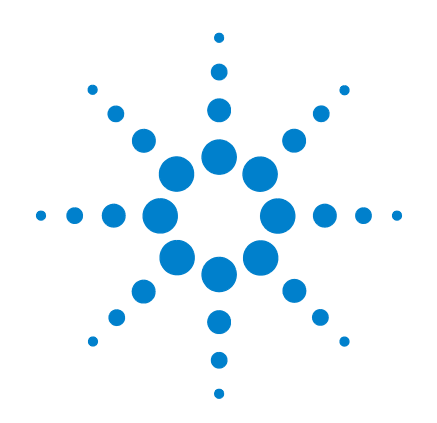

**Agilent U1461A** Цифровой измеритель сопротивления и **ǺȁǹȊтǶǺdzтǾ/U1453A Измеритель** сопротивления изоляции

**Руководство** пользователя

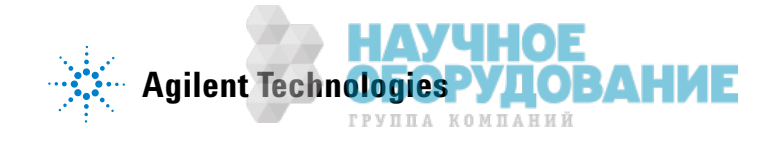

# **Уведомления**

© Agilent Technologies, Inc. 2014

Никакая часть данного руководства не может быть воспроизведена в какой-либо форме или с использованием люых средств (включая хранение на электронных носителях и восстановление или перевод на иностранный язык) бз предварительного соглашения и письменного согласия компании Agilent Technologies, Inc. в соответствии с действующим в США и международным законодательством по охране авторских прав.

### **Номер документа**

U1461-90013

#### **Редакция**

Третье издание, 26 июня 2014 г.

Agilent Technologies, Inc. 5301 Stevens Creek Blvd. Santa Clara, CA 95051 USA

#### **Гарантия**

**Материалы данного документа ǽǾdzDzǼставǹяȌтся ǻа ȁсǹǼвǶǶ "как** есть" и в последующих редакциях **ǺǼDZȁт ǯытȊ ǶǵǺdzǻdzǻы ǯdzǵ** предварительного уведомления.  $\overline{6}$ олее того, в максимально степени, разрешенной соответствующим  $3a$ конодательством, компания Agilent **Ǽткаǵываdzтся Ǽт какǶȃ-ǹǶǯǼ явǻыȃ** или подразумеваемых гарантий в отношении данного руководства и содержащихся в нем сведений, включая, но не ограничиваясь подразумеваемыми гарантями **коммерческой выгоды и пригодности ДЛЯ КОНКОЕТНОГО ИСПОЛЬЗОВАНИЯ. Компания** Agilent не несет  $O$ ТВСТСТВСННОТИ ЗА ОШИОСИ В ДАННОМ документе, а также за случайные или **кǼсвdzǻǻыdz ȁǯыткǶ, ǽǼǻdzсdzǻǻыdz в свяǵǶ с DzǼставкǼǷ, ǶсǽǼǹȊǵǼваǻǶdzǺ** либо выполнением инструкций **данного документа или**  $ca$ держащихся в нем сведений. Если **между компанией Agilent и** пользователем заключено отдельное письменное соглашение, гарантийные **УСЛОВИЯ КОТОDOГО ВСПВОСТВАНЯЮТСЯ НА МАТЕРИАЛЫ ДАННОГО ДОКУМЕНТА И** противоречат настоящим условиям, приоритет имеют положеия отдельного соглашения.

#### Лицензии на использование **технологий**

Аппаратное и/или программное обеспечение, описанное в настоящем документе, предоставляется по лицензии и ожет быть использовано или скопировано только в соответствии с условиями таковой.

#### Пояснения относительно **ограничения прав**

Ограничение прав правительства США. Права на программное обеспечение и технические данные, предоставляемые федеральному правительству, включают только права, предоставляемые конечным пользователям. Компания Agilent предоставляет коммерческую лицензию на программное обеспечение и технические данные в соответствии с FAR 12.211 (технические данные) и 12.212 (компьютерное программное обеспечение) и, для Министерства обороны, DFARS 252.227-7015 (технические данные – коммерческий продукт) и DFARS 227.7202-3 (права на коммерческое компьютерное программное обеспечение или документацию к нему).

#### Предупреждения по **безопасности**

## **ВНИМАНИЕ**

Предупреждение **ОСТОРОЖНО** указывает на опасность. Этим предупреждением привлекается внимание к рабочим процессам, методам работы и т. д., при ненадлежащем исполнении или нарушении которых возможно повреждение прибора или потеря важных даных. При появлении предупреждения **ОСТОРОЖНО** прекратите работу, пока полностью не будут изучены указанные условия и не будет обеспечено ПОЛНО<del>В</del> ИМ СООТВТСТВИВ

# **ǜǟТǜǞǜЖǛǜ!**

ПРЕДУПРЕЖДЕНИЕ указывает на **опасность. Этим** предупреждением привлекается **внимание к рабочим процессам, ǺтǼDzаǺ ǾаǯǼты Ƕ т. Dz., Ненадлежащее исполнение или НАОУШЕНИЕ КОТОРЫХ МОЖЕТ**  $\blacksquare$ привести к травме или смерти. При появлении ПРЕДУПРЕЖДЕНИЯ прекратите работу, пока полностью не будут изучены указанные **условия и не будет беспечено** ПОЛНОЕ ИМ СООТВЕТСТВИЕ.

НАУЧНОЕ **ИЗИСТВО В ИЗГАРИМА В ИЗВОЛИТЕ И В ИЗВОЛЬЗОВАТЕЛЯ И 1461А/U1453A** ГРУППА КОМПАНИЙ

# Предупреждающие символы

С помощью следующих символов на приборе и в документации обозначены меры предосторожности, которые необходимо соблюдать, чтобы обеспечить безопасную эксплуатацию прибора.

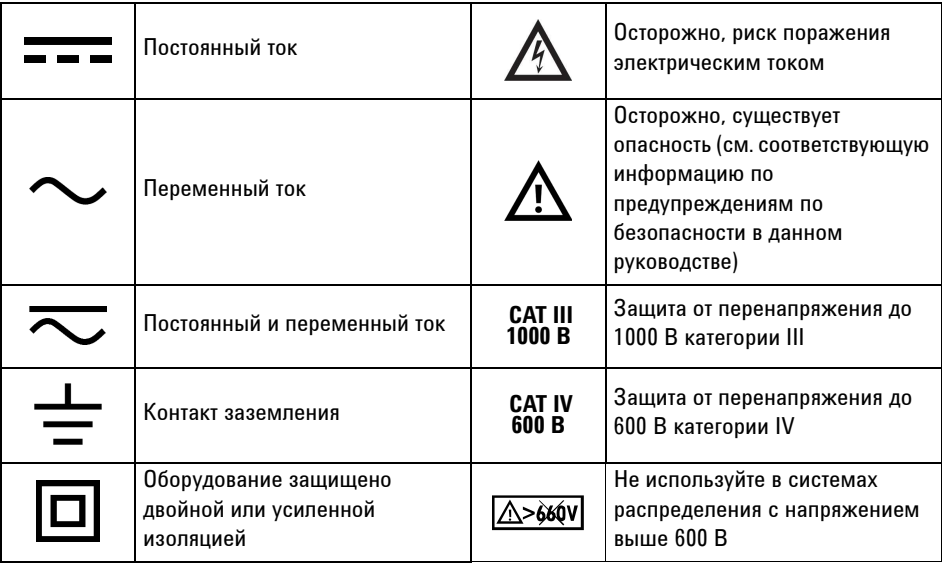

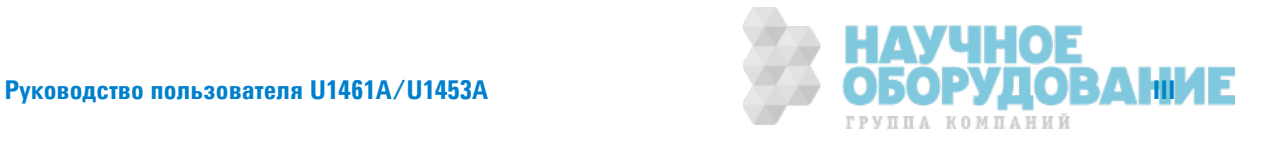

# **Меры обеспечения безопасности**

Прочитайте информацию ниже перед использованием этого контрольно-измерительного прибора. Описания и инструкции в данном руководстве применимы к Agilent U1461A Цифровой измеритель сопротивления и мультиметр и U1453A Измеритель сопротивления изоляции.

На всех рисунках изображена модель U1461A. Слово *контрольно-измерительный* прибор обозначает обе модели.

## $OCTOPOXHO!$

- Во избежание повреждения прибора и поражения электрическим током не **DzǼǽȁскаǷтdz ǽǾdzвыȆdzǻǶя какǶȃ-ǹǶǯǼ ǽǾdzdzǹǼв ǶǵǺdzǾdzǻǶǷ, ȁстаǻǼвǹdzǻǻыȃ в характеристиках.**
- $\cdot$  **Не используйте контрольно-измерительный прибор, если он поврежден.** Перед использованием контрольно-измертельного прибора осмотрите корпус. Убедитесь в отсутствии трещин или наличии всех пластиковых **злементов. Обратите особое внимание на изоляцию разъемов.**
- **Осмотрите тестовые контакты на отсутствие повреждений изоляции или открытых металлических частей. Проверьте тестовые контакты на целостность. Замените поврежденные тестовые контакты перед** использованием контрольно-измерительного прибора.
- $\cdot$  **Не используйте контрольно-измерительный прибор вблизи взрывоопасного**  $\Gamma$ аза, паров или во влажной среде.
- $\cdot$  Не используйте напряжение выше номинального (указанного на **контрольно-измерительном приборе) между контатами или между контактом и контактом заземления.**
- **Перед использованием проверьте работу контрольно-измерительного**  $\blacksquare$ прибора, измеряя известное напряжение.
- **При выполнении обслуживания контрольно-измерительного прибора** используйте только специальные запасные детали.
- **ï ǏȁDzȊтdz ǼстǼǾǼǴǻы ǽǾǶ ǾаǯǼтdz с ǻаǽǾяǴdzǻǶdzǺ 60 ВǝǜǟТǜǭǛǛǜǑǜ ТǜКǎ, 30**  В ПЕРЕМЕННОГО ТОКА (среднеквадратическое значение) или пиковым **ǻаǽǾяǴdzǻǶdzǺ 42,4 В. ǝǾǶ ǾаǯǼтdz с такǶǺǶ ǻаǽǾяǴdzǻǶяǺǶ сȁȇdzствȁdzт ǾǶск**  $\blacksquare$ поражения электрическим током.
- **При использовании пробников пальцы должны находиться за защитными**  $\boldsymbol{\delta}$ арьерами пробников.
- Подключите общий тестовый контакт до подключения контрольного тестового контакта. При отключении этих котактов сначала отключайте **контрольный тестовый контакт.**
- **Отсоединяйте тестовые контакты от контрольно-измерительного прибора перед открытием крышки отсека для батареек.**
- $\cdot$  **Не используйте контрольно-измерительный прибор, когда крышка отсека** для батареек или ее части сняты или ослаблены.

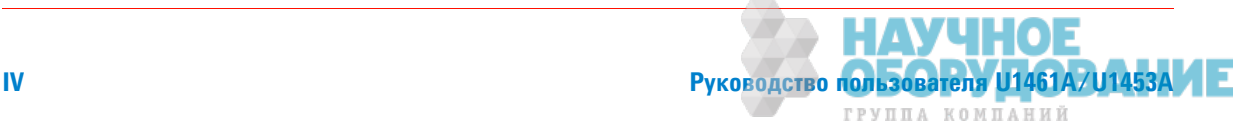

## $0$ СТОРОЖНО!

- Во избежание получения неправильных показаний, которые могут привести **к** поражению электрическим током ил получению травмы, заменяйте **ǯатаǾdzǷкǶ, как тǼǹȊкǼ ǽǼявǶтся Ƕ ǵаǺǶDZаdzт ǶǻDzǶкатǼǾ ǻǶǵкǼDZǼ ǵаǾяDzа.**
- **Ни в коем случае не выполняйте измерение сопротивления изоляции в**  $\alpha$  распределительных системах с напряженим свыше 600 В.
- **Для измерения сопротивления изоляции выбирайте подходящее ИСПЫТАТЕЛЬНОЕ НАПDЯЖЕНИЕ ДЛЯ ТЕСТИDVЕМОГО ОбОDVДОВАНИЯ.**

**ТǼǹȊкǼ Dzǹя ǺǼDzdzǹǶ U1461A.**

- **При измерении тока отключайте питание цепи перед подсоединением контрольно-измерительного прибора к этой цепи.** Контрольно-измерительный прибор подсоединяется к цепи последовательно.
- Помните о наличии опасного напряжения перед использованием функции **ȂǶǹȊтǾа ǻǶǵкǶȃ ȅастǼт Dzǹя ǶǵǺdzǾdzǻǶя ǻǽǾяǴdzǻǶя. ИǵǺdzǾяdzǺыdz НАПРАЖЕНИЯ ОбЫЧНО ВЫШЕ ЗНАЧЕНИЙ, ОТОбражаемых на кǼǻтǾǼǹȊǻǼ-ǶǵǺdzǾǶтdzǹȊǻǼǺ ǽǾǶǯǼǾdz, ǼскǼǹȊкȁ ǻаǽǾяǴdzǻǶя с ǯǼǹdzdz высокими частотами фильтруются с помощью функции фильтра низких ȅастǼт.**

- **ВНИМАНИЕ ИТА**НИ СТКЛЮЧАЙТЕ ПИТАНИЕ ЦЕПИ И разряжайте все высоковольтные конденсаторы перед проверкой сопротивления, целостности, диодов или емкости.
	- Используйте правильные контакты, функции и диапазон для выполнения измерений.
	- **Этот прибор предназначен для работы на высоте над уровнем моря до 2000 м.**
	- Всегда используйте батарейки определенного типа. В для питания контрольно-измерительного прибора используются четыре батарейки 1,5 В размера АА. Соблюдайте полярность, чтобы обеспечить правильную установку батареек в отсек контрольно-измерительного прибора.

Только для модели U1461A.

**• Никогда не измеряйте напряжение, когда выбрано измерение тока.** 

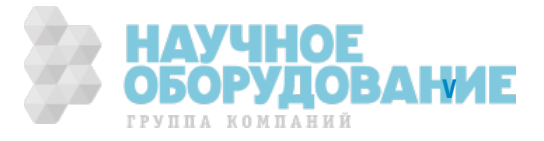

# **Условия окружающей среды**

Прибор предназначен для использования в помещениях с низким уровнем конденсации влаги. В таблице ниже приедены общие требования к окружающей среде при эксплуатации прибора.

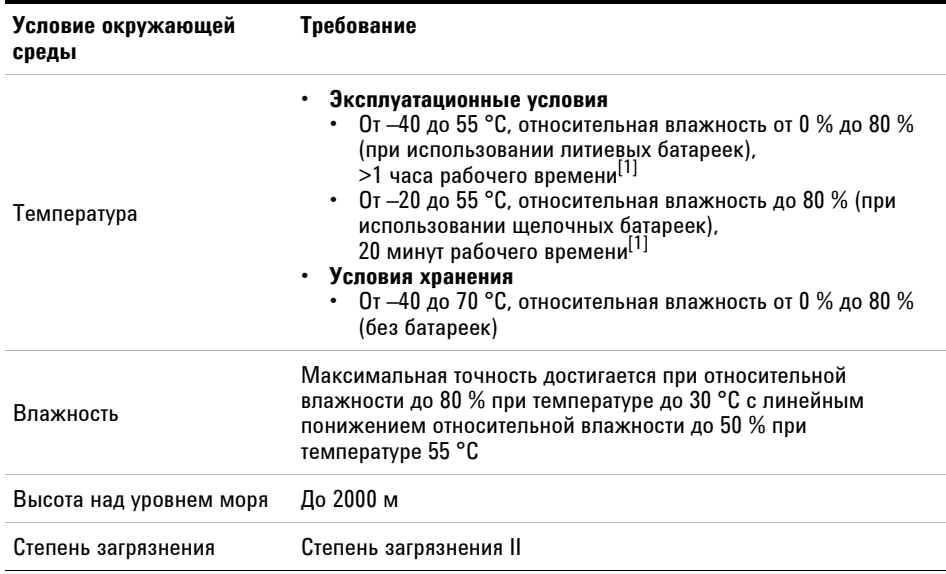

[1] Время работы определяется, когда контрольно-измерительный прибор находится при температуре 20 °С, а затем премещается в более холодную среду с температурой -40 °С на короткий период времени. Рабочая температура батареек должна быть от  $-20$  °С до  $-40$  °С. Необходимо контролировать температуру окружающей среды, определяемую контрольно-измерительным прибором. Контрольно-измерительный прибор можно использовать, если отображаема температура не менее -20 °С или -40 °С в соответствии с типом батарейки.

ПРИМЕЧАНИЕ И<sup>1461А Цифровой измеритель сопротивления и мультиметр и U1453A Измеритель<br># сопротивления изоляции соответствуют следующим требованиям безопасности и стандарта</sup> электромагнитной совместимости.

- $C$ оответствие требованиям безопасности
- Прибор произведен в соответствии с требованиями стандарта IEC/EN 61010-1:2010 для категории III 1000 В и категории IV 600 В.
- **Прибор произведен в соответствии с требованиями стандартов IEC/EN 61557-1, IEC/EN** 61557-2 Ƕ IEC/EN 61557-4.
- **Электромагнитная совместимость** 
	- Соответствие нормам для коммерческих зон IEC 61326-1:2005/EN 61326-1:2006.

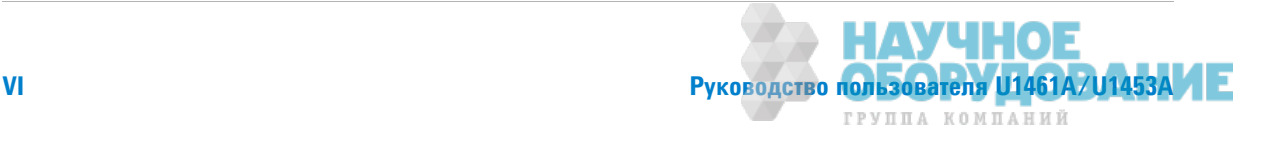

# **Метки соответствия стандартам**

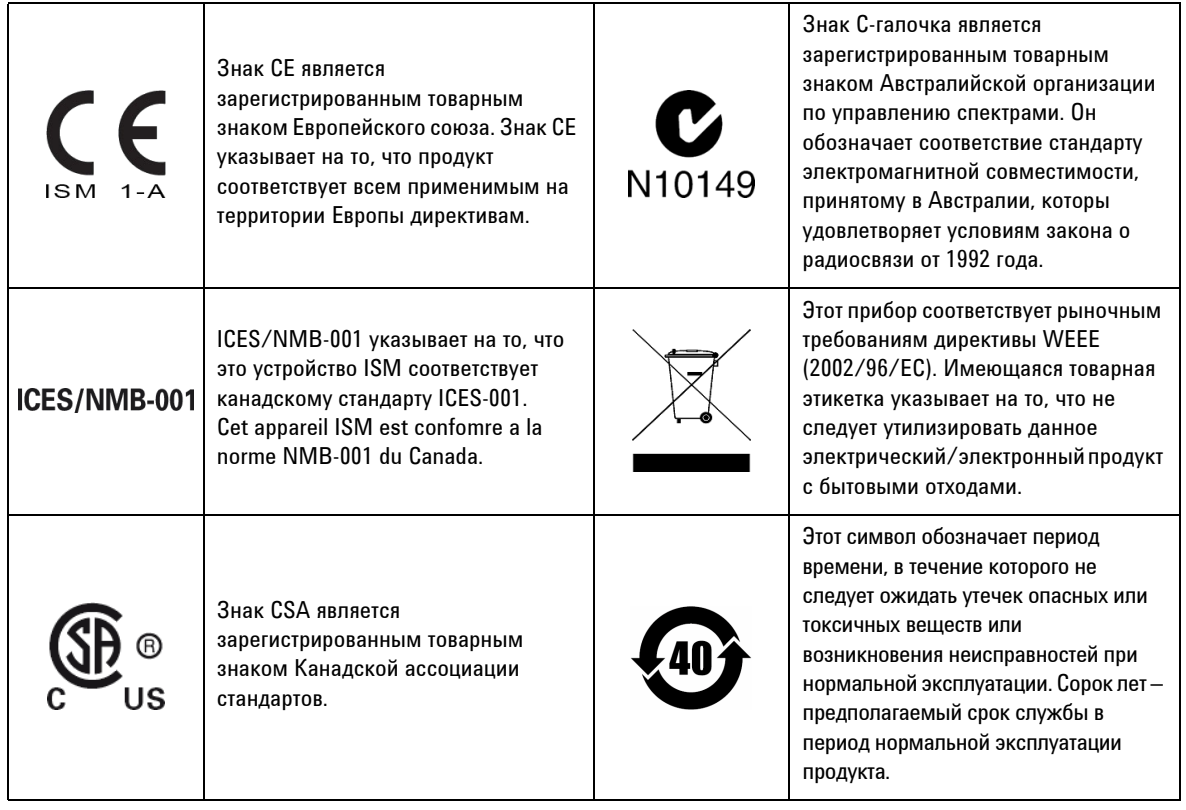

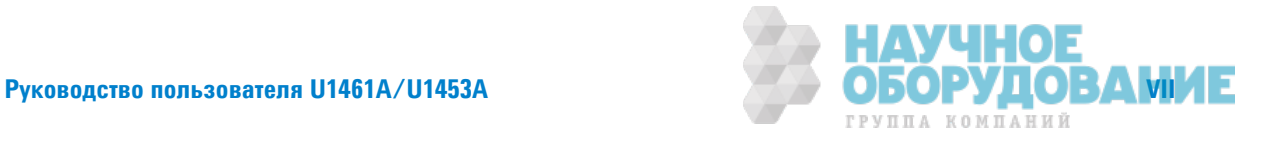

# **ДǶǾdzктǶва Ǽǯ ǼтȃǼDzаȃ ȋǹdzктǾǶȅdzскǼDZǼ Ƕ ȋǹdzктǾǼǻǻǼDZǼ ǼǯǼǾȁDzǼваǻǶя (WEEE) 2002/96/EC**

Этот прибор соответствует рыночным требованиям директивы WEEE (2002/96/EC). Имеющаяся товарная этикетка указывает на то, что не следует утилизировать данное электрический/электронный продукт с бытовыми отходами.

#### **Категория продукта**

Учитывая данные по типам оборудования в приложении 1 директивы WEEE, данный продукт классифицируется как "Оорудование управления и контроля".

Имеющаяся товарная этикетка выглядит следующим образом.

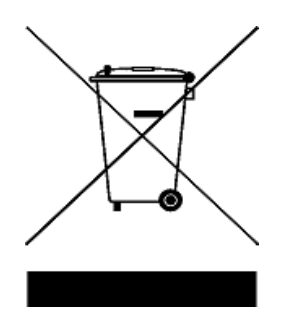

#### Не утилизируйте продукт с бытовыми отходами.

Для возврата этого прибора обратитесь в ближайший Agilentцентр обслуживания или посетите веб-сайт

www.agilent.com/environment/product

для получения дополнительной информации.

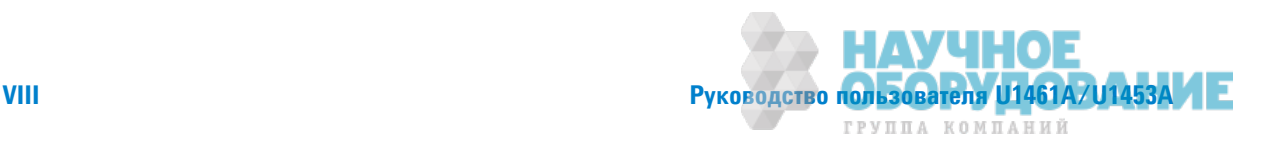

# Заявление о соответствии

Заявление о соответствии для этого прибора можно найти на веб-сайте Agilent. Заявление о соответствии можно найти по модели продукта или по описанию на веб-сайте:

http://regulations.corporate.agilent.com/DoC/search.htm

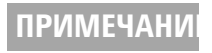

**ПРИМЕЧАНИ ЕСЛИ НЕ УДАРТСЯ НАЙТИ СООТВЕТСТВУЮЩЕЕ ЗАЯВЛЕНИЕ О СООТВЕТСТВИИ,** обратитесь в местное представительство кмпании Agilent.

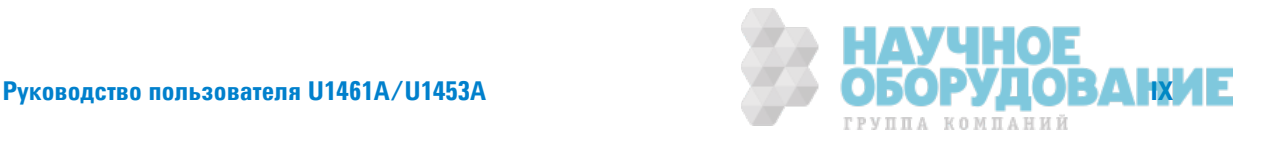

ДАННАЯ СТРАНИЦА НАМЕРЕННО ОСТАВЛЕНА ПУСТОЙ.

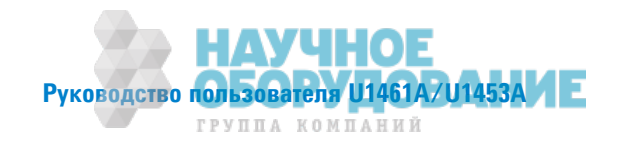

# Содержание

#### 1 Введение

О данном руководстве 2 Описание документов 2 Предупреждения по безопасности 2 Подготовка контрольно-измерительного прибора 3 Проверка комплекта поставки 3 Установка или замена батарей 3 Включение контрольно-измерительного прибора 6 Выбор диапазона 6 Регулировка наклоняемой подставки 8 Подключение к программному обеспечению Handheld Meter Logger 9 Присоединение Bluetooth-адаптера 10 Краткое описание контрольно-измерительного прибора 11 Размеры 11 Обзор 13 Поворотный выключатель 15 Клавиатура 19 Дисплей 25 Входные разъемы 33 Очистка контрольно-измерительного прибора 34 Дополнительные функции 35 Автоматическое выключение питания 35 Функция автоматического выключения фоновой подсветки дисплея OLED 35 Изменение яркости дисплея OLED 36 Индикатор опасного уровня напряжения 36 Функции для периода включения питания 37

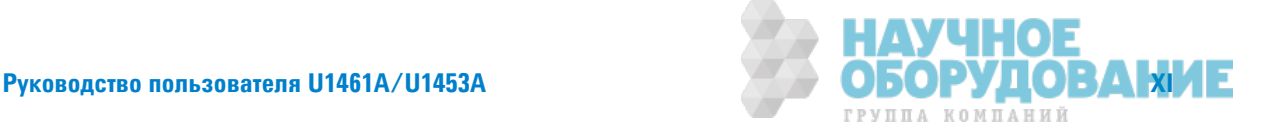

### $2$  **Выполнение измерений**

Измерение сопротивления изоляции 40 Использование датчика удаленной коммутации 42 Блокировка контрольно-измерительного прибора 43 Измерение сопротивления изоляции по строгому временному графику/сопротивления заземления 44 Измерение коэффициента диэлектрической абсорбции 45 Измерение индекса поляризации 46 Просмотр тока утечки 47 Выполнение пробного испытания отключения при токе утечки 47 Выполнение пробных испытаний отключения при использовании ступенчатого напряжения 49 Изменение напряжения при измерении сопротивления изоляции 54 Измерение сопротивления заземления 55 Измерение напряжения переменного или постоянного тока 58 Автоматическое распознавание сигнала переменного или постоянного тока  $60$ Использование функции фильтра низких частот для сигналов переменного тока 61 Включение фильтра низких частот в настройках 62 Измерение переменного или постоянного тока 63 Процентная шкала 4-20 мА или 0-20 мА 65 Измерение частоты 66 Измерение коэффициента заполнения и ширины импульса 68 Измерение сопротивления 69 Проверка целостности цепи 71

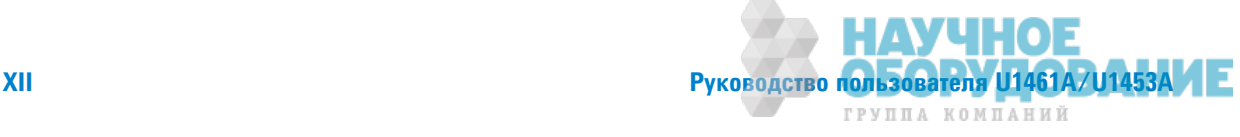

Проверка диодов 73 Использование функции автоматического измерения диодов 76 Измерение емкости 78 Просмотр значения длины кабеля 80

Измерение температуры 81

#### 3 Функции контрольно-измерительного прибора

Бесконтактное определение напряжения переменного тока (Vдачт) 86

Выполнение относительных измерений (нулевых) 89

Измерение минимального и максимального значений 90

Стоп-кадр (удержание запуска и автоматическое удержание) 92

Выполнение сравнений предельных значений (предел) 93

Запись данных измерений (журнал) 96

Выполнение записи в журналы вручную (HAND) 97

Выполнение записи в журналы с интервалом (Авто) 97 Создание журналов по событию (Запуск) 98

Просмотр ранее записанных данных (Просмотр) 102

### **4** Настройка

Использование меню настройки 106 Изменение числовых значений 108 Структура меню настройки 109 Элементы меню "Настройка" 118 Меню 1 118 Меню 2 123 Меню 3 125

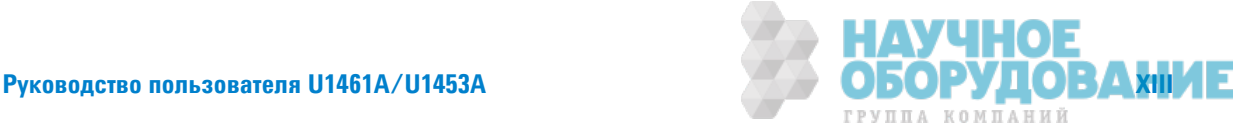

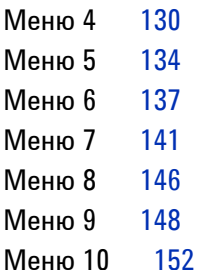

#### **5 Технические характеристики и функции**

Технические характеристики устройства 160

Принятые условные обозначения для технических характеристик 162

Категория измерений 162

Технические условия на электротехническое оборудование 163

Технические условия для постоянного тока 163

Характеристики измерения переменного тока 166

Технические характеристики измерения емкости 168

Технические характеристики измерения температуры 169

Технические характеристики измерения частоты 170

Технические характеристики измерения коэффициента заполнения и длительности импульса (только для моделе U1461A) 171

Технические условия для частотной чувствительности 173

Технические условия для сопротивления изоляции 175

Технические условия для сопротивления заземления 177

Технические условия для изменяемого испытательного напряжения постоянного тока 177

Технические условия EN61557 178

Частота обновления дисплея (приблизительно) 179

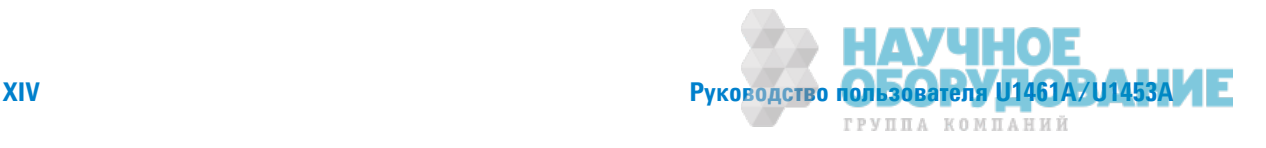

# Список рисунков

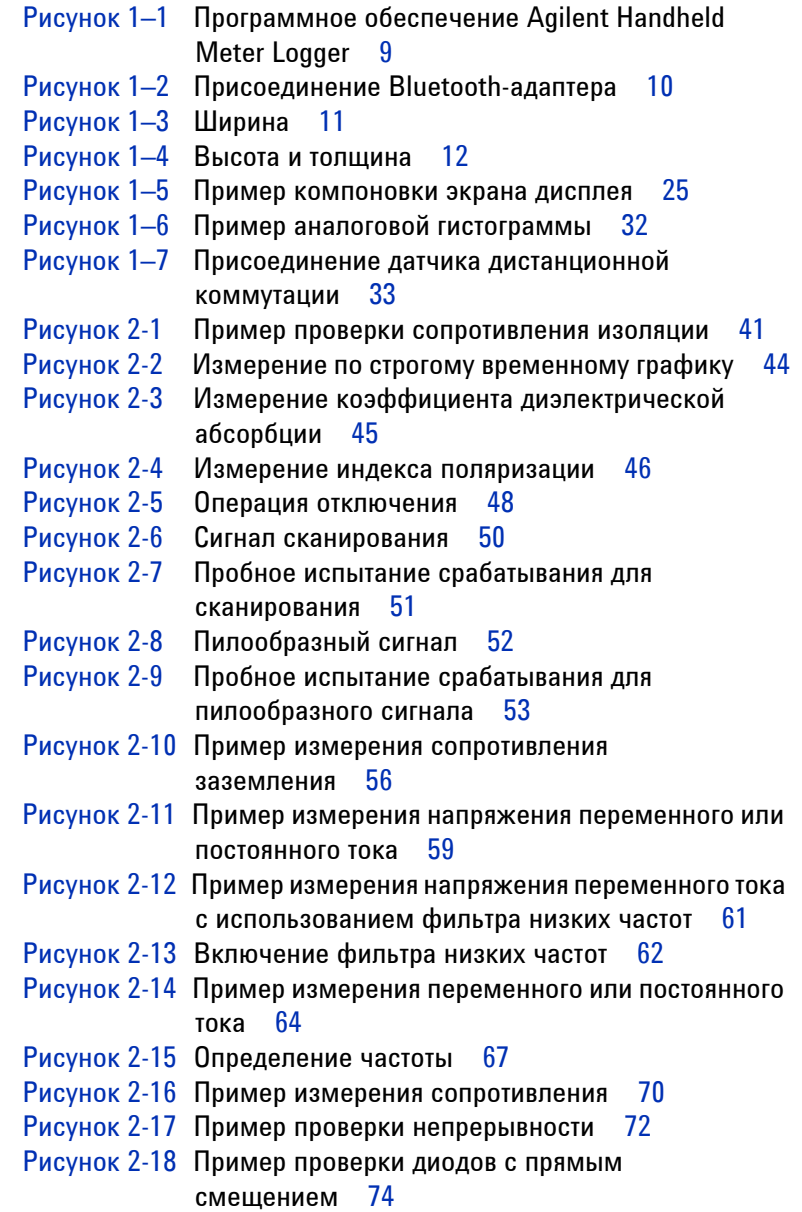

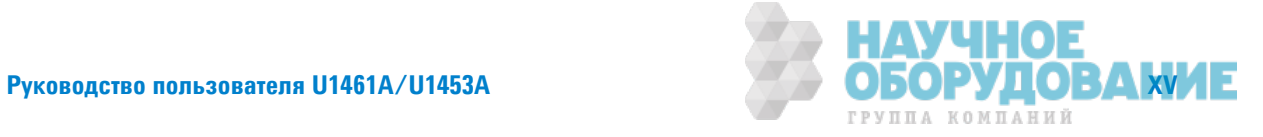

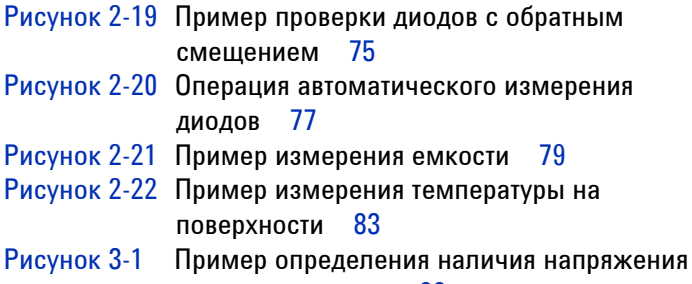

переменного тока 88

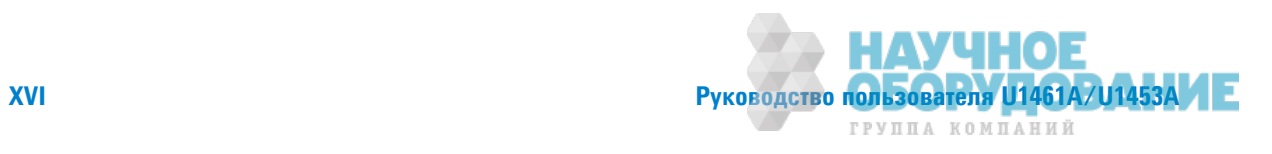

# Список таблиц

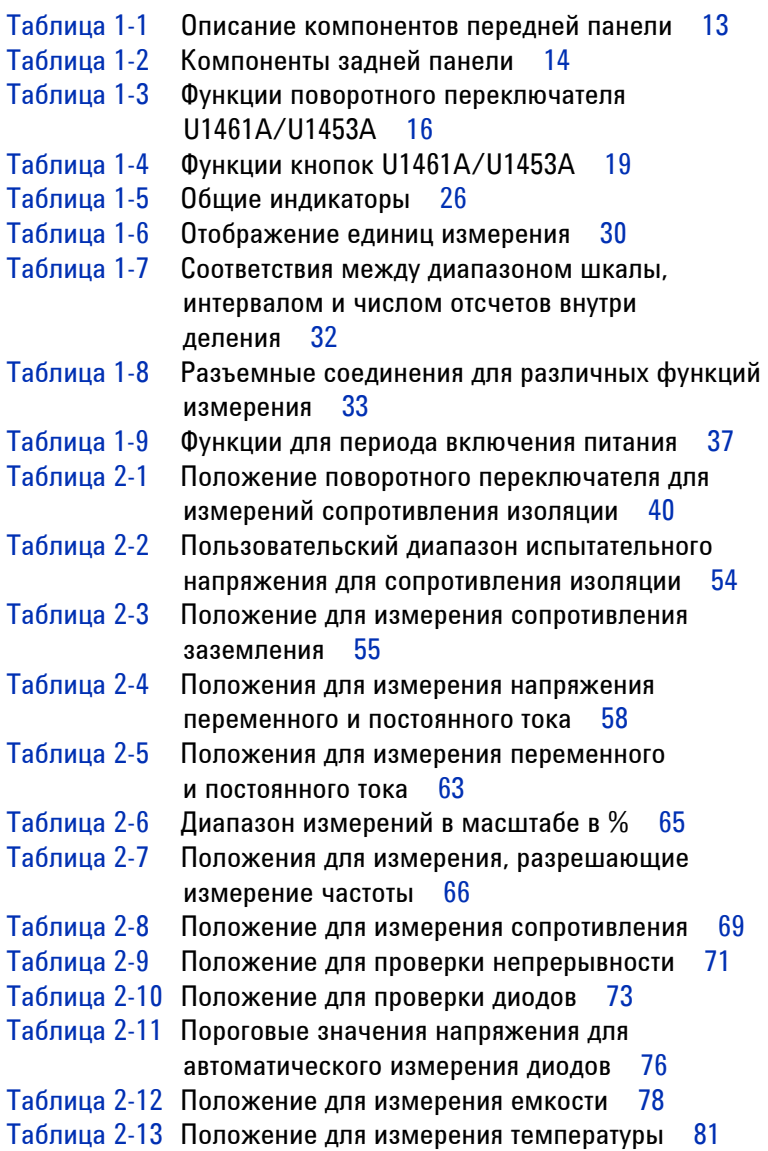

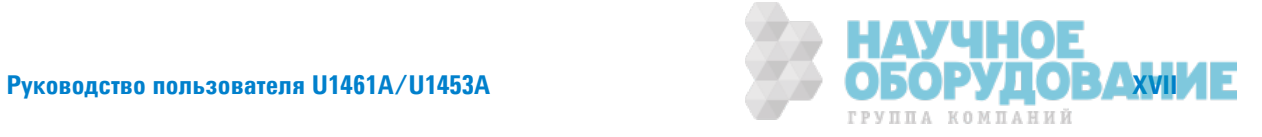

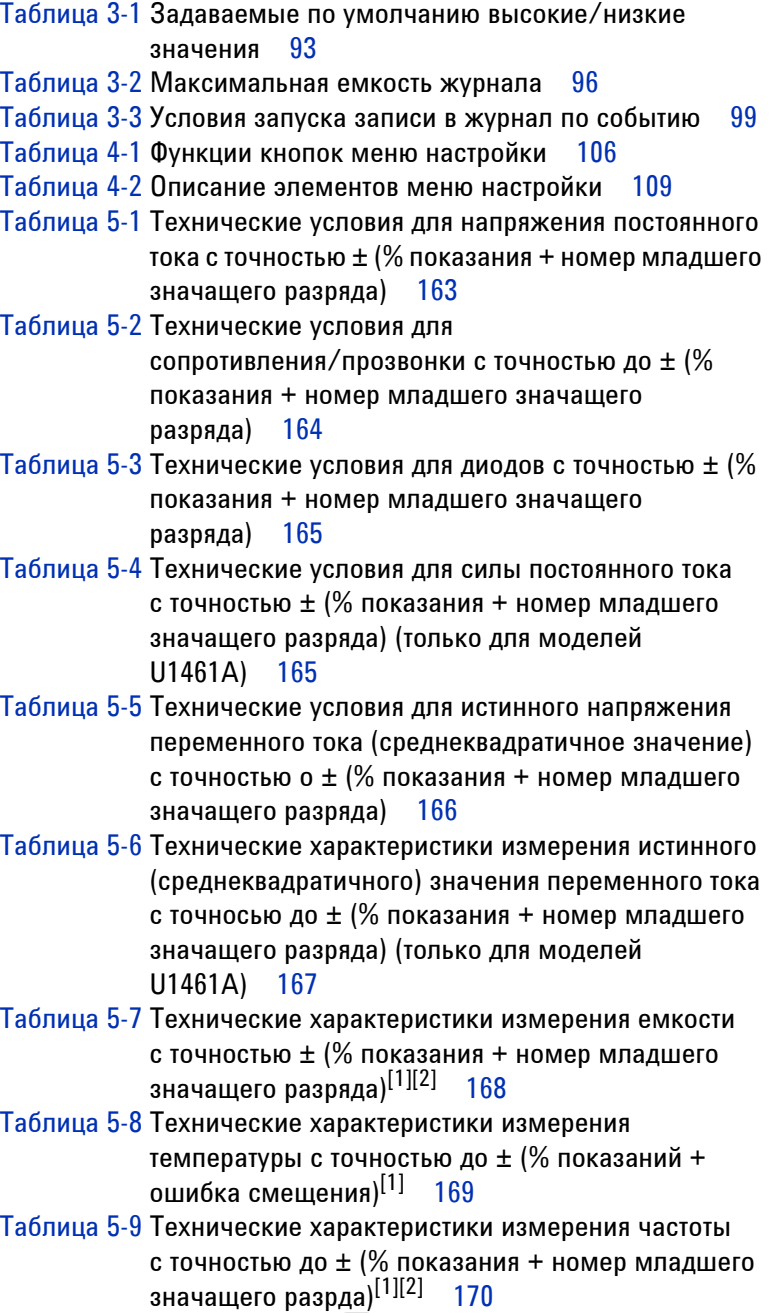

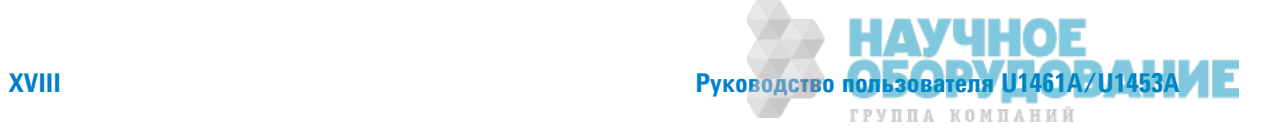

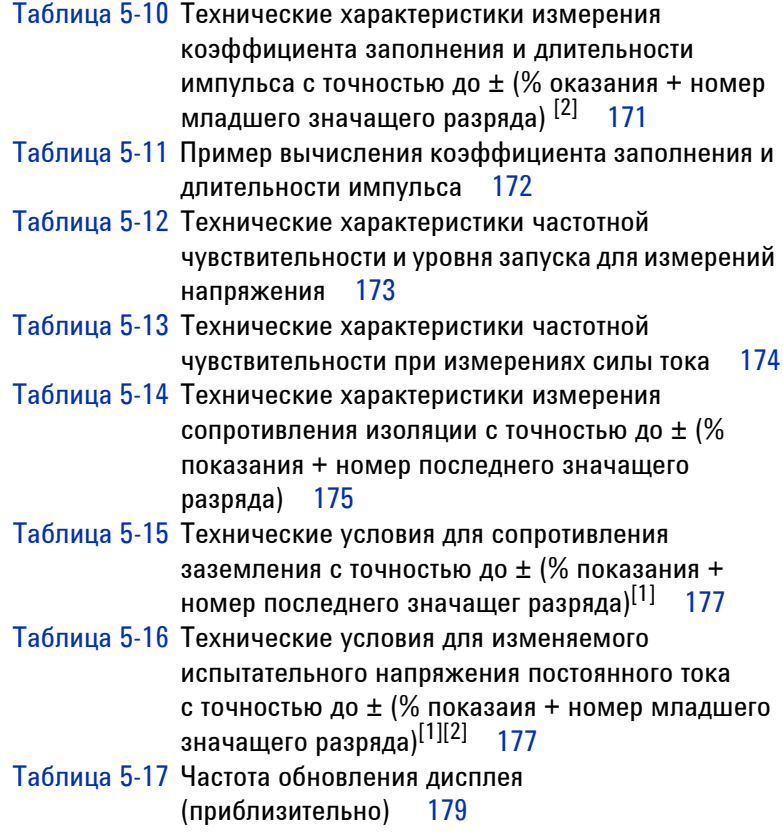

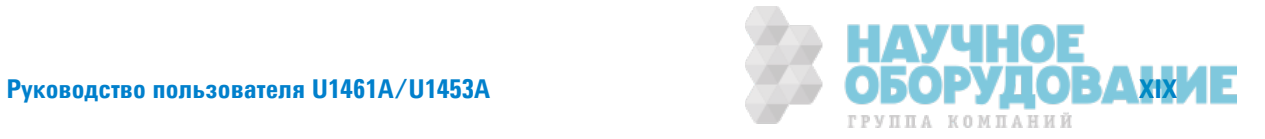

ДАННАЯ СТРАНИЦА НАМЕРЕННО ОСТАВЛЕНА ПУСТОЙ.

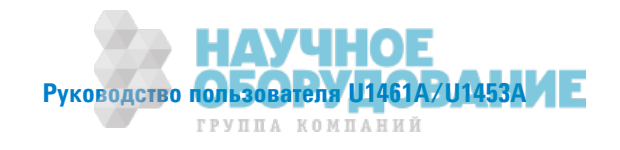

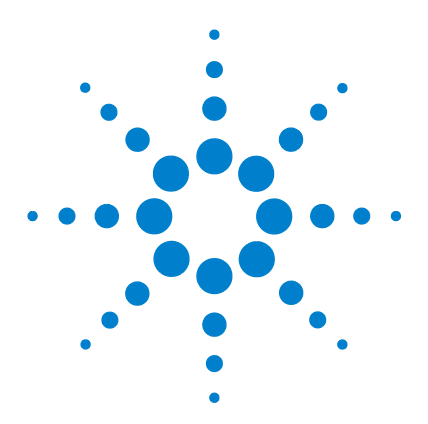

**U1461A ǤǶȂǾǼвǼǷ ǶǵǺdzǾǶтdzǹȊ сǼǽǾǼтǶвǹdzǻǶя ǶǵǼǹяцǶǶ Ƕ**  $M$ ультиметр/U1453A Измеритель сопротивления изоляции Руководство пользователя

# **Введение**

**1**

О данном руководстве 2 Описание документов 2 Предупреждения по безопасности 2 Подготовка контрольно-измерительного прибора 3 Проверка комплекта поставки 3 Установка или замена батарей 3 Включение контрольно-измерительного прибора 6 Выбор диапазона 6 Регулировка наклоняемой подставки 8 Подключение к программному обеспечению Handheld Meter Logger 9 Присоединение Bluetooth-адаптера 10 Краткое описание контрольно-измерительного прибора 11 Размеры 11 O<sub>63</sub>op 13 Поворотный выключатель 15 Клавиатура 19 Дисплей 25 Входные разъемы 33 Очистка контрольно-измерительного прибора 34 Дополнительные функции 35 Автоматическое выключение питания 35 Функция автоматического выключения фоновой подсветки дисплея OLED<sub>35</sub> Изменение яркости дисплея OLED 36 Индикатор опасного уровня напряжения 36 Функции для периода включения питания 37

В этой главе изложена информация, необходимая для первой настройки контрольно-измерительного прибора. Здесь также дано краткое описание всех функций данного контрольно-измерительного прибора.

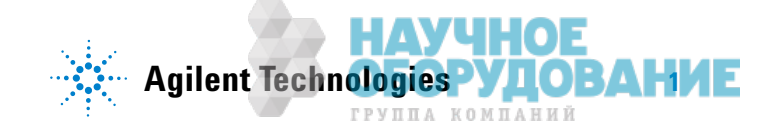

О данном руководстве

# **© данном руководстве**

# Описание документов

Указанные ниже руководства и программное обеспечение для *U1461A Цифровой измеритель сопротивления изоляции и мультиметр* и *U1453A Измеритель сопротивления изоляции* можно загрузить в Интернете. Для получения наиболее новых версий перейдите на веб-сайт компании http://www.agilent.com/find/hhTechLib.

Редакция руководства указывается на его первой странице.

**Руководство пользователя.** Данный документ.

**Краткое руководство.** Бумажная копия для использования при отсутствии компьютера, входит в комплект поставки.

**Руководство по техническому обслуживанию.** Можно загрузить по ссылке http://www.agilent.com/find/hhTechLib

**Программное обеспечение Agilent Handheld Meter Logger, Справочное руководство и Краткое руководство.** Можно загрузить по ссылке http://www.agilent.com/hhmeterlogger

# Предупреждения по безопасности

В данном руководстве используются следующие предупреждения по технике безопасности. Более конкретные предупреждения по технике безопасности при использовании данного продукта приведены в разделе "Предупреждающие символы".

**ВНИМАНИЕ Предупреждение "Осторожно" обозначает опасность. Этим предупреждением** привлекается внимание к рабочим прцедурам, при ненадлежащем исполнении или нарушении которых возможно повреждение или разрушение прибора. ри появлении предупреждения "Осторожно" прекратите работу, пока полностью не будут изучены указанные условия и не будет обеспечено полное им соответствие.

## $OCTOPOXHO!$

**Предупреждение указывает на опасность. Этим предупреждением** привлекается внимание к рабочим процессам, ннадлежащее исполнение или **нарушение которых может привести к травме или смерти. При появлении лредупреждния прекратите работу, пока полностью не будут изучены** указанные условия и не будет обеспечено полное им соответствие.

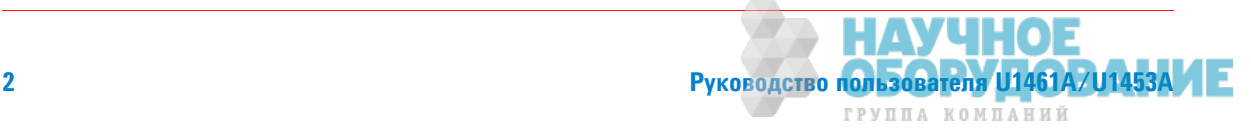

# Подготовка контрольно-измерительного прибора

# Проверка комплекта поставки

При получении контрольно-измерительного прибора выполните следующую процедуру для проверки комплекта потавки.

- **1** Убедитесь в отсутствии повреждений контейнера для транспортировки. К признакам повреждений можно отнести вмятины, разрывы на контейнере для транспортировки или на амортизирующем материале, которые могут свидетльствовать о том, что контейнер подвергался повышенному нажиму или прессованию. Сохраните упаковочный маериал на случай возврата контрольно-измерительного прибора.
- **2** Аккуратно извлеките содержимое контейнера для транспортировки и убедитесь в том, что стандартные аксессуры и дополнительно заказанные компоненты включены в комплект поставки и содержимое соответствует перечн компонентов стандартного комплекта поставки, который можно найти в бумажной копии Краткого руководства *U1461A/U1453A*.
- **3** При возникновении вопросов или для решения проблем позвоните по контактным телефонам компании Agilent, указаным на последней странице данного руководства.

# Установка или замена батарей

В качестве источника питания контрольно-измерительного прибора используются четыре литиевые батареи тип AA с напряжением 1,5 В (входят в комплект поставки). На момент поставки батареи не установлены в контрольно-имерительный прибор.

Для установки или замены батарей выполните следующую процедуру.

**ВНИМАНИЕ Перед установкой батарей отсоедините от разъемов все кабельные соединения и** убедитесь в то, что поворотны переключатель находится в положении **©**# Допускается использование только тех типов батарей, которые указаны в "Технические характеристики устройства" на стр. 160.

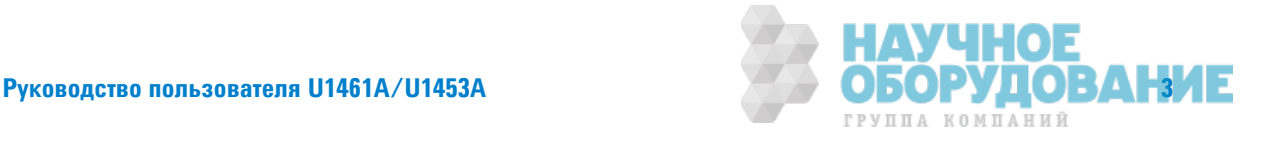

Подготовка контрольно-измерительного прибора

- 1 Снимите оранжевый резиновый кожух. Потяните кожух за верхний угол и отсоедините его от контрольно-измерительного прибора.
- 2 Отверните и извлеките два винта с помощью подходящей отвертки Phillips, как показано справа.

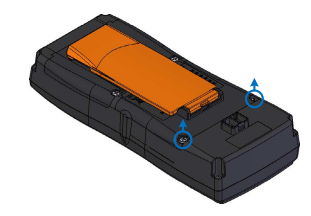

3 Поднимите и снимите крышку

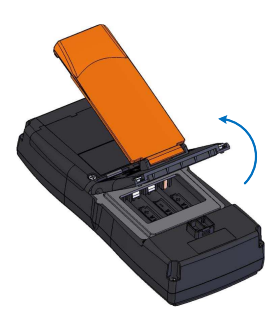

- 4 Поднимите внутреннюю резиновую крышку, чтобы получить доступ к батарейному отсеку.
- 5 Соблюдайте полярность батарей при их установке. Внутри батарейного отсека имеются метки для каждого контактного вывода батарей. Вставьте четыре батарейки размера АА напряжением 1,5 В.

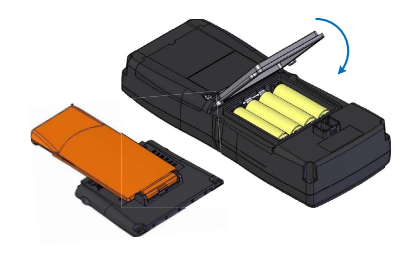

батарейного отсека, как показано слева.

- 
- 6 Убедитесь в том, что внутренняя резиновая крышка установлена правильно.
- 7 Установите крышку батарейного отсека на место и затяните винты.
- 8 Затем установите на контрольно-измерительный прибор оранжевый резиновый кожух.

Руководство пользователя U1461A/U1453A ГРУППА КОМПАНИЙ

Индикатор уровня заряда батареи в левом верхнем углу дисплея указывает на относительное состояние заряда батарей.

**Индикатор заряда Andro-Andropolis (1999)** and the continuity of the continuity of the continuity of the continuity of the continui AV. аккумулятора **PTERE** D H. Ŧ P.

Если индикатор указывает на низкий уровень заряда батареи ( $\equiv$   $\leftrightarrow$ ) и мигает, необходимо как можно скорее заменить батареи.

# 

При отображении индикатора, указывающего на низкий заряд батарей, необходимо немедленно произвести замен батарей во избежание получения  $\blacksquare$ неверных показаний, что может привести к поражению электрическим током **или получению травм. Не выполняйте разрядку батарей путем их** закорачивания или изменения полярности.

**ВНИМАНИЕ В**о избежание повреждения контрольно-измерительный прибор в результате утечки содержимого батарей:

- Всегда сразу же вынимайте разряженные аккумуляторные батареи.
- **Ссли контрольно-измерительный прибор не будет использоваться в течение** длительного периода времени, обязтельно извлекайте аккумуляторные батареи и храните их отдельно от устройства.

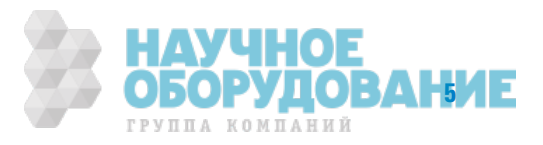

Подготовка контрольно-измерительного прибора

# Включение контрольно-измерительного прибора

Чтобы включить контрольно-измерительный прибор, поверните поворотный выключатель из положения ОН в любое другое положение.

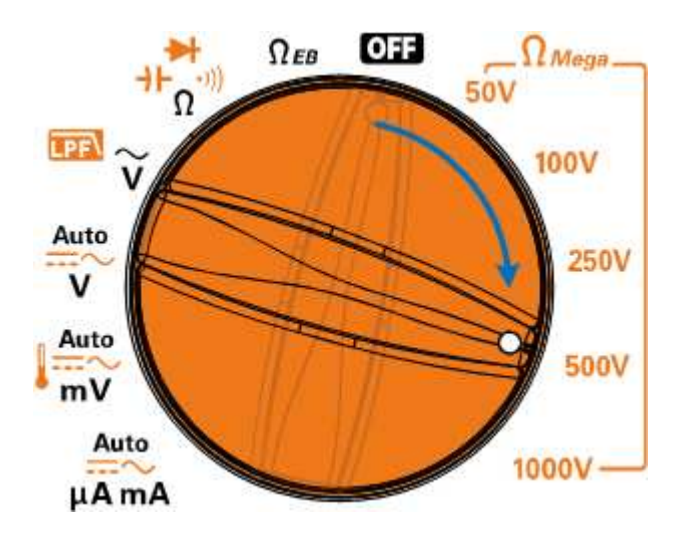

# Выбор диапазона

Выбранный диапазон контрольно-измерительного прибора всегда отображается в правой части панели индикатоов.

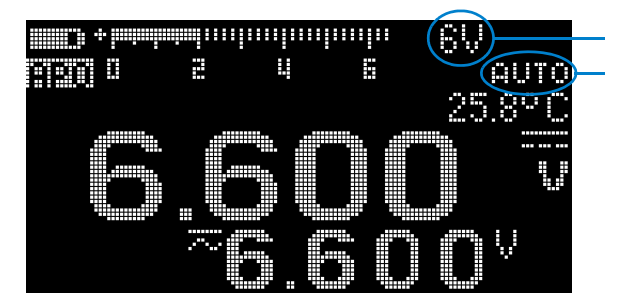

Выбранный диапазон Индикатор автоматического выбора диапазона

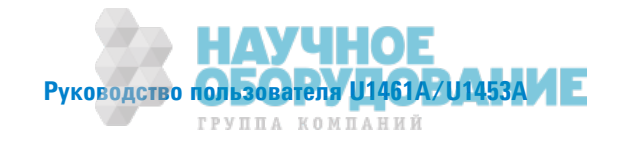

1

При нажатии кнопки , Range диапазон контрольно-измерительного прибора изменяется (и выключается режим автоматического выбора диапазона). При каждом нажатии кнопки , Range (в режиме ручного выбора диапазона) для контрольно-измерительного прибора будет устанавливаться следующий более высокий диапазон до достижения максимального диапазона, после чего будет выполнено переключение на самый низкий диапазон.

Нажмите и удерживайте кнопку , Range), чтобы перевести контрольно-измерительный прибор в режим автоматического выбора диапазона. Режим автоматического выбора диапазона удобен тем, что контрольно-измерительный прибор автоматически выирает подходящий диапазон для считывания и отображения каждого измерения.

## **ПРИМЕЧАНИЕ**

- Изменение диапазона (и отключение режима автоматического выбора диапазона) не допускается при испытаниях сопротивления заземления и сопротивления изоляции.
- При испытаниях диода и измерениях температуры используется фиксированный диапазон.
- В режиме автоматического определения диапазона контрольно-измерительный прибор выбирает нижний диапазон для отображения входного сигнала с максимальной точностью (разрешением).
- Если показание превышает максимально допустимое значение диапазона, на дисплее отображается ПГ (перегрузка) – кроме испытаний сопротивления заземления и сопротивления изоляции, во время которых в таких случаях для указания на максимальное показание на дисплее отображается >.

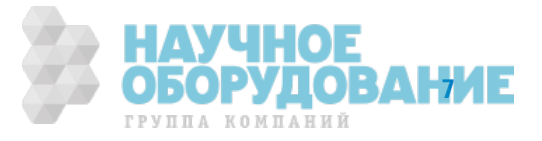

#### $\blacksquare$ **Введение**

Подготовка контрольно-измерительного прибора

# Регулировка наклоняемой подставки

Чтобы установить контрольно-измерительный прибор в положение под углом 60°, отведите наклоняемую подставк от прибора на максимальное расстояние.

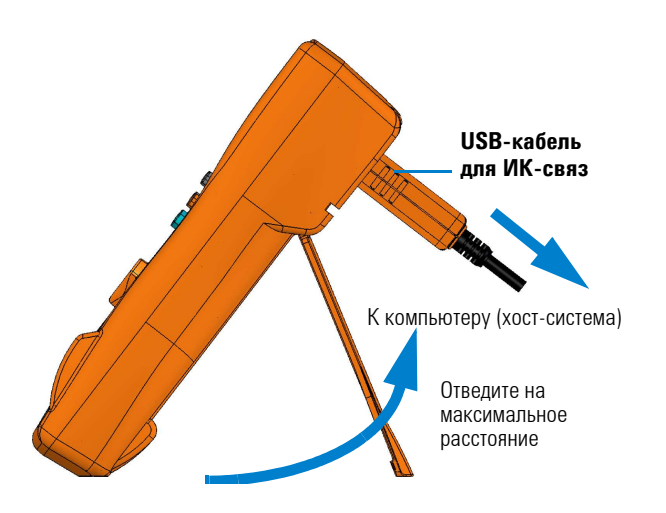

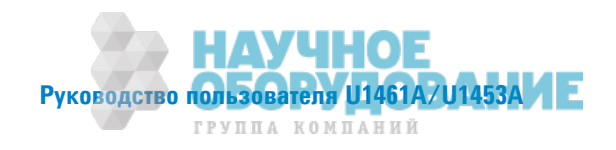

1

# Подключение к программному обеспечению Handheld **Meter Logger**

Для дистанционного управления контрольно-измерительным прибором, выполнения операций по регистрации даных и переноса данных из памяти контрольно-измерительного прибора на ПК, можно использовать ИК-соединение (ИК-порт связи, расположенный на задней панели) и программное обеспечение Agilent Handheld Meter Logger.

При присоединении USB-кабеля для ИК-связи U1173A убедитесь в том, что логотип Agilent находится наверху. Вставьте рзъем ИК-кабеля в ИК-порт связи на контрольно-измерительном приборе до щелчка.

Для получения более подробной информации об ИК-связи и программном обеспечении Agilent Handheld Meter Logger см. Справочное руководство по программному обеспечению Agilent Handheld Meter Logger и Краткое руководство.

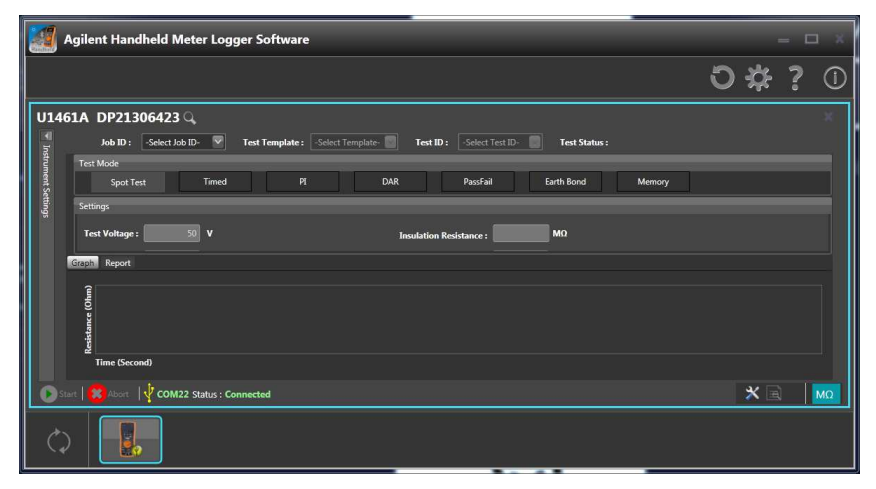

Рис. 1-1 Программное обеспечение Agilent Handheld Meter Logger

Программное обеспечение Agilent Handheld Meter Logger и сопроводительную документацию (Краткое руководство и Справочне руководство) можно загрузить по ссылке http://www.agilent.com/hhmeterlogger.

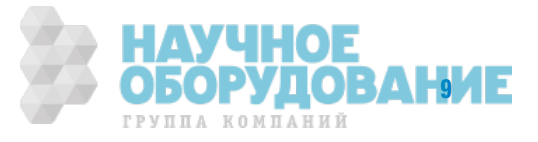

Подготовка контрольно-измерительного прибора

# Присоединение Bluetooth-адаптера

С помощью адаптера ИК-Bluetooth<sup>®</sup> U1117А можно устанавливать беспроводную связь между контрольно-измерительным прибором и любым ПК с операционной системой Windows или устройством с операционной системой Android или iOS.

Адаптер U1117A совместим со следующими приложениями и программным обеспечением:

- Agilent Handheld Meter Logger (для компьютеров с операционной системой Windows)
- Agilent Mobile Meter (для устройств с операционной системой Android или  $iOS$
- Agilent Mobile Logger (для устройств с операционной системой Android или iOS)

Вставьте адаптер U1117A стороной с оптическим элементом в ИК-порт связи на контрольно-измерительном приборе о щелчка (см. Рис. 1-2).

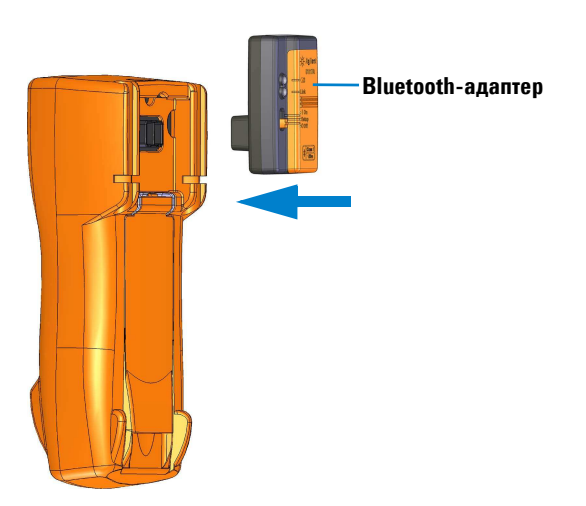

Рис. 1-2 Присоединение Bluetooth-адаптера

См. Инструкции по использованию адаптера ИК-Bluetooth Agilent U1117A (можно загрузить по ссылке http://www.agilent.com/find/U1117A) для получения более подробной информации о настройке адаптера U1117А для использования на компьютере с операционной системой Windows или на устройстве с операционной системой Android или iOS.

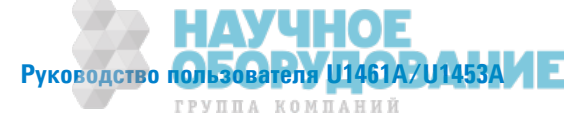

Краткое описание контрольно-измерительного прибора

# Краткое описание контрольно-измерительного прибора

# **Размеры**

## **Вид спереди**

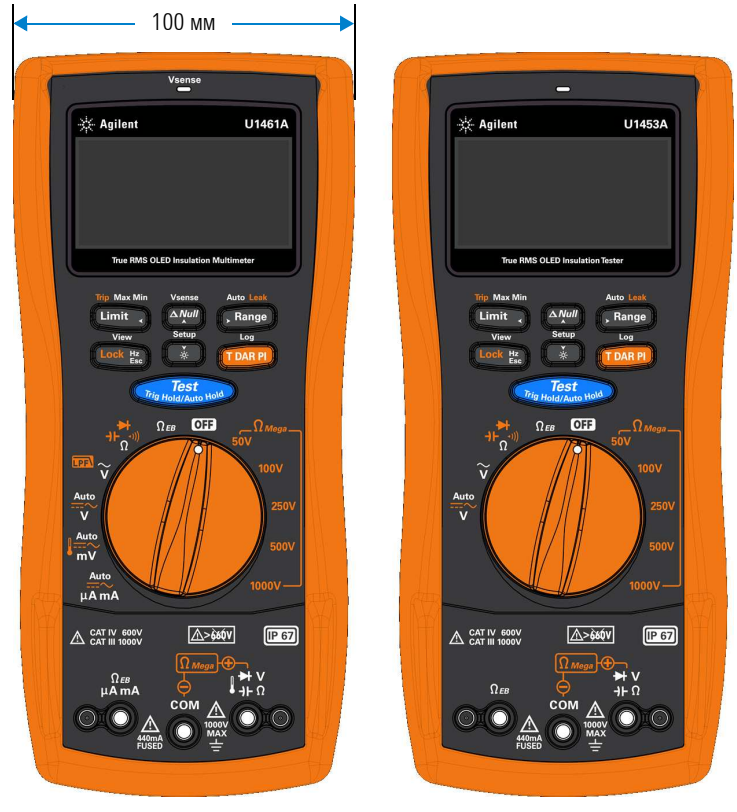

Рис. 1–3 Ширина

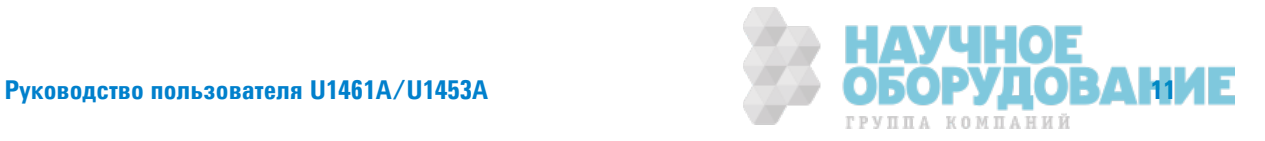

Краткое описание контрольно-измерительного прибора

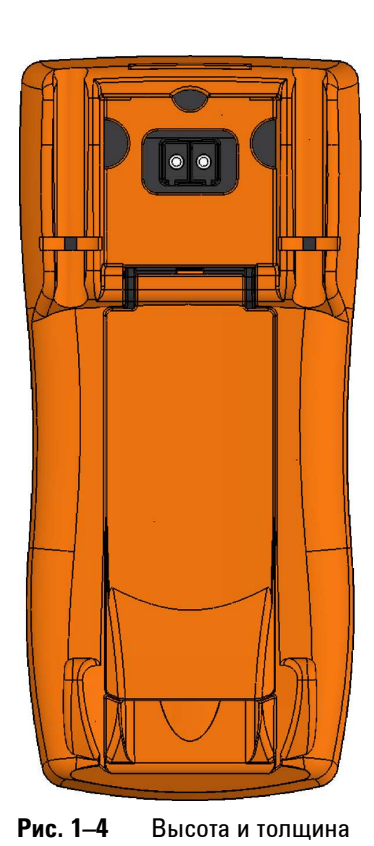

### Вид сзади и сбоку

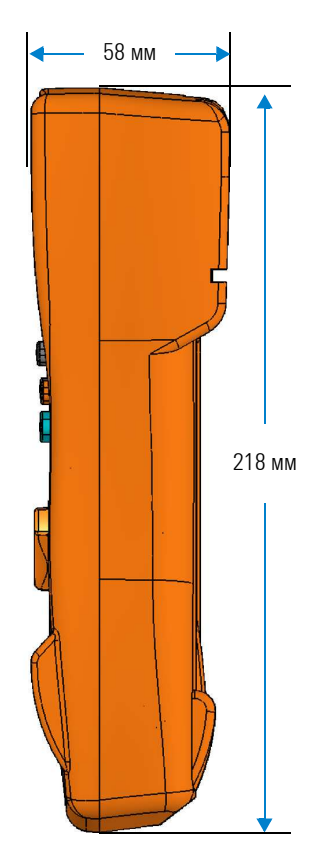

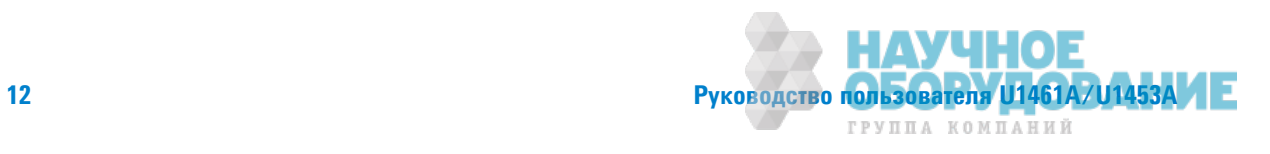

Краткое описание контрольно-измерительного прибора

# **0бзор**

#### Передняя панель

В этом разделе описаны компоненты передней панели контрольно-измерительного прибора.

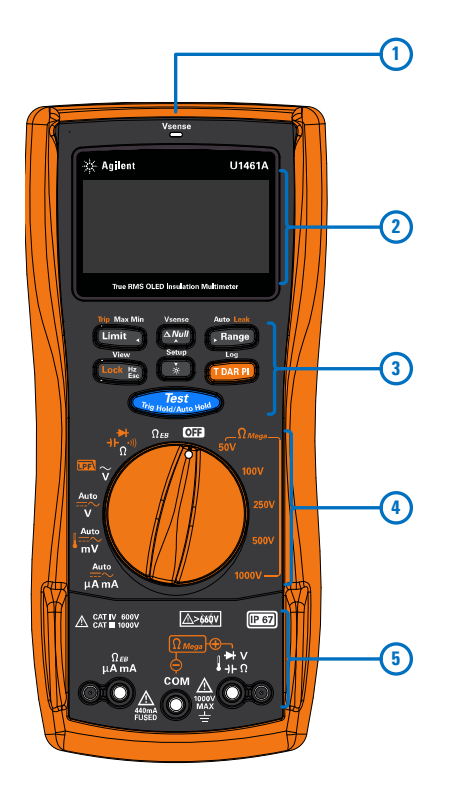

Табл. 1-1 Описание компонентов передней панели

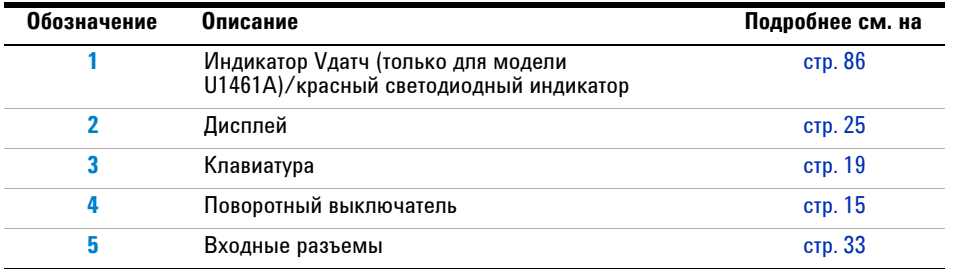

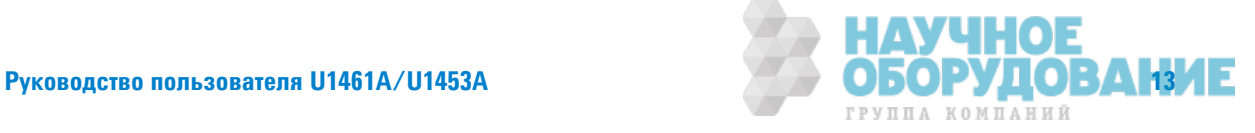

Краткое описание контрольно-измерительного прибора

#### Задняя панель

В этом разделе описаны компоненты задней панели контрольно-измерительного прибора.

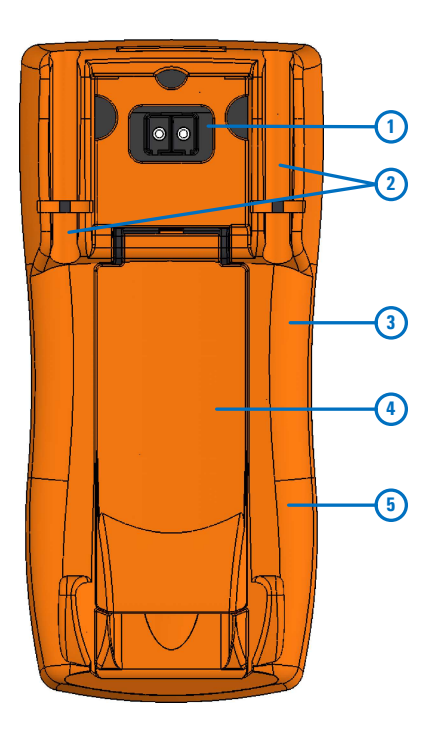

Табл. 1-2 Компоненты задней панели

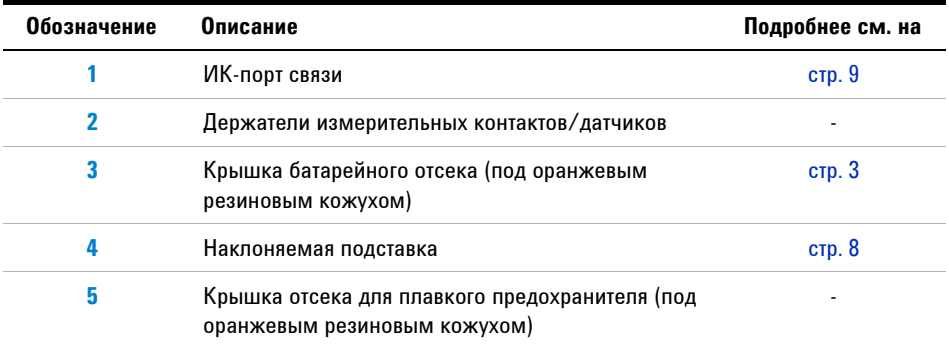

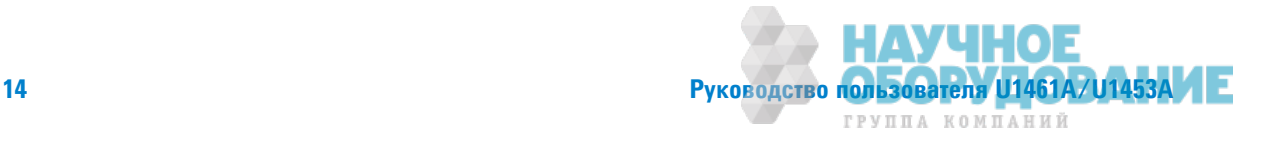

# Поворотный выключатель

Функции измерения, соответствующие положениям поворотного переключателя, описаны в Табл. 1-3. При повороте переключателя происходит изменение функции измерения и сброс всех других параметров измерения.

# **ОСТОРОЖНО!**

Прежде чем менять положение поворотного переключателя, отсоедините измерительные контакты от источника или целевого устройства измерения.

ПРИМЕЧАНИЕ Нажмите (Толля), чтобы выбрать другие функции измерения или методы испытания сопротивления изоляции. См. стр. 19 для получения более подробной информации о KHONKE TDARE

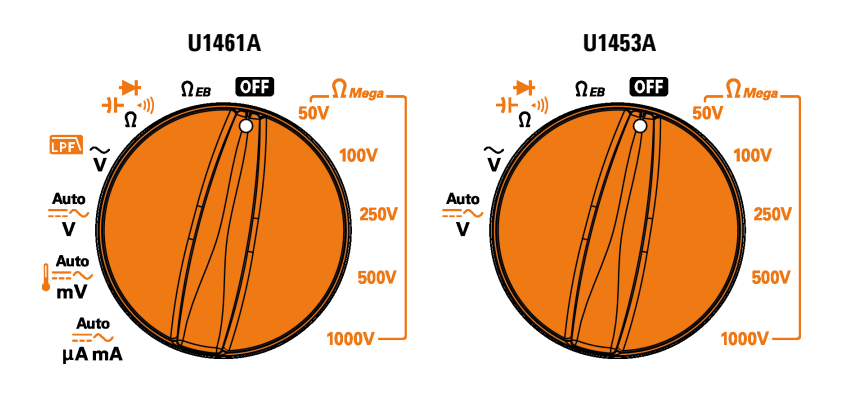

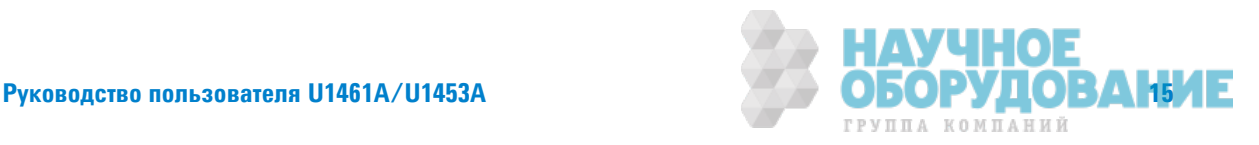

Краткое описание контрольно-измерительного прибора

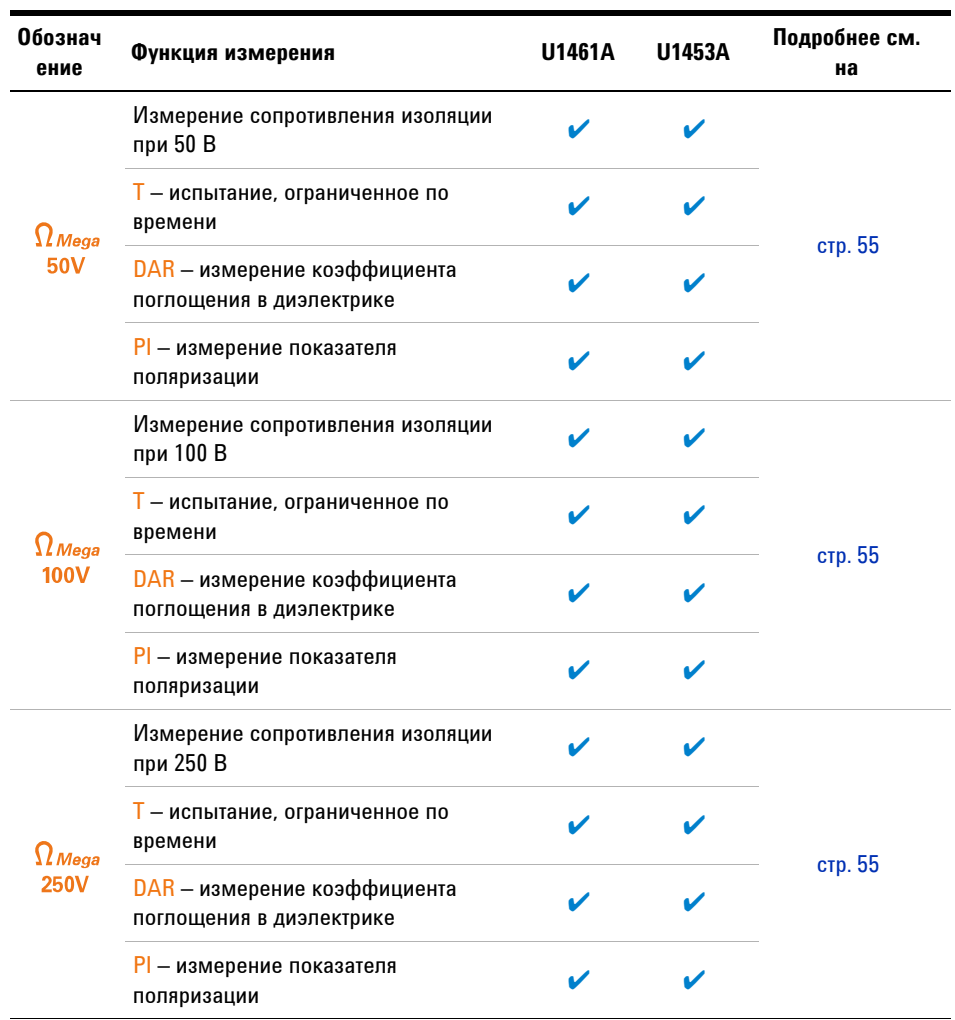

#### Табл. 1-3 Функции поворотного переключателя U1461A/U1453A

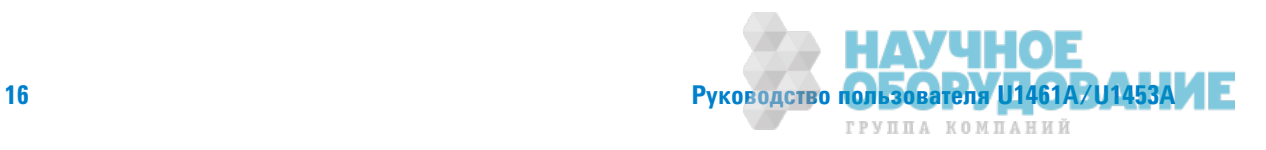
Краткое описание контрольно-измерительного прибора

| Обознач<br>ение        | Функция измерения                                                                        | U1461A | U1453A | Подробнее см.<br>на |  |
|------------------------|------------------------------------------------------------------------------------------|--------|--------|---------------------|--|
| $\Omega$ Mega<br>500V  | Измерение сопротивления изоляции<br>при 500 В                                            | V      | v      |                     |  |
|                        | Т - испытание, ограниченное по<br>времени                                                |        |        | <b>стр.</b> 55      |  |
|                        | DAR - измерение коэффициента<br>поглощения в диэлектрике                                 | ✔      |        |                     |  |
|                        | PI - измерение показателя<br>поляризации                                                 |        |        |                     |  |
| $\Omega$ Mega<br>1000V | Измерение сопротивления изоляции<br>при 1000 В                                           |        |        |                     |  |
|                        | Т - испытание, ограниченное по<br>времени                                                | V      |        |                     |  |
|                        | DAR - измерение коэффициента<br>поглощения в диэлектрике                                 |        |        | стр. 55             |  |
|                        | PI - измерение показателя<br>поляризации                                                 |        |        |                     |  |
| $\Omega$ EB            | Измерение сопротивления<br>заземления                                                    | V      |        |                     |  |
|                        | $\overline{I}$ – испытание, ограниченное по<br>времени                                   | V      | ✔      | стр. 55             |  |
|                        | Измерение сопротивления                                                                  |        |        | стр. 69             |  |
|                        | Проверка целостности цепи                                                                | V      | V      | стр. 71             |  |
|                        | Проверка диодов                                                                          | V      | V      | стр. 73             |  |
|                        | Измерение емкости                                                                        | V      | V      | стр. 78             |  |
|                        | Измерение напряжения переменного<br>тока                                                 | V      | V      | стр. 40             |  |
|                        | Измерение напряжения переменного<br>тока с использованием фильтра<br>низких частот (ФНЧ) |        |        | стр. 61             |  |

Табл. 1-3 Функции поворотного переключателя U1461A/U1453A (продолжение)

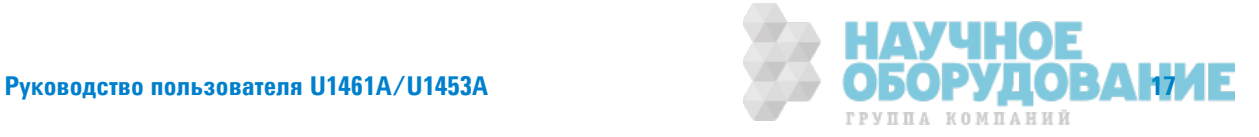

Краткое описание контрольно-измерительного прибора

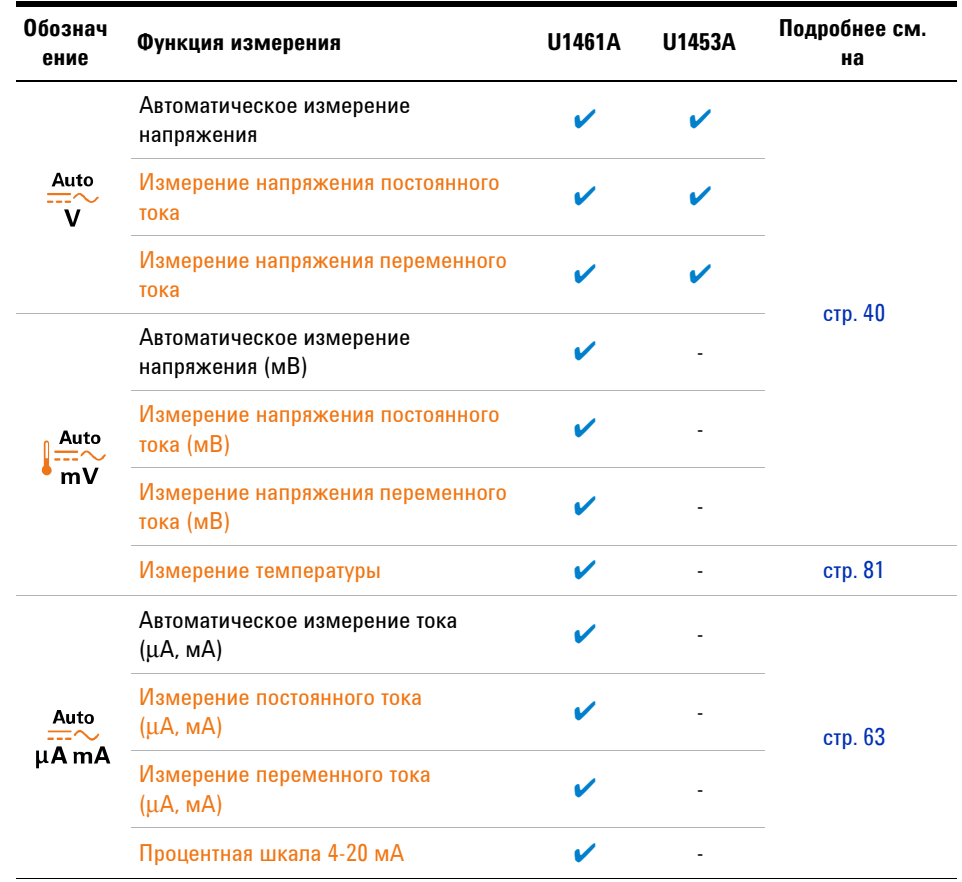

## Табл. 1-3 Функции поворотного переключателя U1461A/U1453A (продолжение)

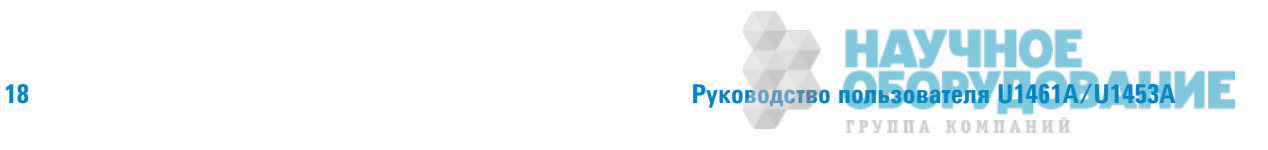

# Клавиатура

Описание функций кнопок приведено в Табл. 1-4 внизу. При нажатии кнопки выполняется включение функции, на дисплее отображается соответствующий значок производится звуковой сигнал. При переводе поворотного переключателя в другое положение выполняется сброс текущей функции, выбранной с помощью кнопки.

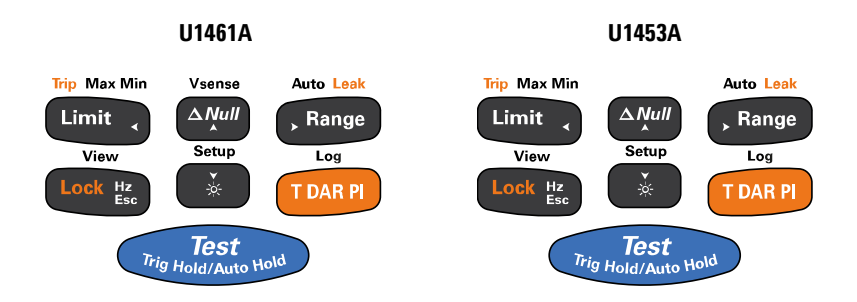

## Табл. 1-4 Функции кнопок U1461A/U1453A

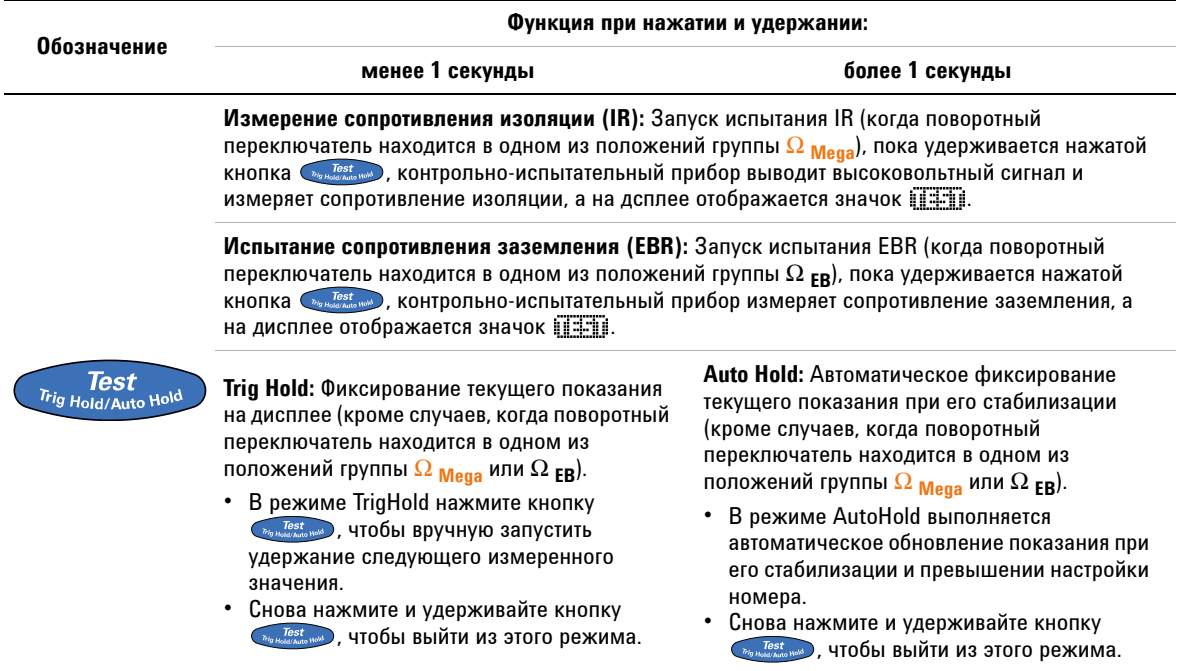

Краткое описание контрольно-измерительного прибора

настройки, чтобы отменить изменения.

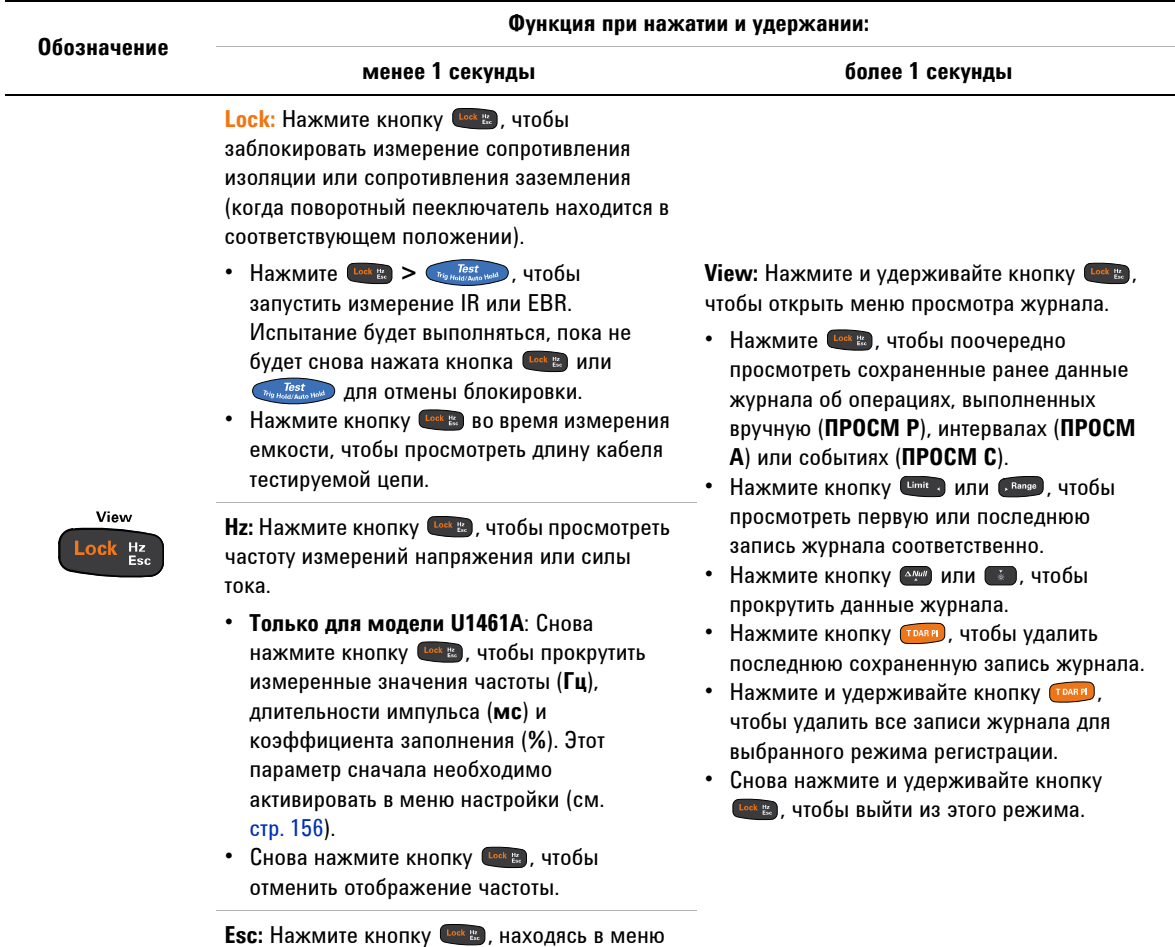

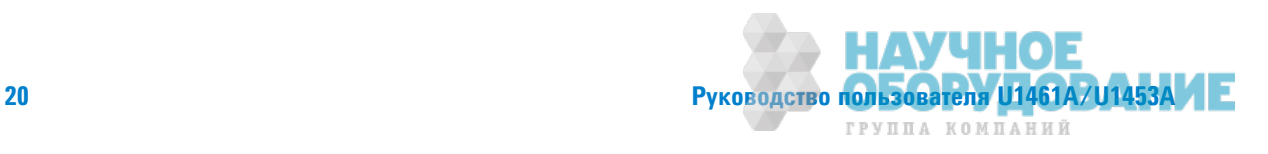

Краткое описание контрольно-измерительного прибора

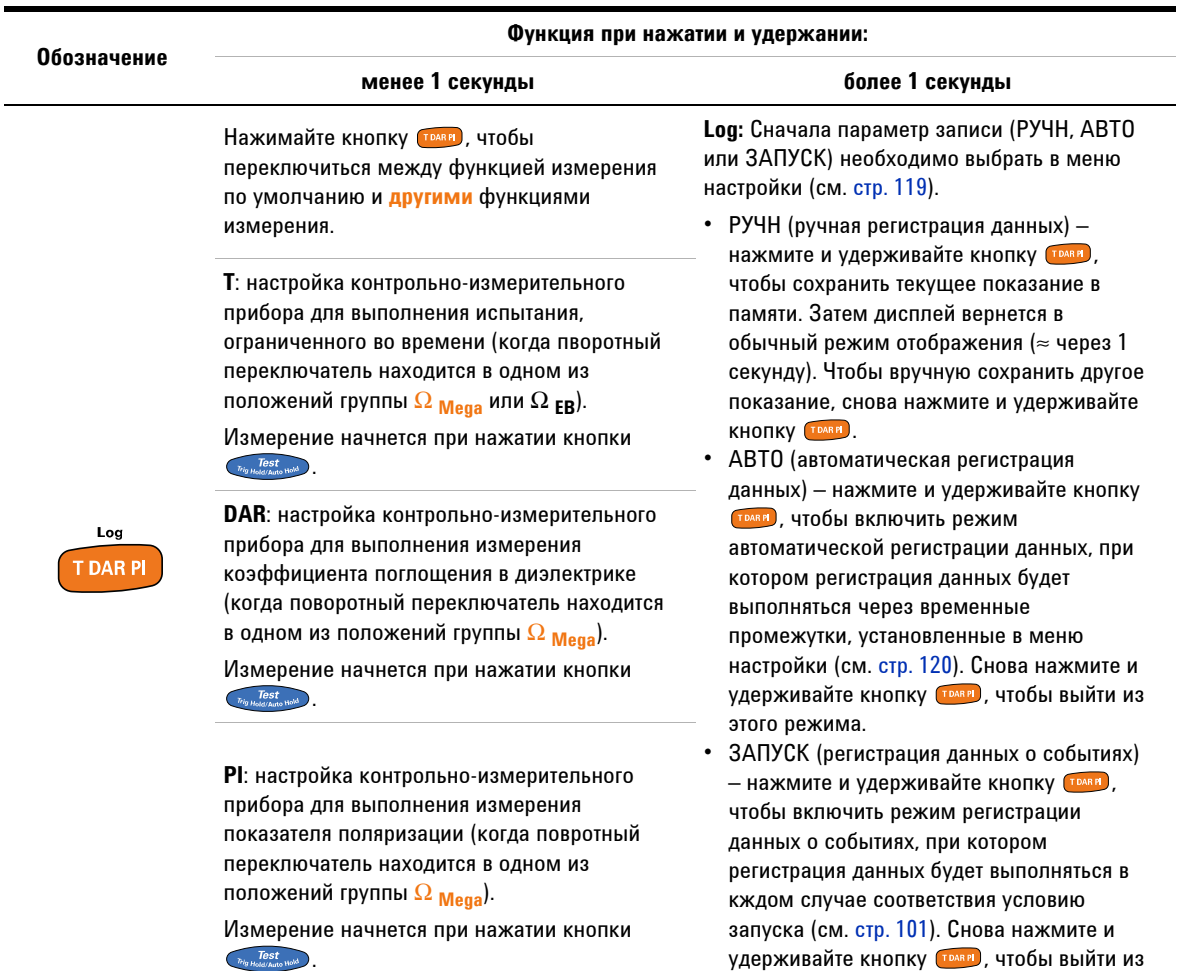

## Табл. 1-4 Функции кнопок U1461A/U1453A (продолжение)

этого режима.

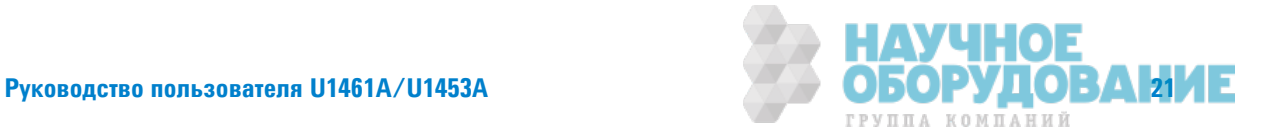

Краткое описание контрольно-измерительного прибора

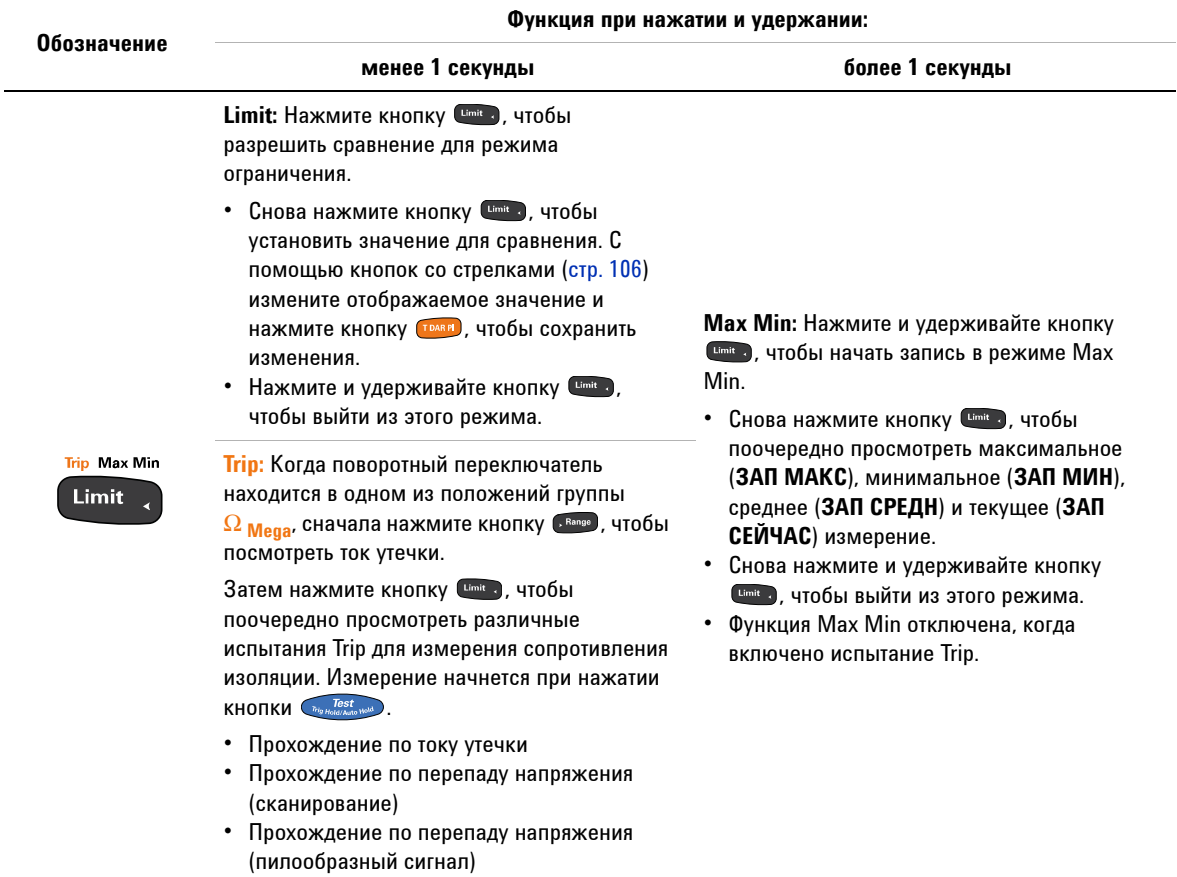

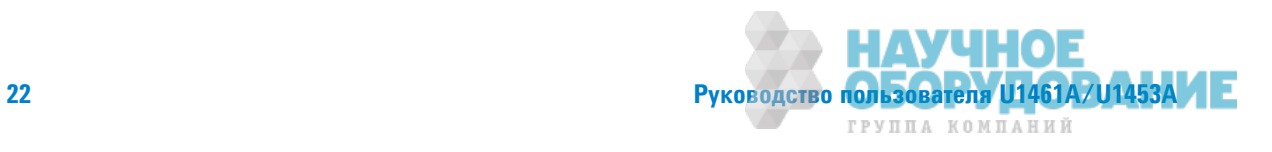

Краткое описание контрольно-измерительного прибора

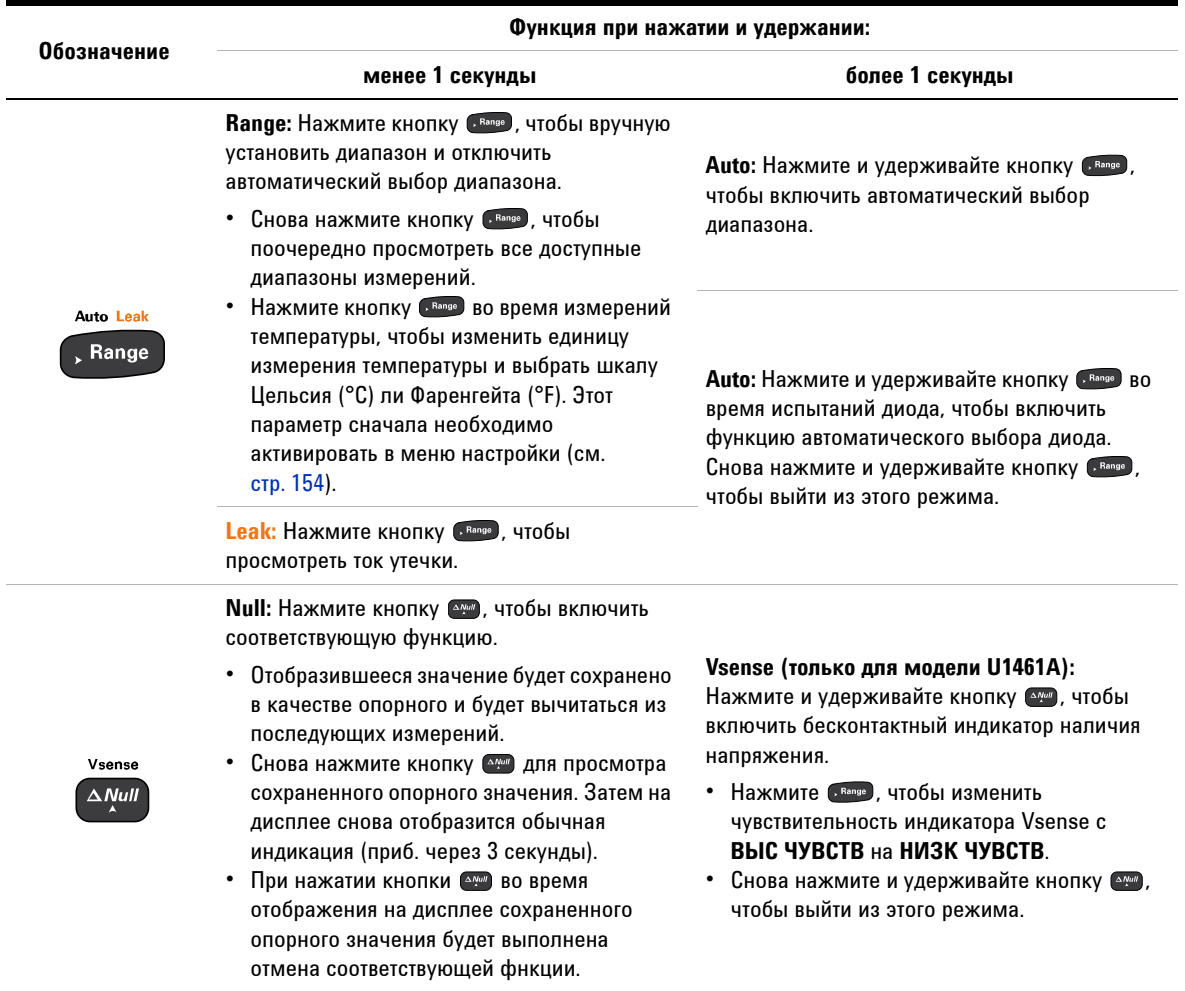

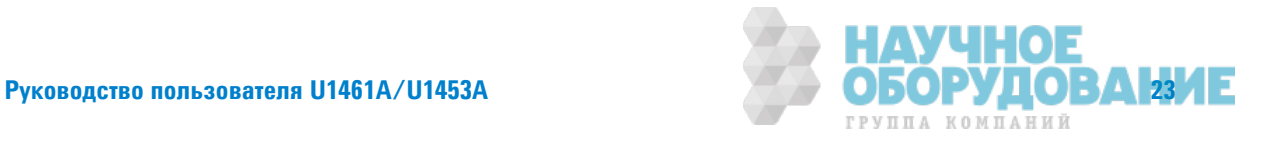

Краткое описание контрольно-измерительного прибора

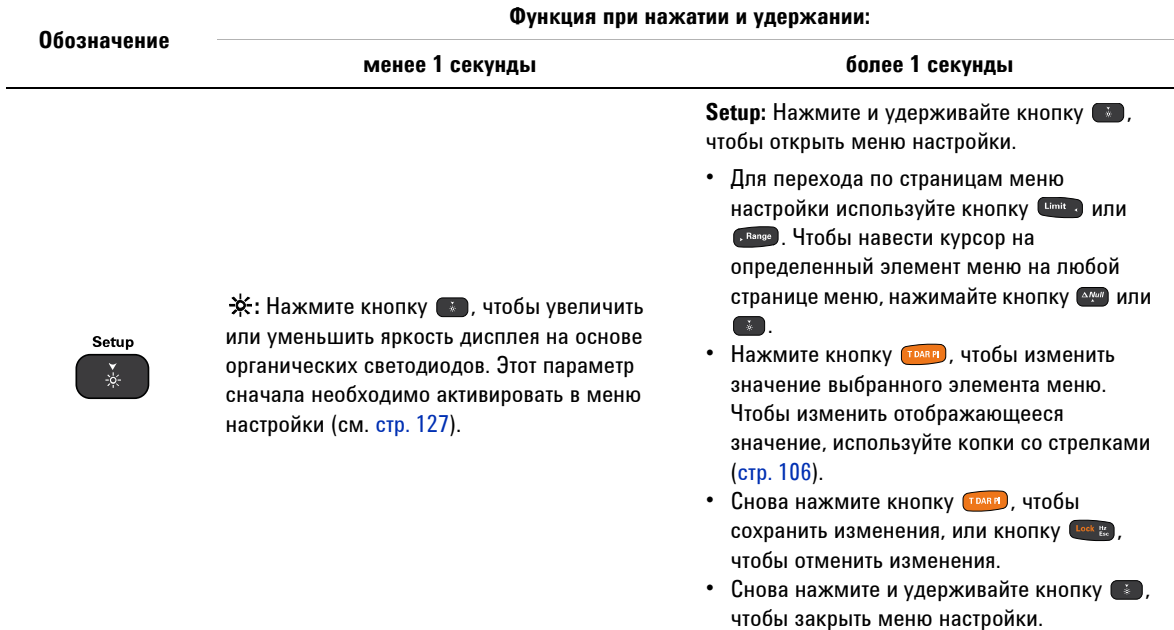

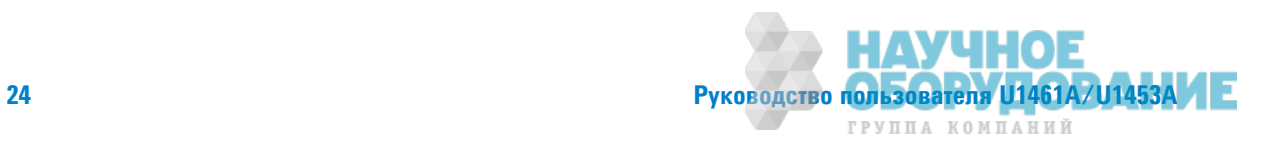

# Дисплей

В этом разделе описаны индикаторы на дисплее контрольно-измерительного прибора. См. также список доступны обозначений и символов единиц измерения в "Единицы измерения" на стр. 30 и учебные материалы по аналоговой гистограмме, расположенной в нижней части дисплея, в "Аналоговая гистограмма" на стр.@31.

## Общие индикаторы на дисплее

Описание общих индикаторов на дисплее контрольно-измерительного прибора приведено в Табл.@1-5.

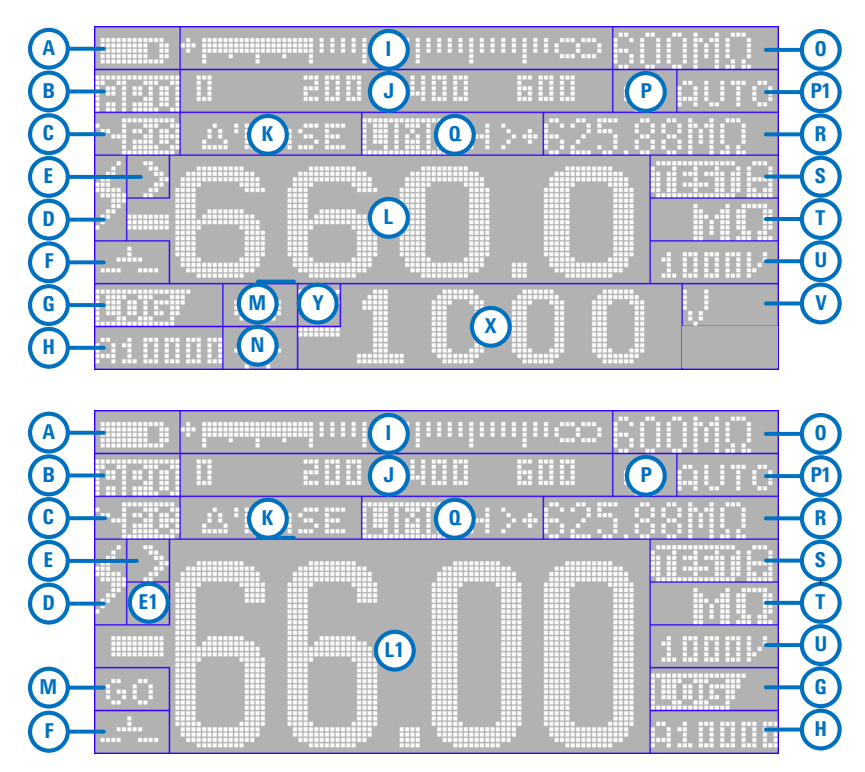

Рис. 1–5 Пример компоновки экрана дисплея

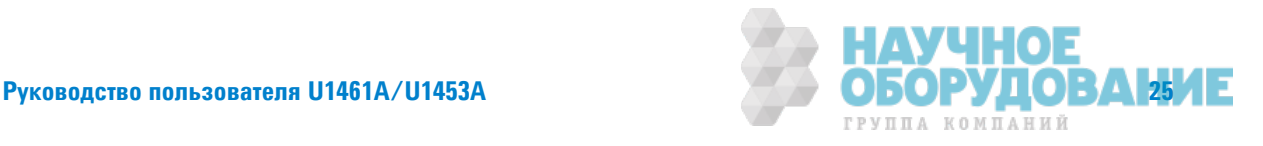

Краткое описание контрольно-измерительного прибора

| Область | Обозначение | Описание                                                                                                    |  |  |
|---------|-------------|----------------------------------------------------------------------------------------------------|--|--|
| А       | 8887        | Индикатор уровня заряда аккумуляторной батареи                                                                                                    |  |  |
| B       | letem       | Функция автоматического выключения включена                                                                                                    |  |  |
| C       | 120         | Дистанционное управление включено                                                                                                    |  |  |
| D       |             | Опасность для измерения напряжения ≥30 В или ПГ<br>(перегрузка)                                                                                                    |  |  |
| Е       | Þ.          | Значение превышает допустимый диапазон (для испытаний<br>сопротивления изоляции или заземления)                                                                       |  |  |
|         | JК          | Выбран термоэлемент типа Јили К                                                                                                    |  |  |
| E1      | <b>MANI</b> | Полярность (для двойных дисплеев)                                                                                                    |  |  |
| F       | £Ι          | • Выполняется зарядка конденсатора (во время измерения<br>емкости)<br>Положительный наклон для измерений длительности<br>импульса (мс) и коэффициента заполнения (%)  |  |  |
|         | ΨI          | Выполняется разрядка конденсатора (во время измерения<br>емкости)<br>• Отрицательный наклон для измерений длительности<br>импульса (мс) и коэффициента заполнения (%) |  |  |
|         | ويباس       | Индикация короткого замыкания цепи                                                                                                    |  |  |
|         |             | Индикация открытой цепи                                                                                                    |  |  |
| G       |             | Выполняется регистрация данных                                                                                                    |  |  |
|         | M397        | Режим просмотра сохраненных ранее данных                                                                                                    |  |  |

Табл. 1-5 Общие индикаторы

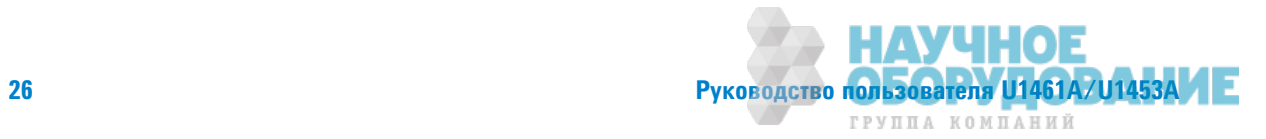

Краткое описание контрольно-измерительного прибора

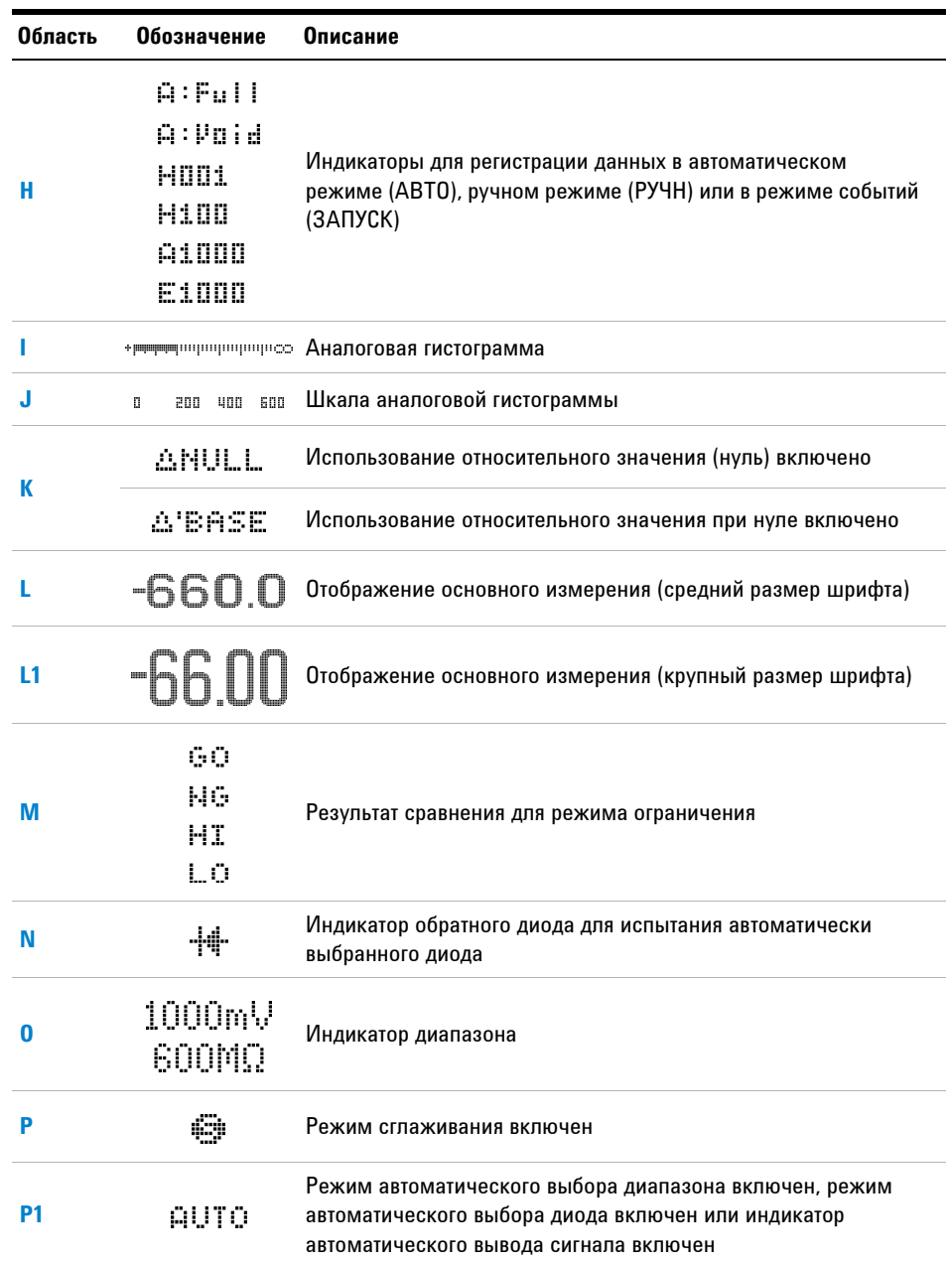

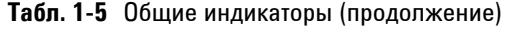

**Pykoboactbo пользователя U1461A/U1453A 274 COSOPY ACTS AT ALL TRAVALLER** 

Краткое описание контрольно-измерительного прибора

| Область | Обозначение   | <b>Описание</b>                                             |  |
|---------|---------------|-------------------------------------------------------------|--|
| n       | R99MAX        | На главном дисплее отображается максимальное показание      |  |
|         | REUMIN        | На главном дисплее отображается минимальное показание       |  |
|         | <b>REBAVG</b> | На главном дисплее отображается среднее значение            |  |
|         | REINOW        | На главном дисплее отображается текущее показание           |  |
|         | A-MMA         | Автоматическое удерживание включено                         |  |
|         | T-COUN        | Удерживание запуска включено                                |  |
|         | muna          | Испытание, ограниченное во времени, включено                |  |
|         | FORTA         | Измерение коэффициента поглощения в диэлектрике<br>включено |  |
|         | 爴             | Измерение показателя поляризации включено                   |  |
|         | <b>MIKINI</b> | Сравнение ограничений включено                              |  |
|         | œ             | Индикатор сверхтока                                         |  |
|         | 86963         | Функция прохождения сигнала включена                        |  |
| R       | -40.0°C       | Индикатор температуры окружающего воздуха                   |  |
|         | 99999s        | Фактическая продолжительность записи                        |  |
|         | 00:59         | Отображение таймера для испытаний Т, DAR и PI               |  |
| $R + S$ | ШШн⊁625.88МΩ  | Индикатор предельного значения для сравнения                |  |

Табл. 1-5 Общие индикаторы (продолжение)

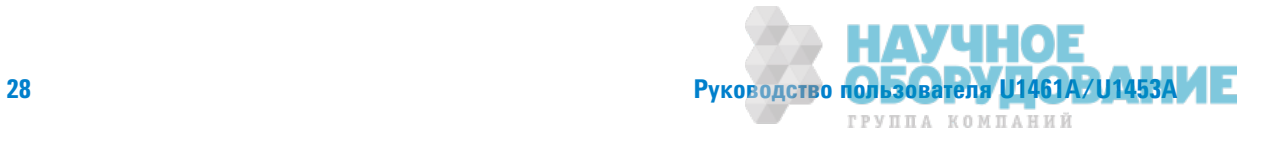

Краткое описание контрольно-измерительного прибора

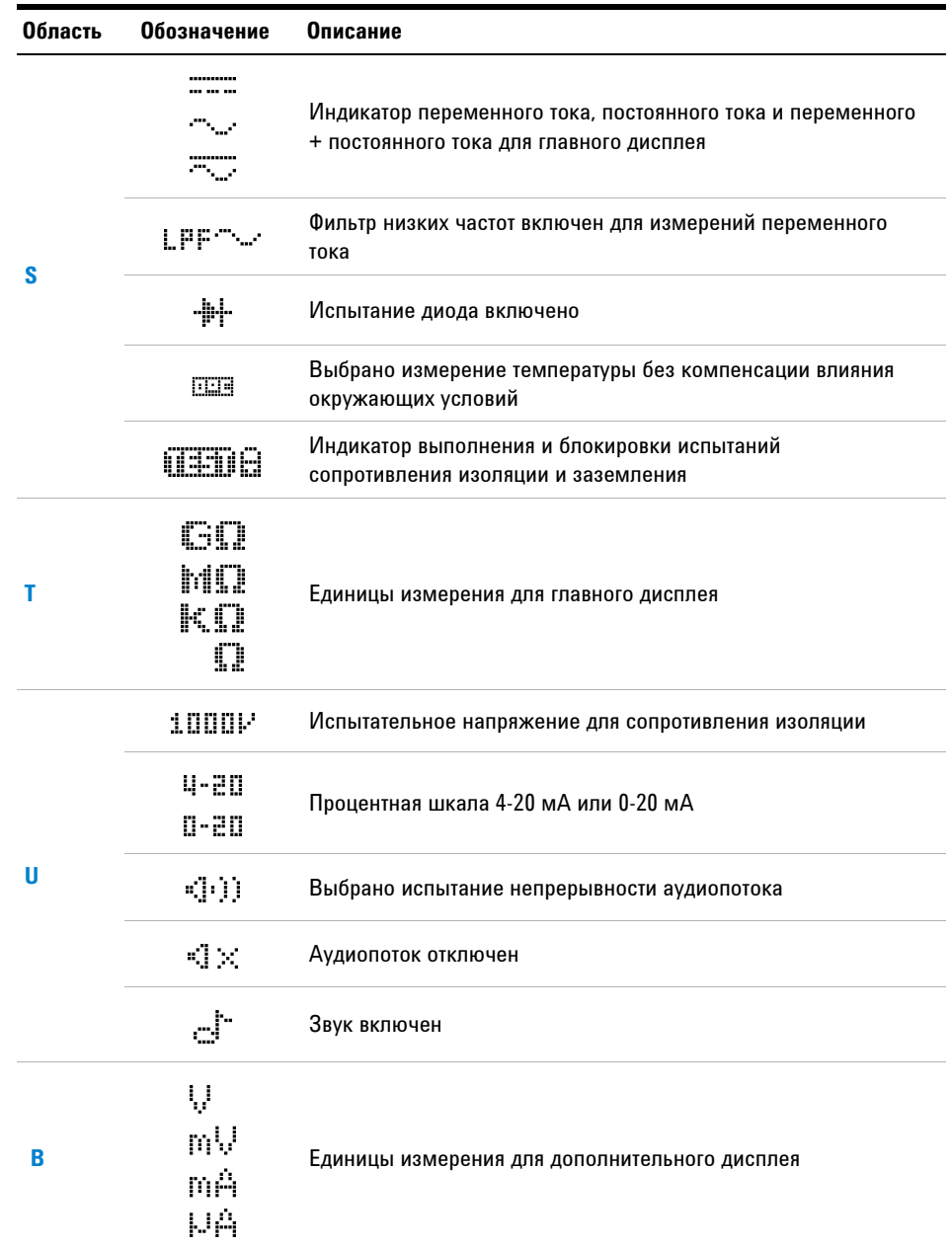

## Табл. 1-5 Общие индикаторы (продолжение)

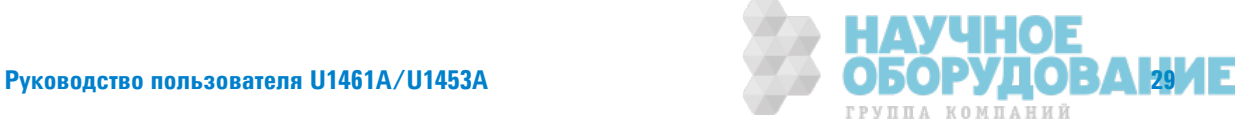

Краткое описание контрольно-измерительного прибора

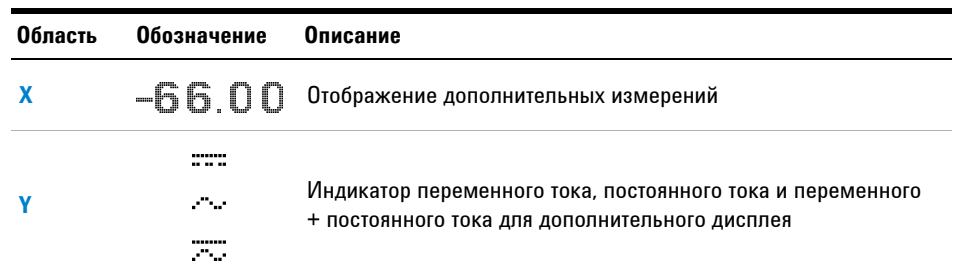

## Табл. 1-5 Общие индикаторы (продолжение)

## Единицы измерения

Используемые обозначения и символы для каждой функции измерения контрольно-измерительного прибора привеены в Табл. 1-6. Единицы измерения, перечисленные ниже, используются на главном и дополнительном дисплее контрольно-измеительного прибора.

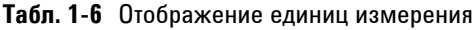

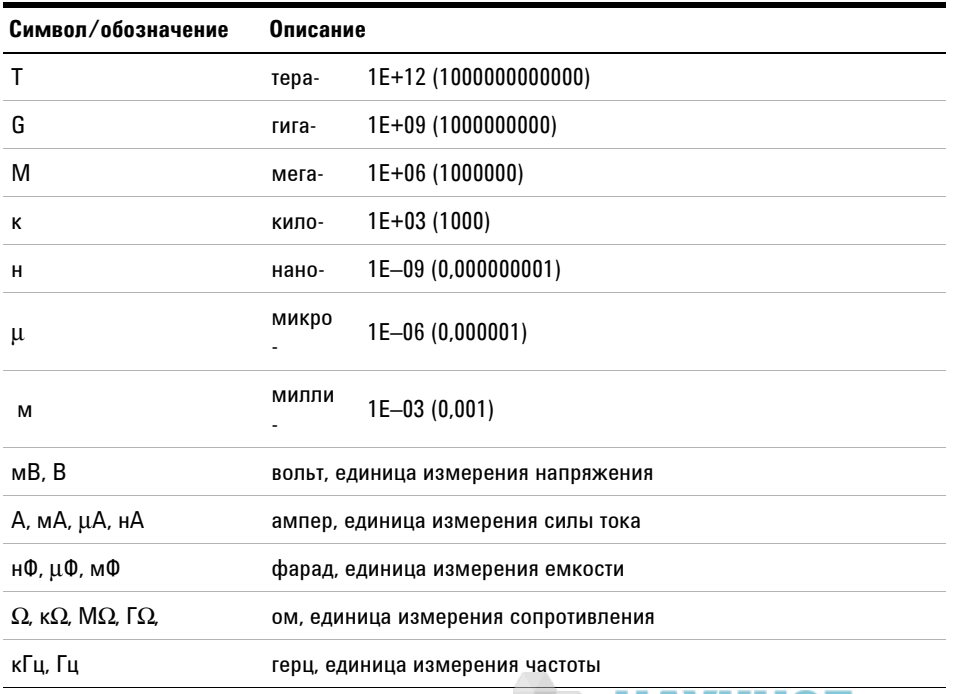

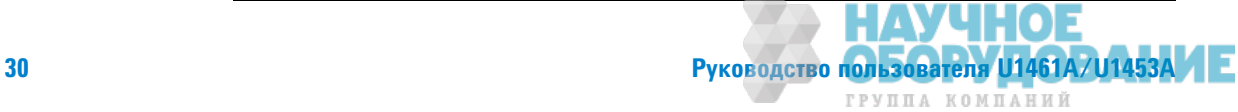

Краткое описание контрольно-измерительного прибора

| Символ/обозначение | Описание                                                           |
|--------------------|--------------------------------------------------------------------|
| МC                 | миллисекунда, единица измерения длительности импульса              |
| %                  | процент, единица измерения коэффициента заполнения                 |
| °C                 | градус Цельсия, единица измерения температуры                      |
| °F                 | градус Фаренгейта, единица измерения температуры                   |
| M. KM              | метр, единица измерения длины                                      |
| фут                | фут, единица измерения длины                                       |
| c                  | секунда, единица измерения фактической продолжительности<br>записи |

Табл. 1-6 Отображение единиц измерения (продолжение)

### **Аналоговая гистограмма**

Аналоговая гистограмма имитирует стрелку на аналоговом контрольно-измерительном приборе без выброса за шкалу.

ПРИМЕЧАНИЕ С помощью гистограммы невозможно отобразить значение частоты, коэффициента заполнения, длительности импульса, процентной шкалы 4-20 мА, процентной шкалы 0-20 мА и температуры для главного дисплея.

> Например, когда во время измерения напряжения или силы тока на главном дисплее отображается частота, коэффициент заполнения или длительность импульса, на гистограмме отображается значение напряжения или силы тоа (а не значение частоты, коэффициента заполнения или длительности импульса). Также если на главном диспле отображается процентная шкала 4-20 мА или 0-20 мА, на гистограмме отображается текущее значение, а не процентое отношение.

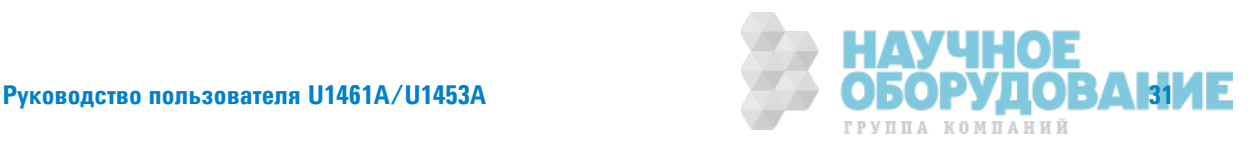

Краткое описание контрольно-измерительного прибора

Знак "+" или "–" обозначает, что измеренное или вычисленное значение является положительным или отрицательным. Цена делеия каждой шкалы может составлять от 10 до 100 единиц в зависимости от диапазона шкалы и диапазона измерения.

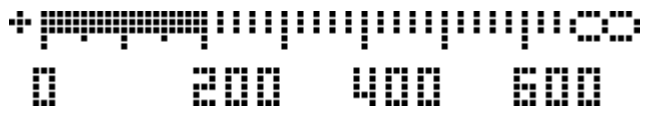

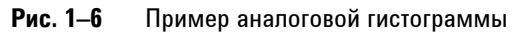

См. Табл. 1-7 для получения информации о соответствиях между диапазоном шкалы, интервалом и числом отсчетов внутри делния.

Табл. 1-7 Соответствия между диапазоном шкалы, интервалом и числом отсчетов внутри деления

| Диапазон<br>шкалы | Интервал 1 | Отсчетов/<br>деление | Интервал 2 | Отсчетов/<br>деление |
|-------------------|------------|----------------------|------------|----------------------|
| 6000              | $0 - 200$  | 10                   | >200       | 20                   |
| 1000              | $0 - 200$  | 10                   | >200       | 40                   |
| 2000              | $0 - 400$  | 20                   | >400       | 80                   |

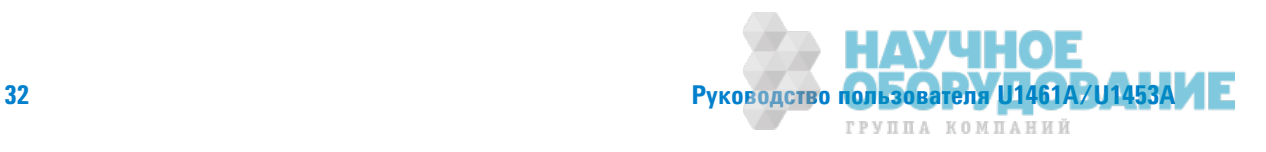

# **Входные разъемы**

## $OCTOPOXHO!$

Во избежание повреждения данного устройства не превышайте ограничения для входа.

В таблице ниже описаны разъемные соединения для различных функций измерения контрольно-измерительного прибора.

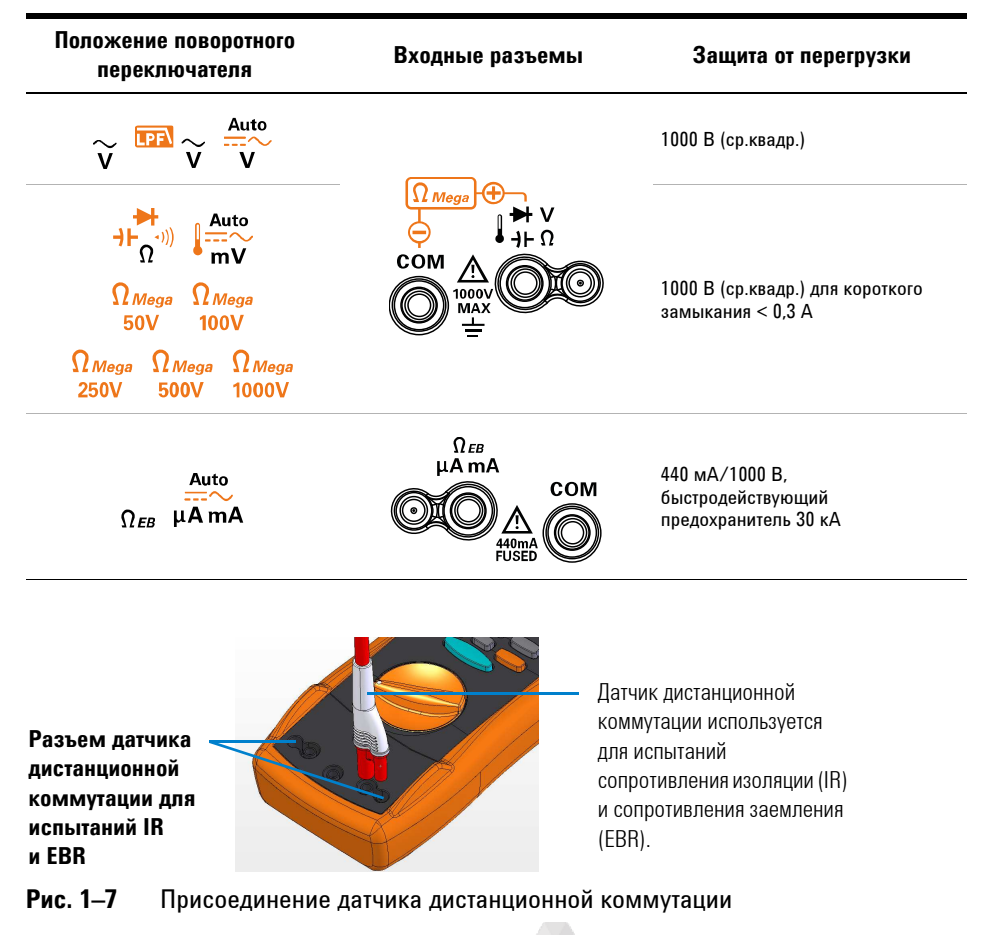

Табл. 1-8 Разъемные соединения для различных функций измерения

Pуководство пользователя U1461A/U1453A **1999 и 1460 В ДА 1461** В ДА 1461А И 1461А/U1453А ГРУППА КОМПАНИЙ

Очистка контрольно-измерительного прибора

# **ǜȅǶстка кǼǻтǾǼǹȊǻǼ-ǶǵǺdzǾǶтdzǹȊǻǼDZǼ ǽǾǶǯǼǾа**

## **ОСТОРОЖНО!**

Во избежание поражения электрическим током или повреждения **контрольно-измерительного прибора убедитесь том, что внутрь корпуса не** проникает влага.

Загрязнения или влага на разъемах может привести к искажению показаний. Выполните следующие действия для чистки контрольно-измерительного прибора.

- **1** Выключите контрольно-измерительный прибор и удалите контрольные выводы.
- **2** Переверните контрольно-измерительный прибор и встряхните его, чтобы из него выпали любые посторонние частицы, которые могли скопиться в разъемах.

Протрите корпус влажной тканью с использованием мягкодействующего моющего средства – не используйте абразивные материалы или растворители. Протрите контакты на каждом разъеме чистым тампоном, смоченным спиртом.

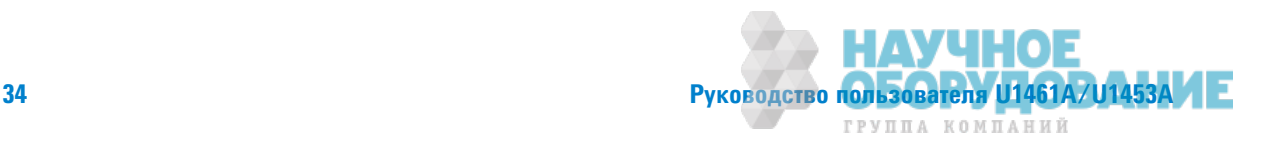

# Дополнительные функции

## **ǎвтǼǺатǶȅdzскǼdz выкǹȌȅdzǻǶdz ǽǶтаǻǶя**

Если в течение 10 минут (по умолчанию) не будет изменено положение поворотного переключателя или не будет нажата какая-либо кнопка, контрольно-измерительный прибор автоматически выключится. При нажатии любой кнопки после автоматического выключения контрольно-измерительный прибор снова включится.

Для получения информации об изменении временного интервала до выключения или об отключении функции автомтического выключения питания см. "Изменение настройки таймера автоматического выключения питания (АВП)" на стр. 126.

# **ǢȁǻкцǶя автǼǺатǶȅdzскǼDZǼ выкǹȌȅdzǻǶя ȂǼǻǼвǼǷ ПОДСВЕТКИ ДИСПЛЕЯ OLED**

Если в течение 90 секунд (по умолчанию) не будет изменено положение поворотного переключателя или не будет нажата какая-либо кнопка, фоновая подсветка дисплея OLED контрольно-измерительного прибора автоматически вылючится. Эта функция автоматического выключения фоновой подсветки дисплея включена по умолчанию. При нажтии любой кнопки или изменении положения поворотного переключателя дисплей вернется в нормальный режим и будет выполнен сброс таймера автоматического выключения дисплея.

Для получения информации об отключении функции автоматического выключения фоновой подсветки дисплея см. "Изменение поведения дисплея OLED" на стр. 127.

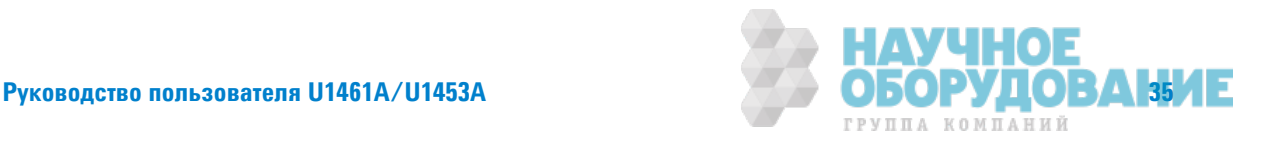

Дополнительные функции

# Изменение яркости дисплея OLED

ПРИМЕЧАНИЕ <sup>Функция автоматического выключения фоновой подсветки дисплея включена по</sup> умолчанию. См. "Изменение поведения дисплея OLED" на стр. 127 для отключения функции автоматического выключения фоновой подсветки дисплея, после чего можно будет вручную изменять яркость OLED.

> Если использование дисплея затруднено в связи с условиями низкой освещенности, нажмите кнопку **, чтобы изменить яркость OLED** (эту функцию сначала необходимо включить в меню настройки, см. "Изменение поведения дисплея OLED" на стр. 127 для получения более подробной информации).

Перед выполнением этого действия необходимо установить значение **НИЗК, СРЕДН** или ВЫС в меню настройки контрольно-измерительного прибора (перейдите к элементу **Меню 3 > ПОДСВ**). При многократном нажатии кнопки можно поочередно установить разные уровни яркости OLED: низкий, средний или высокий (затем будет снова установлен низкий уровень яркости).

При ручной настройке уровня яркости OLED рекомендуется выбирать уровень яркости в соответствии с потребносями в целях экономии заряда аккумуляторных батарей.

## Индикатор опасного уровня напряжения

На дисплее контрольно-измерительного прибора отображается значок опасного уровня напряжения ( ) и является предупреждением, когда измеренное напряжение равно или больше ± 30 В пост. тока или 30 В перем. тоа или когда измеренное напряжение выходит за верхнюю границу диапазона измерений – **ǝǑ** (перегрузка).

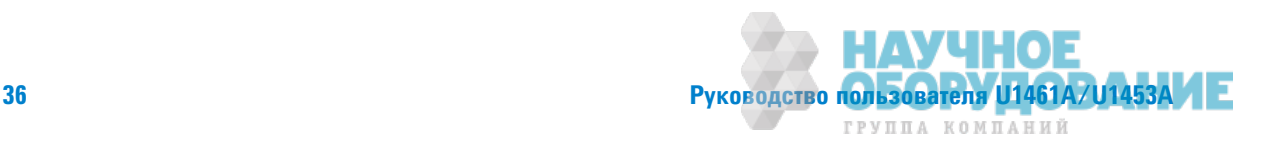

## **ǢȁǻкцǶǶ Dzǹя ǽdzǾǶǼDzа вкǹȌȅdzǻǶя ǽǶтаǻǶя**

Некоторые функции можно выбрать только при включении контрольно-измерительного прибора. Эти функции привдены в таблице ниже. Чтобы выбрать функцию для периода включения питания, нажмите и удерживайте указанную кнопку, одновременно перемещая поворотный переключатель из положения **СП** в любое другое положение. Функции для периода включения питания остаются активны до выключения питания контрольно-измерительного прибора.

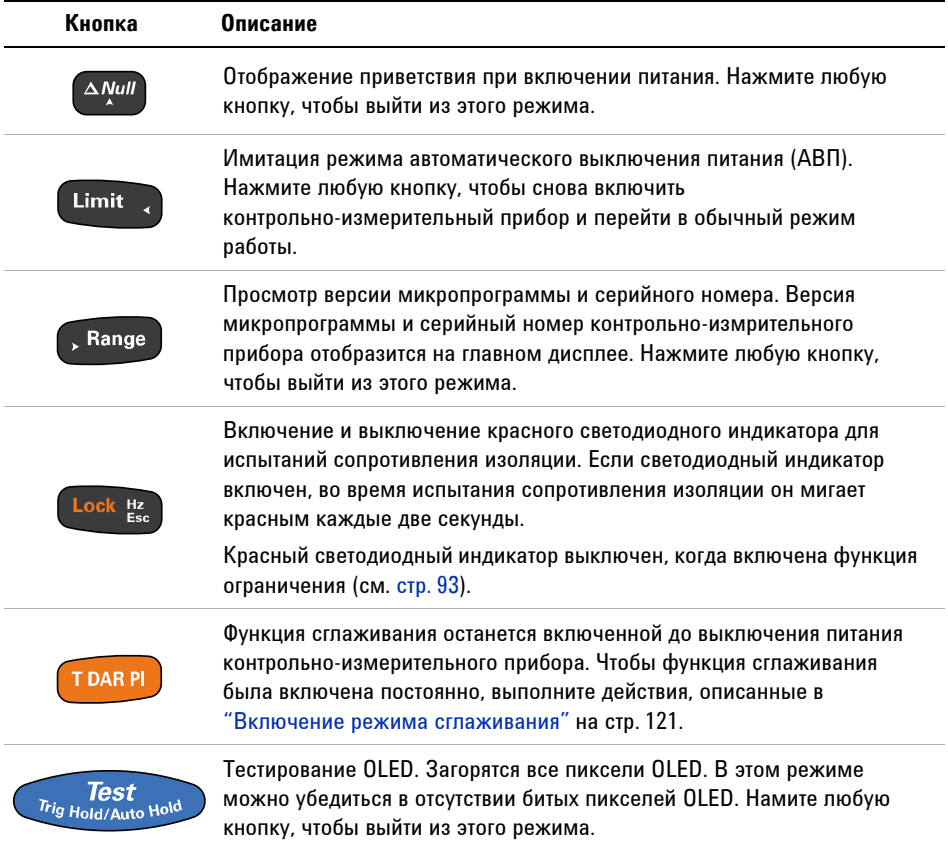

### Табл. 1-9 Функции для периода включения питания

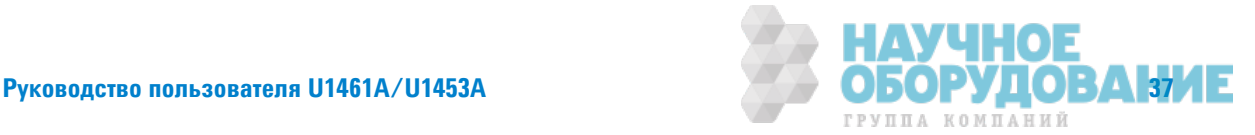

Дополнительные функции

**ДǎǛǛǎǭ ǟТǞǎǛИǤǎ ǛǎǚǓǞǓǛǛǜ ǜǟТǎВǙǓǛǎ ǝǡǟТǜǗ.**

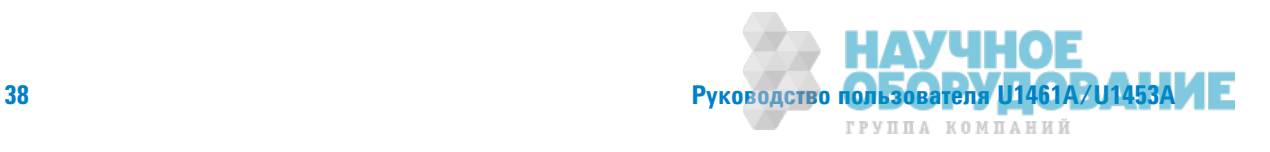

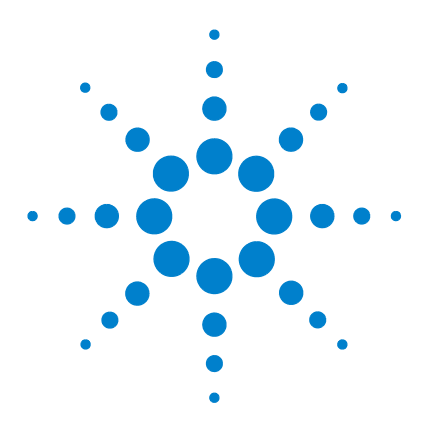

**U1461A ǤǶȂǾǼвǼǷ ǶǵǺdzǾǶтdzǹȊ сǼǽǾǼтǶвǹdzǻǶя ǶǵǼǹяцǶǶ Ƕ**  $M$ иультиметр/U1453A Измеритель сопротивления изоляции Руководство пользователя

# **2 Выполнение измерений**

Измерение сопротивления изоляции 40 Использование датчика удаленной коммутации 42 Блокировка контрольно-измерительного прибора 43 Измерение сопротивления изоляции по строгому временному графику/сопротивления заземления 44 Измерение коэффициента диэлектрической абсорбции 45 Измерение индекса поляризации 46 Просмотр тока утечки 47 Выполнение пробного испытания отключения при токе утечки 47 Выполнение пробных испытаний отключения при использовании ступенчатого напряжения 49 Измерение сопротивления заземления 55 Измерение напряжения переменного или постоянного тока 58 Автоматическое распознавание сигнала переменного или постоянного тока  $60$ Использование функции фильтра низких частот для сигналов переменного тока  $61$ Включение фильтра низких частот в настройках 62 Измерение переменного или постоянного тока 63 Процентная шкала 4-20 мА или 0-20 мА 65 Измерение частоты 66 Измерение коэффициента заполнения и ширины импульса 68 Измерение сопротивления 69 Проверка целостности цепи 71 Проверка диодов 73 Использование функции автоматического измерения диодов 76 Измерение емкости 78 Просмотр значения длины кабеля 80 Измерение температуры 81

В следующих разделах описываются процедуры выполнения изменений с использованием контрольно-измерительного прибора.

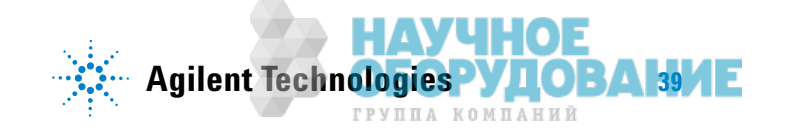

Измерение сопротивления изоляции

# Измерение сопротивления изоляции

Выполните настройку контрольно-измерительного прибора, как показано на Рис. 2-1. Установите поворотный переключатель в положение, соответствующее испытательному напряжению, которое не превышает максимальное напряжение в тестируемой цепи. Прежде чем выполнять измерение сопротивления убедитесь, что устройство, на котором производятся измерения, отключено.

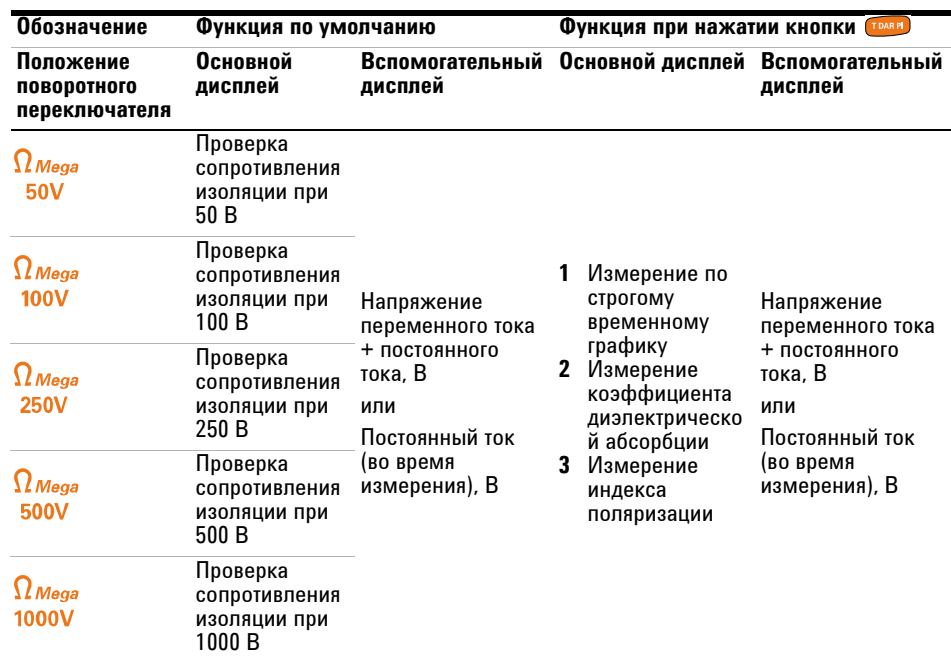

Табл. 2-1 Положение поворотного переключателя для измерений сопротивления изоляции

- **ВНИМАНИЕ ИЕ** выполняйте проверку сопротивления изоляции в распределительных системах с напряжением свыше 600 В.
	- Контрольно-измерительный прибор автоматически распознает цепь, находящуюся под напряжением. Если будет онаружено внешнее напряжение свыше 30 В (или 50 В или 75 В; в зависимости от выбранного параметра в настройках), проверка не выполняется. Если внешнее напряжение или напряжение измерения выше 30 В, на дисплее отображается символ  $\frac{4}{3}$ . Отсоедините контрольно-измерительный прибор и отключите питание цепи. чтобы продолжить измерение.

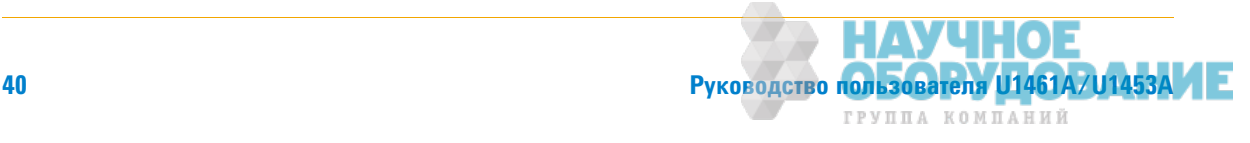

Измерение сопротивления изоляции

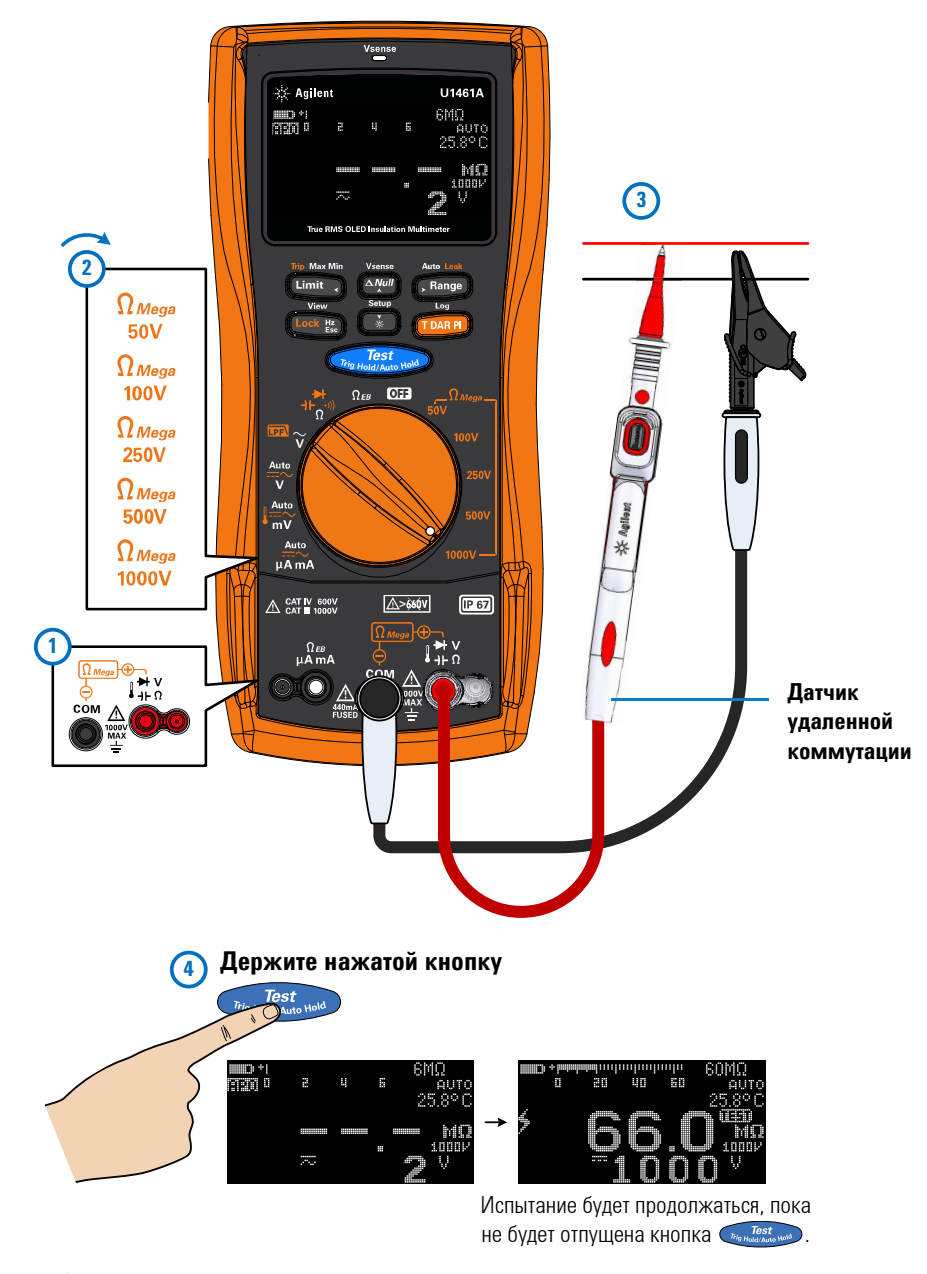

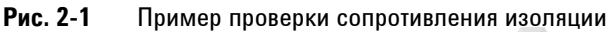

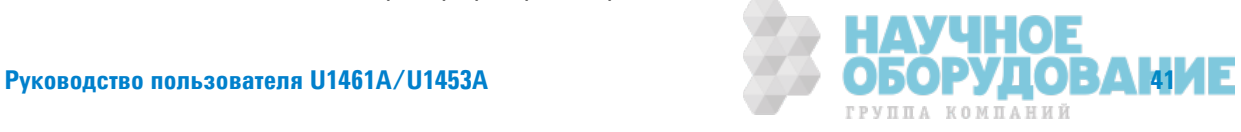

Измерение сопротивления изоляции

**ВНИМАНИЕ ИЗМЕРИТЕЛЬ СОПРОТИВЛЕНИЯ ИЗОЛЯЦИИ АВТОМАТИЧЕСКИ ВЫПОЛНИТ РАЗРЯДКУ** тестируемого прибора по завершении измерения. Однако тестируемый прибор не будет автоматически разряжен при отсоединении пробника до завершеня измерения. Не трогайте тестируемый прибор, когда он разряжен неполностью, т. к. это может привести к поражению электрическим током.

**ПРИМЕЧАНИЕ ВО ВРЕМЯ ИЗМЕРЕНИЯ СОПРОТИВЛЕНИЯ ИЗОЛЯЦИИ В ВЕРХНЕЙ ЧАСТИ** контрольно-измерительного прибора каждые 2 секунды мигает красный светодиодный индикатор (если не включена функция ограничения). Чтобы отключить эту функцию, см. "Функции для периода включения питания" на стр. 37.

# Использование датчика удаленной коммутации

Датчик удаленной коммутации (включен в комплект поставки) используется при выполнении измерений сопротивения изоляции и измерений сопротивления заземления, что обеспечивает удаленное управление контрольно-изерительным прибором с помощью кнопки на датчике удаленной коммутации.

По умолчанию кнопка на датчике удаленной коммутации выполняет функции кнопки **на контрольно-измерительном приборе**.

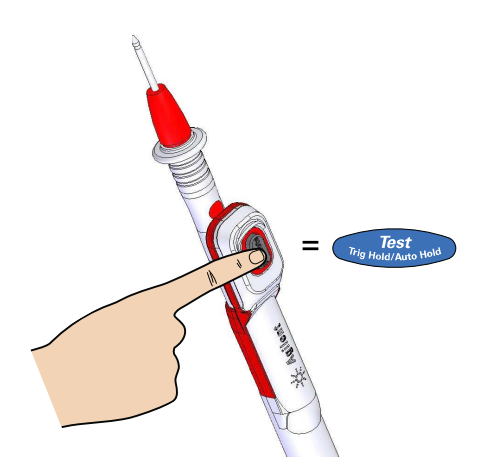

Чтобы изменить операцию кнопки по умолчанию, см. "Изменение функций кнопок на датчике дистанционной коммутации" на стр. 142.

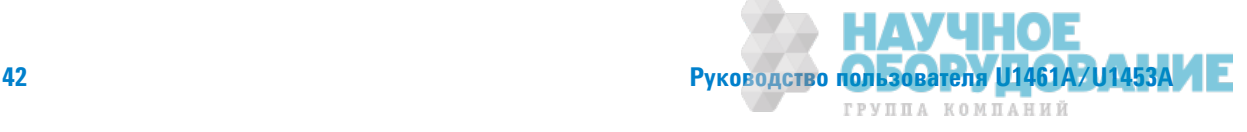

## **ǏǹǼкǶǾǼвка кǼǻтǾǼǹȊǻǼ-ǶǵǺdzǾǶтdzǹȊǻǼDZǼ ǽǾǶǯǼǾа**

Можно временно заблокировать измерения сопротивления изоляции или измерения сопротивления заземления.

Нажмите **(Lock 82)**, чтобы включить функцию однократной блокировки. На дисплее отобразится символ ... Измерение начинается при нажатии кнопки  $\sqrt[n_{\text{reco}(\text{Mott})}]$  и остается активным до повторного нажатия кнопки  $T_{\text{high}}$   $T_{\text{field}}$  .  $T_{\text{high}}$  .  $T_{\text{full}}$  .

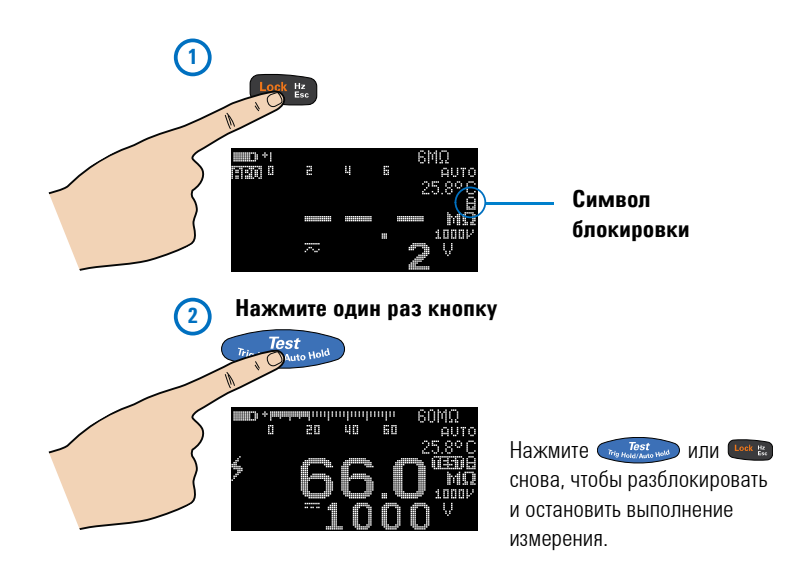

По умолчанию будет выполнен сброс контрольно-измерительного прибора до состояния блокировки, когда измерние останавливается с помощью кнопки **Displacement Condensign MJIM** Lock Ex. CM. "Отключение функции однократной блокировки" на стр. 143, чтобы отключить эту функцию.

Если функция отключена, необходимо нажать (Look Exe, чтобы разблокировать контрольно-измерительный прибор, даже если измерение уже установлено.

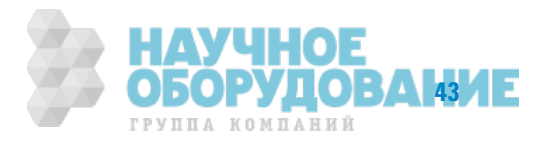

Измерение сопротивления изоляции

# Измерение сопротивления изоляции по строгому временному графику/сопротивления заземления

Используйте измерение по строгому временному графику, чтобы получить результаты измерения, согласованные по времени для дальнейшего сравнения. Выполните настройку контрольно-измерительного прибора, как показано на Рис. 2-1, и выполните шаги, приведенные ниже.

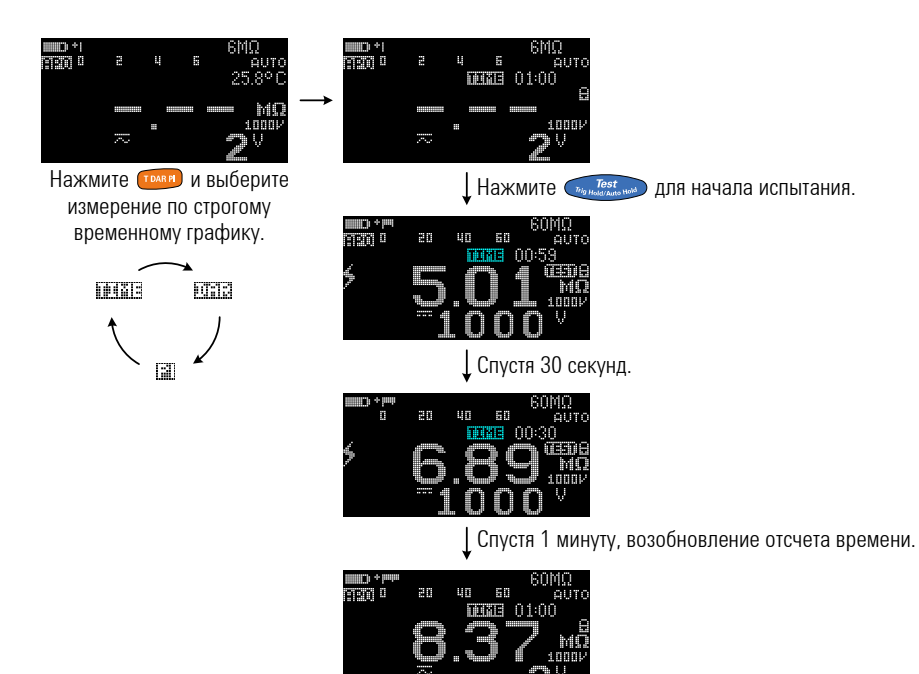

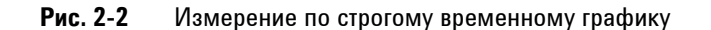

**ПРИМЕЧАНИЕ • Поскольку для выполнения измерения по строгому временному графику,** измерения индекса поляризации и измерния коэффициента диэлектрической абсорбции требуется достаточно продолжительное время, рекомендуется пи этом использовать зажимы "крокодил".

> **• По умолчанию для таймера задано время 1 минута. Чтобы изменить это значение,** см. раздел "Изменение периода выполнения испытания сопротивления изоляции и заземления." на стр. 148 для получения дополнительной информации.

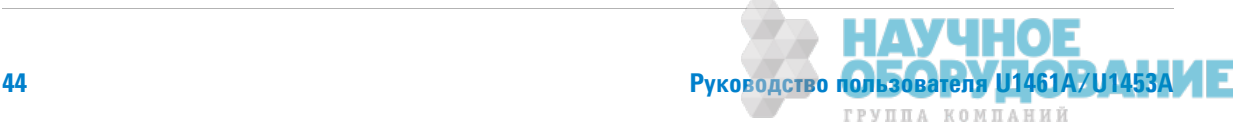

# Измерение коэффициента диэлектрической абсорбции

Коэффициент диэлектрической абсорбции – отношение сопротивления изоляции, измеренного через 60 секунд, к сопротивлению изоляции, измеренному чере 30 секунд после начала измерения. Выполните настройку контрольно-измерительного прибора, как показано на Рис. 2-1, и выполните шаги, приведенные ниже.

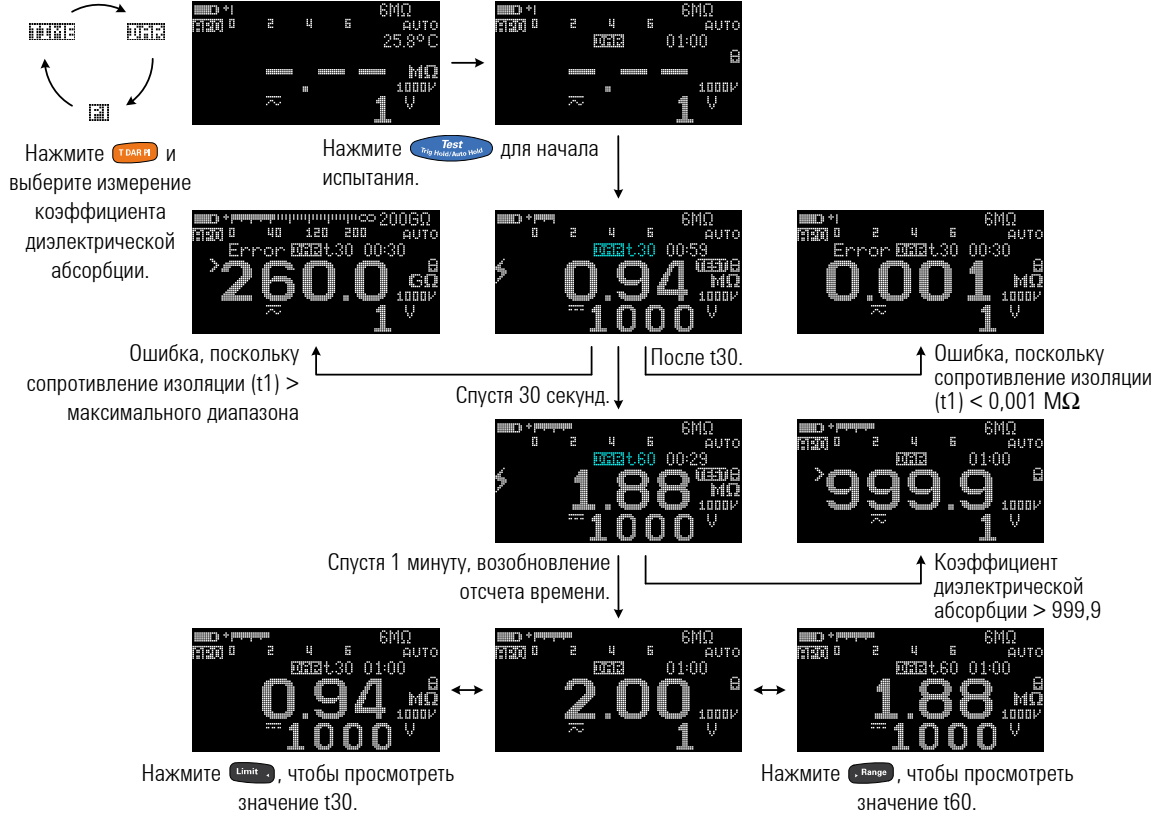

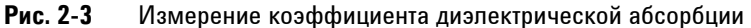

**ǝǞИǚǓǥǎǛИǓ** МǼǴǻǼ ǶǵǺdzǻǶть ǵǻачdzǻǶdz ǸǼȋȂȂǶȄǶdzǻта DzǶȋǹdzǸтǾǶчdzǿǸǼǷ аǯǿǼǾǯȄǶǶ Ǽт 60:30 DzǼ 60:15 <sup>ǰ</sup> настройках. См. "Изменение коэффициента поглощения в диэлектрике (КПВД) для испытаний сопротивления изоляции" на стр. 145 для получения дополнительной информации. **Ошибка** отображается на дисплее, если сопротивление изоляции выше максимального диапазона или меньше 0,001 М $\Omega$  после t1/t15/t30, если измерение прервано пользователем или если разряжена батарея контрольно-измерительного прибора.

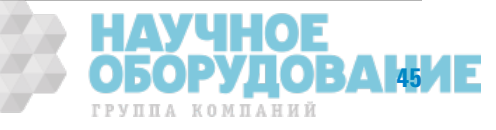

Измерение сопротивления изоляции

## Измерение индекса поляризации

Индекс поляризации – соотношение сопротивления изоляции, измеренного через 10 минут, к сопротивлению изоляции, измеренному черз 1 минуту. Выполните настройку контрольно-измерительного прибора, как показано на Рис. 2-1, и выполните шаги, приведенные ниже.

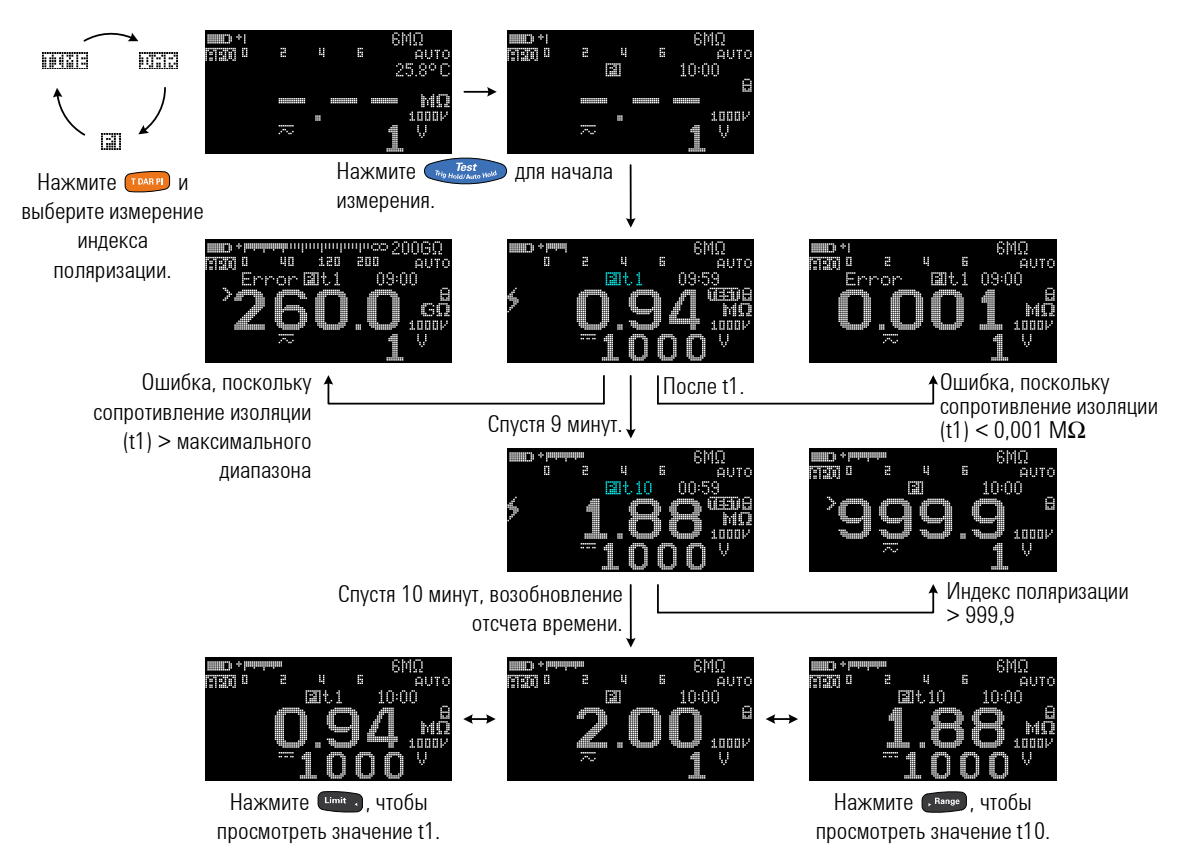

## Рис. 2-4 Измерение индекса поляризации

ПРИМЕЧАНИЕ 0шибка отображается на дисплее, если сопротивление изоляции выше максимального диапазона или меньше 0,001 М $\Omega$  после t1/t15/t30, если измерение прервано пользователем или если разряжена батарея контрольно-измерительного прибора.

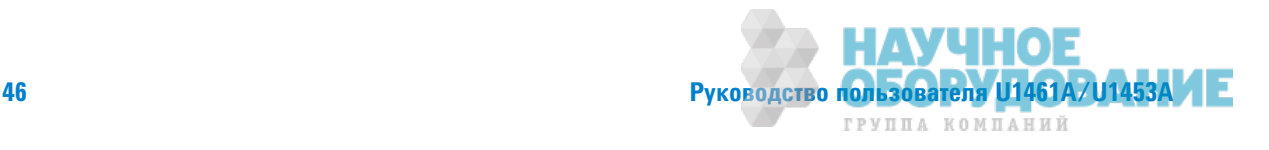

# Просмотр тока утечки

Нажмите , чтобы просмотреть значение тока утечки. Индикация тока утечки связана с сопротивлением изоляции. Чем выш измеренное сопротивление, тем ниже измеряемый ток.

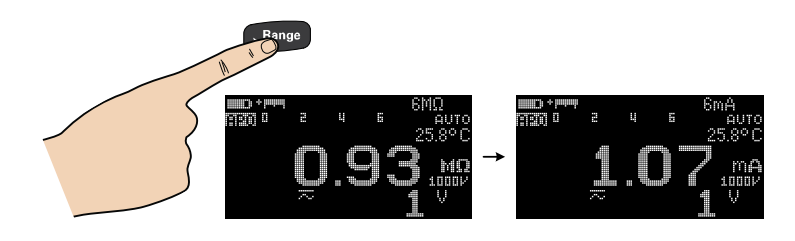

# **Выполнение пробного испытания отключения при токе УТСЧКИ**

Эту функцию можно использовать для металло-оксидных варисторов, газоразрядных трубок, разрядников или искровых разрядников. Источник напряжения будет отключен, если ток будет выше заданного значения тока отключния.

Можно выбрать напряжение измерения и задать значение тока отключения. Ток отключения и ток пробоя можно отрегулировать перед началом измерения в диапазоне от 0,001 до 1,500 мА (см. стр. 151) в настройках или с помощью кнопки ...

ПРИМЕЧАНИЕ Измерения по строгому временному графику/коэффициента диэлектрической абсорбции/индекса поляризации, опеделение нуля, предельных значений и блокировка измерений отключаются, при включении испытаний отключения для тока утечки или для ступенчатого напряжения.

> Выполните настройку контрольно-измерительного прибора, как показано на Рис. 2-1, и выполните шаги, приведенные на Рис. 2-5.

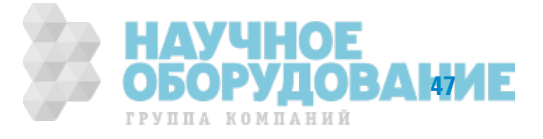

Измерение сопротивления изоляции

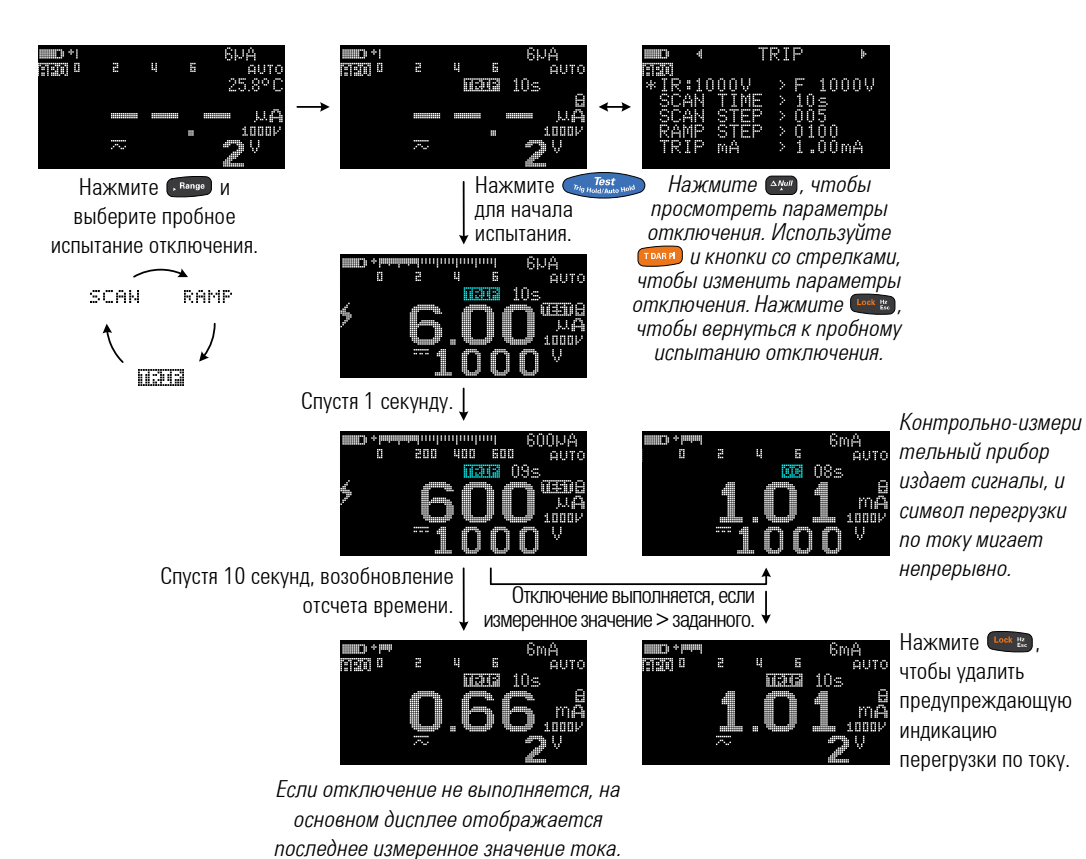

Рис. 2-5 Операция отключения

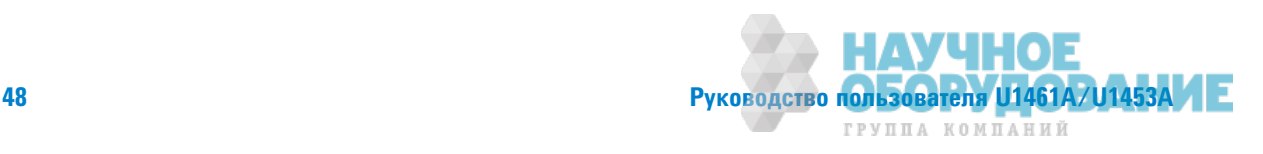

# Выполнение пробных испытаний отключения при использовании ступенчатого напряжения

## Сканирование

Длительность сигнала для стандартного сканирования определяется по следующим параметрам.

- **Напряжения для измерения сопротивления изоляции** конечное значение амплитуды
- Шаг сканирования количество шагов, необходимых для достижения конечного значения амплитуды
- **Время сканирования** длительность задержки для каждого шага

## ПРИМЕЧАНИЕ • Метод пробного испытания отключения заключается в использовании высокого постоянного напряжения, которо пошагово увеличивается через регулярные интервалы времени. Минимальный шаг напряжения составляет 10 В. Каждый шаг должен быть больше 10 В, а последний шаг должен быть меньше или равен заданному напряжению для измеения.

Например, если для шага сканирования задано значение 5, испытательное напряжение 1000 В подается со следующии интервалами: 200 В, 400 В, 600 В, 800 В и 1000 В.

Перед началом измерения можно настроить конечное значение амплитуды сигнала сканирования, количество ступеней (от 1 до 100 ступеней) и длительность задержки (от 1 до 99 секунд) в настройке (см. стр. 149 и стр. 150) или с помощью кнопки  $\frac{\Delta N_{\text{eff}}}{\Delta N_{\text{eff}}}$ .

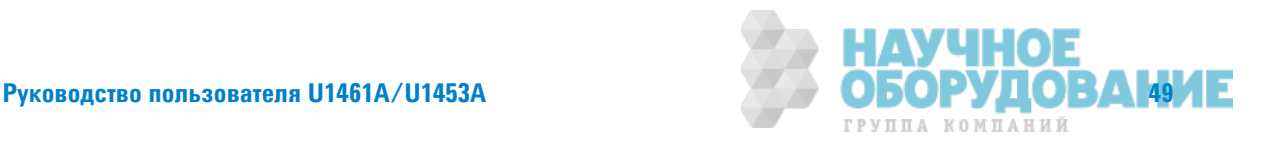

Измерение сопротивления изоляции

Общее время задержки будет увеличиваться в соответствии с количеством шагов и заданным временем задержки сканирования для каждого шага. Время задержки сканирования показывает, как долго сигнал сканирования остается на текущей ступени, прежде чем перейти к следующей.

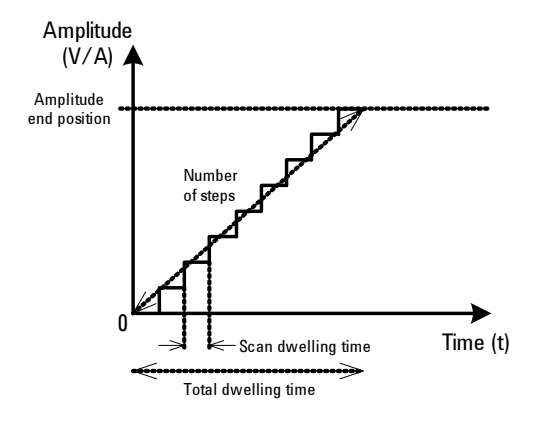

Рис. 2-6 Сигнал сканирования

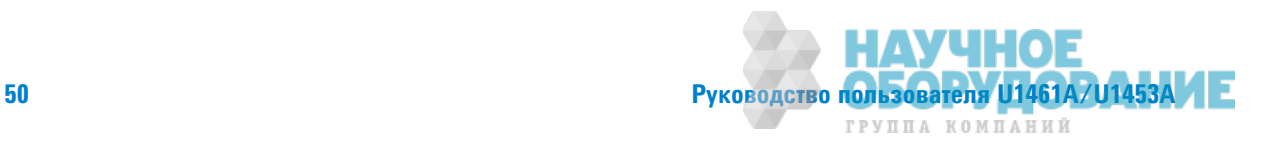

Измерение сопротивления изоляции

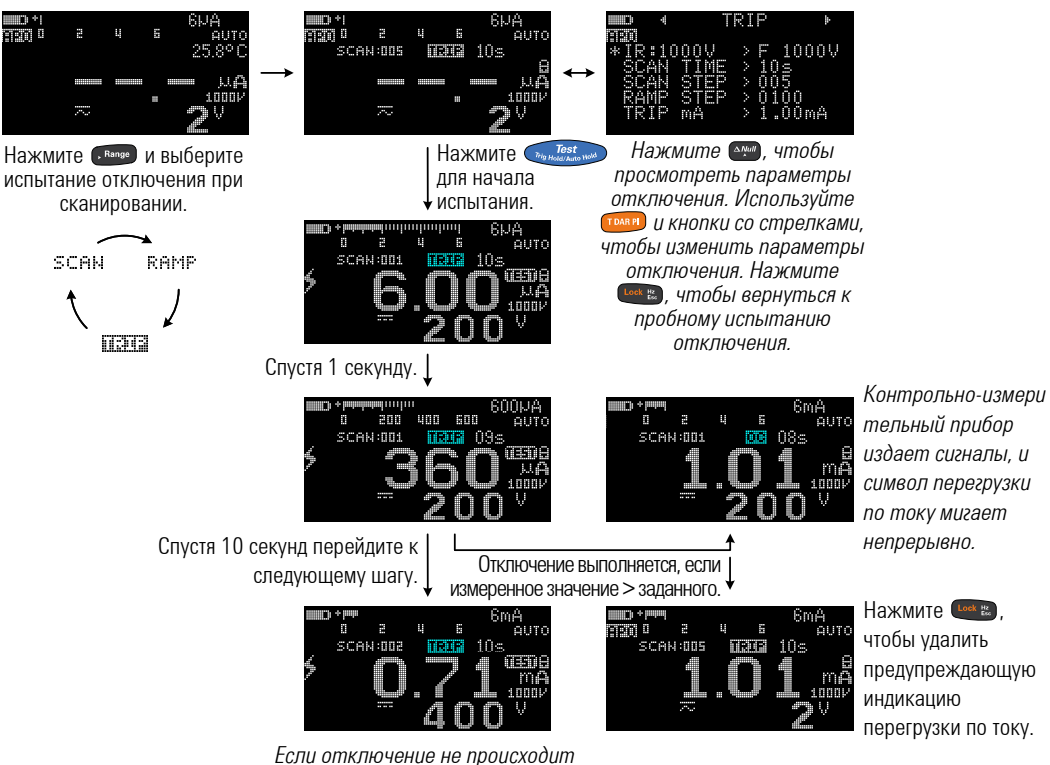

*ǽǼǿǹdz ǰȉǽǼǹǻdzǻǶȍ ǽǼǿǹdzDzǻdzDZǼ ȆǮDZǮ,*  **на основном дисплее отображается** *ǽǼǿǹdzDzǻdz ǶǵǺdzǾdzǻǻǼdz ǵǻǮȅdzǻǶdz ȀǼǸǮ.*

Рис. 2-7 Пробное испытание срабатывания для сканирования

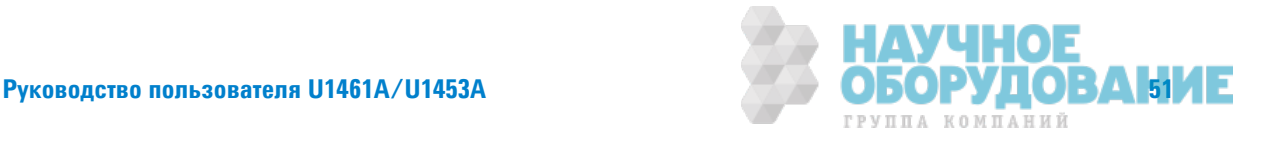

Измерение сопротивления изоляции

### Пилообразный сигнал

Длительность стандартного пилообразного сигнала определяется по следующим параметрам.

- **Напряжения для измерения сопротивления изоляции** конечное положение для значения амплитуды
- Шаг пилообразного сигнала количество ступеней, необходимых для достижения конечного значения амплитуды.

ПРИМЕЧАНИЕ Принципиальные преимущества испытания с использованием пилообразного напряжения по сравнению со стандартными методами испытания с использованием ступенчатого напряжения состоят в том, что в данном случае обесечивается лучшее управление и применяется усовершенствованная система предупреждений о предстоящем сбо во избежание повреждения изоляции. Поскольку параметры от времени, напряжения и тока не зависят от человеческого фактора, результаты измерения в целом являются более точными и воспроизводимыми.

> Перед началом измерения можно настроить конечное значение амплитуды пилообразного сигнала и количество шагов в настройке (см. стр.  $151$ ) или с помощью кнопки  $\sqrt{2}$

Для пилообразного сигнала будет задано самое меньше время задержки, которое поддерживает прибор. Чем болье количество шагов, тем пилообразный сигнал будет ближе к линейному. Однако при этом увеличивается общее время задержки.

При меньшем числе шагов общее время задержки будет меньше, с пилообразный сигнал станет более ступенчатым.

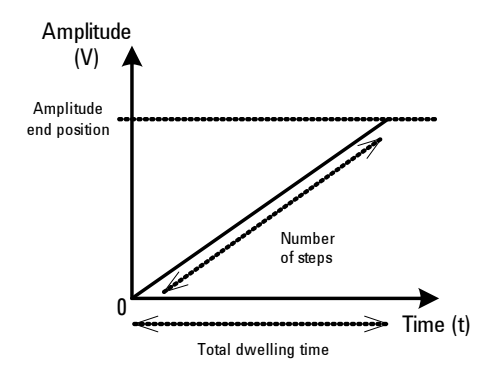

Рис. 2-8 Пилообразный сигнал

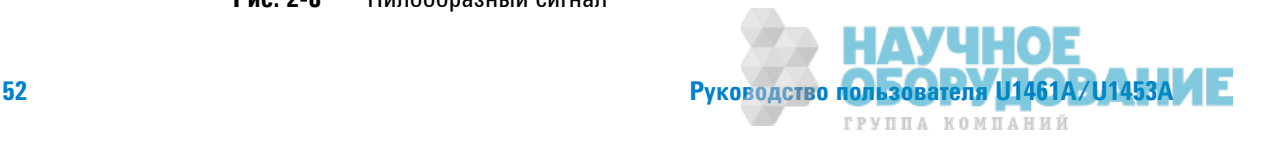
Измерение сопротивления изоляции

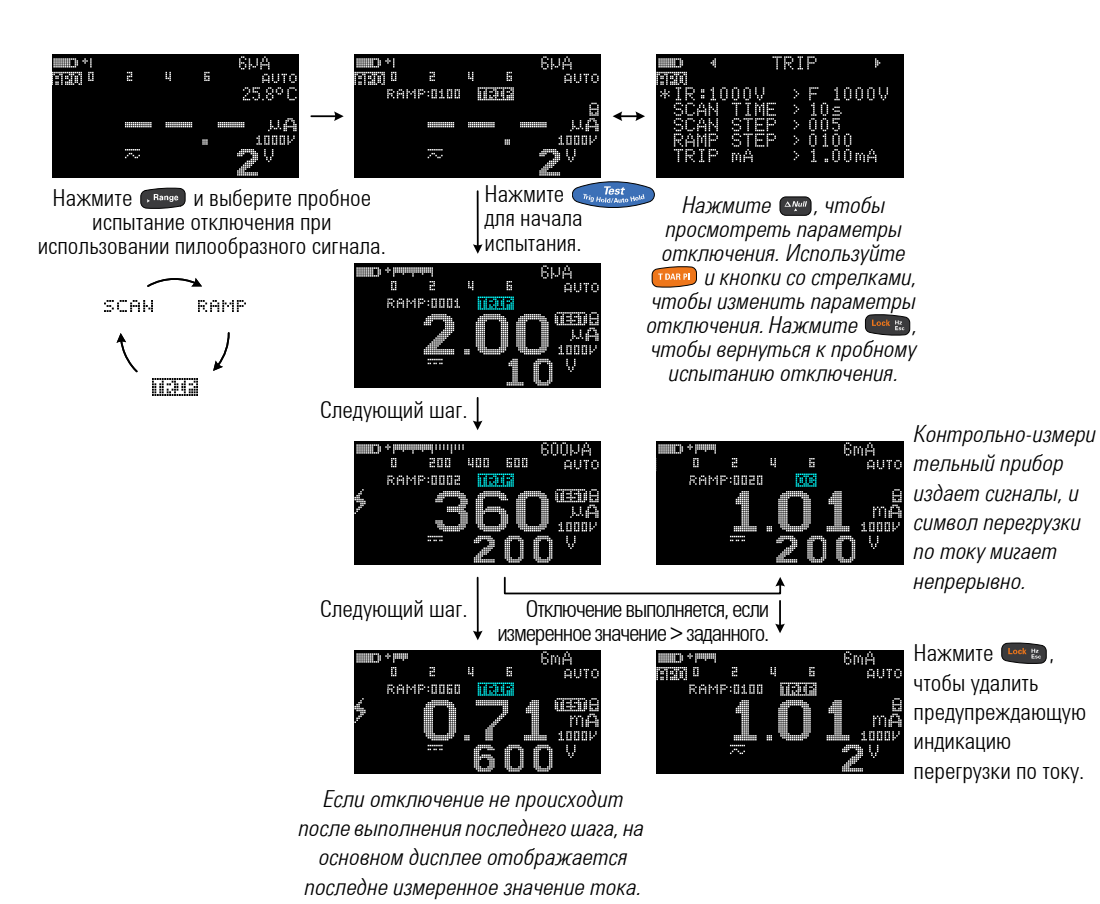

Рис. 2-9 Пробное испытание срабатывания для пилообразного сигнала

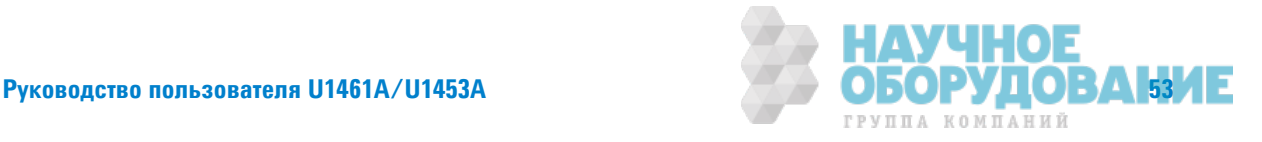

Измерение сопротивления изоляции

## Изменение напряжения при измерении сопротивления изоляции

Можно отрегулировать значение испытательного напряжения для каждого положения (см. Табл.2-1) в меню настройки ("Меню 8").

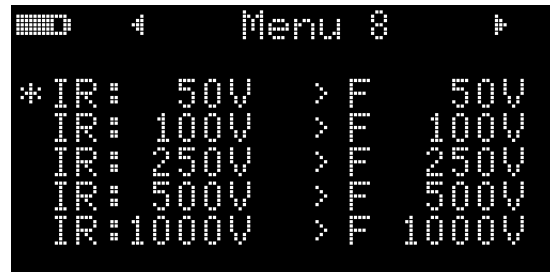

В Табл.2-2 приведен доступный диапазон для каждого положения испытательного напряжения. См. раздел "Изменение напряжения при измерении сопротивления изоляции" на стр. 146 для получения дополнительной информации.

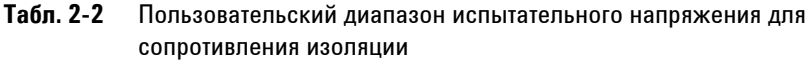

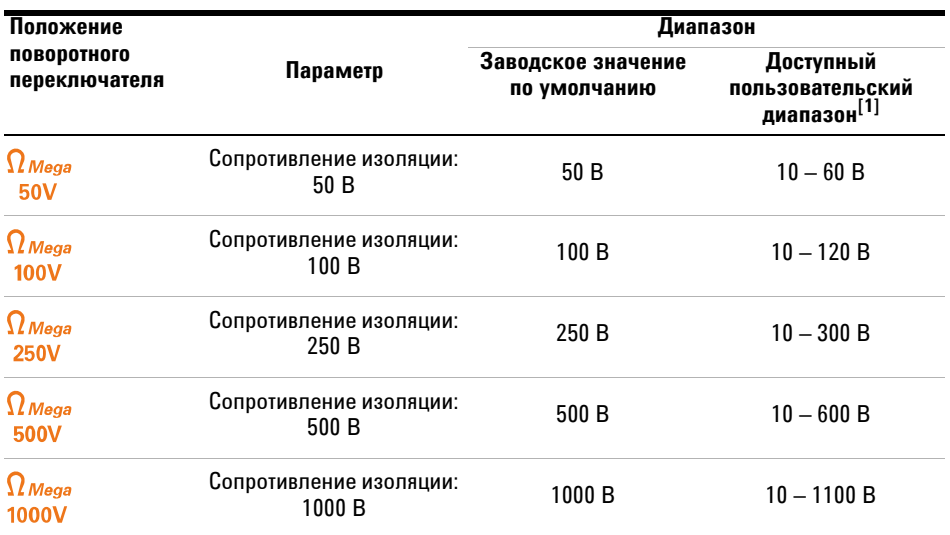

[1] Минимальное приращение между значениями составляет 1 В.

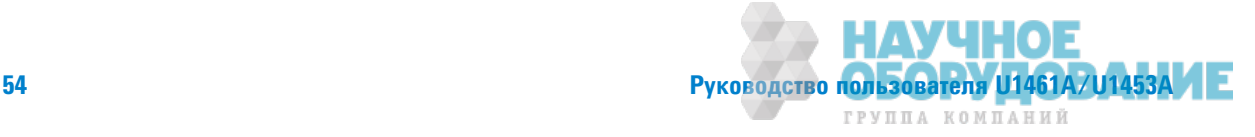

## Измерение сопротивления заземления

Выполните настройку контрольно-измерительного прибора для измерений сопротивления заземления, как показно на Рис. 2-10.

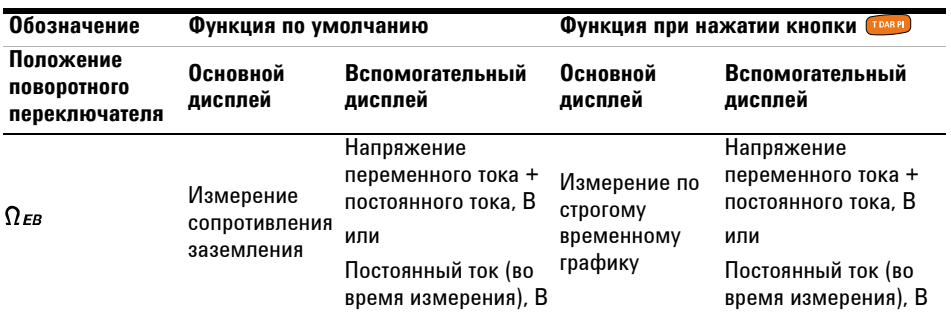

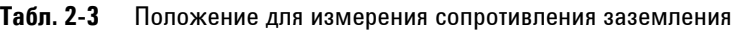

- **ВНИМАНИЕ ПО ИЗбежание возможного повреждения контрольно-измерительного прибора** или тестируемого прибора перед выолнением измерения сопротивления отключите питание цепи и разрядите все высоковольтные конденсаторы.
	- Контрольно-измерительный прибор автоматически распознает цепь, находящуюся под напряжением. При обнаружении внешнего напряжения более 2 В измерение запрещается и на дисплее отображается индикация: **<u>***<u>©</u>Vе>2V. Чтобы продолжить, отсоедините контрольно-измерительный*</u> прибор и выключите питание.

ПРИМЕЧАНИЕ • Функция измерения сопротивления заземления используется для измерения сопротивления между заземляющими проводами, проводами защитного заземления и проводами выравнивания потенциала, включая соответствующие контакты и разъемы. Функция включает индикацию измеренного значения или индикацию предельных значений.

- $\mu$ источник напряжения < 6,8 В, ток >200 мА, когда требуется измерить  $\epsilon$ опротивление  $\leq$ 2  $\Omega$ . Когда напряжение источника <4,7 В, контрольно-измерительный прибор автоматически запрещает выполнение измерений. На вспомогательном дисплее отображается напряжение (при использовании функции автоматической настройки диапазона).
- Функция автоматического выключения питания отключается во время выполнения измерения.
- См. также "Измерение сопротивления изоляции по строгому временному графику/сопротивления заземления" на стр. 44.

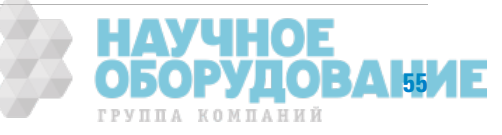

Измерение сопротивления заземления

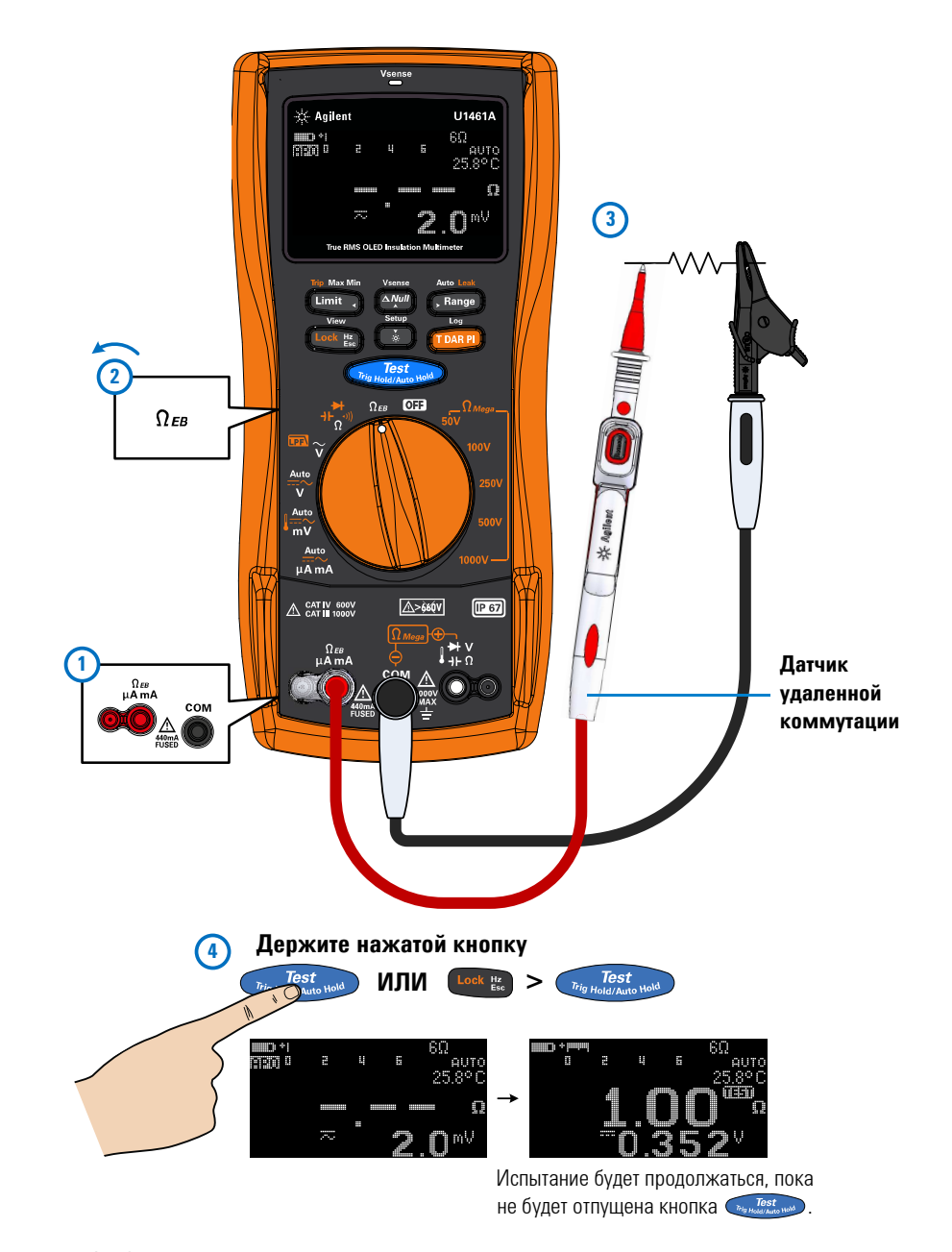

Рис. 2-10 Пример измерения сопротивления заземления

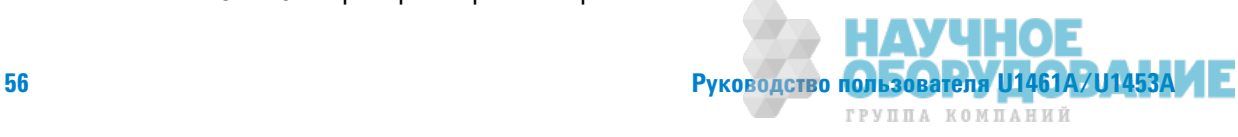

### Использование функции измерения сопротивления заземления для проверки состояния предохранителя

- 1 Оставьте тестовые контакты разомкнутыми и убедитесь, что на разъемы не подается напряжение.
- 2 Нажмите и удерживайте (*Ma Hold Ash Hold Ash Hold Hand Ash Hold Ash Hold Ash Hold Ash Hold Ash Hold Ash Hold Ash Hold Ash Hold Ash Hold Ash Hold Ash Hold Ash Hold Ash Hold Ash Hold Ash Hold Ash Hold Ash Hold Ash Hold As* предохранителя.
- 3 Если предохранитель сгорел, на дисплее отобразится состояние Размыкание предохранителя. Следуйте инструкциям в руководстве по обслуживанию U1461A/U1453A, чтобы заменить предохранитель.

Предохранит ель сгорел, требуется замена.

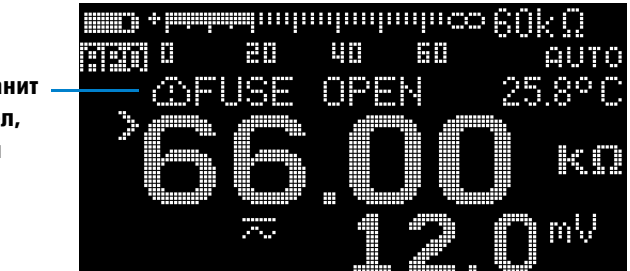

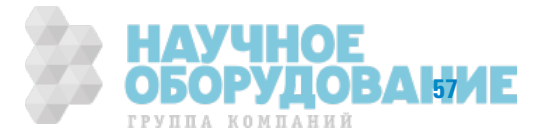

Измерение напряжения переменного или постоянного тока

## Измерение напряжения переменного или постоянного тока

Выполните настройку контрольно-измерительного прибора, чтобы измерить напряжение переменного или постояного тока, как показано на Рис.  $2-11$ .

| Обозначение<br>Функция по умолчанию       |                                      |                                                             | Функция при нажатии кнопки Прави                                                                                                    |                                                                                                    |  |
|-------------------------------------------|--------------------------------------|-------------------------------------------------------------|----------------------------------------------------------------------------------------------------|----------------------------------------------------------------------------------------------------|--|
| Положение<br>поворотного<br>переключателя | Основной<br>дисплей                  | Вспомогательный<br>дисплей                                  | Основной<br>дисплей                                                                                                    | Вспомогательный<br>дисплей                                                                                                    |  |
|                                           | Напряжение<br>переменного<br>тока. В |                                                             | В, переменный<br>ток при<br>использовании<br>фильтра низких<br>частот                                                                                 |                                                                                                    |  |
| V                                         | Напряжение<br>переменного<br>тока. В |                                                             |                                                                                                    |                                                                                                    |  |
|                                           |                                      |                                                             | Переключается между                                                                                                    |                                                                                                    |  |
| Auto<br>ν                                 | Автоматическое<br>измерение (В)      | Напряжение<br>переменного тока<br>+ постоянного<br>тока. В  | 1<br>Напряжение<br>ПОСТОЯННОГО<br>тока, В<br>2 Напряжение<br>переменного<br>тока. В<br>3 Автоматическое<br>измерение (В)                              | $\mathbf{1}$<br>Напряжение<br>переменного тока<br>+ постоянного<br>тока, В<br>2 Напряжение<br>переменного тока<br>+ постоянного<br>тока, В<br>3<br>Напряжение<br>переменного тока<br>+ постоянного<br>тока. В                                             |  |
| Auto<br>mV                                | Автоматическое<br>измерение (мВ)     | Напряжение<br>переменного тока<br>+ постоянного<br>тока, мВ | 1<br>Напряжение<br>ПОСТОЯННОГО<br>тока, мВ<br>2 Напряжение<br>переменного<br>тока, мВ<br>Температура<br>3<br>4<br>Автоматическое<br>измерение<br>(мВ) | Переключается между<br>$\mathbf{1}$<br>Напряжение<br>переменного тока<br>+ постоянного<br>тока, мВ<br>2 Напряжение<br>переменного тока<br>+ постоянного<br>тока, мВ<br>3 -, °С или °F<br>4<br>Напряжение<br>переменного тока<br>+ постоянного<br>тока, мВ |  |

Табл. 2-4 Положения для измерения напряжения переменного и постоянного тока

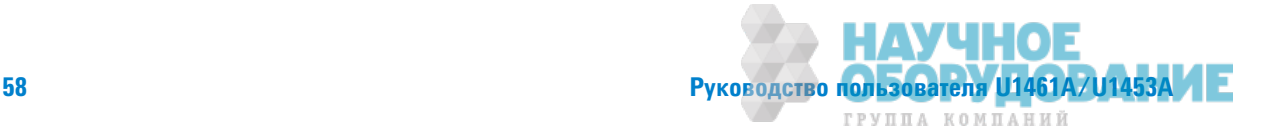

- ПРИМЕЧАНИЕ Значения напряжения переменного тока, измеряемые с помощью данного контрольноизмерительного прибора, отбражаются в виде истинных среднеквадратических значений. Эти показания являются точными для синусоидальых волн и других сигналов без смещения по постоянному току, например для сигналов прямоугольной, треугольой и ступенчатой формы.
	- **Этот контрольно-измерительный прибор отображает значения напряжения** постоянного тока, а также их полярноть. Для отрицательных значений напряжения постоянного тока в левой части дисплея отображается знак "минус".
	- Нажмите **Сай №**, чтобы выполнить измерение частоты источника напряжения. См. раздел "Измерение частоты" на стр. 66 для получения дополнительной информации.

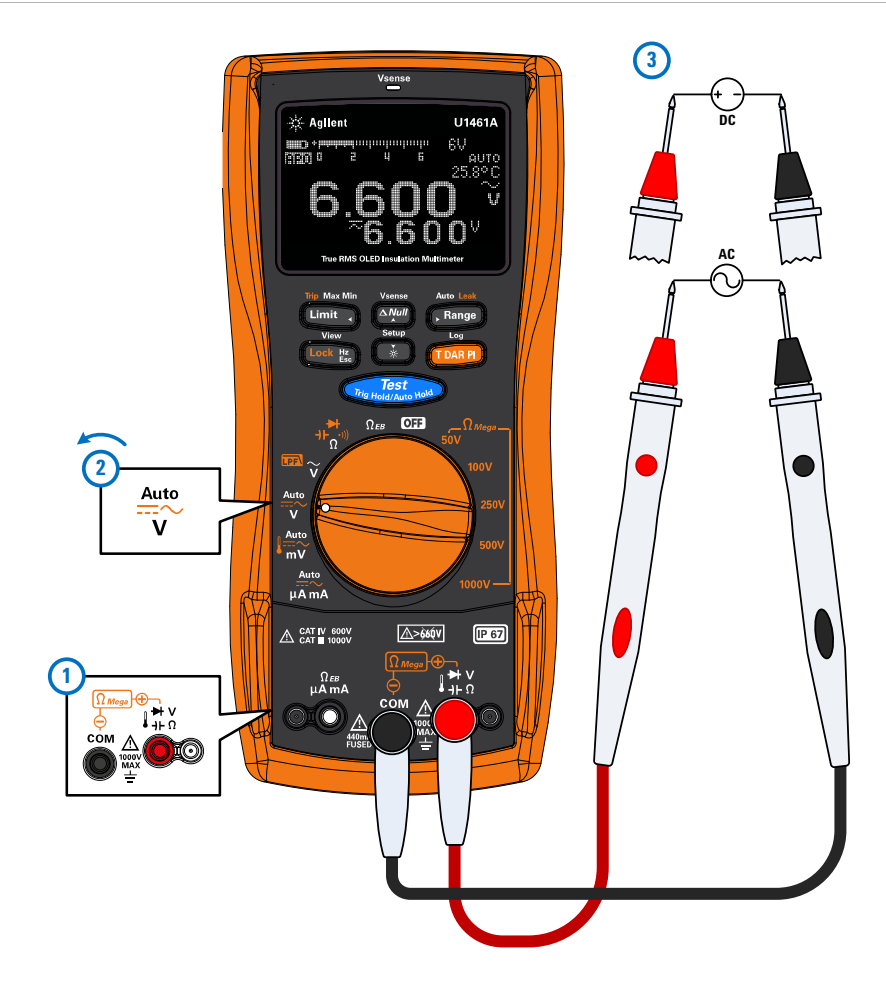

Рис. 2-11 Пример измерения напряжения переменного или постоянного тока

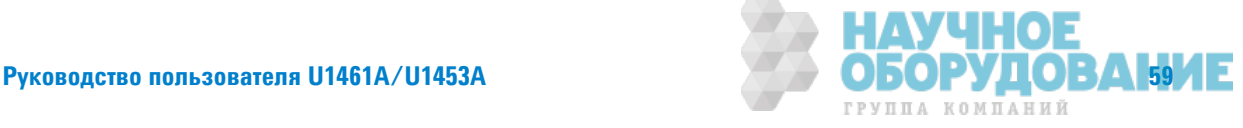

Измерение напряжения переменного или постоянного тока

## Автоматическое распознавание сигнала переменного или **ǽǼстǼяǻǻǼDZǼ тǼка**

Функция **ǎвтǼǺатǶȅdzскǼdz ǶǵǺdzǾdzǻǶdz** используется для автоматического определения компонента сигнала (переменного или постоянного тока) элекрического источника и выбора подходящего диапазона измерений для переменного тока + постоянного тока.

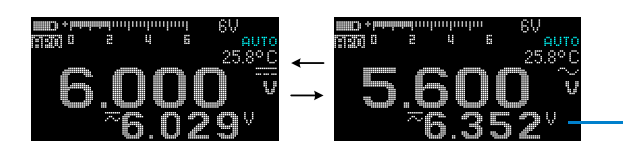

Значение суммы напряжений переменного и постоянного тока MUCA HE BE COMO CATENHOM лисппее

Функция **ǎвтǼǺатǶȅdzскǼdz ǶǵǺdzǾdzǻǶdz** функция определяет компонент сигнала с помощью следующих правил.

- **•** Определяется, значение какого из компонентов больше переменного или постоянного тока.
- **•** Значение переменного тока должно быть выше минимального значения 50 единиц диапазона (состоящего из 6000 едииц) для предотвращения появления остаточного значения вследствие переключения диапазона.
- **•** Измеренная частота выше 10 Гц для режима переменного тока.

Во время определения сигнала можно нажать (ракт), чтобы заблокировать сигнал (переменного или постоянного тока) на основном дисплее.

В любое время можно нажать **Валие**, чтобы остановить использование функции **Автоматическое измерение** и заблокировать определенный компонент сигнала (переменного или постоянного тока).

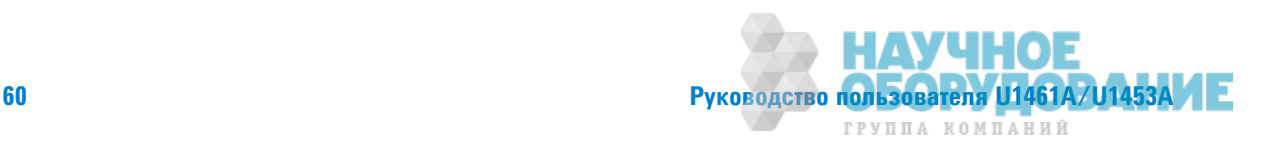

### **Во время определения мигает символ**  $\Box$ **TO.**

 $\overline{\mathbf{z}}$ 

## Использование функции фильтра низких частот для сигналов переменного тока

Только для модели U1461A. Данный контрольно-измерительный прибор оборудован фильтром низких частот сигналов переменного тока, который позволяет уменьшить нежелательные электронные помехи при измерении напряжения переменного тока или частоты переменного тока.

Выполните настройку контрольно-измерительного прибора для измерения напряжение переменного тока, как показано на Рис. 2-11. Поверните поворотную ручку в положение **EEA**  $\gamma$  и нажмите (ТРАВР), чтобы включить фильтр нижних частот. Контрольно-измерительный прибор продолжает измерение в выбранном ржиме переменного тока, но теперь сигнал проходит через фильтр, который блокирует нежелательные напряжени с частотой выше 1 кГц. Выполните измерение в контрольных точках и просмотрите показания на дисплее.

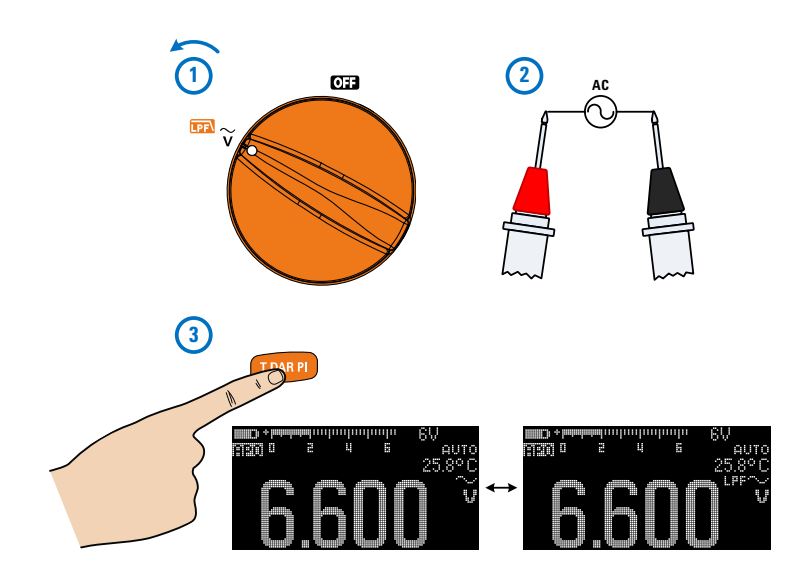

Рис. 2-12 Пример измерения напряжения переменного тока с использованием фильтра низких частот

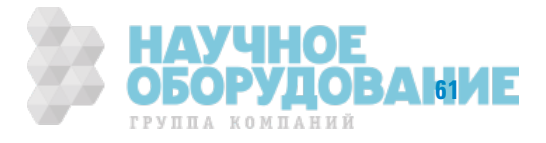

Измерение напряжения переменного или постоянного тока

## **ОСТОРОЖНО!**

- Во избежание поражения электрическим током или получения травм не ИСПОЛЬЗУЙТЕ ФИЛЬТО НИЗКИХ ЧАСТОТ ДЛЯ ОПОЕДЕЛЕНИЯ ОПАСНЫХ НАПОЯЖЕНИЙ. Могут присутствовать напряжения выше указанных. Сначала выполните **измерение напряжения без фильтра, чтобы выявить наличие возможных опасных напряжений. Затем включите фильтр.**
- **ï КǼDZDzа выǯǾаǻ ȂǶǹȊтǾ ǻǶǴǻǶȃ ȅастǼт, ȂȁǻкцǶя ǶǵǺdzǾdzǻǶя ǽdzǾdzкǹȌȅаdzтся в**  $\mathbf{p}$ ежим ручного диапазона измерений (п умолчанию он составляет 600 В) для частотных преобразователей скорости. Для тестирования частотных преобрзователей скорости рекомендуется использовать только значения **600 В и 1000 В в режиме ручного режима измеренй.**

Использование фильтра низких частот позволяет сделать более точными измерения синусоидальных волн, которые обычно генерируются инверторами и электроприводами с частотным регулированием.

## **Включение фильтра низких частот в настройках**

Можно также использовать фильтр низких частот для блокировки и ослабления сигналов переменного тока с частотой выше 1 кГц для цепей переменного или постоянного тока при измерении напряжения (В, мВ) и тока (µА и мА). См. раздел "Включение фильтра низких частот" на стр.'155 для получения дополнительной информации.

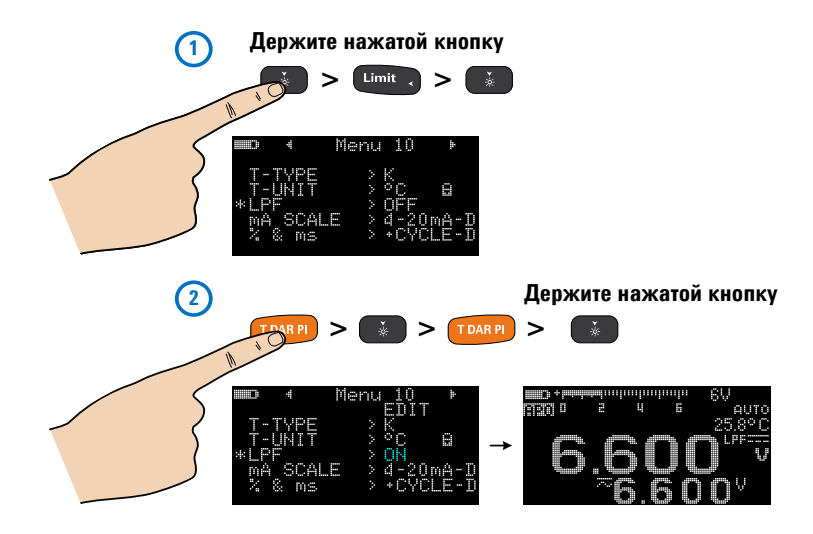

Рис. 2-13 Включение фильтра низких частот

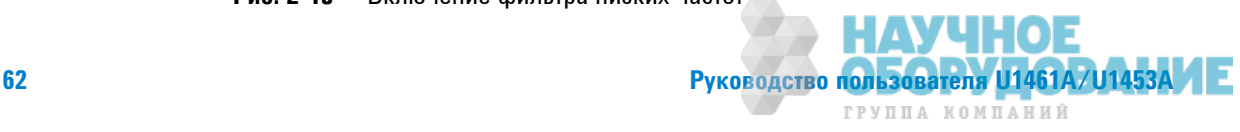

## Измерение переменного или постоянного тока

Выполните настройку контрольно-измерительного прибора для измерения переменного или постоянного тока, как показано на Рис. 2-14. Разомкните участок тестируемой цепи.

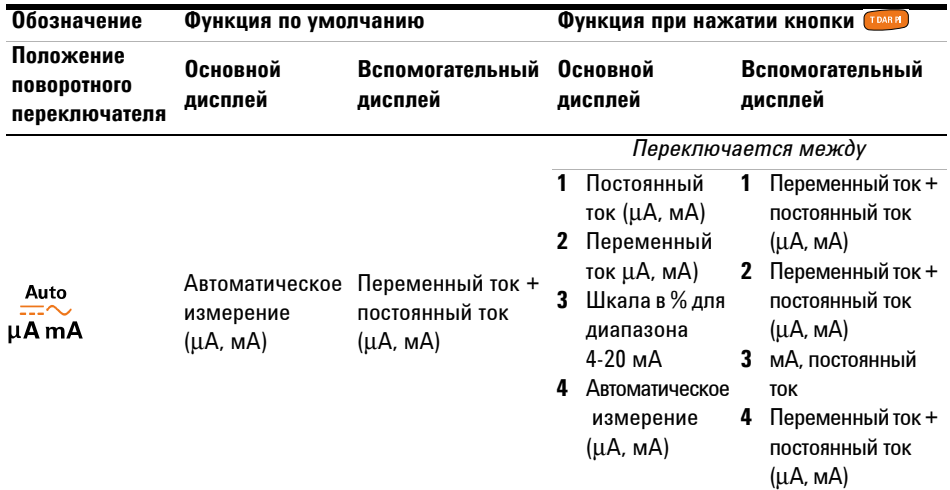

### Табл. 2-5 Положения для измерения переменного и постоянного тока

## $OCTOPOXHO!$

Никогда не выполняйте измерение напряжения с использованием разъемов,  $\blacksquare$ предназначенных для измерения тока, и никогда не измеряйте ток в цепи, если  $\blacksquare$ потенциал относительно земли при разомкнутой цепи выше 1000 В. Это может  $\blacksquare$ привести к повреждению контрольно-измерительного прибора, поражению **ЗЛЕКТРИЧЕСКИМ ТОКОМ ИЛИ ПОЛУЧЕНИЮ ТРАВМ.** 

**ВНИМАНИЕ ИТОбы измерить ток, необходимо выключить питание цепи и разрядить все** высоковольтные конденсаторы. Затем разомкните тестируемую цепь и подключите контрольно-измерительный прибор в цепь последовательно. Подсоедините черный тестовый контакт к разъему СОМ, а красный тестовый контакт к разъему µА, mА. Не подсоединяйте пробники параллельно какому-либо участку цепи или компоненту, когда провода подключены к токовым разъемам.

ПРИМЕЧАНИЕ При обратной полярности подсоединении контактов отобразятся отрицательные показания,<br>ПРИМЕЧАНИЕ <u>При обратной полярности и й являют в бита в саздания по восподования статьи таки</u> но контрольно-измеительный прибор не будет поврежден. Проверяйте предохранители контрольно-измерительного прибора, когда измерение тока не выполняется.

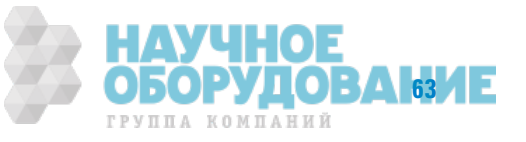

Измерение переменного или постоянного тока

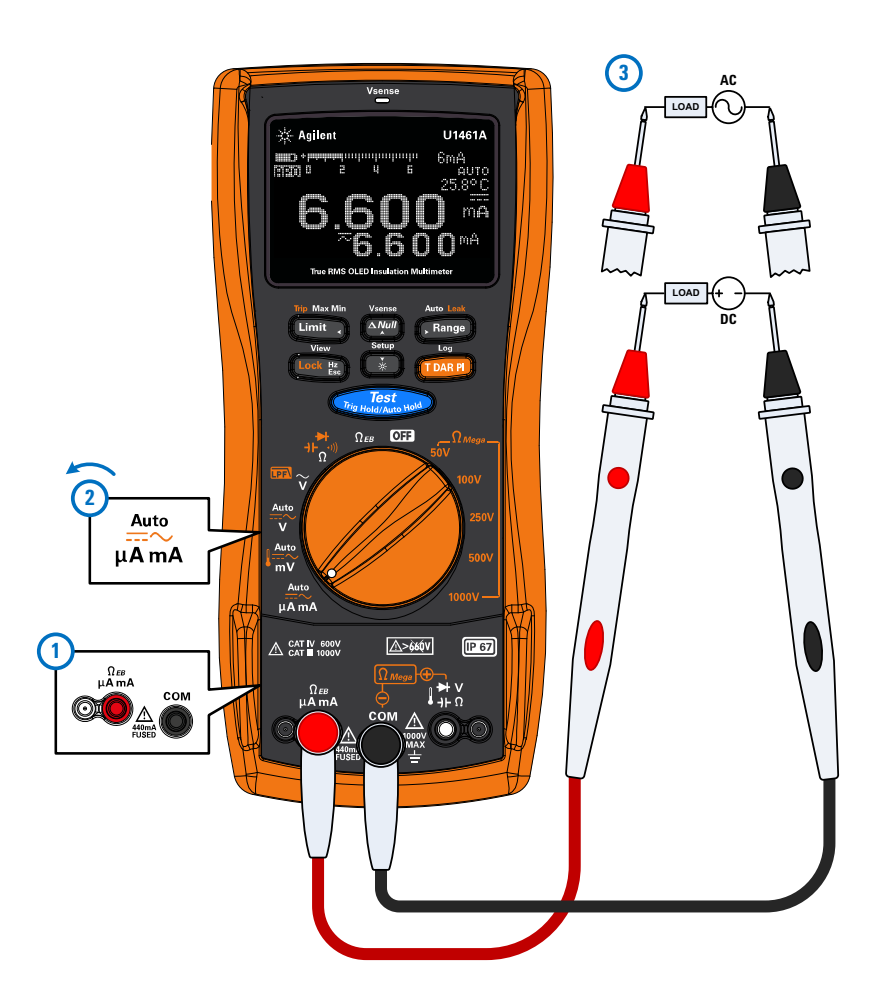

Рис. 2-14 Пример измерения переменного или постоянного тока

**ВНИМАНИЕ ПОДКЛЮЧЕНИЕ ПРОбНИКОВ ПАРАЛЛЕННО ЦЕПИ НАХОДЯЩЕЙСЯ ПОД НАПРЯЖЕНИЕМ,** когда проводник подсоединен к токовому разъему, может привести к повреждению тестируемой цепи и сгоранию предохранителя в контрольно-измерительном приборе. Это происходит потому, что сопротивление контрольно-измерительного прибора при подключени к токовым разъемам очень низкое, что приводит к короткому замыканию.

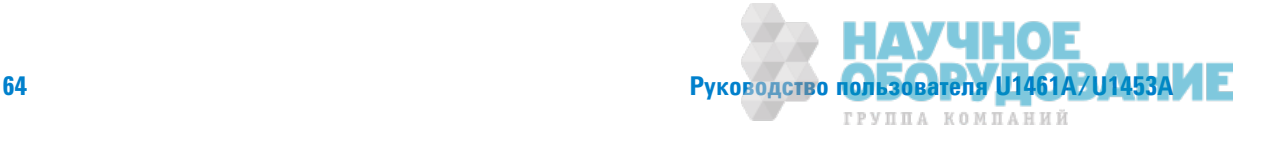

- ПРИМЕЧАНИЕ Нажмите «» "9 чтобы измерить частоту источника переменного или постоянного тока.<br>ПРИМЕЧАНИЕ Сы послед "Иампроше устатьи" че отв. С на получаеми постоянного или информац См. раздел "Измерение частоты" на стр. 66 для получения дополнительной информации.
	- Функция **Автоматическое измерение** используется для автоматического определения компонента сигнала (переменного или постоянного тока) электрического источника. См. раздел "Автоматическое распознавание сигнала переменного или постоянного <u>тока"</u> на стр. 60 для получения дополнительной информации.

## **Процентная шкала 4-20 мА или 0-20 мА**

Чтобы отобразить измерения тока в масштабе в %, выполните настройку контрольно-измерительного прибора, чтобы измерить постоянный ток, как показано на Рис. 2-14, затем нажимайте  $(\text{rank})$ , пока не отобразится масштаб в %.

### **ПРИМЕЧАНИЕ • Выводом токовой петли 4-20 мА на передатчике является электрический сигнал, в тем и тай и тай и та** который используется в последовательной цепи для получения сигнала точного измерения, который пропорционален применяемому давлению, темературе или потоку в управлении процессом. Сигнал является токовой петлей, где 4 мА представляет сигнал 0 % 20 мА представляет сигнал 100 %.

Масштаб в % для 4-20 мА или 0-20 мА в этом контрольно-измерительном приборе вычисляется с использованием соответствующего измерения постоянного тока в мА. Контрольно-измерительный прибор автоматически оптимизирует наилучшее разрешение для выбранного измерения. Для масштаба в % доступно два диапазона, как показано в Табл. 2-6.

Аналоговый столбчатый график отображает текущее значение измерения. (В примере выше значение 24 мА предсталено как 125 % в масштабе в % для 4-20 мА).

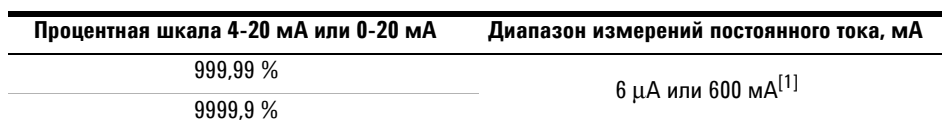

Табл. 2-6 Диапазон измерений в масштабе в %

[1] Применяется для автоматического диапазона и выбора диапазона вручную.

Можно изменить диапазон масштаба в % (4-20 мА или 0-20 мА) в настройках (стр.@155). Используйте масштаб в % для датчика давления, установочного приспособления клапана или других преобразоателей входного сигнала, чтобы измерить давление, температуру, поток, водородный показатель или другие пееменные процесса.

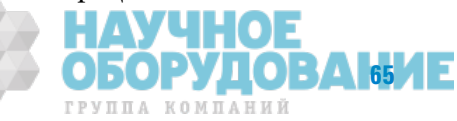

## Измерение частоты

Контрольно-измерительный прибор можно использовать для одновременного наблюдения за напряжением или токм в реальном времени с использованием измерений частоты. Чтобы измерить частоту, поверните переключатель в одно из положений, указанных в Табл. 2-7, и выполните настройку контрольно-измерительного прибора соответствующим образом. Нажмите [Lock Ex.]. Выполните измерение в контрольных точках и просмотрите показания на дисплее.

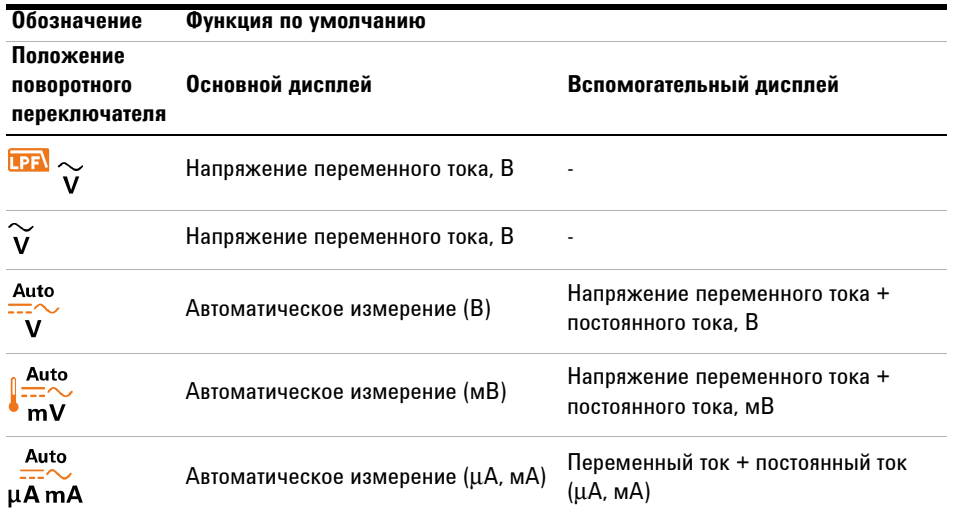

Табл. 2-7 Положения для измерения, разрешающие измерение частоты

## ОСТОРОЖНО!

Никогда не измеряйте частоту, когда напряжение или уровень тока превышает заданный диапазон. Вручную задате диапазон напряжения или тока, если требуется измерять частоты ниже 20 Гц.

## **ПРИМЕЧАНИЕ**

- С помощью кнопки Геллер Выполняется управление входным диапазоном основной функции (напряжением или силой тока), а не диапазоном астоты.
- Для получения наилучших результатов измерения частоты используйте тракт измерения переменного тока.

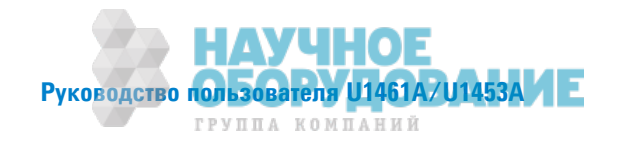

### **Техники измерения частоты**

- **•** Измерение частоты сигнала помогает определить наличие гармоник тока в нейтральных проводниках и определяет, являются ли эти нейтральные токи результатом несбалансированных фаз или нелинейных нагрузок.
- **•** Частота это количество завершенных циклов сигнала за одну секунду. Частота определяется в виде отношения 1/период. Период – это время между переходами среднего порога двух последовательных фронтов с одинаковой полярностью, как пказано на Рис. 2-15.
- **•** Контрольно-измерительный прибор выполняет измерение частоты сигнала напряжения или тока с вычислением количества пересечений сигналом уровня порога с заданным периодом времени.
- **•** Если отображается частота 0 Гц или показания нестабильны, входной сигнал может быть ниже или приблизительно равным уровню запуска. Обычно можно устранить эти проблемы, выбрав вручную более низкий входной диапазон, что увеличивает чувствительность контрольно-измерительного прибора.
- **•** Если показания превышают ожидаемые значения, входной сигнал может быть поврежден. Повреждение сигнала может привести к множественным срабатываниям частотомера. Выбор более высокого диапазона напряжения может ршить эту проблему, поскольку при этом снижается чувствительность контрольно-измерительного прибора. В обем, правильным является самое низкое значение частоты.
- **•** Частота входного сигнала отображается на основном дисплее. Значения напряжения и силы тока отображаются на вспомогательном дисплее. Столбчатый график не показывает частоту, а отображает значения напряжения и сиы тока входного сигнала.

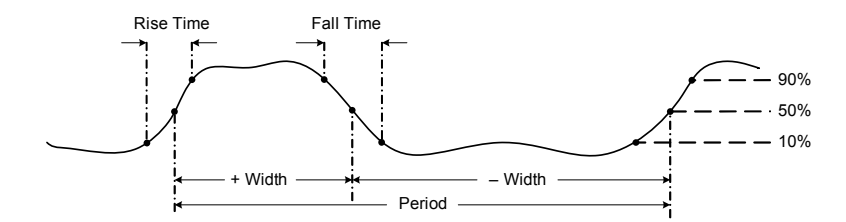

Рис. 2-15 Определение частоты

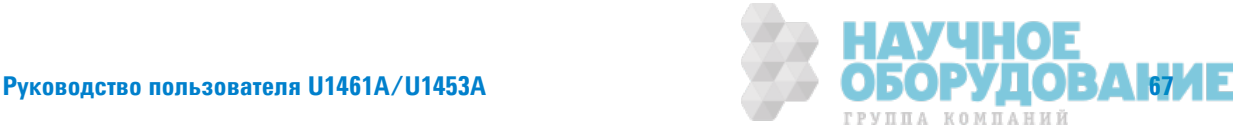

## Измерение коэффициента заполнения и ширины импульса

Сначала в меню настройки необходимо включить отображение коэффициента заполнения и ширины импульса. См. рздел "Включение отображения коэффициента заполнения (+ или –) и длительности импульса" на стр. 156 для получения дополнительной информации.

Во время отображения напряжения или частоты тока нажмите (Look E., чтобы выбрать измерение в процентах (**%**) для коэффициента заполнения или в миллисекундах (**Ǻс**) для ширины импульса.

- ПРИМЕЧАНИЕ Коэффициент заполнения последовательности повторяющихся импульсов является отношением положительного или отрицательного значения ширины импульса к периоду, выраженному в процентах. Функция коэффициента заполнения оптимизирована для измерения времени включения или выключения логических и коммутационных сигнало. Системы, например электронные системы впрыска топлива и импульсные источники питания, управляются импульсами с изменяющейся шириной, которую можно проверить с помощью измерения коэффициента заполнения.
	- Функция ширины импульса используется для измерения периода времени, когда значения сигнала являются высоими или низкими. Это время от среднего порога переднего фронта до среднего порога следующего заднего фрона. Измеряемый сигнал должен быть периодическим; его шаблон должен повторяться с одинаковыми временными интервалами.
	- Столбчатый график не показывает коэффициент заполнения или значение ширины импульса, а отображает значеня напряжения или силы тока входного сигнала.
	- Полярность коэффициента заполнения отображается слева от значения коэффициента заполнения.  $\frac{4}{\sqrt{3}}$ обозначает положительное значение ширины импульса и ₩ обозначает отрицательное значение ширины импульса. Измените полярность в настройках (см. стр. 156).

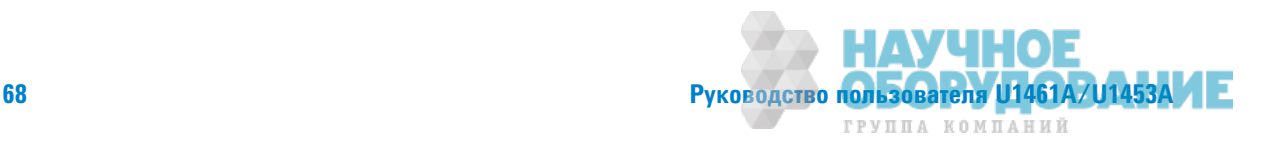

ГРУППА КОМПАНИЙ

## Измерение сопротивления

Выполните настройку контрольно-измерительного прибора, чтобы измерить сопротивление, как показано на Рис. 2-16.

|                   | Обозначение<br>Функция по умолчанию                                                                                                    |                           |                            | Функция при нажатии кнопки                                                                                                    |                                   |  |  |  |  |
|-------------------|----------------------------------------------------------------------------------------------------|---------------------------|----------------------------|----------------------------------------------------------------------------------------------------|-----------------------------------|--|--|--|--|
|                   | Положение<br>поворотного<br>переключателя                                                                                                    | Основной<br>дисплей       | Вспомогательный<br>дисплей | Основной дисплей                                                                                                    | Вспомогательный<br>дисплей        |  |  |  |  |
|                   |                                                                                                    |                           |                            | Переключается между                                                                                                    |                                   |  |  |  |  |
|                   |                                                                                                    | Сопротивление             |                            | 1 Целостность<br>цепи<br>2 Диод<br>3 Емкость<br>Сопротивление<br>4                                                                                                    | $1 -$<br>2<br>3 Длина кабеля<br>4 |  |  |  |  |
| <b>ВНИМАНИЕ</b>   | Во избежание возможного повреждения контрольно-измерительного прибора<br>или тестируемого прибора перед выолнением измерения сопротивления<br>отключите питание цепи и разрядите все высоковольтные конденсаторы.                                                                                                    |                           |                            |                                                                                                    |                                   |  |  |  |  |
| <b>ПРИМЕЧАНИЕ</b> | Сопротивление (в противопоставлении току) измеряется путем отправления малого тока<br>через тестовые контакы в тестируемую цепь. Поскольку этот ток проходит по всем<br>возможным трактам между контактами, показания сопротивления соответствуют общему<br>сопротивлению всех трактов между контактами. Сопротивление измеряется омах $(\Omega)$ .                                                                                                    |                           |                            |                                                                                                    |                                   |  |  |  |  |
|                   | При измерении сопротивления необходимо учитывать следующее.                                                                                                    |                           |                            |                                                                                                    |                                   |  |  |  |  |
|                   | Тестовые контакты могут добавлять ошибочные значения от 0,1 $\Omega$ до 0,2 $\Omega$ к результатам<br>измерения сопротивления. Для проверки контактов прикасайтесь наконечниками<br>пробников вместе и смотрите показания сопротивления для контактов. Чтобы удалить<br>показания сопротивления контактов из измерений, удерживайте вместе наконечники на<br>тестовых контактах и нажмите . Теперь сопротивление на наконечниках пробников<br>будет вычитаться из всех будущих отображающихся показанй. |                           |                            |                                                                                                    |                                   |  |  |  |  |
|                   | Поскольку тестовый ток контрольно-измерительного прибора проходит через все<br>возможные тракты между наконечниками пробников, измеряемое значение<br>резистора в цепи зачастую отличается от номинального значения реистора.                                                                                                    |                           |                            |                                                                                                    |                                   |  |  |  |  |
|                   | $\bullet$                                                                                                    | более высокого диапазона. |                            | При использовании функции измерения сопротивления может подаваться<br>достаточное напряжение для прямого сещения кремниевого диода переходов<br>транзистора, в результате чего они становятся проводящими. Если это ожидается,<br>нажмите (Range), чтобы применить ток с более низким значением для следующего |                                   |  |  |  |  |

Табл. 2-8 Положение для измерения сопротивления

Измерение сопротивления

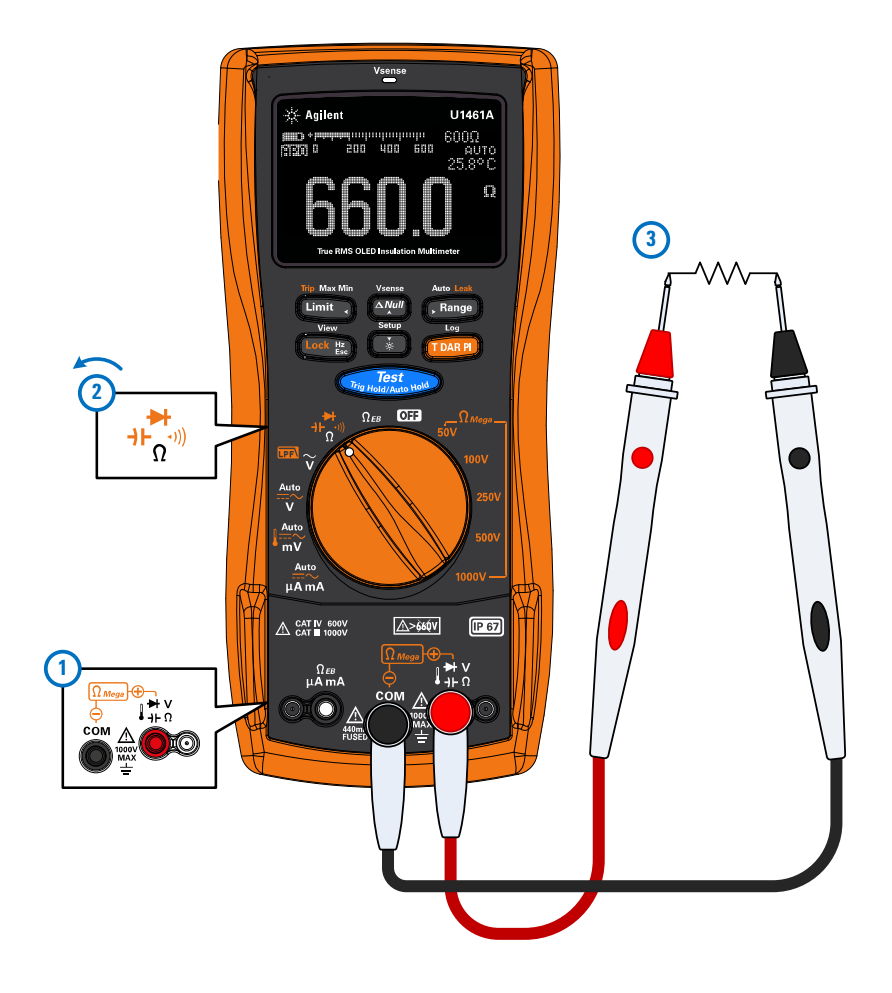

Рис. 2-16 Пример измерения сопротивления

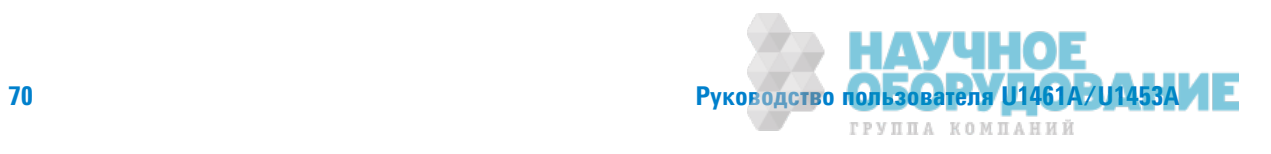

## Проверка целостности цепи

Выполните настройку контрольно-измерительного прибора, чтобы выполнить проверку непрерывности, как показано на Рис. 2-17. При определении непрерывности прозвучит звуковой сигнал и загорится красный светодиодный индикатор.

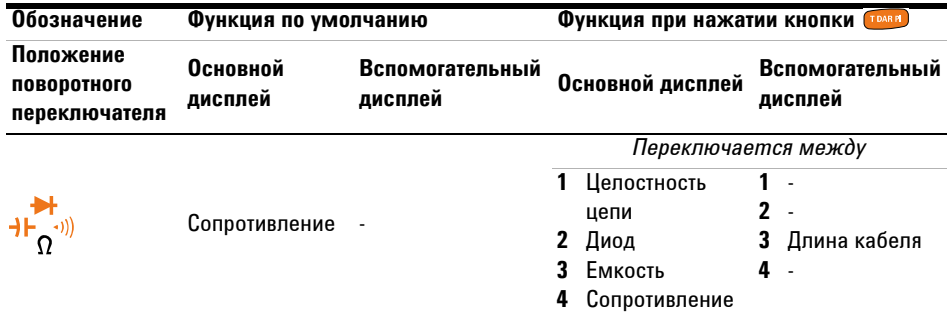

### Табл. 2-9 Положение для проверки непрерывности

**ВНИМАНИЕ ВО избежание возможного повреждения контрольно-измерительного прибора** или тестируемого прибора отключите питание цепи и разрядите все высоковольтные конденсаторы перед выполнением проверки непрерывности.

- ПРИМЕЧАНИЕ <sup>•</sup> Непрерывность определяется непрерывностью цепи. Звуковой сигнал звучит, когда сопротивление падает до поогового значения, и загорается красный светодиодный индикатор (если включена соответствующая настройка). Звуковое и визуальное предупреждение позволяет выполнить быструю проверку непрерывности без просмотра пказаний на дисплее.
	- **Функция непрерывности определяет перемежающиеся короткие замыкания и** разрывы цепи длительностью 1 мс. При коротком замыкании контрольно-измерительный прибор издает краткий звуковой сигнал.
	- **Можно включить или выключить звуковое предупреждение в настройках. См.** "Изменение сигнала о непрерывности цепи" на стр. 136 для получения дополнительной информации о звуковом предупреждении.

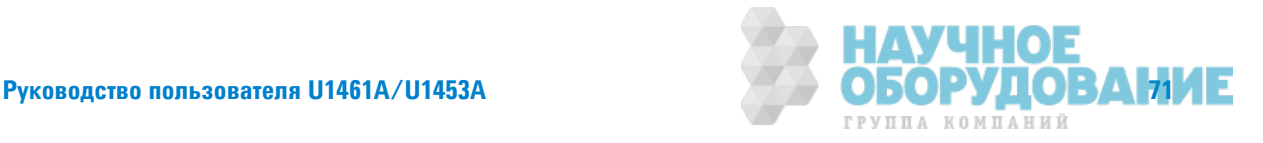

Проверка целостности цепи

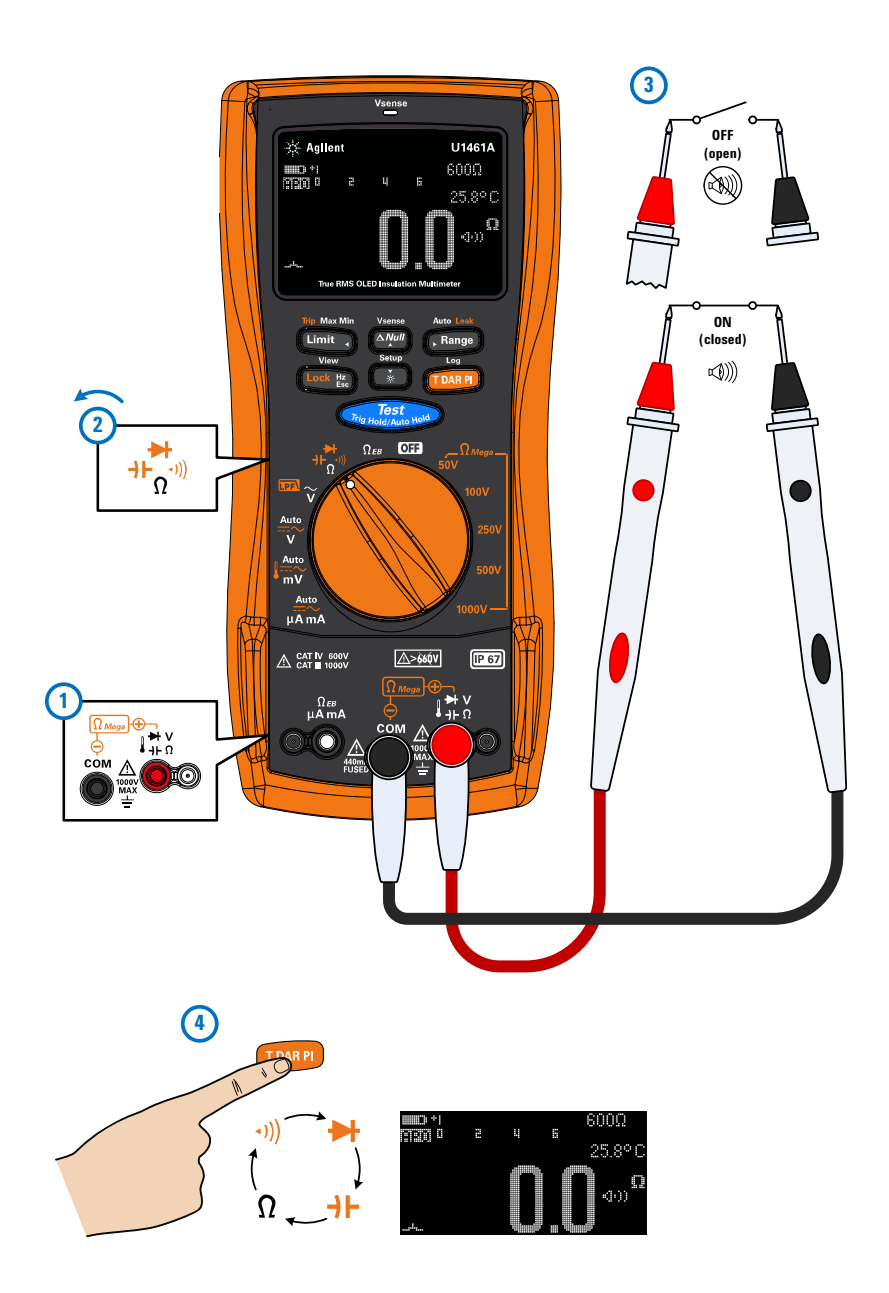

Рис. 2-17 Пример проверки непрерывности

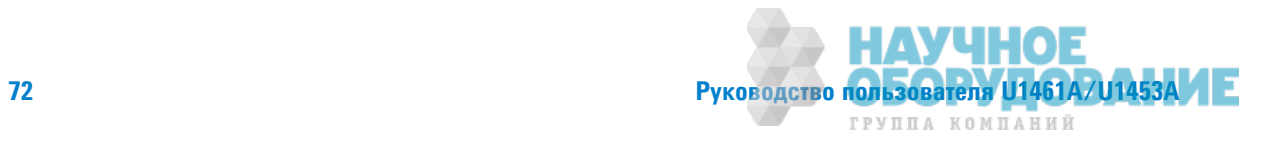

## Проверка диодов

Выполните настройку контрольно-измерительного прибора, чтобы выполнить проверку диодов, как показано на Рис. 2-18.

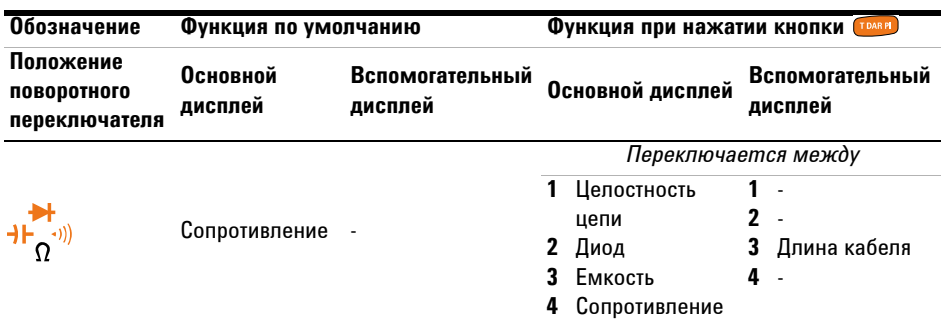

### **Табл. 2-10** Положение для проверки диодов

**ВНИМАНИЕ ВО ИЗбежание возможного повреждения контрольно-измерительного прибора** или тестируемого прибора отключите питание цепи и разрядите все высоковольтные конденсаторы перед выполнением проверки диодов.

- **ПРИМЕЧАНИЕ При выполнении проверки ток проходит через полупроводниковые соединения, а** затем выполняется измерение пдение напряжения в соединении. Обычно падение напряжения составляет от 0,3 В до 0,8 В.
	- Подсоедините красный тестовый контакт к положительному выводу (аноду) диода и черный тестовый контакт к отрицательному выводу (катоду). Катод диода იбозначен попосой
	- Контрольно-измерительный прибор может отображать напряжение прямого смещения диода приблизительно до 1 В. Напряжение прямого смещения стандартного диода обычно находится в диапазоне от 0,3 В до 0,8 В; однако показания могут различаться в зависимости от сопротивления других участков цепи между наконечниками пробников.
	- Если во время проверки диодов звуковой сигнал включен, то нормальном состоянии перехода прибор издаст корткий звуковой сигнал, а при короткозамкнутом переходе, падение напряжения на котором составляет примерно 0,04 ± 0,02 В сигнал будет звучать непрерывно. См. раздел "Изменение частоты звукового сигнала" на стр. 125, чтобы выключить звуковой сигнал.

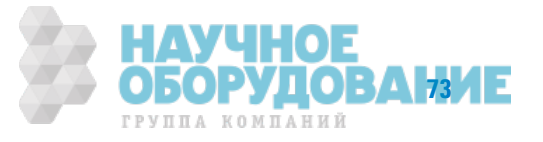

Проверка диодов

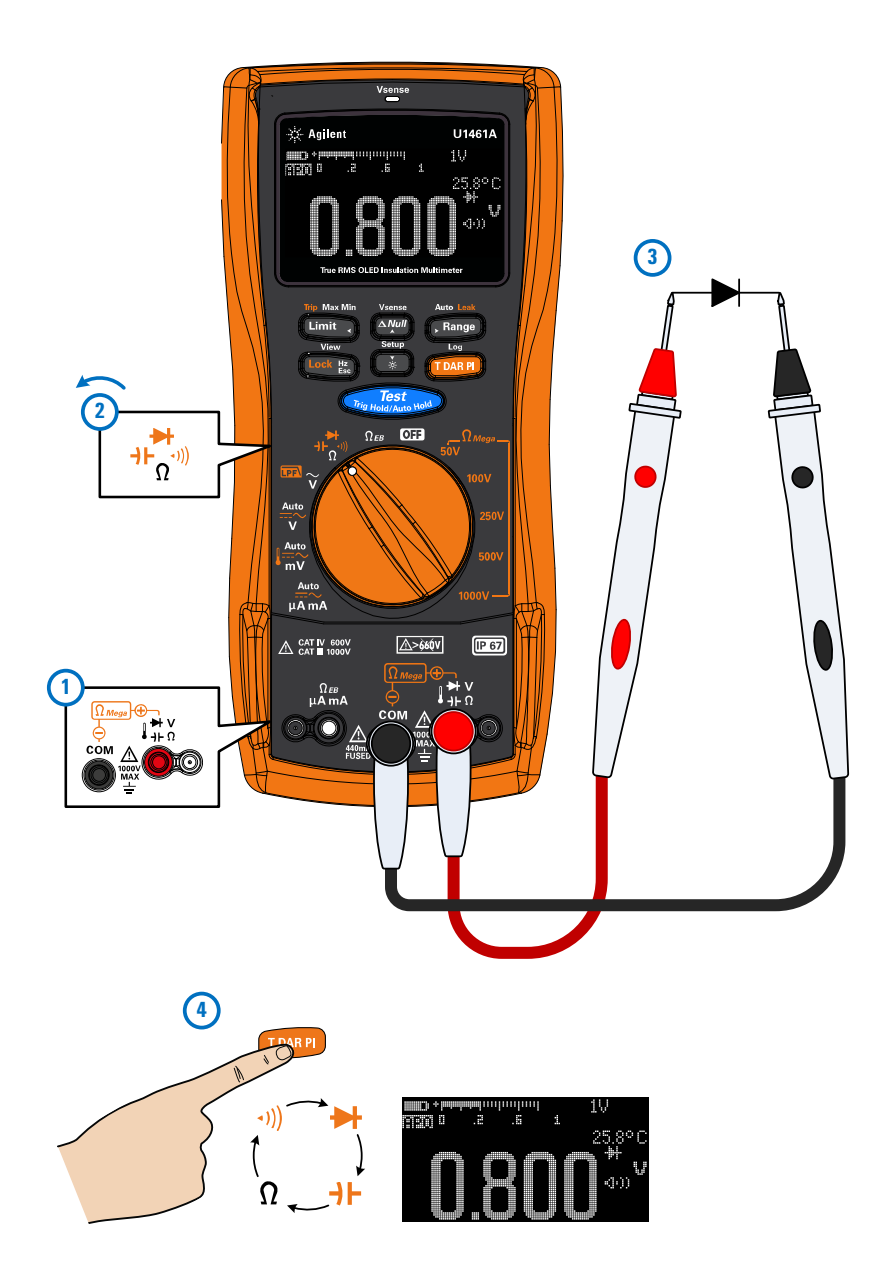

Рис. 2-18 Пример проверки диодов с прямым смещением

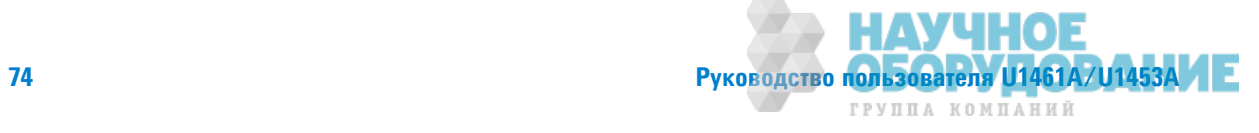

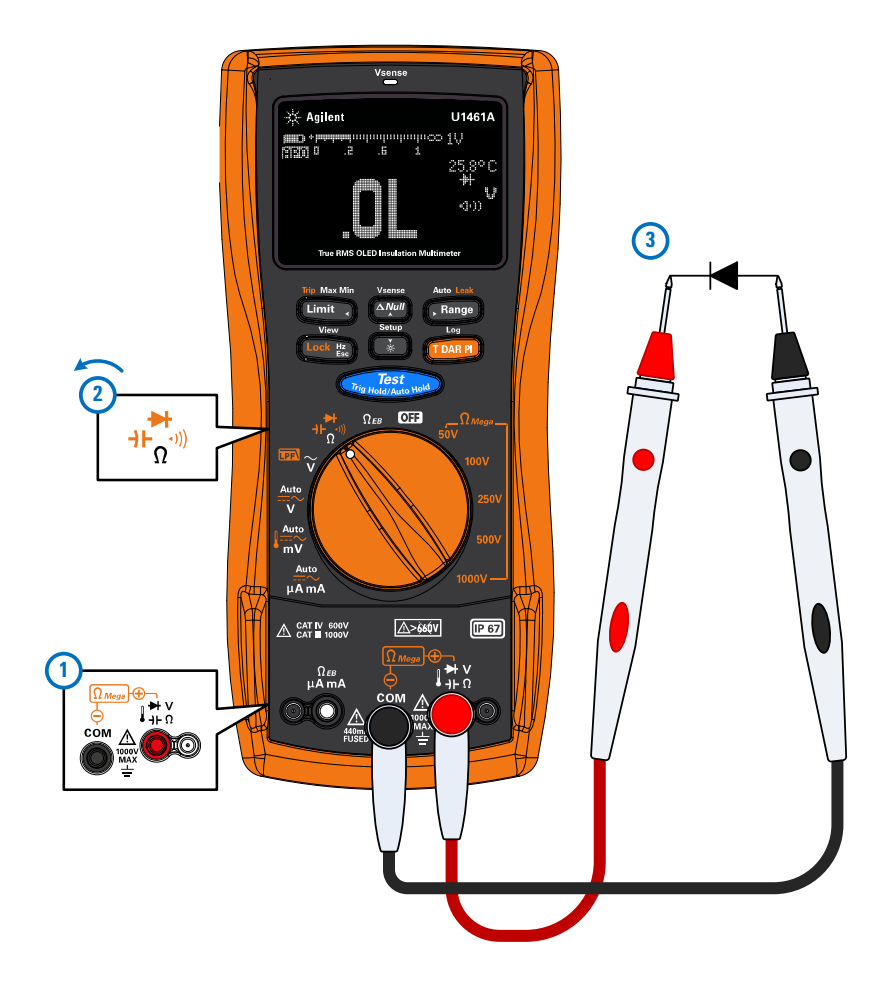

Поменяйте местами пробники (как показано на Рис. 2-19) и снова измерьте напряжение диодов.

Рис. 2-19 Пример проверки диодов с обратным смещением

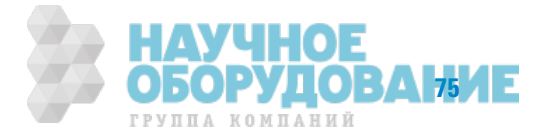

### **Оценка состояния диода**

Оцените состояние диода, используя следующие инструкции.

- **•** Диода считается исправным, если на дисплее контрольно-измерительного прибора отображается сообщение **OL** (Цепь разомкнута) в режиме обратного смещения.
- **•** Диод считается короткозамкнутым, если на дисплее контрольно-измерительного прибора отображается приблизтельно 0 В в режимах прямого и обратного смещения, и звуковой сигнал звучит непрерывно.
- **•** Диод считается разомкнутым, если на дисплее контрольно-измерительного прибора отображается сообщение **OL** (Цепь разомкнута) в режимах прямого и обратного смещения.

Функцию проверки диодов можно использовать для проверки не только диодов, но также транзисторов, триодных тиристоров и других полупроводниковых устройств. Исправный диод проводит ток только в одном направлении.

## Использование функции автоматического измерения диодов

Выполните настройку контрольно-измерительного прибора, чтобы проверить диоды, как показано на Рис. 2-18 или Рис. 2-19. Нажмите и удерживайте , чтобы включить функцию автоматического измерения диодов. Выполните измерение в контрольных точках и промотрите показания на дисплее.

ПРИМЕЧАНИЕ <sup>Функция</sup> автоматического измерения диодов позволяет выполнять измерения одновременно в прямом и обратном направлениях. Для определения состояния диода не требуется менять полярность измерения.

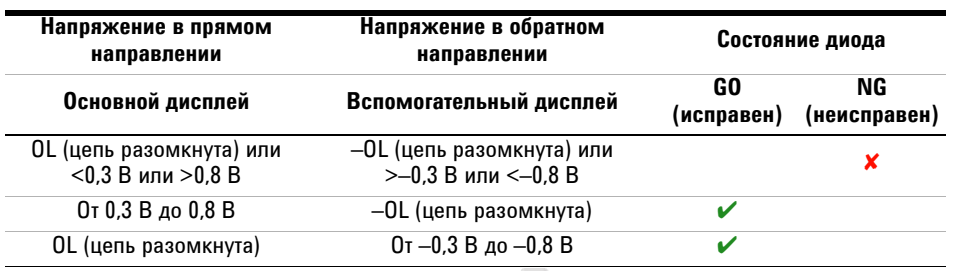

**Табл. 2-11** Пороговые значения напряжения для автоматического измерения диодов

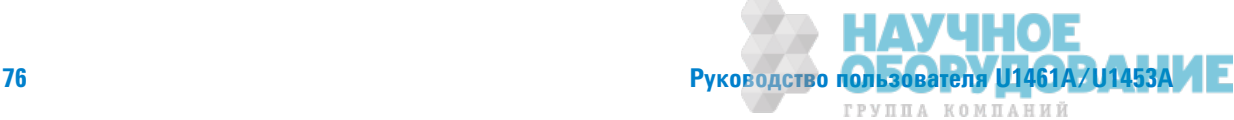

ПРИМЕЧАНИЕ При использовании функции автоматического измерения диодов сообщение OL (цепь разомкнута) не отображается ни в каком направлении измерения.

> На основном дисплее отображается значение напряжения прямого смещения. Значение напряжения обратного смещения отображается на вспомогательном дисплее.

- **• GO** (Исправен) отображается на некоторое время (вместе с одиноночным звуковым сигналом), если диод исправен.
- **• NG** (Неисправен) отображается на некоторое время (вместе с двойным звуковым сигналом), если измеренные значения для диода выходят за границы допустимых значений.

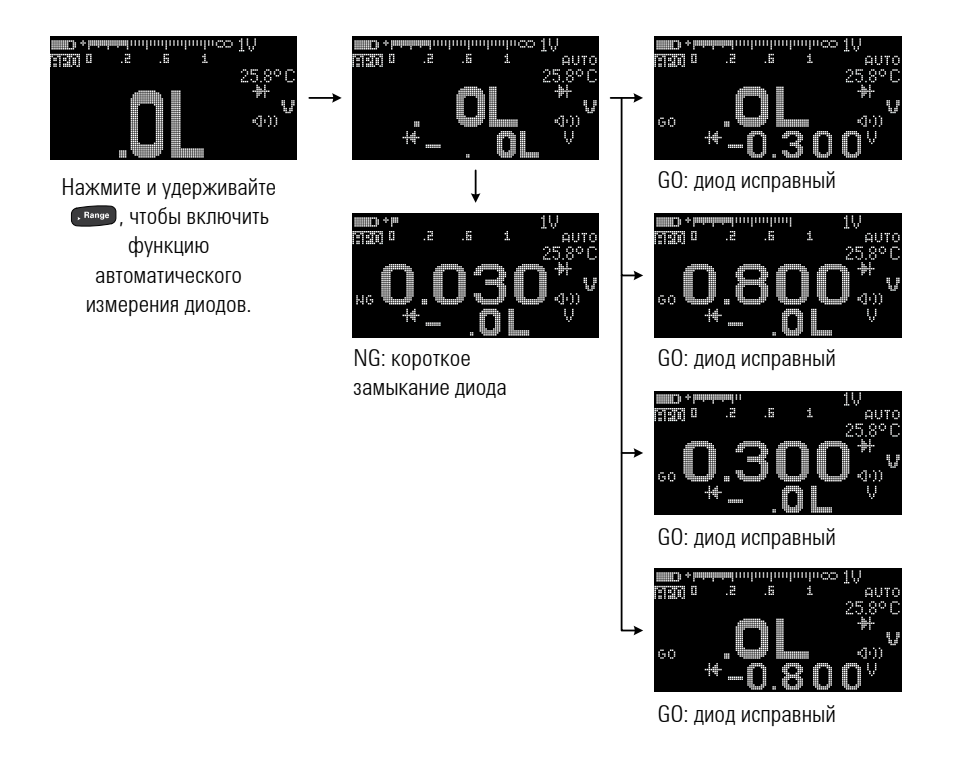

### Рис. 2-20 Операция автоматического измерения диодов

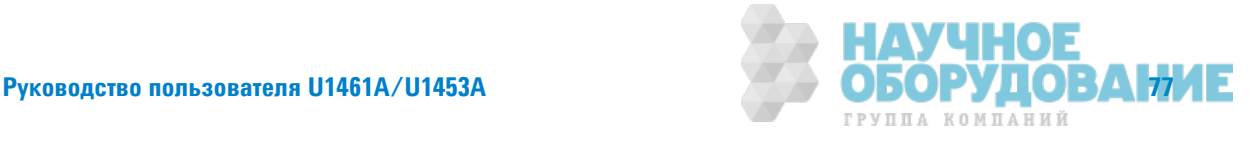

## **Измерение емкости**

Выполните настройку контрольно-измерительного прибора для измерения емкости, как показано на Рис. 2-21.

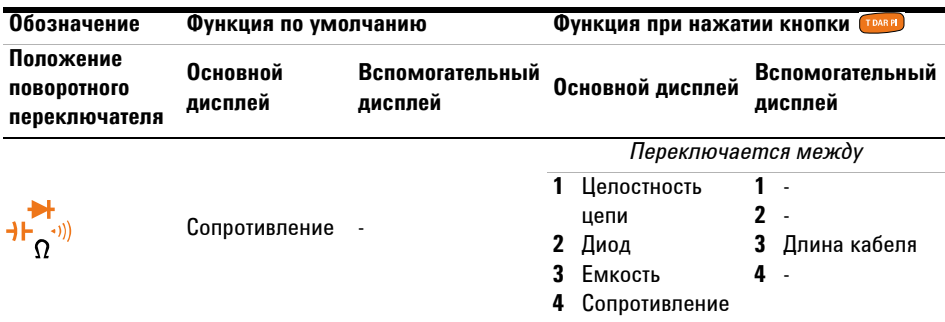

### **Табл. 2-12** Положение для измерения емкости

**ВНИМАНИЕ ВО ИЗбежание возможного повреждения контрольно-измерительного прибора** или тестируемого прибора перед выолнением измерения емкости отключите питание цепи и разрядите все высоковольтные конденсаторы. Использу функцию измерения напряжения постоянного тока, убедитесь, что конденсатор полностью разряжен.

- **ПРИМЕЧАНИЕ Для измерения емкости контрольно-измерительный прибор заряжает конденсатор** с использованием тока известой величины в течение известного периода времени, измеряет напряжение конденсаторе и затем вычисляет его емкость.
	- $\cdot$   $\cdot$  ©  $\overline{1}$  отображается в нижнем левом углу дисплея, когда конденсатор заряжается, а когда конденсатор разряжается, тображается ₹!.
	- **Чтобы повысить точность измерений конденсаторов малой емкости, нажмите**  $\blacksquare$ **,** когда тестовые контакты разомкнуты, чтобы вычесть остаточную емкость контрольно-измерительного прибора и проводов.
	- Для измерения емкости величиной более 1000 µФ сначала разрядите конденсатор, затем выберите подходящий диапазон для измерения. Это позволит сократить время измерения, а также получить точное значение емкости.

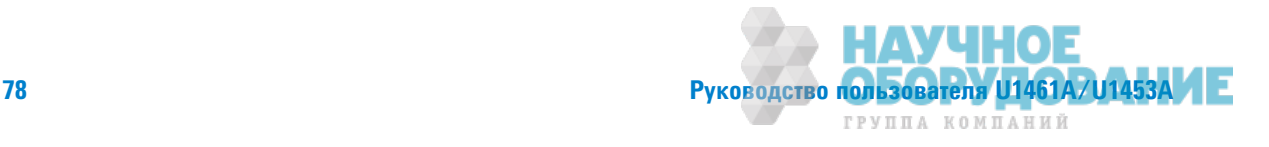

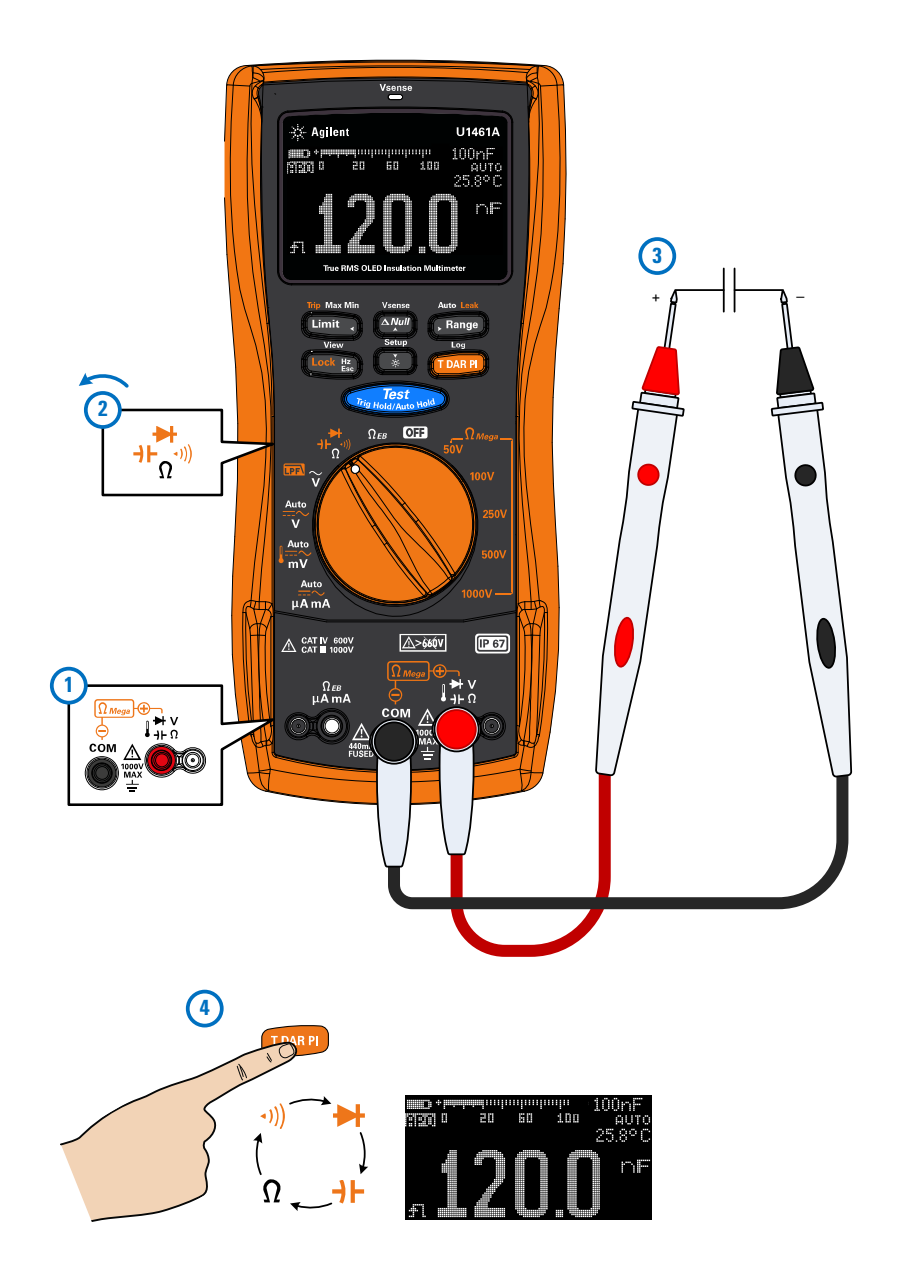

Рис. 2-21 Пример измерения емкости

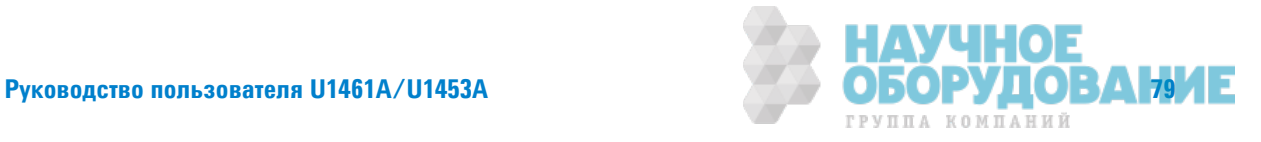

## Просмотр значения длины кабеля

Нажмите  $\frac{1}{2}$  , чтобы ненадолго отобразить длину кабеля тестируемой цепи на вспомогательном дисплее.

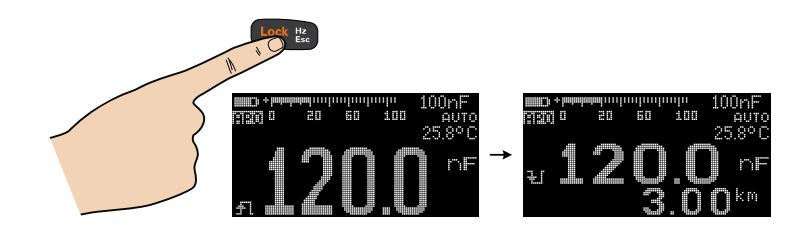

По умолчанию длина кабеля вычисляется из расчета 1 км на 40 нФ (км/C). Чтобы изменить это значение, см. раздел "Изменение коэффициента длины кабеля" на стр. 139.

Также можно изменить единицы измерения длины кабеля (метры или футы). Чтобы изменить это значение, см. раздел "Изменение единицы измерения длины кабеля" на стр. 140.

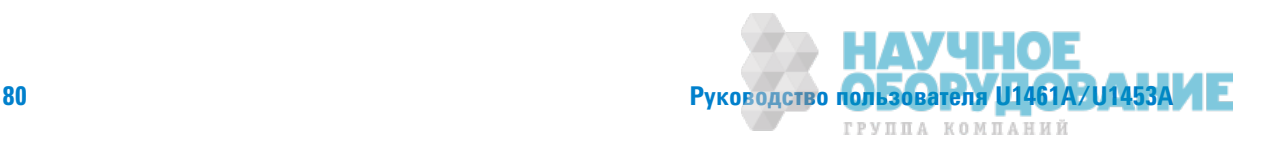

## **Измерение температуры**

Для контрольно-измерительного прибора используется температурный датчик типа K (настройка по умолчанию) дя измерения температуры. Чтобы измерить температуру, выполните настройку контрольно-измерительного прибра, как показано на Рис.  $2-22$ .

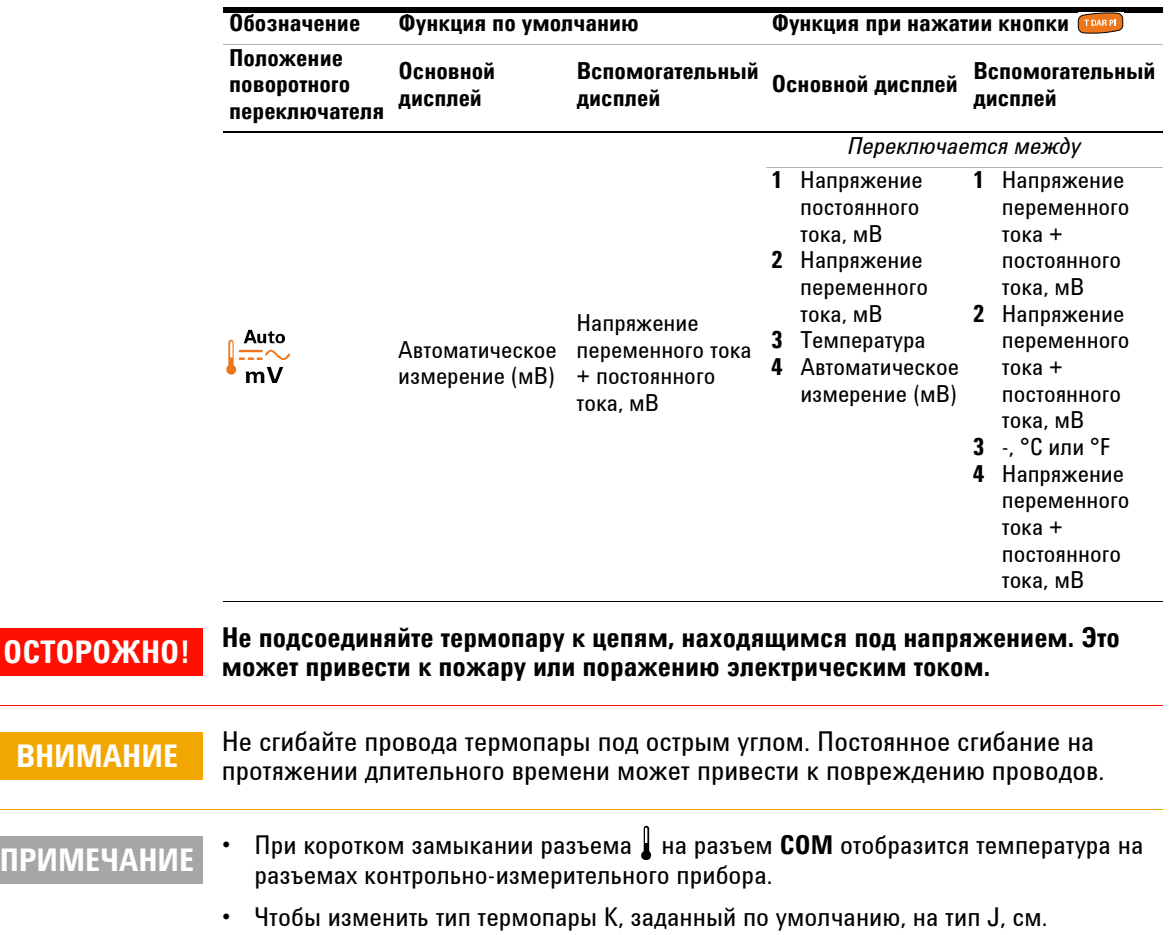

### Табл. 2-13 Положение для измерения температуры

"Изменение типа термоэлемента" на стр. 153 для получения дополнительной информации.

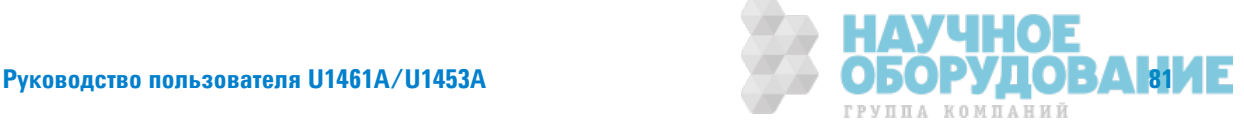

**ОСТОРОЖ** 

На основном дисплее обычно отображается температура и сообщение **OL** (Термопара не подключена). Сообщение о неподключенной термопаре может отображаться в случае повреждения датчика, а также если к контрольно-измерительному прибору датчик не был подключен.

ПРИМЕЧАНИЕ Иатчик термопары с закругленным концом подходит для измерения температур от –40 до 204 °С (399 °F) в средах, не разрушающих ПТФЭ. Не погружайте датчик термопары в жидкость. Для получения наилучших результатов используйте датчик термопары, подходящий для каждого конкретного случая: погружной датчк для жидкостей или геля, воздушный датчик для измерений в воздушных средах.

Соблюдайте следующую процедуру измерения.

- **Очистите поверхность для измерения и убедитесь, что датчик плотно прикасается к** поверхности. Обязательно тключите питание.
- **При измерении температур выше окружающей перемещайте термопару вдоль** поверхности, пока не будут получены самое высокое значение температуры.
- **При измерении температур ниже окружающей перемещайте термопару вдоль** поверхности, пока не будет получено самое низкое значение температуры.
- **Поместите контрольно-измерительный прибор в рабочую среду не менее чем на 1** час, поскольку в контрольно-измерительном приборе используется некомпенсаторный адаптер передатчика с миниатюрным термодатчиком.

Для выполнения быстрого измерения используйте компенсацию по для просмотра изменений температуры датчика термопары. Компенсация **parag** помогает мгновенно измерить относительную температуру.

### Изменение единиц измерения температуры

Нажмите , чтобы выбрать единицы измерения температуры ° или °F (сначала необходимо переключить единицы измерения тмпературы, а затем изменить °C на °F или °F на °C). См. раздел "Изменение единиц измерения температуры" на стр. 154 для получения дополнительной информации.

**ВНИМАНИЕ Параметр изменения единиц измерения температуры заблокирован для** некоторых регионов. Всегда настраивайт отображаемые единицы измерения температуры в соответствии с официальными требованиями и законодательством региона, где используется прибор.

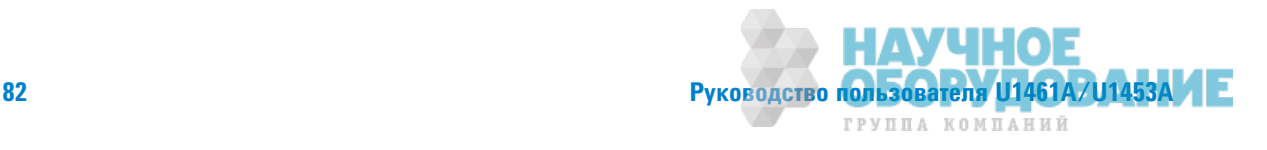

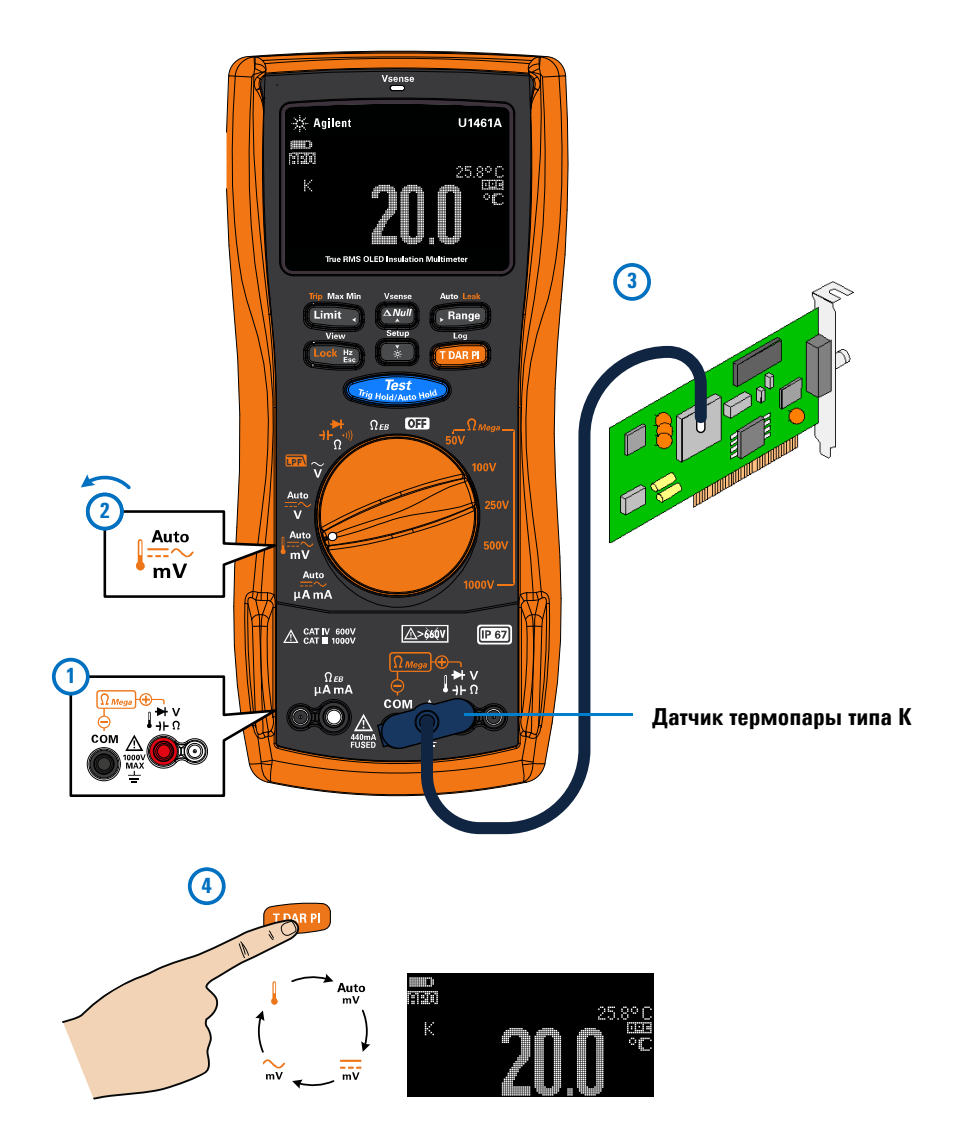

Рис. 2-22 Пример измерения температуры на поверхности

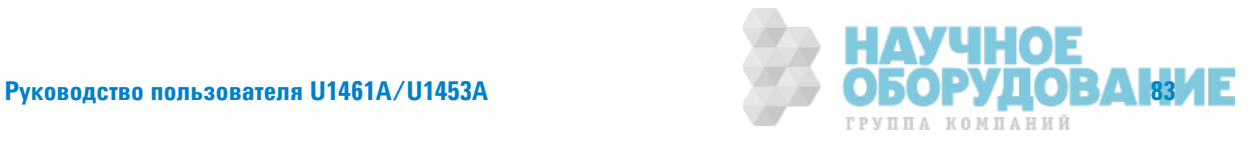

### Измерение температуры без компенсации влияния температуры **окружающей среды**

При работе в постоянно изменяющихся условиях окружающей среды с изменяющейся температурой выполните следующее.

- **1** Нажмите б<sup>ямне</sup> более чем на 1 секунду, чтобы выбрать компенсацию . Это позволит быстро измерить относительную температуру.
- **2** Не допускайте соприкосновения датчика термопары с поверхностью, для которой выполняется измерение.
- **3** После получения постоянных показаний нажмите <sup>(драд</sup>), чтобы задать опорное значение для измерений относительной температуры.
- **4** Приложите датчик термопары к поверхности, на которой выполняется измерение температуры, и посмотрите показания на дисплее.

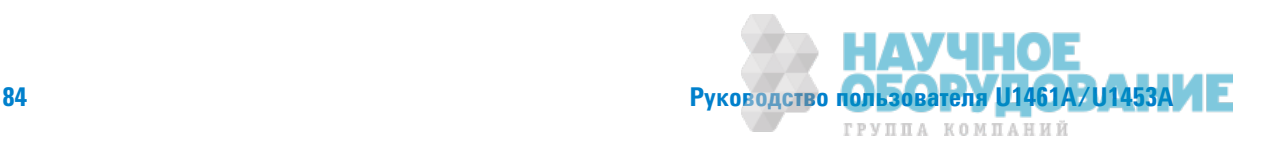

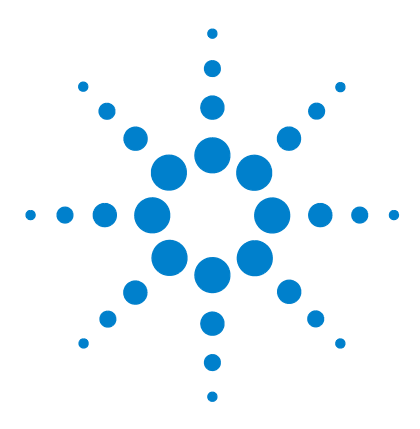

**3**

**U1461A ǤǶȂǾǼвǼǷ ǶǵǺdzǾǶтdzǹȊ сǼǽǾǼтǶвǹdzǻǶя Ƕ ǺȁǹȊтǶǺdzтǾ/U1453A** Измеритель сопротивления изоляции Руководство пользователя

# **ǢȁǻкцǶǶ кǼǻтǾǼǹȊǻǼ-ǶǵǺdzǾǶтdzǹȊǻǼDZǼ** прибора

Бесконтактное определение напряжения переменного тока (Vдачт) 86 Выполнение относительных измерений (нулевых) 89 Измерение минимального и максимального значений 90 Стоп-кадр (удержание запуска и автоматическое удержание) 92 Выполнение сравнений предельных значений (предел) 93 Запись данных измерений (журнал) 96 Выполнение записи в журналы вручную (HAND) 97 Выполнение записи в журналы с интервалом (Авто) 97 Создание журналов по событию (Запуск) 98 Просмотр ранее записанных данных (Просмотр) 102

В следующих разделах описываются дополнительные функции контрольно-измерительного прибора.

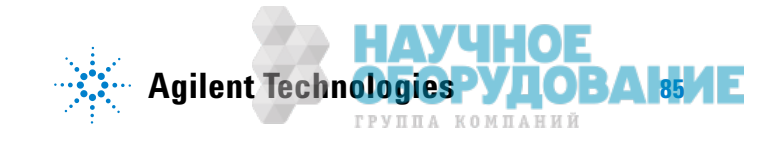

### 3 Функции контрольно-измерительного прибора

Бесконтактное определение напряжения переменного тока (Vдачт)

## **Бесконтактное определение напряжения переменного тока (VDzаȅт)**

Только для модели U1461A. Vдатч – бесконтактный датчик напряжения, который определяет присутствие поблизости напряжений переменного тока.

## **ОСТОРОЖНО!**

- Рекомендуется до и после каждого использования выполнять измерение **в известной цепи, подключенной к источнику питания и работающей в номинальном диапазоне напряжения переменного тока для данного устройства, чтобы убедиться, что Удатч работает.**
- **Напряжение может присутствовать в цепи даже при отсутствии**  $\blacksquare$ предупреждающей индикации Vдатч. Не используйте Vдатч с экранированными проводами. Никогда не прикасайтесь к элементам цепи или проводникам, находящимся под напряжением, без необходимой изоляционной защиты или отключения источника напряжения.
- **На работу Vдатч могут влиять различия в конструкции разъемов, толщине и типе изоляции.**

### **ВНИМАНИЕ ПОСЛЕ ИСПОЛЬЗОВАНИЯ VДАТЧ РЕКОМЕНДУЕТСЯ ИЗМЕРЯТЬ НАПРЯЖЕНИЕ, ИСПОЛЬЗУЯ** тестовые контакты и функцию измерния напряжения, даже если отсутствует предупреждающая индикация.

**1** Нажмите и удерживайте **(2000)**, чтобы включить Vдатч (для любого положения поворотного переключателя, кроме 011).

ПРИМЕЧАНИЕ Если обнаружено напряжение переменного тока, контрольно-измерительный прибор издаст звуковой сигнал и заорится красный светодиодный индикатор Vдатч сверху на контрольно-измерительном приборе. Звуковое и визуаьное предупреждение позволяет с легкостью обнаружить вблизи наличие напряжения переменного тока.

В этом режиме не отображается разрешение и точность измерений напряжения.

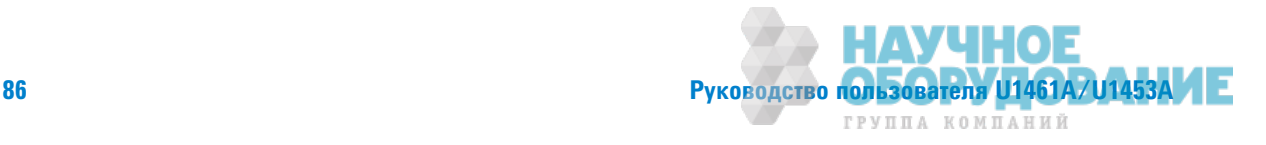

- 2 Нажимайте Гланде для переключения чувствительности Vдатч: НІСН SENSE (Высокая чувствительность) или LOW SENSE (Низкая чувствительность).
- 3 Снова нажмите и удерживайте (АМНИ), чтобы выключить Vдатч.

Подносите верхнюю часть контрольно-измерительный прибор близко к проводнику **ПРИМЕЧАНИЕ** при распознавании напряжений переменного тока (от 24 В при высокой чувствительности прибора). Высокая чувствительность позволяет измерять напряжение переменного тока других утопленных разъемов питания или гнезд, где контакты, находящиеся под напряжением переменного тока находятся глубоко в разъеме. Низкую чувствительность можно использовать при выполнении измерений напряжения в настенных розетках, установленных заподлицо, или розетках и различных удлинителях и кабелях питания.

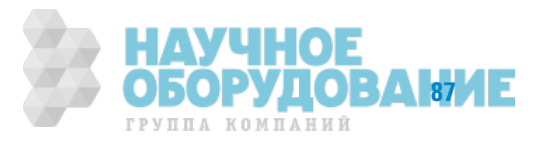

### $\overline{\mathbf{3}}$ Функции контрольно-измерительного прибора

Бесконтактное определение напряжения переменного тока (Vдачт)

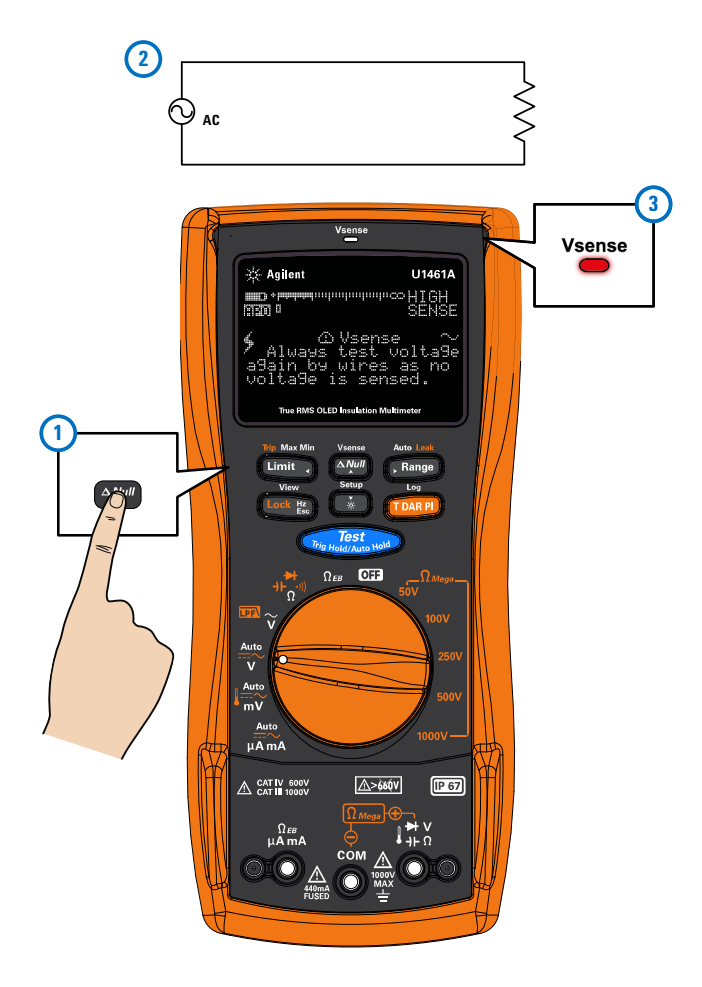

Рис. 3-1 Пример определения наличия напряжения переменного тока

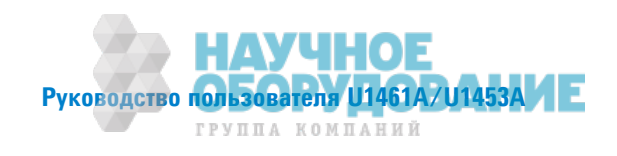
# Выполнение относительных измерений (нулевых)

При выполнении нулевых измерений, также называемых относительными, каждое показание является разницей меду сохраненным (выбранным или измеренным) нулевым значением и значением вхолного сигнала.

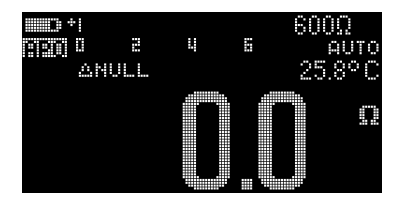

Одним из возможных применений является увеличение точности измерений сопротивления путем обнуления сопртивления тестовых проводов.

## **ПРИМЕЧАНИЕ**

Нуль можно задать для настроек автоматического диапазона и диапазона, выбираемого вручную, но нельзя задаь для перегрузки.

- 1 Чтобы включить нуль, нажмите [АМШ]. Значение измерения, когда включен нуль (ANULL), сохраняется в качестве опорного.
- 2 Нажмите <sup>(дум)</sup> еще раз, чтобы просмотреть сохраненное опорное значение ( ∴ ЕА Е). Нормальная индикация на дисплее вернется через 3 секунды.
- 3 Чтобы отключить нуль, нажмите (ман), когда отображается сохраненное опорное значение (шаг 2).

Для любой функции измерения можно напрямую измерить и сохранить нулевое значение, нажав <u>Арии</u>, когда тестовые контакты разомкнуты (обнуление значения емкости тестовых проводов), при коротком замыкании (обнуление сопротивления тестовых проводов) или при измерении нулевых значений на концах тестируемой цеи.

## **ПРИМЕЧАНИЕ**

- При измерении сопротивления контрольно-измерительный прибор выдает ненулевое значение даже при непосредтвенном контакте двух тестовых контактов вследствие наличия сопротивления проводов. Нажмите от итобы выполнить настройку нуля на дисплее.
	- При измерении напряжения постоянного тока на точность измерений влияет тепловой эффект. Закоротите тестоые контакты и, когда отображаемое значение установится, нажмите (\* ), чтобы выполнить настройку нуля на дисплее.

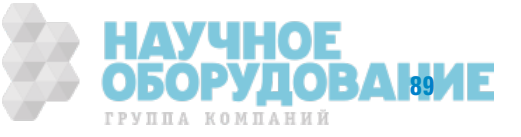

#### **S** Функции контрольно-измерительного прибора Измерение минимального и максимального значений

## Измерение минимального и максимального значений

При измерении максимального и минимального значения сохраняются максимальное, минимальное и среднее входное значения, полученные в ходе выполнения целого ряда измерений.

Когда входное значение ниже записанного минимального значения или выше записанного максимального значеня, контрольно-измерительный прибор издает звуковой сигнал и записывает новое значение. Одновременно сохрняется и отображается на дисплее время, прошедшее со времени начала сеанса

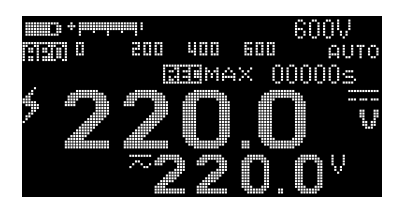

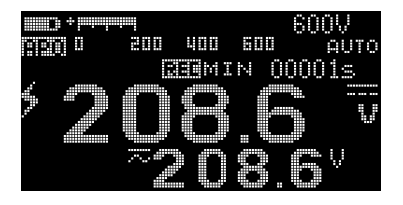

записи. Контрольно-измерительный прибор также вычисляет среднее значение для всех показаний, которые были получены со времени включения измерения максимального и минимального значения.

На лисплее контрольно-измерительного прибора можно просмотреть следующие статистические данные для любоо набора показаний.

- REC MAX (Запись максимального): самое большое показание, полученное после включения измерения максимального и минимального значения.
- REC MIN (Запись минимального): самое малое показание, полученное после включения измерения максимального и минимального значения.
- REC AVG (Запись среднего): среднее значение для всех показаний. полученных после включения измерения максимального и минимального значения.
- REC NOW (Запись текущего): текущее показание (фактическое значение входного сигнала).
- 1 Нажмите и удерживайте  $\leftarrow$  ными, чтобы включить измерение максимального и минимального значений.
- 2 Снова нажмите (Limit ) для последовательного переключения входных значений: Макс., Мин., Средн. или Сейчас (текущее).

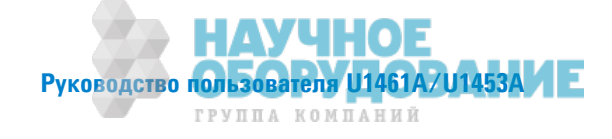

- **3** На дисплее отобразится время, прошедшее с начала измерения. Нажмите **(Digency Mark)**, чтобы перезапустить сеанс записи.
- **4** Снова нажмите и удерживайте (unit .), чтобы выключить измерение максимального и минимального значений.

ПРИМЕЧАНИЕ <sup>•</sup> При изменении диапазона вручную сеанс записи будет перезапущен.

- Также можно использовать измерение максимального и минимального значений во время измерения частоты (см. аздел "Измерение частоты"на стр. 66). Если отображаемая измеренная частота отображается неточно, снова нажмите (\*\*\*\*\*\*\*\*\*\*\*), чтобы перезапустить сеанс записи.
- **При записи перегрузки функция усреднения выключается. Вместо среднего** значения отображается OL (Цепь разомкнута).
- **Функция автоматического выключения питания отключается при включении** измерения максимального и минимального значений.
- **Максимальное время записи составляет 99 999 секунд (1 день, 3 часа, 46 минут,** 39 секунд). В случае превышения максиального времени записи отображается индикация **OL** (Цепь разомкнута).

Максимальное и минимальное значение используется для получения перемежающихся показаний, автоматической записи минимального и максимального значения или записи показаний, когда нет возможности просмотреть показания на дисплее контрольно-измерительного прибора.

Отображаемое среднее значение является средним арифметическим всех показаний, которые были получены со вемени запуска записи. Среднее значение показаний используется для выравнивания непостоянных входных знаений, вычисления потребляемой мощности или оценки времени активности цепи в процентах.

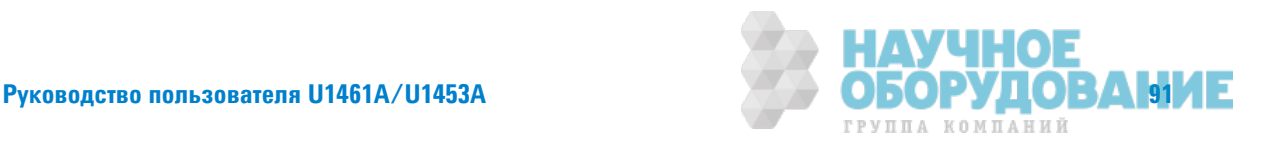

#### $\overline{\mathbf{3}}$ Функции контрольно-измерительного прибора Стоп-кадр (удержание запуска и автоматическое удержание)

# Стоп-кадр (удержание запуска и автоматическое удержание)

## Удержание запуска

Нажмите **(The Hights and Hotel**), чтобы зафиксировать отображение для любой функции, кроме  $\Omega$  <sub>Меда</sub> или  $\Omega$  <sub>EB</sub>

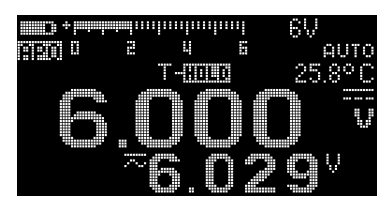

При нажатии кнопки windows in a corportion переключатель находится в положении **ПРИМЕЧАНИЕ**  $\Omega$  <sub>Мепа</sub> или  $\Omega$  <sub>FB</sub>, будет выполняться измерение.

## Автоматическое удержание

Нажмите и удерживайте *(Rig Hold Machalos Hold*), чтобы включить автоматическое удержание для любой функции, кроме  $\Omega$  <sub>Мела</sub> или  $\Omega$  <sub>ЕВ</sub>.

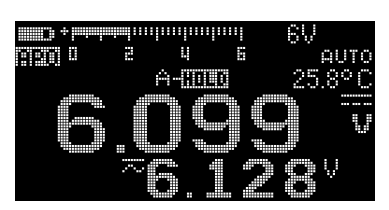

При нажатии и удержании кнопки (Dip Machinal Assession), когда поворотный переключатель находится в положении  $\Omega$  <sub>Mena</sub> или  $\Omega$  <sub>FB</sub>, будет выполняться измерение.

Функция автоматического удержания отслеживает входной сигнал и обновляет индикацию, а также издает звукоой сигнал (если включен) при распознавании нового постоянного измерения. Точка запуска является точкой, которая отличается от всех выбранных настраиваемых вариантных значений (пороговое значение для автоматического удержания) (по умолчанию задается 500 единиц в соответствии с выбранным в настройках параметром **DDDDD**). Условия разомкнутых контактов не включаются в обновление.

Чтобы изменить количество пороговых значений для автоматического удержания по умолчанию, см. "Изменение диапазона отклонений" на стр. 118 для получения дополнительной информации.

Если отображаемое значение показания непостоянно, оно не будет обновляться.

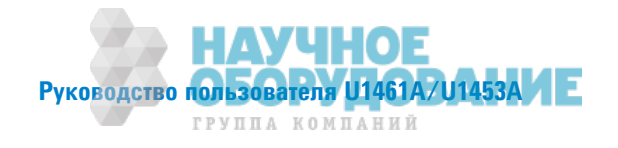

**ПРИМЕЧАНИЕ** 

**ПРИМЕЧАНИЕ** 

## **ǢȁǻкцǶǶ кǼǻтǾǼǹȊǻǼ-ǶǵǺdzǾǶтdzǹȊǻǼDZǼ ǽǾǶǯǼǾа 3**

Выполнение сравнений предельных значений (предел)

# Выполнение сравнений предельных значений (предел)

Предел используется для сравнения результатов измерения с выбранным заданным значением. Значения, задаваемые по умолчанию, отображаются в таблице ниже.

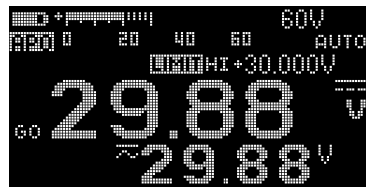

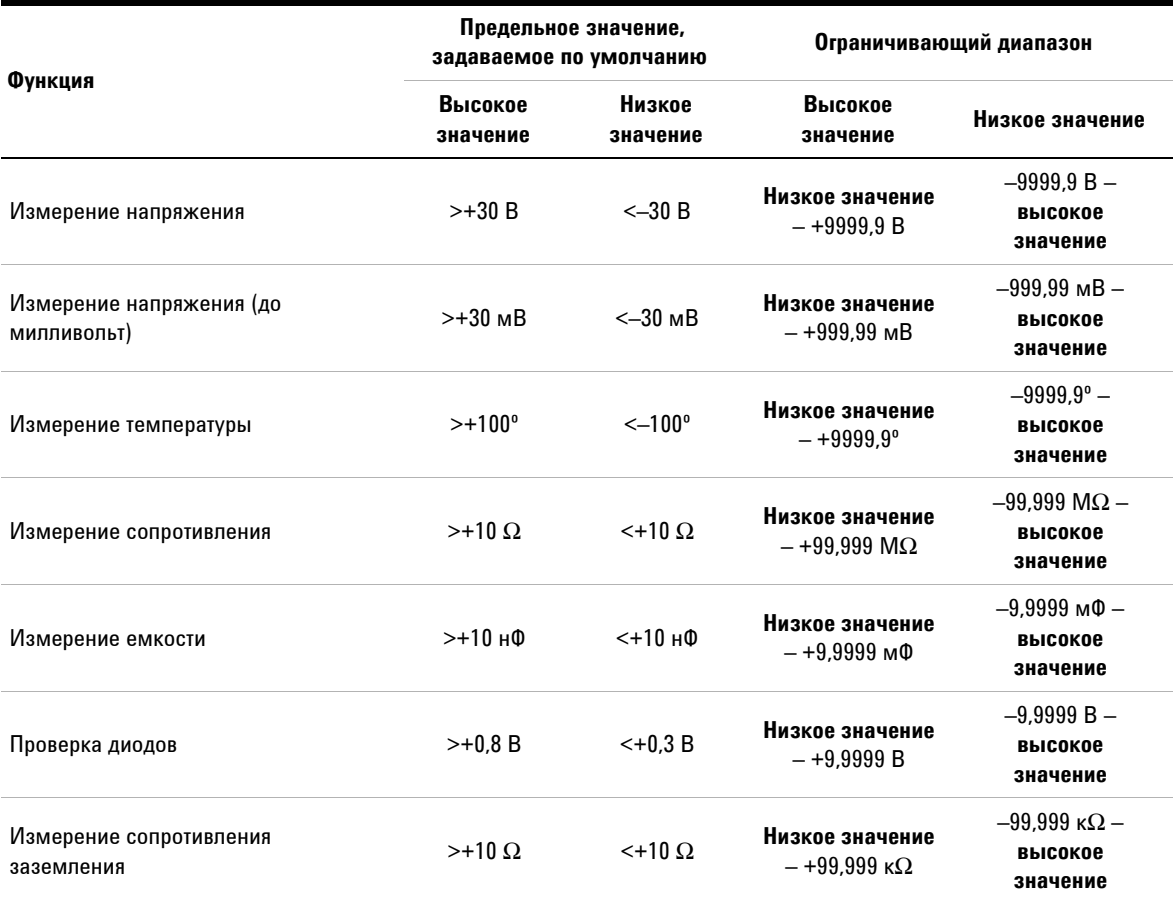

## Табл. 3-1 Задаваемые по умолчанию высокие/низкие значения

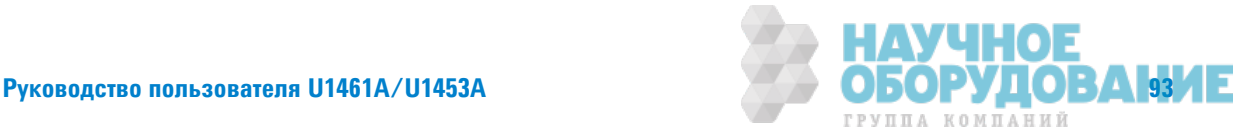

## 3 Функции контрольно-измерительного прибора

Выполнение сравнений предельных значений (предел)

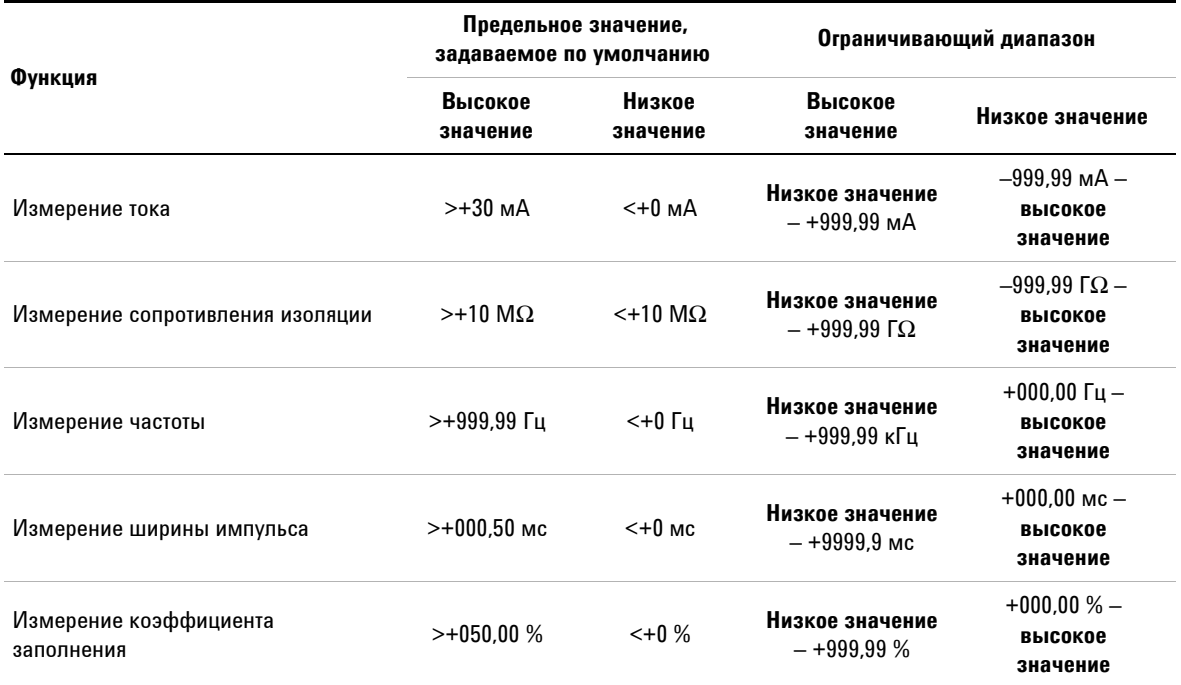

## Табл. 3-1 Задаваемые по умолчанию высокие/низкие значения

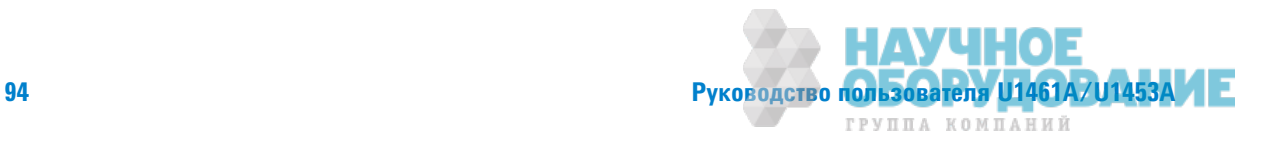

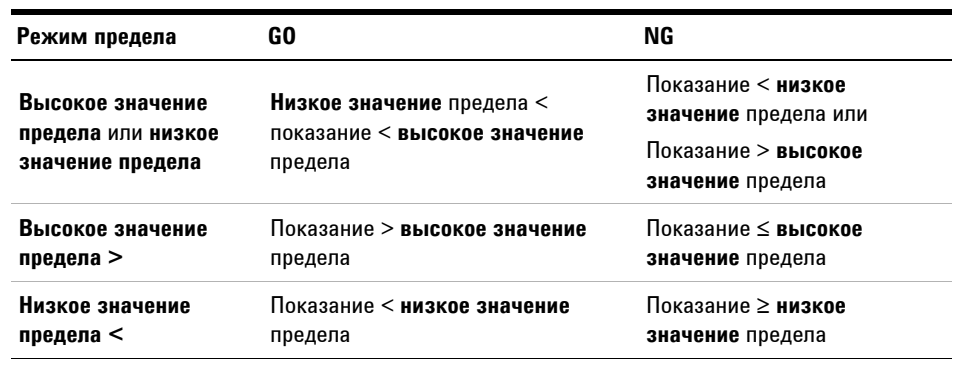

Для предела можно выбрать один из четырех режимов.

- 1 Нажмите **(Limit .)**, чтобы включить предельное значение.
- **2** Снова нажмите **Limit , чтобы задать значение для сравнения**. Используйте кнопки со стрелками, чтобы расположить курсор и изменит отображаемое значение.
- **3** Расположите курсор на символе Высокое значение, чтобы изменить режим предела.
- 4 Нажмите **Подер, чтобы сохранить изменения (или нажмите Look <b>W**<sub>6</sub>, чтобы отклонить изменения).
- **5** Если новое значение подходит.
	- **•** Ненадолго отобразится индикация **GO** (исправно).
	- **•** Прозвучит короткий звуковой сигнал.
- **6** Если новые значения не подходят.
	- Для режима Высокое значение предела или Низкое значение предела: **Высокое значение или Низкое значение** кратко отображаются вместе с причиной сбоя.
	- Для режима Высокое значение предела > или Низкое значение предела <**:** Неисправность кратко отображается.
	- **•** Звучат три коротких звуковых сигнала.
	- **•** Загорается красный светодиодный индикатор.

ПРИМЕЧАНИЕ Когда для измерения сопротивления изоляции включена функция предела, красный светодиодный индикатор загорается в соответствии с изменениями предельных значений, а не мигает каждые 2 секунды.

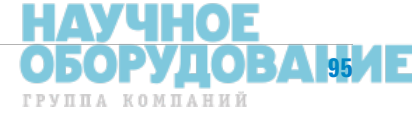

Руководство пользователя U1461A/U1453A

3 Функции контрольно-измерительного прибора

Запись данных измерений (журнал)

# Запись данных измерений (журнал)

Журнал используется для удобства записи данных измерений для просмотра и анализа в будущем. Т. к. данные сораняются в энергонезависимой памяти, данные остаются сохраненными, даже при выключении контрольно-измерительный прибор или замене батареи.

В журнал записываются данные измерений в течение заданного пользователем периода времени. Существует три параметра журнала, которые можно использовать для сбора данных измерений: вручную (Вручную), с интервалом (Авто) или по событию (Запуск).

- В ручном режиме выполняется сохранение экземпляра измеренного сигнала при каждом нажатии и удерживании копки Грани (см. стр. 97).
- При использовании записи с интервалом выполняется сохранение записи измеренного сигнала через интервал, аданный пользователем (см. стр. 97).
- При использовании записи по событию выполняется сохранение записи измеренного сигнала каждый раз, когда удовлетворяются условия запуска (см. стр. 98).

#### Табл. 3-2 Максимальная емкость журнала

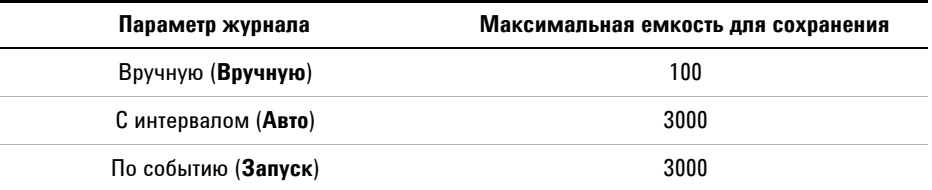

## **ПРИМЕЧАНИЕ**

Каждый записываемый индекс включает два параметра: на основном и на вспомогательном дисплее. Примеры вклюают сопротивление изоляции в вольтах или значение Гц-В.

Перед началом сеанса записи выполните настройку контрольно-измерительного прибора для измерений, которые требуется записать

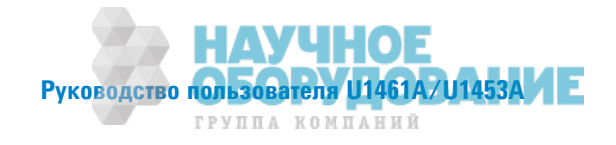

Чтобы изменить параметр журнала, см. "Изменение параметра записи" на стр. 119 для получения дополнительной информации.

См. "Просмотр ранее записанных данных (Просмотр)" на стр. 102, чтобы просмотреть или удалить записанные записи.

## **Выполнение записи в журналы вручную (HAND)**

Убедитесь, что выбран параметр **HAND** (Вручную) для журнала в настройках.

1 Нажмите и удерживайте **(DARR)**, чтобы сохранить текущее значение входного сигнала. Отобразятся

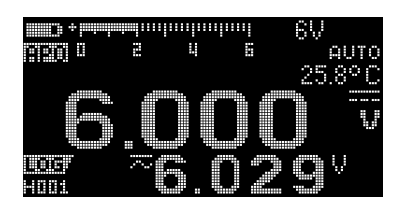

и номер записи в журнале. Через

некоторое время (приблизительно 1 секунду) на дисплея вновь появляется нормальная индикация.

**2** Снова выполните шаг 1, чтобы сохранить следующее значение входного сигнала.

Максимальное количество показаний, которое можно сохранить при использовании режима записи в журнал вручую, составляет 100 записей. Когда все номера записей заняты, отобразится Вручную: заполнено при нажатии и удерживании кнопки .

## **Выполнение записи в журналы с интервалом (Авто)**

Убедитесь, что выбран параметр **Авто** для журнала в настройках.

Интервал записи по умолчанию составляет 1 секунду. Чтобы изменить длительность интервала записи, см. "Изменение временного интервала сбора данных" на

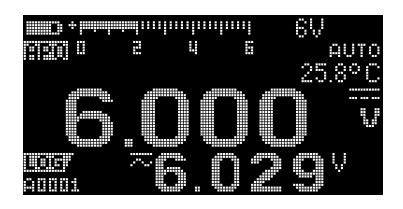

стр. 120 для получения дополнительной информации.

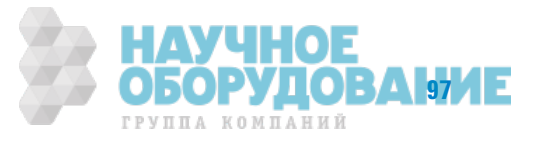

Длительность, заданная в настройках, будет определять, сколько будет продолжаться каждый интервал записи. Значение входного сигнала в конце каждого интервала будет записываться и сохраняться в память контрольно-измерительного прибора.

## **Включение режима записи в журнал с интервалом**

**1** Нажмите и удерживайте **(1948)**, чтобы включить режим записи в журнал с интервалом.

 и номер записи в журнале. Последующие показания автоматически будут записываться в память контрольно-измрительного прибора через интервал, заданный в настройках.

**2** Снова нажмите и удерживайте **(10488)**, чтобы выйти из режима записи в журнал с интервалом.

Максимальное количество показаний, которое можно сохранить при использовании режима записи в журнал с интервалом, составляет 3000 записей. Когда все номера записей заняты, отобразится **Авто: заполнено** при нажатии и удерживании кнопки .

ПРИМЕЧАНИЕ Когда запущен сеанс записи в журнал с интервалом, отключаются все операции с клавиатурой, кроме кнопки (Гола), с помощью которой при нажатии в течение более 1 секунды можно остановить запись и выйти из сеанса записи. Более того, во время сеанса записи отключается функция автоматического выключения питания.

# $Co$ здание журналов по событию (Запуск)

Убедитесь, что выбран параметр Запуск для журнала в настройках.

Журналы по событию используются только для следующих режимов.

- **•** Удержание запуска и автоматическое удержание (стр.@92)
- m
- Запись максимального и минимального значения (стр. 90)
- Сравнение предельных значений (стр. 93)

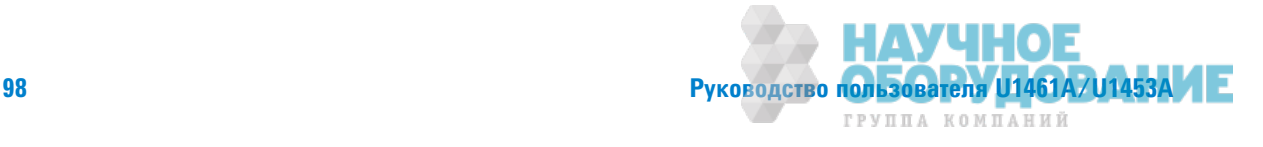

- Измерение сопротивления заземления (стр. 55)
- Измерение сопротивления изоляции (стр. 55)
- **•** Измерение по строгому временному графику/коэффициента диэлектрической абсорбции/индекса поляризации (стр. 40)

Записи по событию запускаются, когда измеряемый сигнал удовлетворяет набору условий запуска, если функция измерения используется в следующих режимах (см. в Табл. 3-3 на стр. 99).

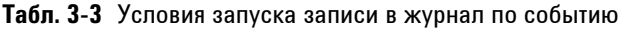

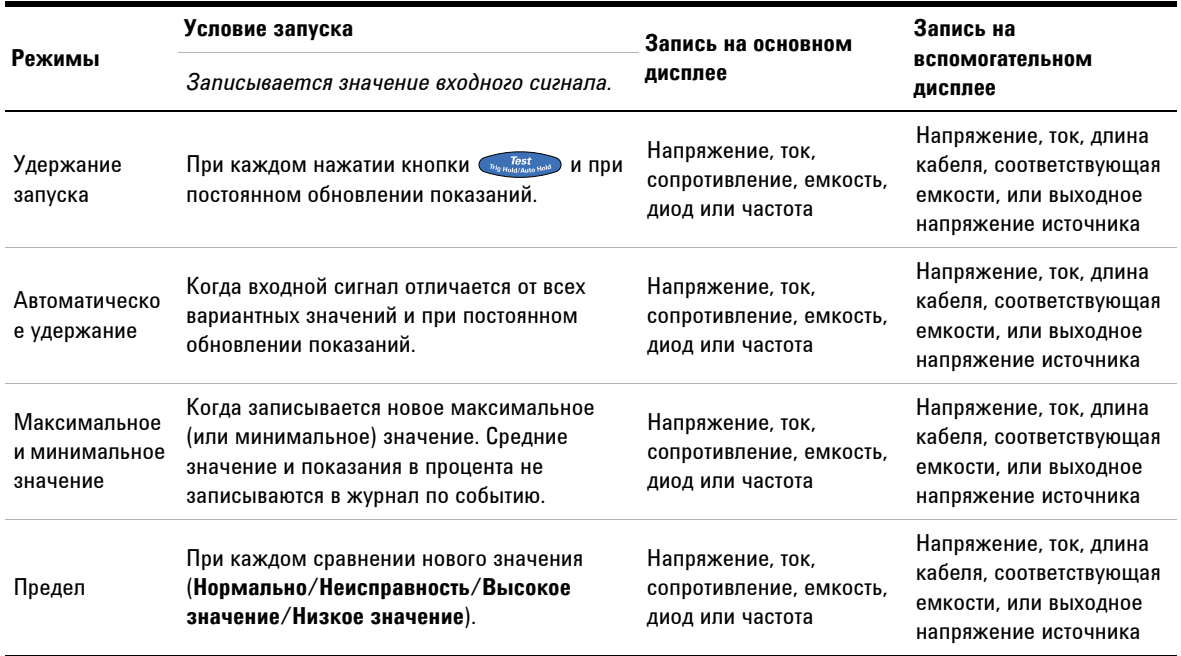

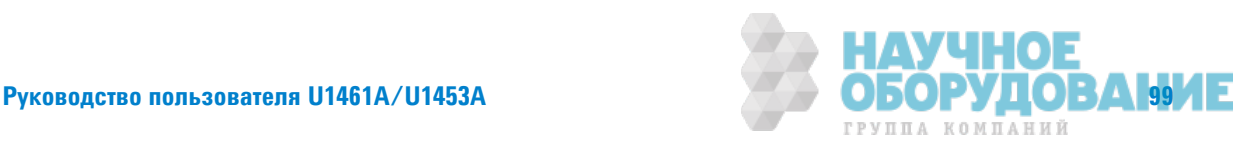

## **3** • Функции контрольно-измерительного прибора

Запись данных измерений (журнал)

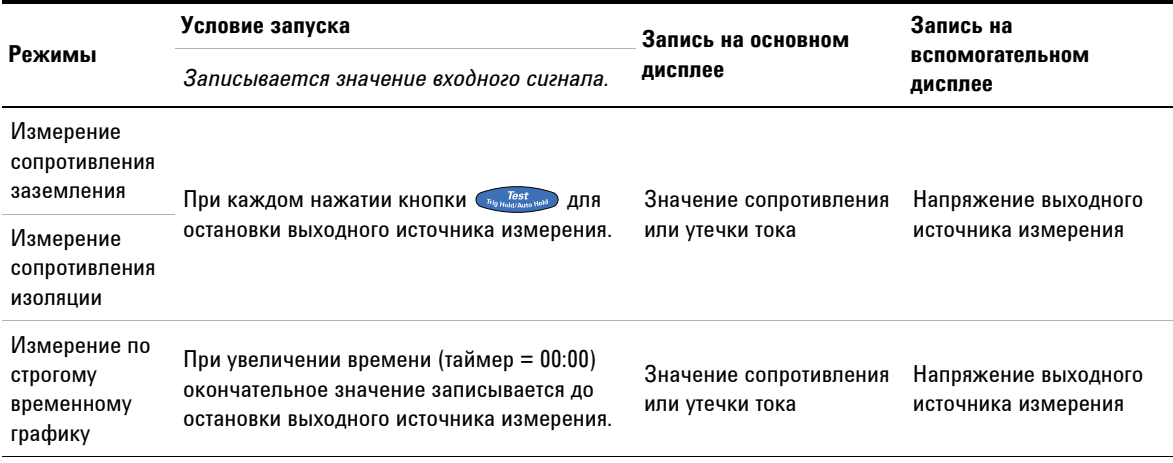

## Табл. 3-3 Условия запуска записи в журнал по событию (продолжение)

ПРИМЕЧАНИЕ Значение коэффициента диэлектрической абсорбции t30 (или коэффициента диэлектрической абсорбции t15), коэффциента диэлектрической абсорбции t60, индекса поляризации t1 и индекса поляризации t10 будут записываться дл каждого положения поворотного переключателя для измерения сопротивления изоляции. Для получения дополнтельной информации об измерении коэффициента диэлектрической абсорбции и индекса поляризации см. раздел стр. 45 и стр. 46.

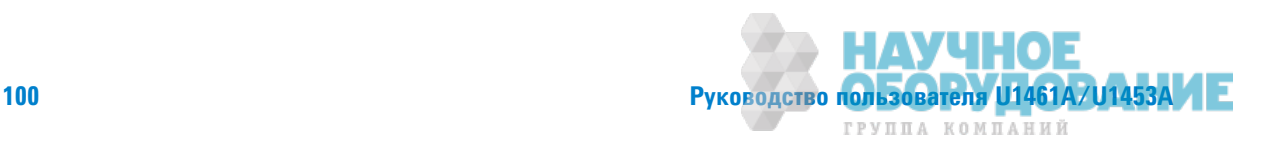

## **Включение режима записи в журнал по событию**

- **1** Выберите один из шести режимов, перечисленных в Табл. 3-3.
- **2** Нажмите и удерживайте **(вяда**), чтобы включить режим записи в журнал по событию.

 и номер записи в журнале. Показания на основном и вспомогательном дисплеях будут записываться в память. Последующие показания автоматически записываются в память контрольно-измерительного прибора каждый раз пр удовлетворении условия запуска, заданного в Табл. 3-3.

**3** Снова нажмите и удерживайте (Толян), чтобы выйти из режима записи в журнал по событию.

Максимальное количество показаний, которое можно сохранить при использовании режима записи в журнал по событию, составляет 3000 записей. Когда все номера записей заняты, отобразится Событие: заполнено при нажатии и удерживании кнопки **разки**.

ПРИМЕЧАНИЕ Во время сеанса записи отключается функция автоматического выключения питания.

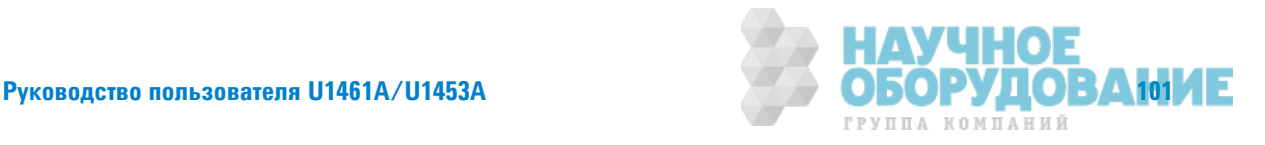

 $3$  **©**ункции контрольно-измерительного прибора Просмотр ранее записанных данных (Просмотр)

# $\Pi$ росмотр ранее записанных данных (Просмотр)

Просмотр данных, сохраненных в памяти контрольно-измерительного прибора, выполняется с помощью кнопки **Lock High**.

1 Нажмите и удерживайте **(Lock Hg)**, чтобы просмотреть ранее записанные данные. Снова нажимайте для

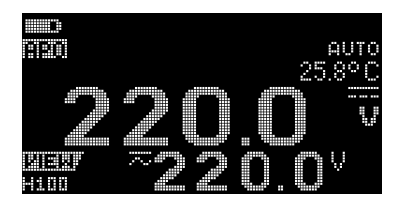

последовательного переключения режима записи вручную (Вручную), с интервалом (Авто) или по событию (Событие).

Если данные не были записаны, на дисплее отобразится Вручную: пусто,  $A$ вто: пусто или Событие: пусто.

- **2** Выберите необходимую категорию записи, чтобы просмотреть соответствующие записи.
	- **i** Нажмите  $\lim_{x \to 0} \sqrt{2}$ , чтобы перейти к первой сохраненной записи. Нажмите , чтобы перейти к последней сохраненной записи.
	- **ii** Нажмите , чтобы просмотреть следующую сохраненную запись. Номер индекса увеличивается на одну единицу. Нажмите <sup>(дин</sup>), чтобы просмотреть предыдущую сохраненную запись. Номер индекса уменьшается на одну единицу.
	- **iii** Нажмите **Прави)**, чтобы удалить последнюю сохраненную запись для выбранного типа журнала. Нажмите и удерживайте (теки, чтобы удалить все записи для выбранного типа журнала.
- **3** Снова нажмите и удерживайте **(COMERT)**, чтобы выйти из режима просмотра.

## **Очистка памятей журналов**

Можно очистить памяти журналов контрольно-измерительного прибора. При выполнении этой операции полностью очищаются памяти журналов контрольно-измерительного прибора. Данные, сохраненные в памяти контрольно-измеритеьного прибора,

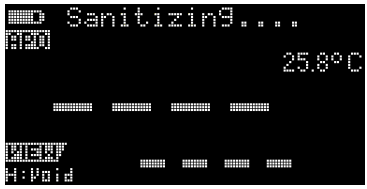

невозможно восстановить после выполнения очищения памяти.

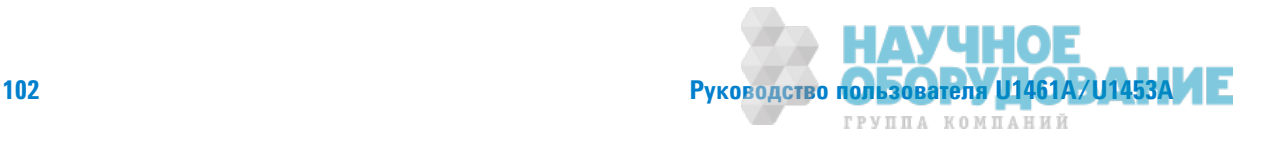

Перед очисткой памятей журналов убедитесь, что все записи, занесенные в журналы вручную (Вручную), с интервалом (Авто) или по событию (Событие), удалены (см. шаг ііі). Когда все записи удалены (Вручную: пусто, Авто: пусто и Событие: пусто), нажмите и удерживайте (АДАНИ), чтобы очистить памяти журналов.

## **ВНИМАНИЕ**

Операция очистки памятей журналов данных может занять 30 секунд. Не нажимайте кнопки и не поворачивайте поворотный переключатель до завершения операции очистки памятей журналов.

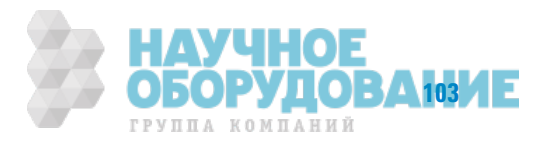

## 3 **Функции контрольно-измерительного прибора**

Просмотр ранее записанных данных (Просмотр)

**ДǎǛǛǎǭ ǟТǞǎǛИǤǎ ǛǎǚǓǞǓǛǛǜ ǜǟТǎВǙǓǛǎ ǝǡǟТǜǗ.**

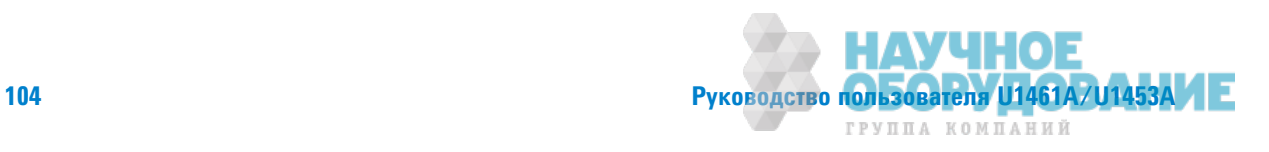

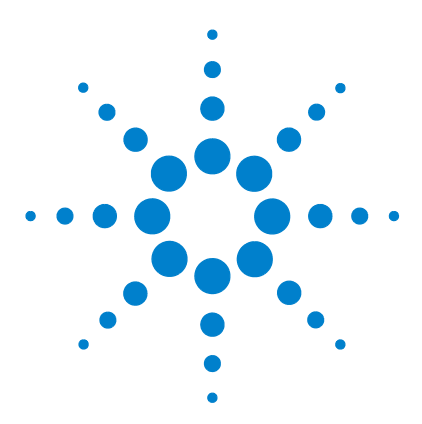

**U1461A ǤǶȂǾǼвǼǷ ǶǵǺdzǾǶтdzǹȊ сǼǽǾǼтǶвǹdzǻǶя ǶǵǼǹяцǶǶ Ƕ**  $M$ ультиметр/U1453A Измеритель сопротивления изоляции Руководство пользователя

# **Настройка**

**4**

Использование меню настройки 106 Изменение числовых значений 108 Структура меню настройки 109 Элементы меню "Настройка" 118 Меню 1 118 Меню 2 123 Меню 3 125 Меню 4 130 Меню 5 134 Меню 6 137 Меню 7 141 Меню 8 146

- Меню 9 148
- Меню 10 152

В следующих разделах приведена информация об изменении предварительно установленных параметров контрольно-измерительного прибора.

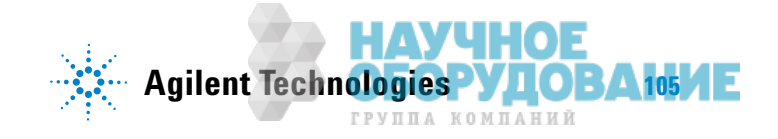

Использование меню настройки

# Использование меню настройки

С помощью меню настройки можно изменить некоторые предварительно установленные энергонезависимые параметры. Изменение этих настроек влияет на общую работу большинства функций

контрольно-измерительного прибор. Выберите параметр, который нужно изменить, и выполните одно из следующих действий:

- Выберите одно из двух доступных значений, например "включить" или "выключить".
- Прокрутите список доступных значений.
- Уменьшите или увеличьте числовое значение в пределах установленного диапазона.

Структура меню настройки приведена в Табл. 4-2 на стр. 109.

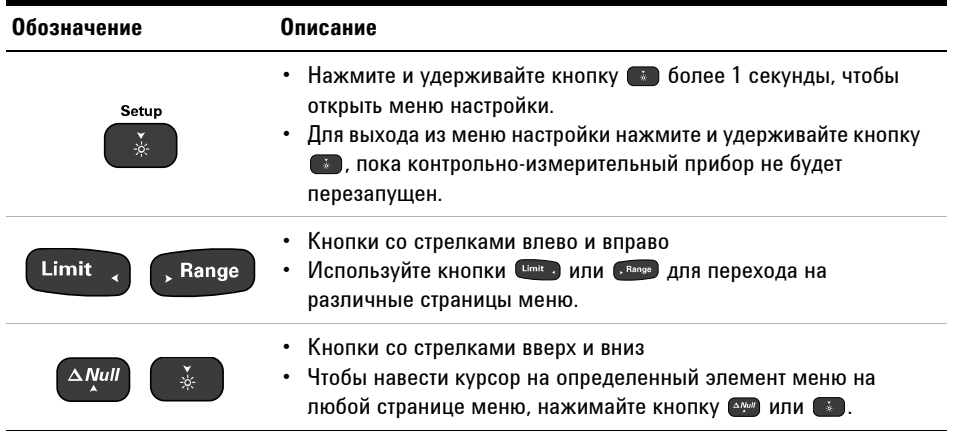

Табл. 4-1 Функции кнопок меню настройки

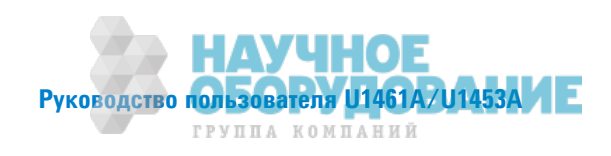

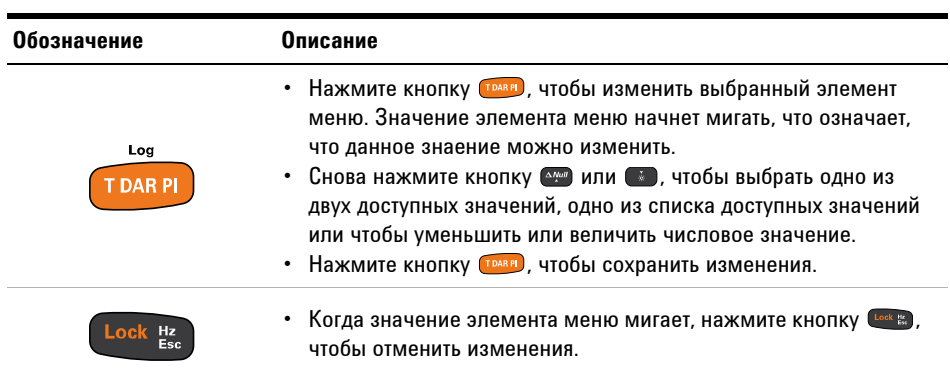

## Табл. 4-1 Функции кнопок меню настройки

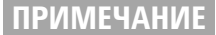

ПРИМЕЧАНИЕ ЕСЛИ в течение 30 секунд не выполняется никаких действий, контрольно-измерительный прибор автоматически закроет меню настройки.

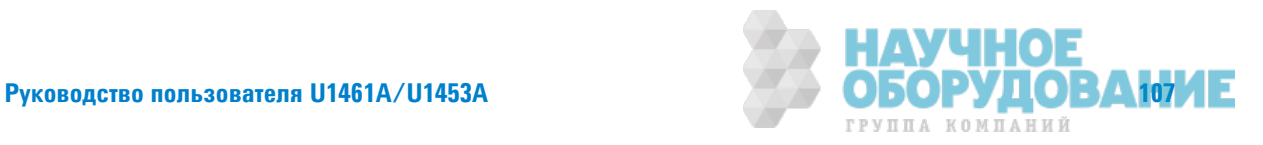

Использование меню настройки

## Изменение числовых значений

При изменении числовых значений используйте кнопки  $\left[\begin{smallmatrix} \text{Limit} & \text{if} \end{smallmatrix}\right]$ чтобы навести курсор на числовое значение.

- Нажмите кнопку  $\left($  Limit  $\cdot$ , чтобы переместить курсор влево.
- Нажмите кнопку , Range , чтобы переместить курсор вправо.

Когда курсор наведен на числовое значение, нажимайте кнопки и **и**, чтобы изменить его.

- Нажмите кнопку  $\left( \sqrt{\frac{\Delta N_{\text{ref}}}{n}} \right)$ , чтобы увеличить числовое значение.
- Нажмите кнопку **••** , чтобы уменьшить числовое значение.

После внесения изменений сохраните новое числовое значение, нажав кнопку  $\overline{\phantom{a}}$  . (Чтобы отменить изменения, нажмите кнопку  $\overline{\phantom{a}}$  .)

Нажмите и удерживайте кнопку <sup>3</sup> более

1 секунды, чтобы войти в меню настройки.

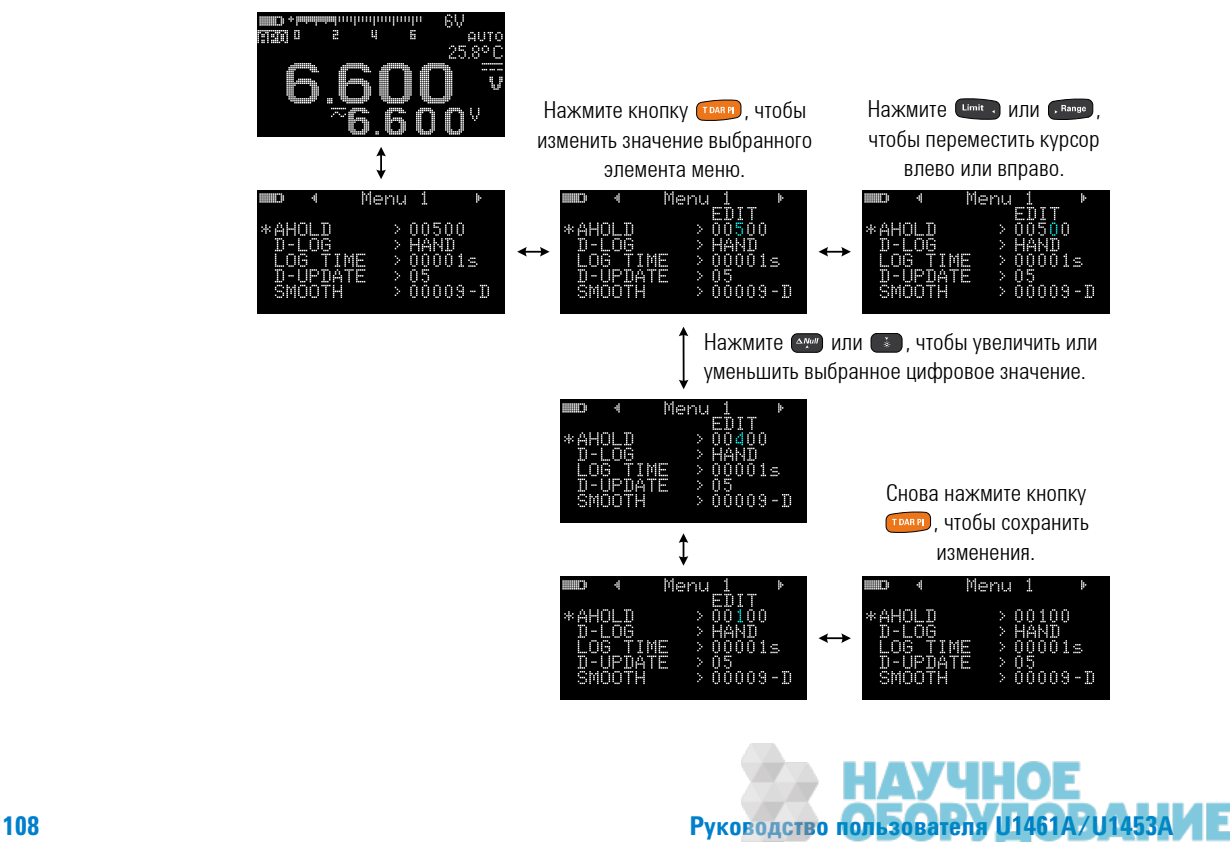

ГРУППА КОМПАНИЙ

# Структура меню настройки

В таблице ниже приведена краткая информация об элементах меню настройки. Для получения более подробной инормации об элементах меню щелкните соответствующую ссылку на страницу в столбце "Подробнее см. на".

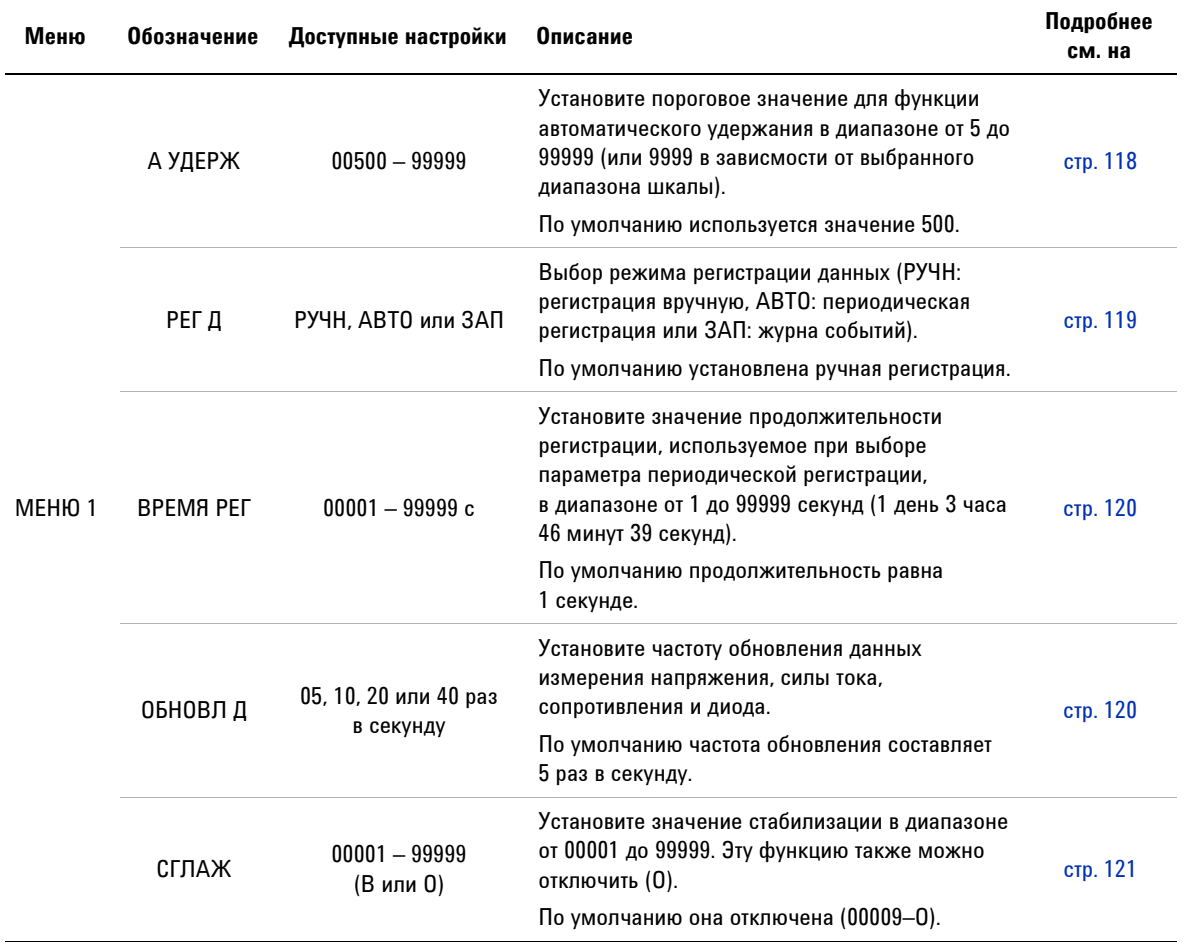

## Табл. 4-2 Описание элементов меню настройки

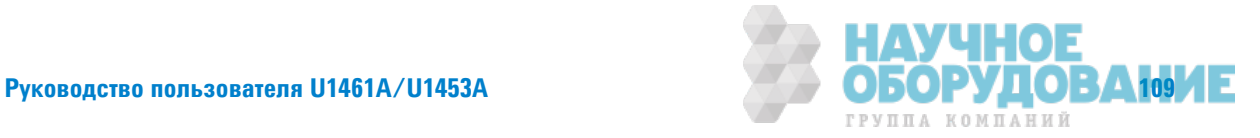

Структура меню настройки

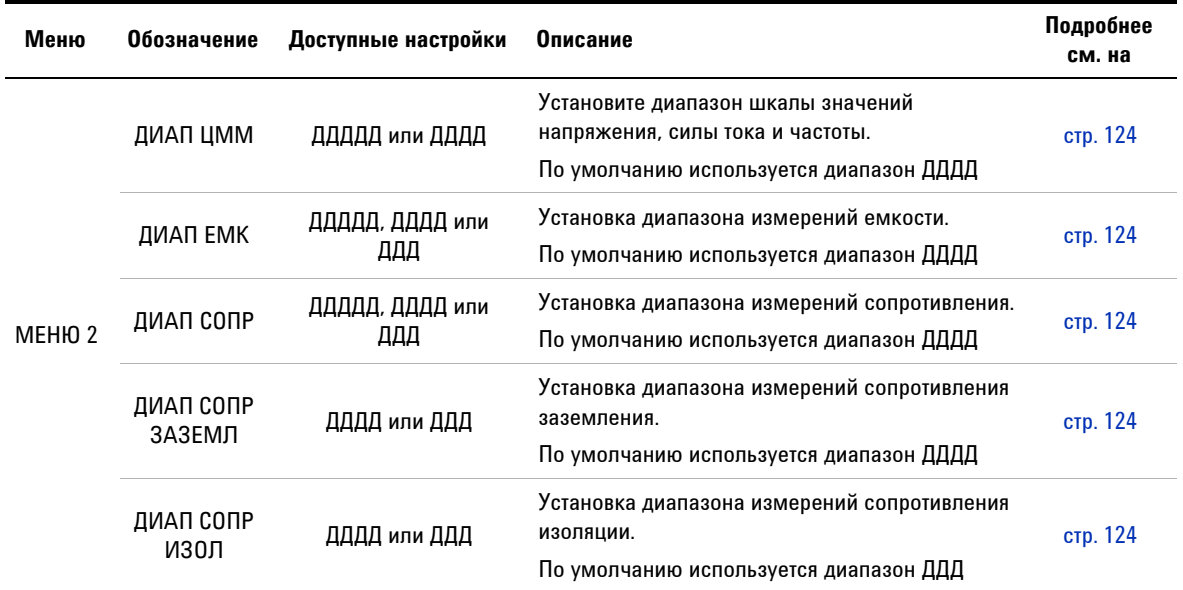

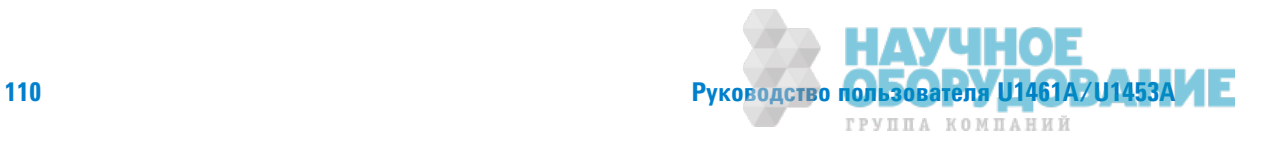

Структура меню настройки

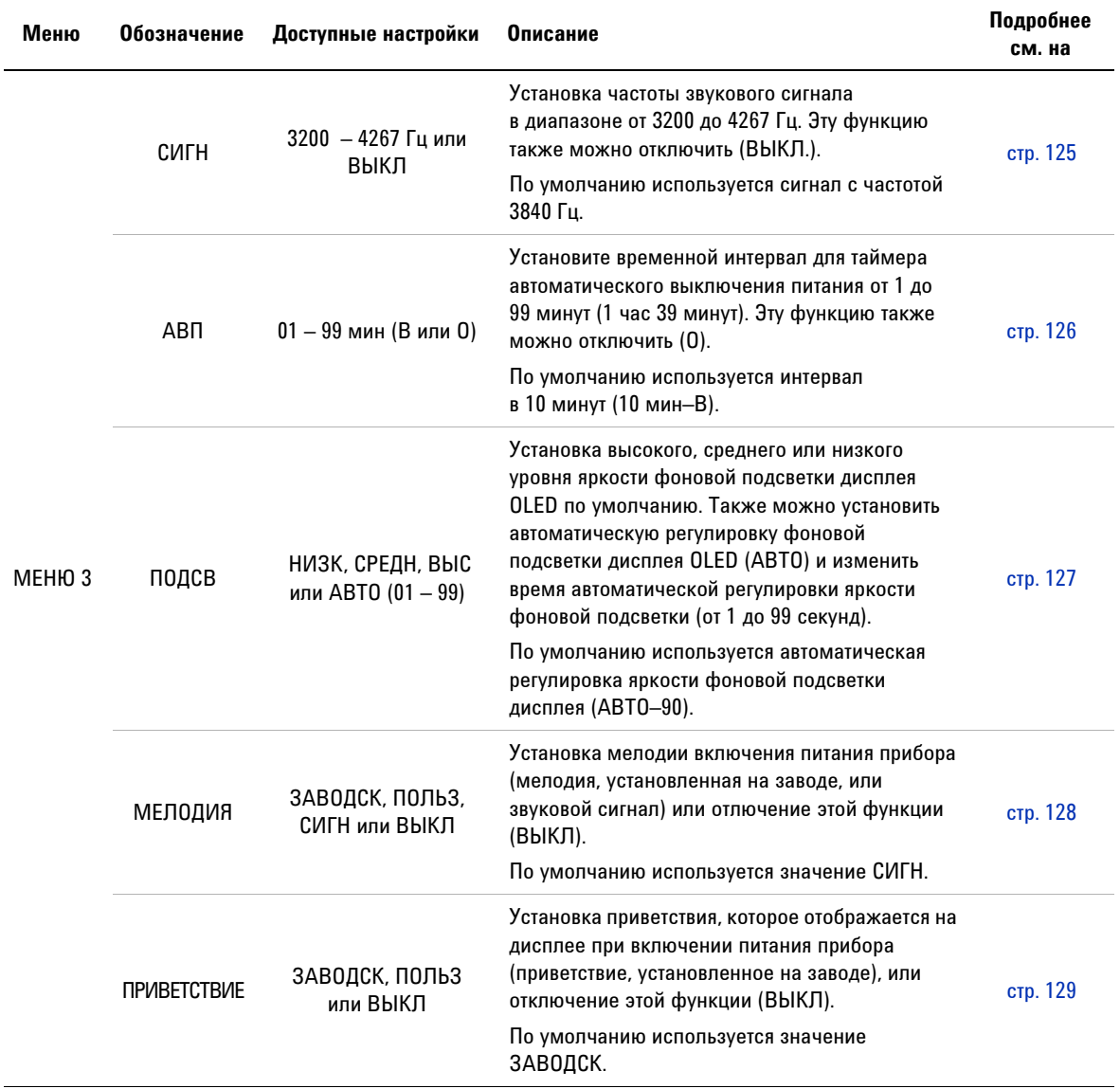

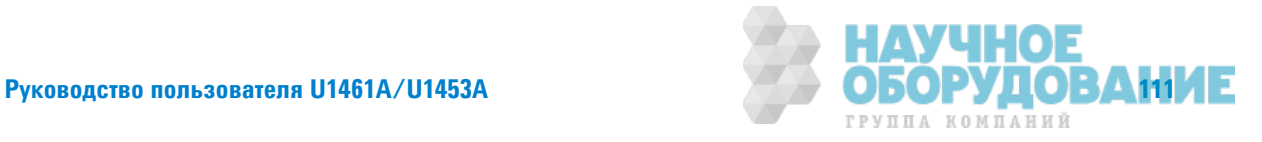

Структура меню настройки

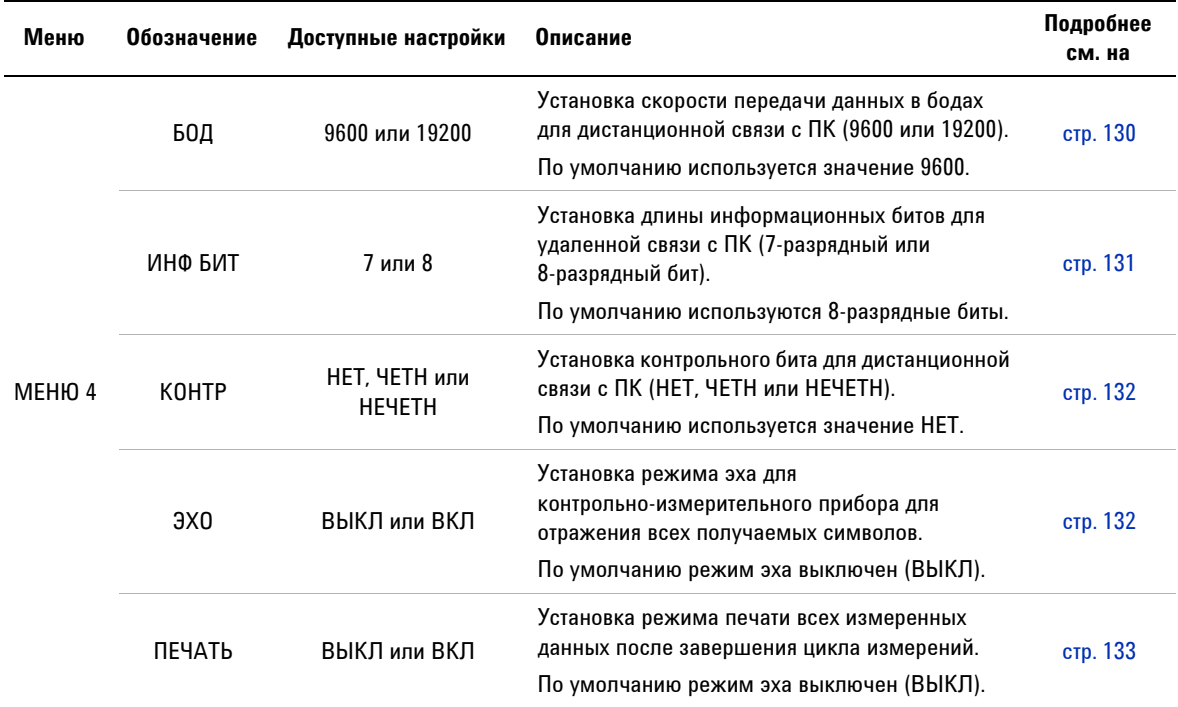

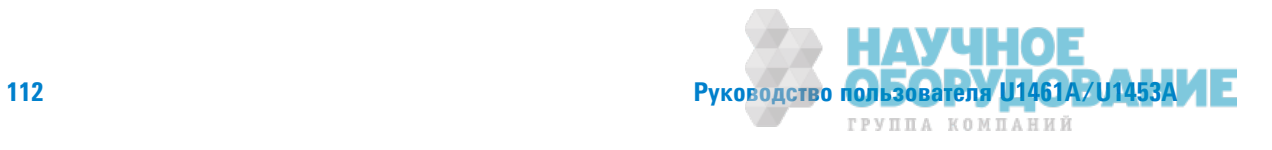

Структура меню настройки

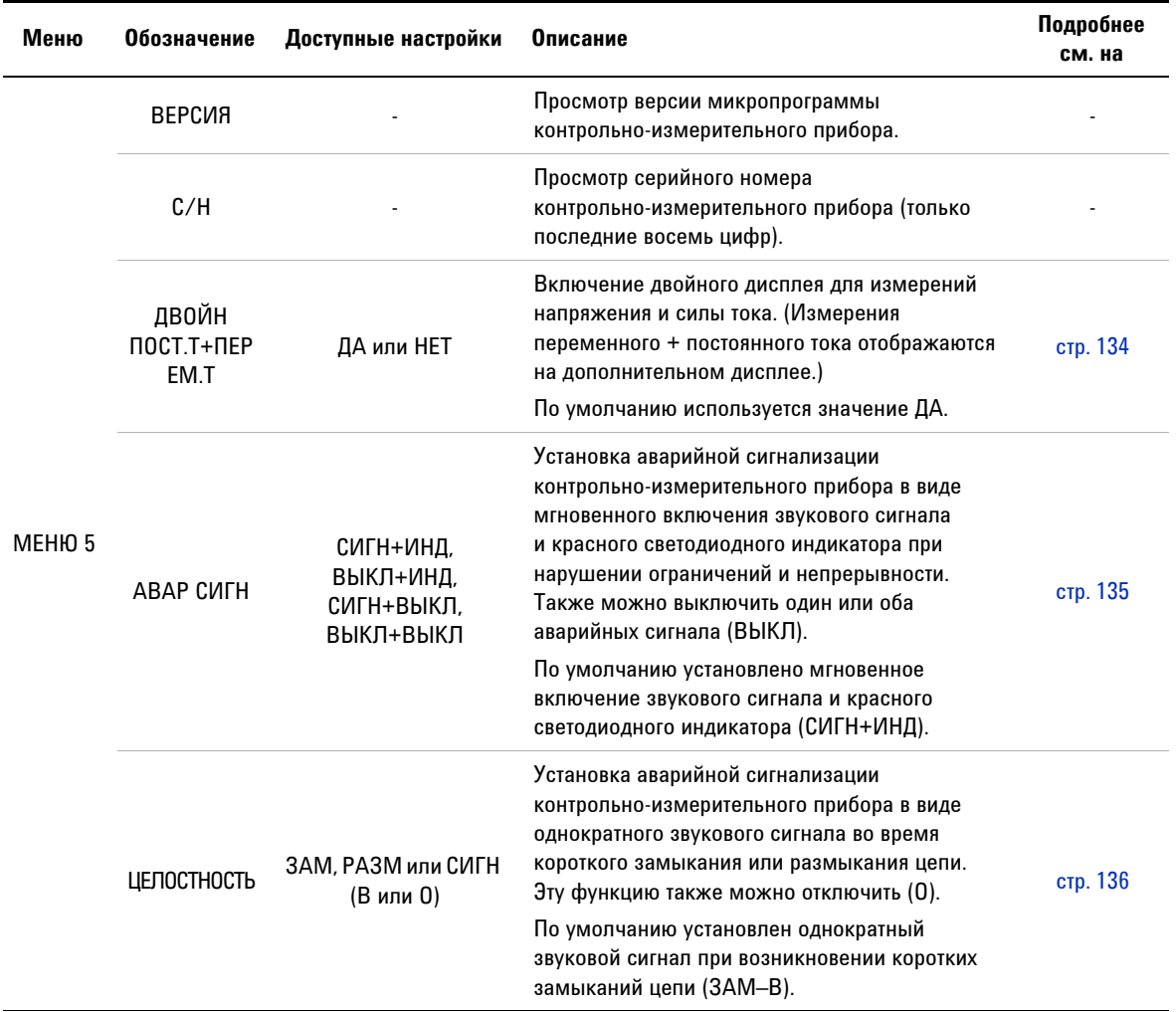

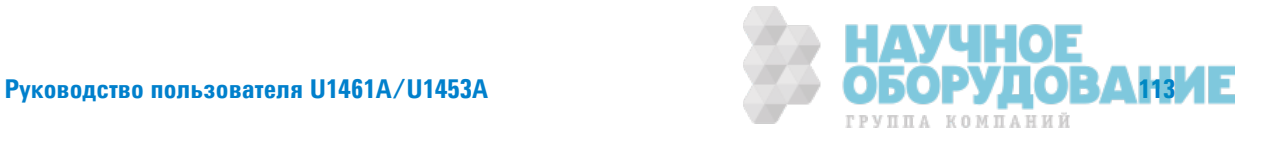

## **4 ǛастǾǼǷка**

Структура меню настройки

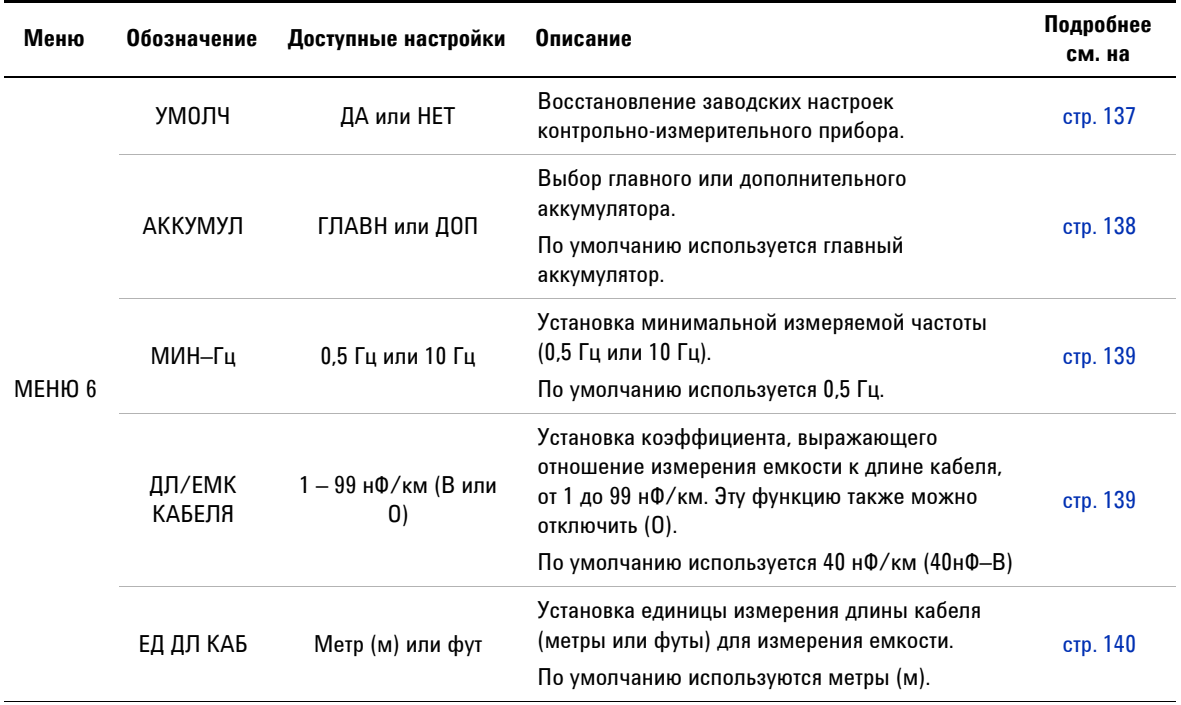

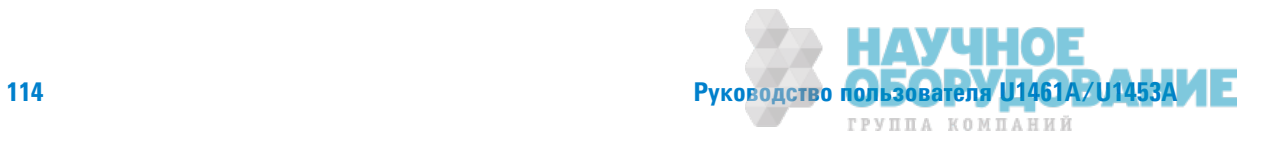

Структура меню настройки

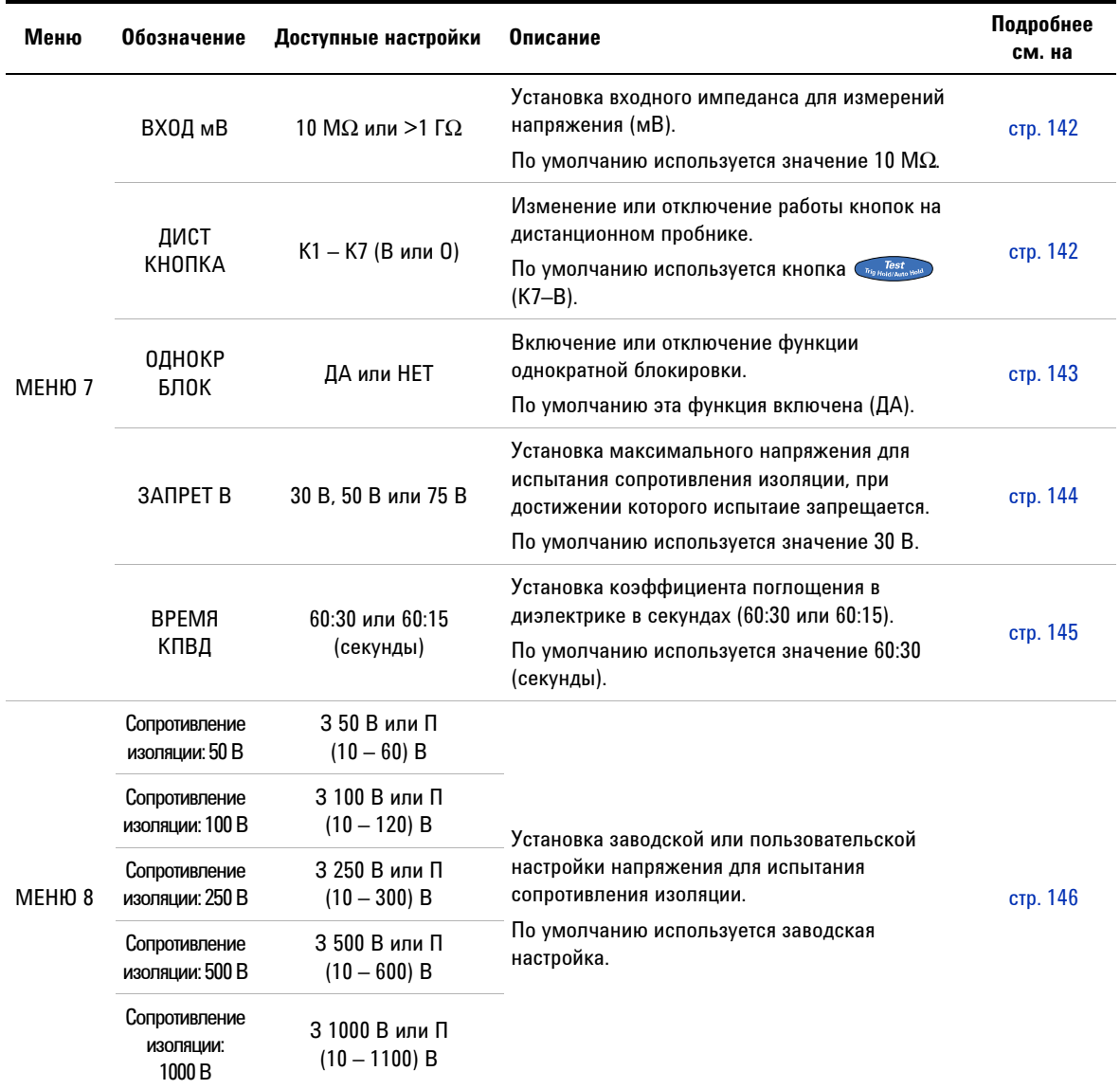

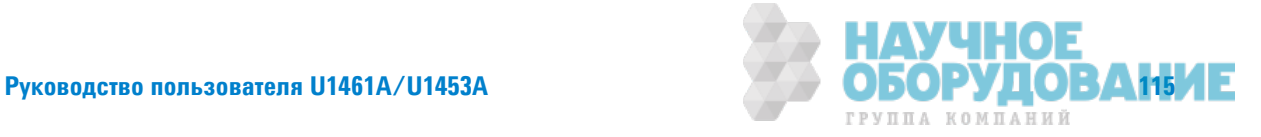

Структура меню настройки

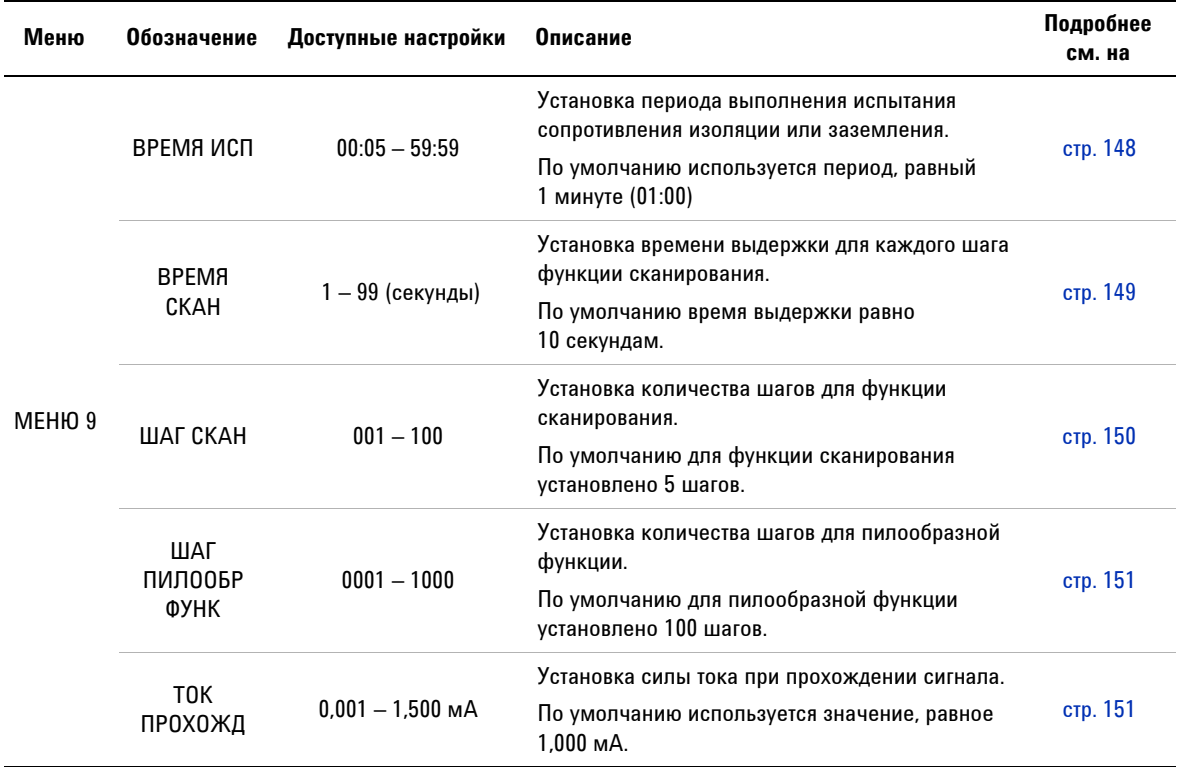

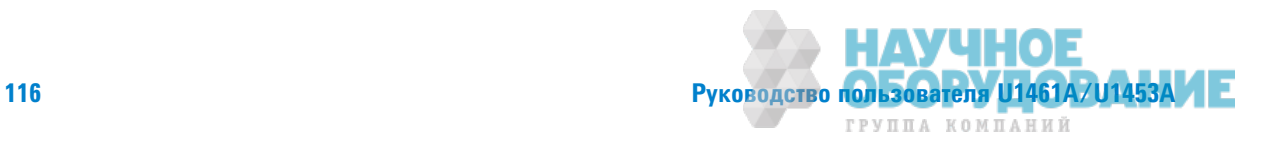

Структура меню настройки

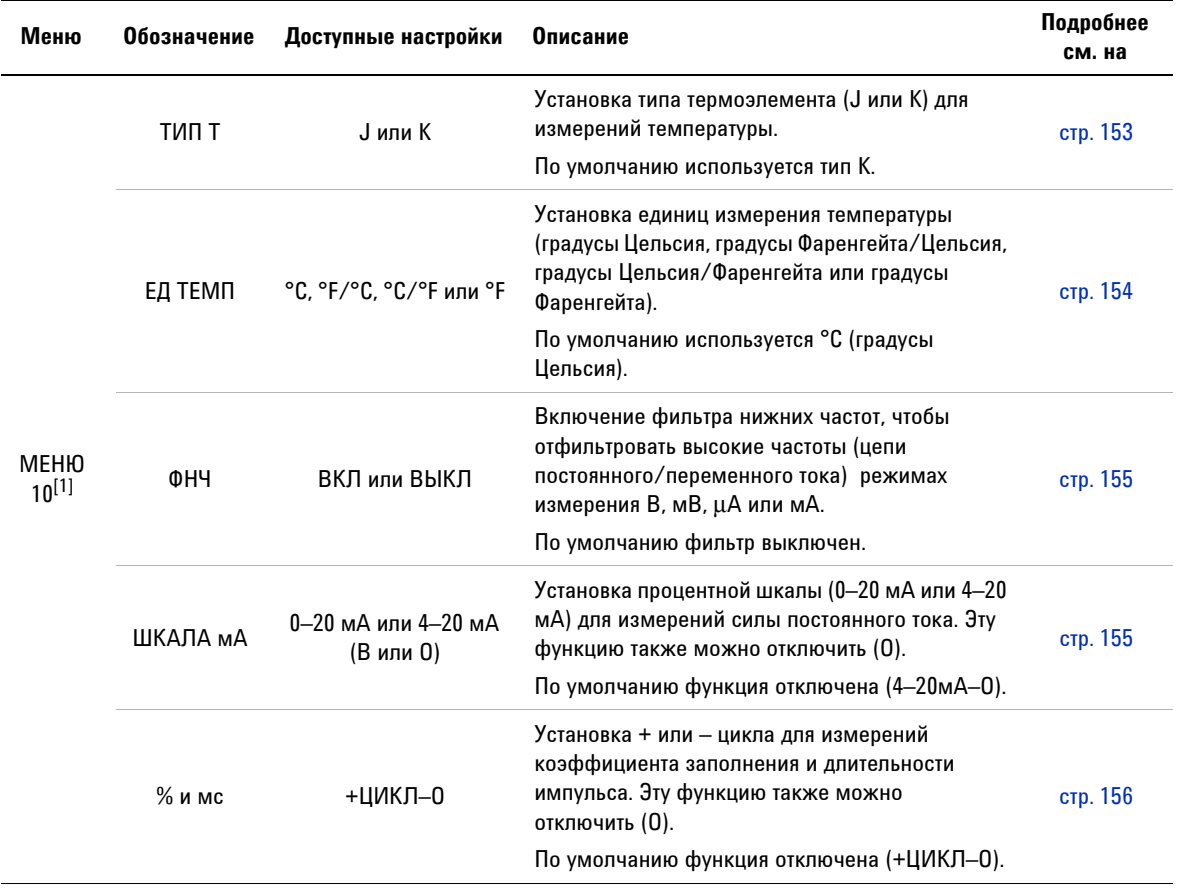

## Табл. 4-2 Описание элементов меню настройки (продолжение)

[1] Только для модели U1461A.

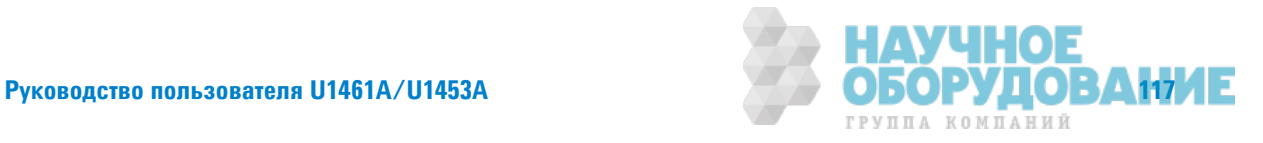

Элементы меню "Настройка"

# **Элементы меню "Настройка"**

# **Меню 1**

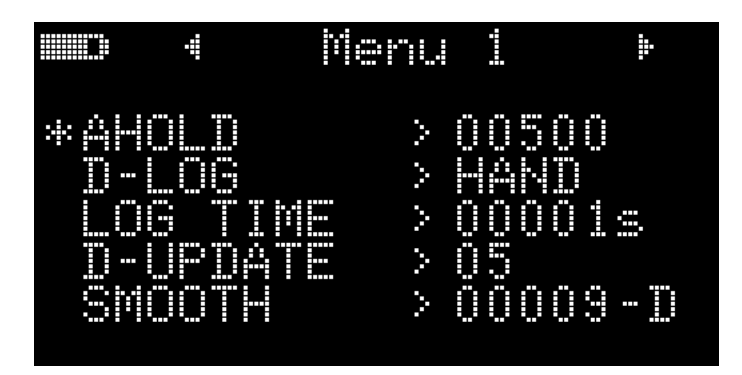

## Изменение диапазона отклонений

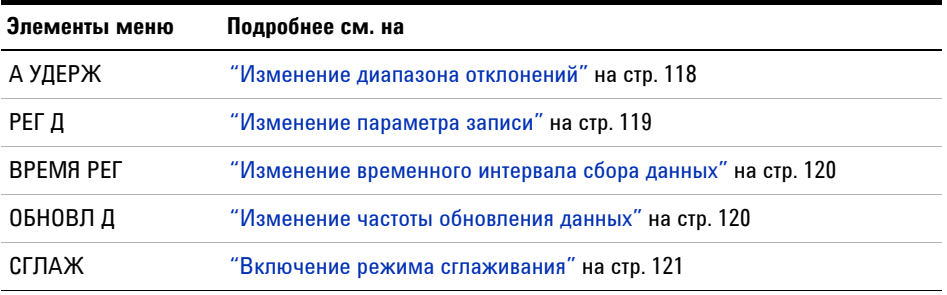

Эта настройка используется с функцией автоматического удержания (см. стр. 92). Когда отклонение измеренного значения превышает значение диапазона отклонений, функция автоматическог удержания становится готова к запуску.

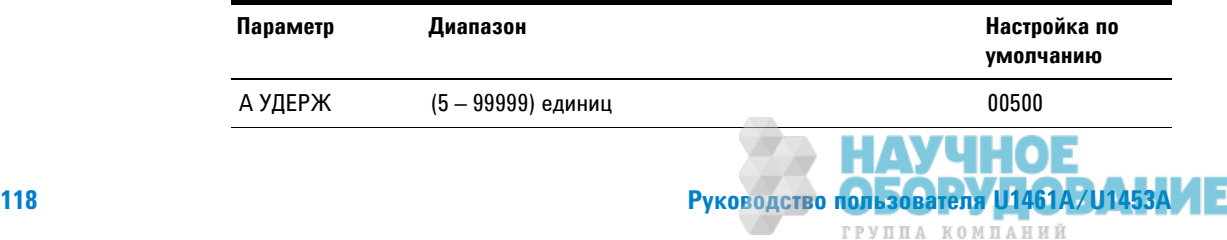

4

Чтобы изменить диапазон отклонений:

- 1 Нажмите и удерживайте кнопку более 1 секунды, чтобы войти в меню настройки.
- 2 Перейдите к Меню 1 > А УДЕРЖ и нажмите кнопку Граки, чтобы изменить значение.
- 3 Чтобы изменить диапазон отклонений, используйте кнопки со стрелками.
- 4 Нажмите кнопку Гранд, чтобы сохранить изменения (или нажмите **КНОПКУ** Lock **E.**, ЧТОбы ОТМЕНИТЬ ИЗМЕНЕНИЯ).
- Нажмите и удерживайте кнопку до завершения перезапуска контрольно-измерительного прибора и перехода в обычный режим работы.

## Изменение параметра записи

Этот параметр используется с функцией регистрации данных (см. стр. 96). Для функции регистрации данных можно установить один из трех параметров записи.

- РУЧН: Запись данных вручную
- АВТО: Запись данных через интервалы
- ЗАПУСК: Журнал событий

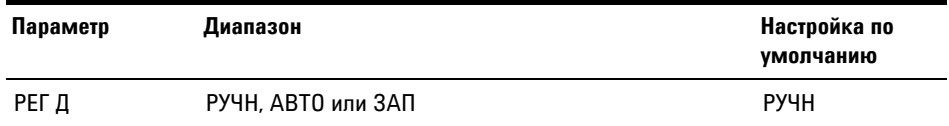

Чтобы изменить параметр записи:

- 1 Нажмите и удерживайте кнопку более 1 секунды, чтобы войти в меню настройки.
- 2 Перейдите к Меню 1 > РЕГ Д и нажмите кнопку (Грави), чтобы изменить значение.
- 3 Чтобы изменить параметр записи, используйте кнопки со стрелками.
- 4 Нажмите кнопку **Грави**, чтобы сохранить изменения (или нажмите **КНОПКУ** Lock <sub>Exe</sub>, ЧТОбы ОТМЕНИТЬ ИЗМЕНЕНИЯ).

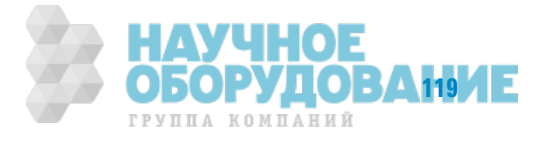

Элементы меню "Настройка"

5 Нажмите и удерживайте кнопку (\*) до завершения перезапуска контрольно-измерительного прибора и перехода в обычный режим работы.

### Изменение временного интервала сбора данных

Этот параметр используется с функцией периодической регистрации данных (см. стр. 97). Контрольно-измерительный прибор выполняет запись измеренного значения в начале каждого интервала сбора данных.

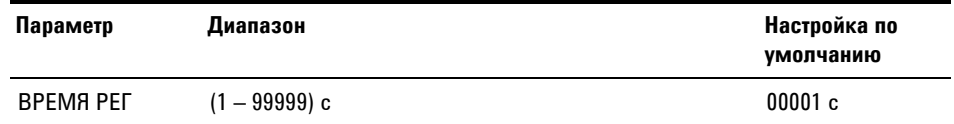

Чтобы изменить временной интервал сбора данных:

- 1 Нажмите и удерживайте кнопку более 1 секунды, чтобы войти в меню настройки.
- 2 Перейдите к Меню 1 > ВРЕМЯ РЕГ и нажмите кнопку Граки, чтобы изменить значение.
- 3 Чтобы изменить временной интервал сбора данных, используйте кнопки со стрелками.
- 4 Нажмите кнопку <sup>грани</sup>, чтобы сохранить изменения (или нажмите **КНОПКУ** Lock **E.**, ЧТОбы ОТМЕНИТЬ ИЗМЕНЕНИЯ).
- Нажмите и удерживайте кнопку до завершения перезапуска контрольно-измерительного прибора и перехода в обычный режим работы.

## Изменение частоты обновления данных

Этот параметр используется для увеличения частоты обновления данных измерений напряжения, силы тока, сопротивления и диода.

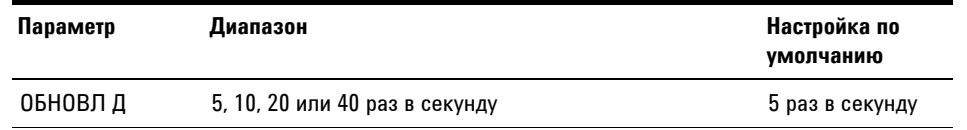

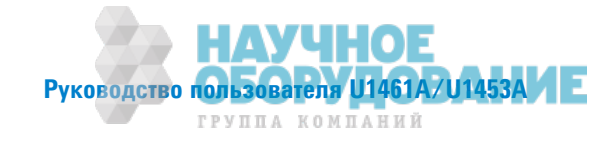

Элементы меню "Настройка"

Чтобы изменить частоту обновления данных:

- 1 Нажмите и удерживайте кнопку (\* 60лее 1 секунды, чтобы войти в меню настройки.
- 2 Перейдите к Меню 1 > ОБНОВЛ Д и нажмите кнопку Граки, чтобы изменить значение.
- 3 Чтобы изменить частоту обновления данных, используйте кнопки со стрелками.
- 4 Нажмите кнопку Гранд, чтобы сохранить изменения (или нажмите **КНОПКУ** Lock **Ex**, ЧТОбы ОТМЕНИТЬ ИЗМЕНЕНИЯ).
- Нажмите и удерживайте кнопку до завершения перезапуска контрольно-измерительного прибора и перехода в обычный режим работы.

### Включение режима сглаживания

Сглаживание используется для выравнивания частоты обновления показаний, чтобы сократить влияние случайнго шума и добиться стабильного считывания.

Лля частоты обновления в режиме сглаживания можно установить значение в диапазоне от 00001 до 99999. Время сглаивания определяется как установленное значение + 1. Перезапуск режима сглаживания выполняется при превышении числа отклонений, изменении диапазона или после включения функции или параметра контрольно-измерителного прибора. В качестве значения числа отклонений используется значение, установленное для функции автоатического удержания (см. "Изменение диапазона отклонений" на стр. 118).

Чтобы включить режим сглаживания, нажмите и удерживайте кнопку **ТРАКРІ** ВО ВРЕМЯ ВКЛЮЧЕНИЯ КОНТРОЛЬНО-ИЗМЕРИТЕЛЬНОГО ПРИбОРА ("Краткое описание контрольно-измерительного прибора" на стр. 11). Однако включенный таким образом режим сглаживания будет отключен после выключения питания контрольно-имерительного прибора. Чтобы режим сглаживания не выключался после выключения питания прибора, его нужно включить в меню настройки.

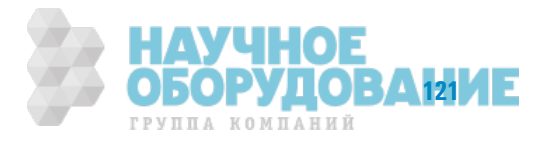

Элементы меню "Настройка"

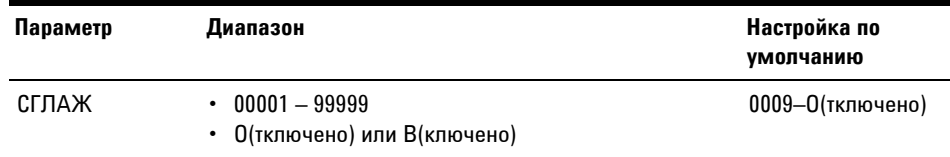

Чтобы изменить частоту обновления в режиме сглаживания:

- 1 Нажмите и удерживайте кнопку более 1 секунды, чтобы войти в меню настройки.
- 2 Перейдите к Меню 1 > СГЛАЖ и нажмите кнопку Гракр1, чтобы изменить значение.
- 3 Чтобы изменить частоту обновления в режиме сглаживания. используйте кнопки со стрелками. Выберите **В**, чтобы включить режим сглаживания
- 4 Нажмите кнопку Гранд, чтобы сохранить изменения (или нажмите **КНОПКУ** Lock **in**, ЧТОбы ОТМЕНИТЬ ИЗМЕНЕНИЯ).
- 5 Нажмите и удерживайте кнопку до завершения перезапуска контрольно-измерительного прибора и перехода в обычный режим работы.

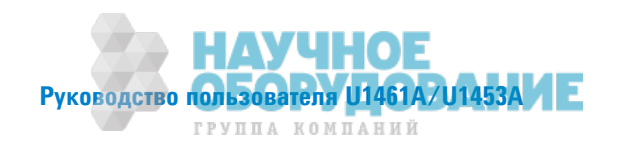

# **Меню 2**

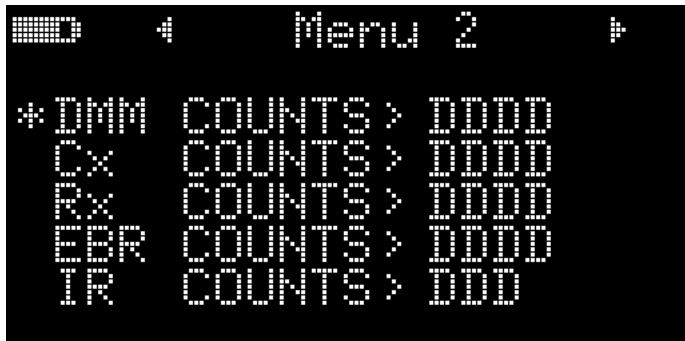

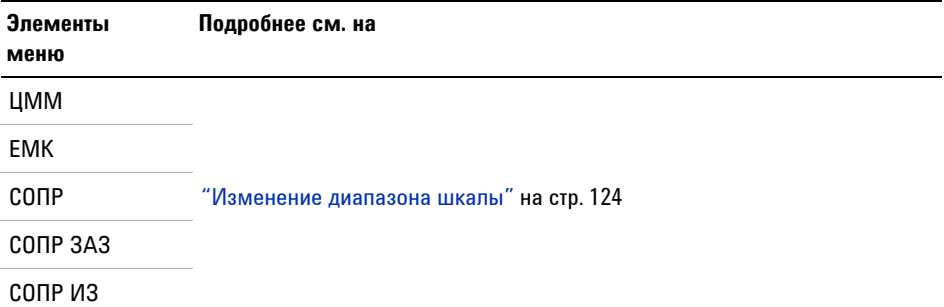

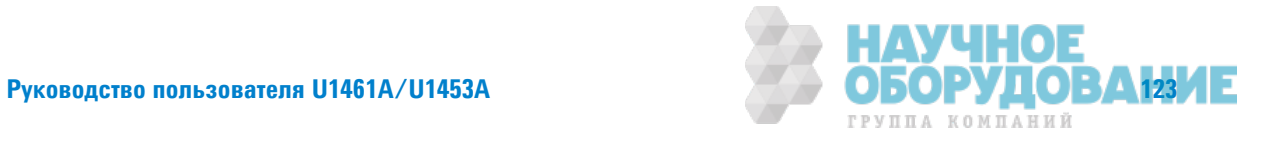

Элементы меню "Настройка"

## Изменение диапазона шкалы

С помощью этих настроек можно изменить диапазон шкалы для следующих измерений/испытаний.

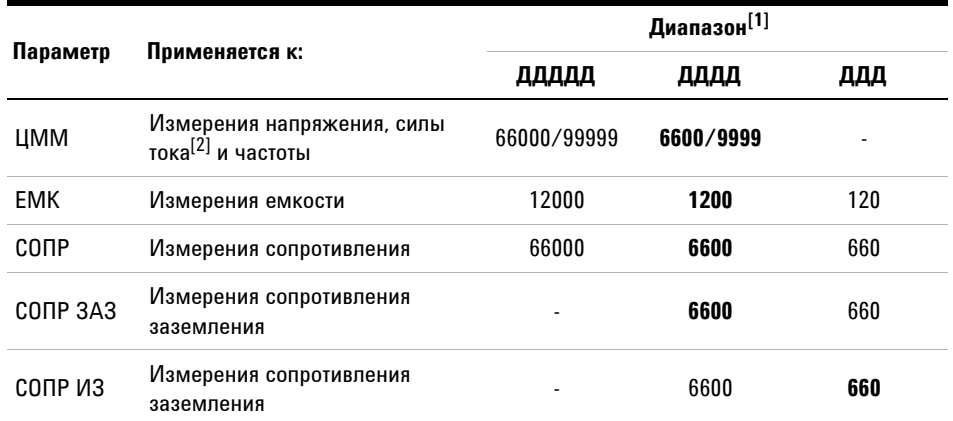

[1] Диапазон, используемый по умолчанию, выделен жирным.

[2] Только для модели U1461A.

# **ПРИМЕЧАНИЕ**

Для показаний КПВД и ПП используется неизменный диапазон 9999.

Чтобы изменить диапазон шкалы:

- 1 Нажмите и удерживайте кнопку более 1 секунды, чтобы войти в меню настройки.
- 2 Перейдите к Меню 2, выберите нужный диапазон измерений (ЦММ, ЕМК, **CONP, CONP 3A3 или CONP ИЗ) и нажмите кнопку (DARP)**, чтобы изменить значение.
- 3 Чтобы изменить диапазон шкалы, используйте кнопки со стрелками.
- 4 Нажмите кнопку **Граки**, чтобы сохранить изменения (или нажмите **КНОПКУ** Lock <sub>Ex</sub>, ЧТОбы ОТМЕНИТЬ ИЗМЕНЕНИЯ).
- 5 Нажмите и удерживайте кнопку  $\bullet$  до завершения перезапуска контрольно-измерительного прибора и перехода в обычный режим работы.

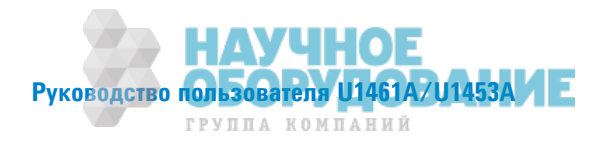
# **Меню 3**

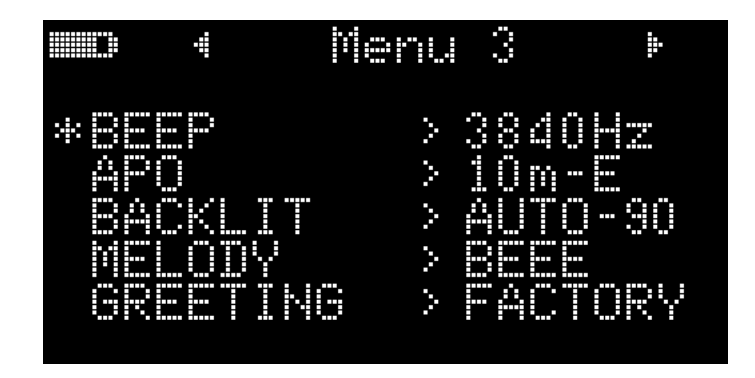

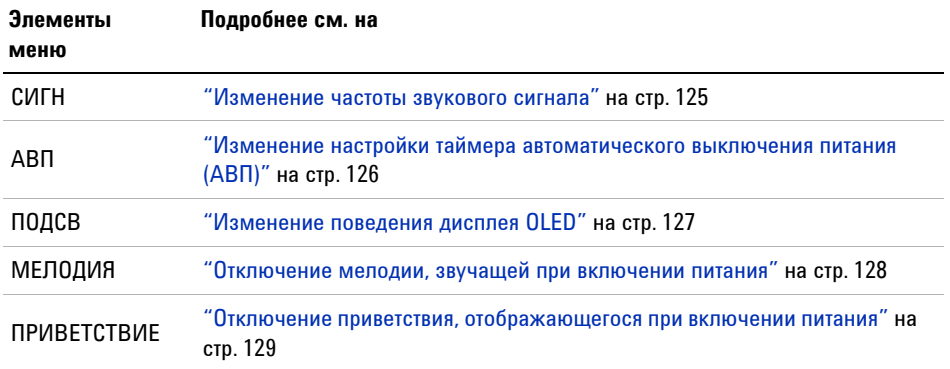

### Изменение частоты звукового сигнала

Звуковые сигналы предназначены для предупреждения пользователей об обнаружении замкнутой цепи и повторнм считывании значений для режима Max Min.

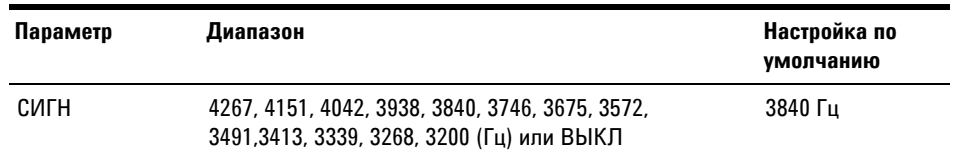

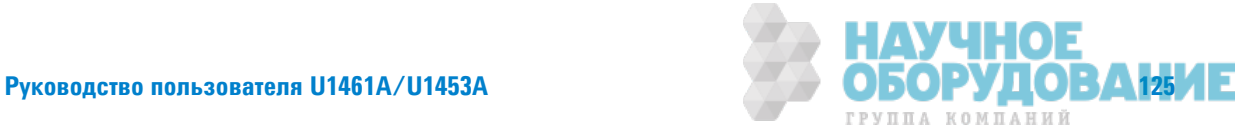

Элементы меню "Настройка"

Чтобы изменить частоту звукового сигнала:

- 1 Нажмите и удерживайте кнопку (\*) более 1 секунды, чтобы войти в меню настройки.
- 2 Перейдите к **Меню 3 > СИГН** и нажмите кнопку **(ТРАВР)**, чтобы изменить значение.
- 3 Чтобы изменить частоту звукового сигнала, используйте кнопки со стрелками. Выберите значение ВЫКЛ, чтобы выключить звуковую сигнализацию.
- 4 Нажмите кнопку <sup>грани</sup>, чтобы сохранить изменения (или нажмите **КНОПКУ** Lock **E.**, ЧТОбы ОТМЕНИТЬ ИЗМЕНЕНИЯ).
- Нажмите и удерживайте кнопку до завершения перезапуска контрольно-измерительного прибора и перехода в обычный режим работы.

## Изменение настройки таймера автоматического выключения питания  $(AB\Pi)$

Для функции АВП (см. стр. 6) используется таймер, позволяющий определять, когда должен автоматически выключаться контрольно-измеритльный прибор.

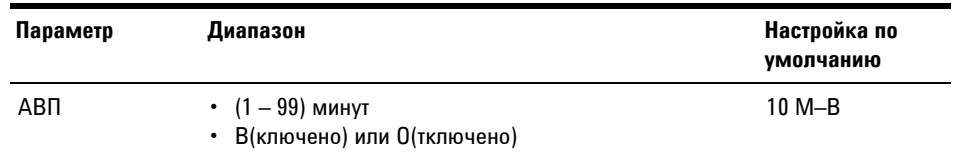

Чтобы изменить временной период таймера АВП:

- 1 Нажмите и удерживайте кнопку более 1 секунды, чтобы войти в меню настройки.
- 2 Перейдите к Меню 3 > АВП и нажмите кнопку Прави, чтобы изменить знячение
- 3 Используйте кнопки со стрелками, чтобы изменить временной период таймера АВП. Выберите 0, чтобы отключить функцию АВП.
- 4 Нажмите кнопку **Грави**, чтобы сохранить изменения (или нажмите **КНОПКУ** Lock <sub>Exe</sub>, ЧТОбы ОТМЕНИТЬ ИЗМЕНЕНИЯ).

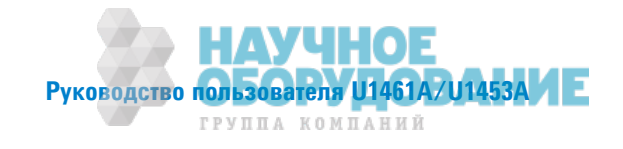

4

5 Нажмите и удерживайте кнопку (\*) до завершения перезапуска контрольно-измерительного прибора и перехода в обычный режим работы.

### Изменение поведения дисплея OLED

По умолчанию для OLED используется функция автоматического регулирования яркости фоновой подсветки. Однако можно вручную управлять яркостью OLED, изменяя значение этого параметра в меню настройки.

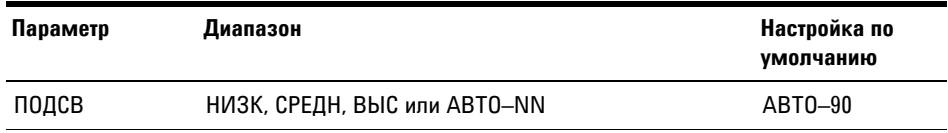

Чтобы изменить OLED:

- 1 Нажмите и удерживайте кнопку более 1 секунды, чтобы войти в меню настройки.
- 2 Перейдите к Меню 3 > ПОДСВ и нажмите кнопку Грави, чтобы изменить значение.
- **3** Чтобы изменить поведение дисплея OLED, используйте кнопки со стрелками.
- 4 Если выбрано значение **ABTO** (чтобы включить функцию автоматического регулирования яркости фоновой подсветки), можно также изменить вемя стабилизации яркости подсветки с помощью кнопок со стрелками. Фоновая подсветка дисплея будет автомаически отрегулирована через (1 - 99 секунд) в зависимости от выбранного значения.
- 5 Нажмите кнопку <sup>(рави</sup>), чтобы сохранить изменения (или нажмите **КНОПКУ** Lock HER, ЧТОбЫ ОТМЕНИТЬ ИЗМЕНЕНИЯ).
- **6** Нажмите и удерживайте кнопку **•** до завершения перезапуска контрольно-измерительного прибора и перехода в обычный режим работы.

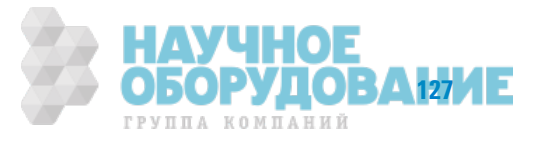

Элементы меню "Настройка"

#### Отключение мелодии, звучащей при включении питания

При включении питания контрольно-измерительного прибора звучит мелодия или звуковой сигнал.

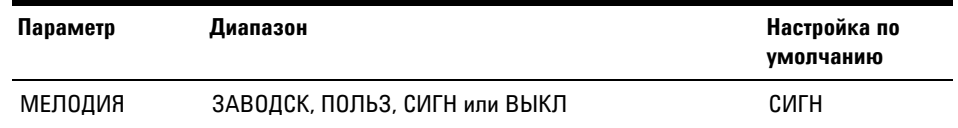

Чтобы отключить мелодию при включении питания:

- 1 Нажмите и удерживайте кнопку более 1 секунды, чтобы войти в меню настройки.
- 2 Перейдите к Меню 3 > МЕЛОДИЯ и нажмите кнопку Граки, чтобы изменить значение
- 3 Чтобы изменить параметр мелодии, звучащей при включении питания, используйте кнопки со стрелками. Выберит значение ВЫКЛ, чтобы отключить мелодию, звучащую при включении питания.

Параметр ПОЛЬЗ предназначен для внутреннего использования Agilent. **ПРИМЕЧАНИЕ** 

- 4 Нажмите кнопку <sup>(траки</sup>), чтобы сохранить изменения (или нажмите **КНОПКУ** Lock Here , ЧТОбы ОТМЕНИТЬ ИЗМЕНЕНИЯ).
- Нажмите и удерживайте кнопку до завершения перезапуска контрольно-измерительного прибора и перехода в обычный режим работы.

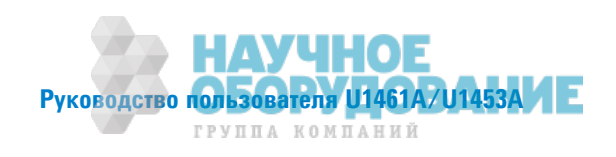

#### Отключение приветствия, отображающегося при включении питания

При включении питания контрольно-измерительного прибора на дисплее отображается логотип компании Agilent.

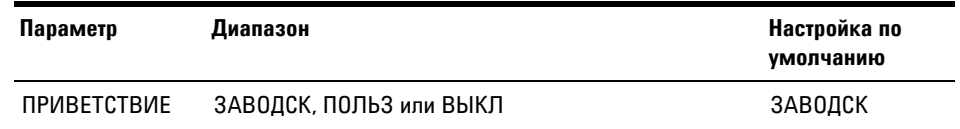

Чтобы отключить приветствие, отображающееся при включении питания:

- 1 Нажмите и удерживайте кнопку более 1 секунды, чтобы войти в меню настройки.
- 2 Перейдите к Меню 3 > ПРИВЕТСТВИЕ и нажмите кнопку Гракри, чтобы изменить значение.
- 3 Чтобы изменить параметр приветствия, отображающегося при включении питания, используйте кнопки со стрелкми. Выберите значение ВЫКЛ, чтобы отключить приветствие, отображающееся при включении питания.

# **ПРИМЕЧАНИЕ**

Параметр ПОЛЬЗ предназначен для внутреннего использования Agilent.

- 4 Нажмите кнопку Грани, чтобы сохранить изменения (или нажмите **КНОПКУ** Lock Has, ЧТОбы ОТМЕНИТЬ ИЗМЕНЕНИЯ).
- 5 Нажмите и удерживайте кнопку (\*) до завершения перезапуска контрольно-измерительного прибора и перехода в обычный режим работы.

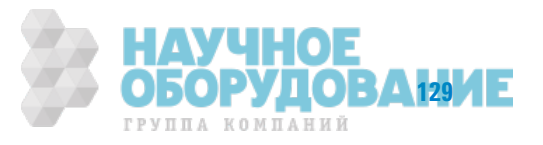

### **4 Настройка**

Элементы меню "Настройка"

# **Меню 4**

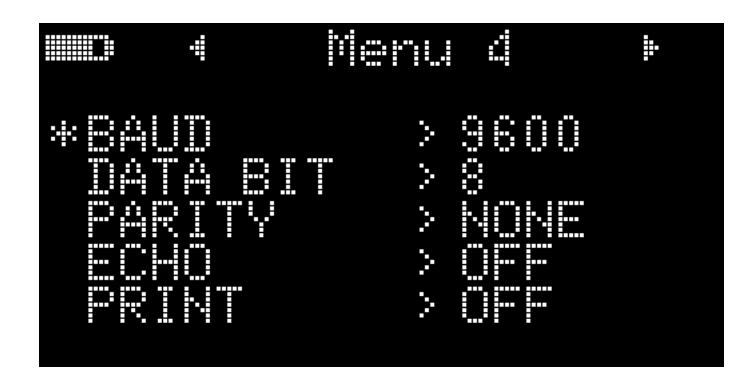

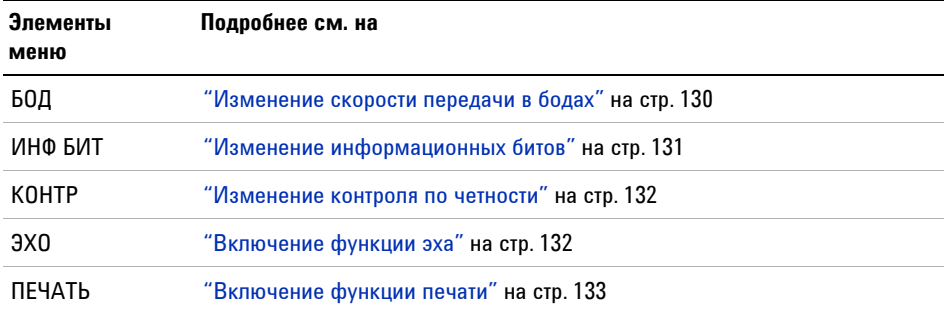

# Изменение скорости передачи в бодах

С помощью этого параметра можно изменить скорость передачи в бодах при использовании дистанционного соеднения с ПК.

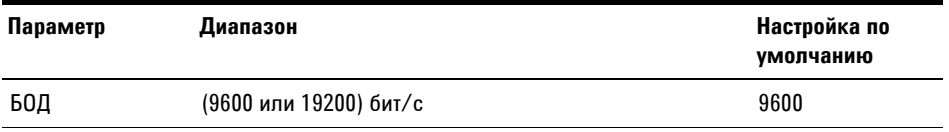

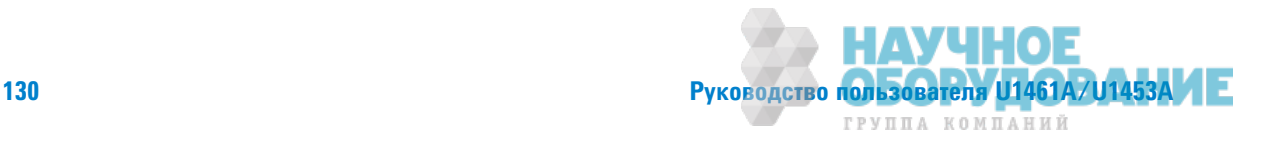

4

Чтобы изменить скорость передачи в бодах:

- 1 Нажмите и удерживайте кнопку (\* более 1 секунды, чтобы войти в меню настройки.
- 2 Перейдите к Меню 4 > БОД и нажмите кнопку **Грави**, чтобы изменить значение.
- 3 Чтобы изменить скорость передачи в бодах, используйте кнопки со стрелками.
- 4 Нажмите кнопку (рава), чтобы сохранить изменения (или нажмите **КНОПКУ** Lock **E.**, ЧТОбы ОТМЕНИТЬ ИЗМЕНЕНИЯ).
- Нажмите и удерживайте кнопку до завершения перезапуска контрольно-измерительного прибора и перехода в обычный режим работы.

#### Изменение информационных битов

С помощью этого параметра можно изменить число информационных битов (разрядность данных) для дистанционного соединения с ПК. Стоповому биту всегда присваивается номер 1, и его нельзя изменить.

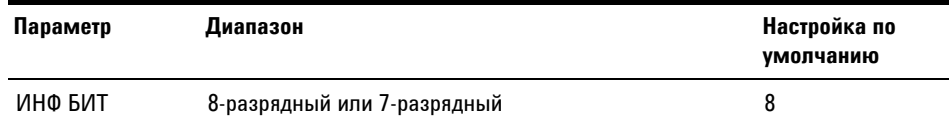

Чтобы изменить информационный бит:

- 1 Нажмите и удерживайте кнопку (\*) более 1 секунды, чтобы войти в меню настройки.
- 2 Перейдите к Меню 4 > ИНФ БИТ и нажмите кнопку Грави, чтобы изменить значение
- 3 Чтобы изменить информационный бит, используйте кнопки со стрелками.
- 4 Нажмите кнопку Грани, чтобы сохранить изменения (или нажмите **КНОПКУ** Lock <sub>Exe</sub>, ЧТОбы ОТМЕНИТЬ ИЗМЕНЕНИЯ).
- **5** Нажмите и удерживайте кнопку до завершения перезапуска контрольно-измерительного прибора и перехода в обычный режим работы.

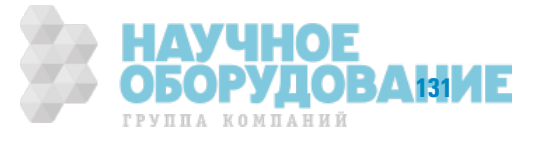

Элементы меню "Настройка"

#### Изменение контроля по четности

С помощью этого параметра можно изменить контроль по четности при использовании дистанционного соединения с ПК.

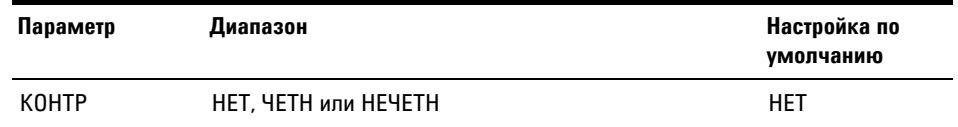

Чтобы изменить контроль по четности:

- 1 Нажмите и удерживайте кнопку более 1 секунды, чтобы войти в меню настройки.
- 2 Перейдите к Меню 4 > КОНТР и нажмите кнопку (DARE), чтобы изменить значение
- 3 Чтобы изменить контроль по четности, используйте кнопки со стрелками.
- 4 Нажмите кнопку Гранд, чтобы сохранить изменения (или нажмите **КНОПКУ** Lock Here , ЧТОбы ОТМЕНИТЬ ИЗМЕНЕНИЯ).
- **5** Нажмите и удерживайте кнопку **DESA ПА** о завершения перезапуска контрольно-измерительного прибора и перехода в обычный режим работы.

#### Включение функции эха

Когда функция эха включена, контрольно-измерительный прибор отражает все символы, которые он получает черз дистанционное соединение с ПК.

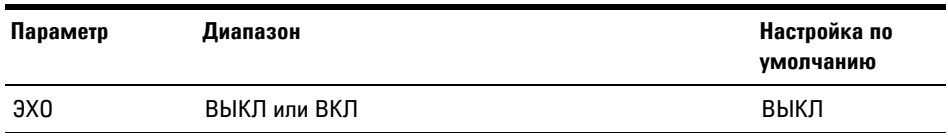

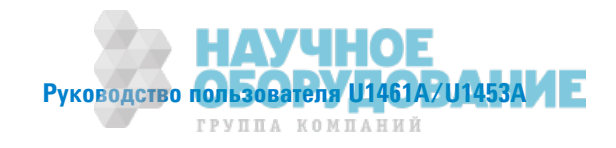

4

Чтобы включить функцию эха:

- 1 Нажмите и удерживайте кнопку (\* 60лее 1 секунды, чтобы войти в меню настройки.
- 2 Перейдите к Меню 4 > ЭХО и нажмите кнопку Грави, чтобы изменить значение.
- 3 Чтобы включить функцию эха, используйте кнопки со стрелками.
- 4 Нажмите кнопку **Грави**, чтобы сохранить изменения (или нажмите **КНОПКУ** Lock **E.**, ЧТОбы ОТМЕНИТЬ ИЗМЕНЕНИЯ).
- Нажмите и удерживайте кнопку до завершения перезапуска контрольно-измерительного прибора и перехода в обычный режим работы.

#### Включение функции печати

Когда функция печати включена, контрольно-измерительный прибор выполняет печать измеренных данных после авершения цикла измерений. Контрольно-измерительный прибор будет автоматически непрерывно отправлять новые данные на дистанционный хост-компьютер. Когда эта функция включена, контрольно-измерительный прибор н принимает никаких команд, отправляемых с хост-компьютера.

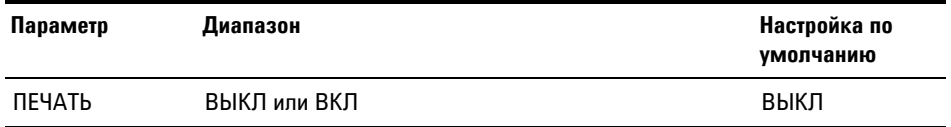

Чтобы включить функцию печати:

- 1 Нажмите и удерживайте кнопку (\* ) более 1 секунды, чтобы войти в меню настройки.
- 2 Перейдите к Меню 4 > ПЕЧАТЬ и нажмите кнопку Грави, чтобы изменить знячение
- 3 Чтобы включить функцию печати, используйте кнопки со стрелками.
- 4 Нажмите кнопку **Грави**, чтобы сохранить изменения (или нажмите **КНОПКУ** Lock <sub>Exe</sub>, ЧТОбы ОТМЕНИТЬ ИЗМЕНЕНИЯ).
- **5** Нажмите и удерживайте кнопку **(\*)** до завершения перезапуска контрольно-измерительного прибора и перехода в обычный режим работы.

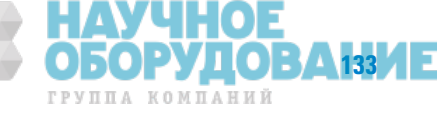

### **4 Настройка**

Элементы меню "Настройка"

# **Меню** 5

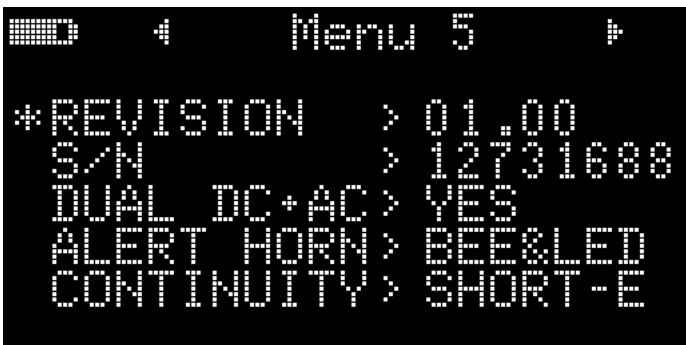

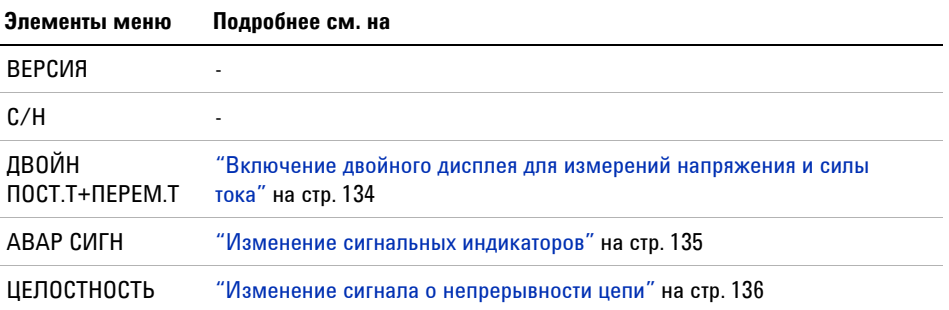

# Включение двойного дисплея для измерений напряжения и силы тока

С помощью этого параметра можно включить двойной дисплей для отображения измерений напряжения и силы тока. Измерения переменного + постоянного тока будут отображаться на дополнительном дисплее.

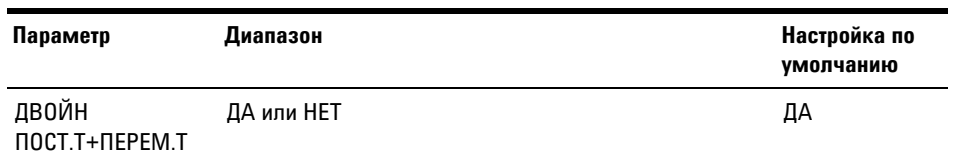

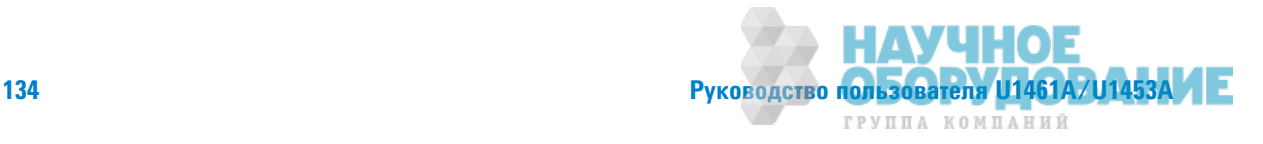

Для включения режима двойного дисплея:

- **1** Нажмите и удерживайте кнопку **(\*)** более 1 секунды, чтобы войти в меню настройки.
- **2** Перейдите к **Меню 5 > ДВОЙН ПОСТ.Т+ПЕРЕМ.Т** и нажмите кнопку **ГРАВР**, чтобы изменить значение. Выберите **HET**, чтобы отключить режим двойного дисплея.
- **3** Чтобы включить режим двойного дисплея, используйте кнопки со стрелками.
- **4** Нажмите кнопку <sup>(равн</sup>), чтобы сохранить изменения (или нажмите кнопку  $\left| \begin{smallmatrix} \text{Lock} & \text{tr} \end{smallmatrix} \right|$ , чтобы отменить изменения).
- **5** Нажмите и удерживайте кнопку  **до завершения перезапуска** контрольно-измерительного прибора и перехода в обычный режим работы.

#### Изменение сигнальных индикаторов

С помощью звуковой и визуальной сигнализации контрольно-измерительного прибора пользователь получает прдупреждение о наличии целостности цепи (см. стр. 71) и значений, которые превышают установленные предельные значения (см. стр. 71).

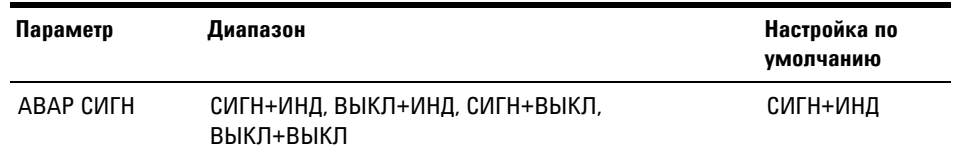

Чтобы изменить сигнальные индикаторы:

- **1** Нажмите и удерживайте кнопку **(\*)** более 1 секунды, чтобы войти в меню настройки.
- **2** Перейдите к **Меню 5 > АВАР СИГН** и нажмите кнопку **ГРАВРІ**, чтобы изменить значение.
- **3** Чтобы изменить сигнальные индикаторы, используйте кнопки со стрелками. Выберите значение **ВЫКЛ**, чтобы выключить звуковой сигнал и/или красный светодиодный индикатор.
- **4** Нажмите кнопку , чтобы сохранить изменения (или нажмите кнопку  $\left( \frac{Lock+BC}{E_{\text{max}}} \right)$ , чтобы отменить изменения).

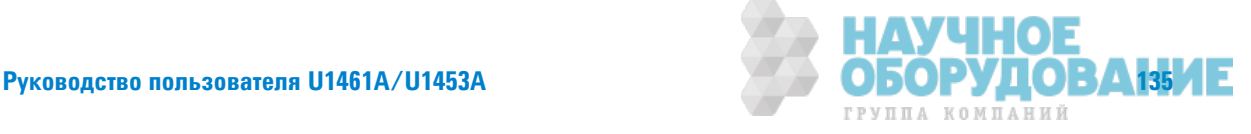

Элементы меню "Настройка"

5 Нажмите и удерживайте кнопку (\*) до завершения перезапуска контрольно-измерительного прибора и перехода в обычный режим работы.

#### Изменение сигнала о непрерывности цепи

Этот параметр используется при выполнении испытаний непрерывности цепи (см. стр. 71). Контрольно-измерительный прибор предупреждает пользователей о наличии целостности в короткозамкнутых ли разомкнутых цепях.

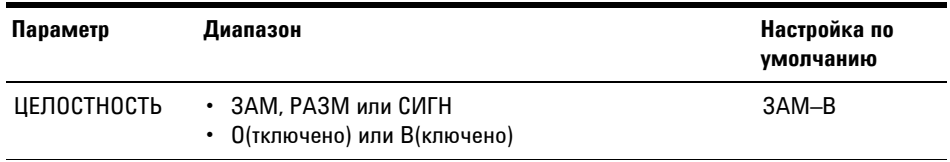

Чтобы изменить сигнал о целостности цепи:

- 1 Нажмите и удерживайте кнопку (\* 60лее 1 секунды, чтобы войти в меню настройки.
- 2 Перейдите к Меню 5 > ЦЕЛОСТНОСТЬ и нажмите кнопку **Прави)**, чтобы изменить значение.
- 3 Чтобы изменить сигнал о целостности цепи, используйте кнопки со стрелками. Выберите 0, чтобы отключить сигнал о целостности для предупреждений ЗАМ, РАЗМ или СИГН.
- 4 Нажмите кнопку (рава), чтобы сохранить изменения (или нажмите **КНОПКУ** Lock HER, ЧТОбЫ ОТМЕНИТЬ ИЗМЕНЕНИЯ).
- **5** Нажмите и удерживайте кнопку **(\*)** до завершения перезапуска контрольно-измерительного прибора и перехода в обычный режим работы.

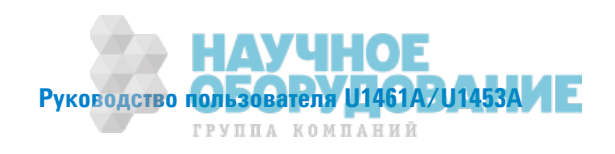

# **Меню 6**

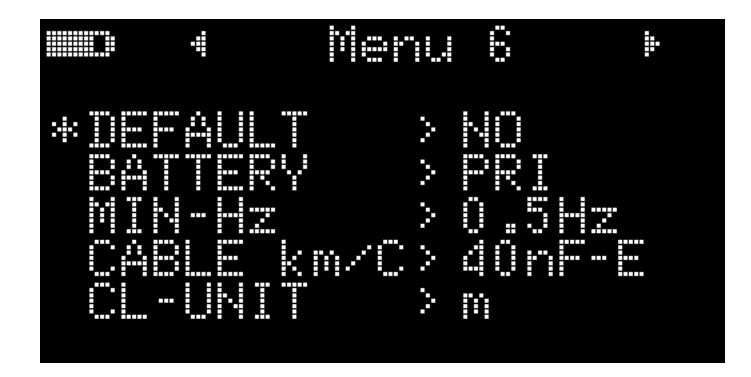

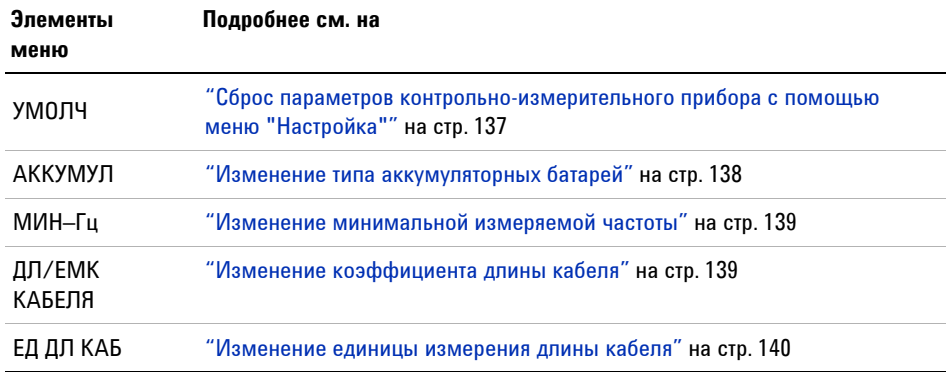

# Сброс параметров контрольно-измерительного прибора с помощью меню **"ǛастǾǼǷка"**

Можно выполнить восстановление параметров по умолчанию контрольно-измерительного прибора, используя мен "Настройка".

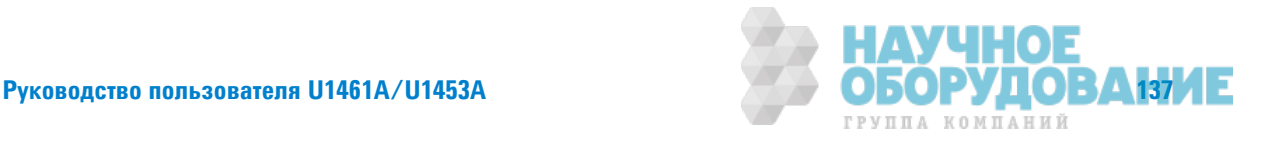

#### 4 **Настройка**

Элементы меню "Настройка"

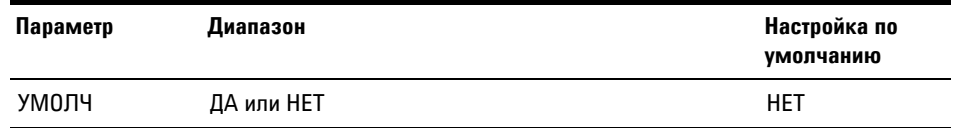

- 1 Нажмите и удерживайте кнопку (\* 60лее 1 секунды, чтобы войти в меню настройки.
- 2 Перейдите к Меню 6 > УМОЛЧ и нажмите кнопку Гранц, чтобы изменить значение.
- 3 Чтобы выбрать значение ДА, используйте кнопки со стрелками.
- 4 Нажмите и удерживайте кнопку **ПАКЕР** более 1 секунды, чтобы выполнить сброс параметров. Прозвучит однократный звуковой сигнал, и контрольно-измерительный прибор вернется на первую страницу меню настройки. Или нажмите кнопку (Lock #2, чтобы отменить выполненные изменения.

### Изменение типа аккумуляторных батарей

Если в качестве источника питания контрольно-измерительного прибора используются аккумуляторные батареи, установите в контрольно-измерительном приборе вместо значения ГЛАВН значение ДОП для обеспечения правильной работы индикатора заряда аккумулятора.

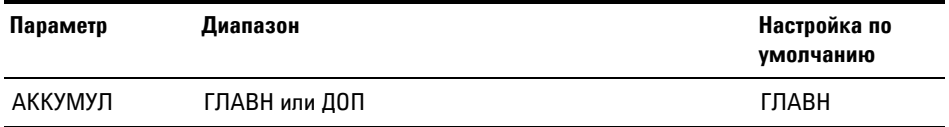

Чтобы изменить тип аккумуляторных батарей:

- 1 Нажмите и удерживайте кнопку более 1 секунды, чтобы войти в меню настройки.
- 2 Перейдите к Меню 6 > АККУМУЛ и нажмите кнопку Гракри, чтобы изменить значение
- 3 Чтобы изменить тип аккумуляторной батареи, используйте кнопки со стрелками.

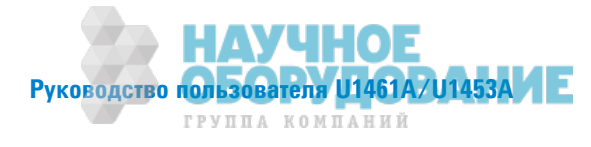

- 4 Нажмите кнопку **Грани**, чтобы сохранить изменения (или нажмите кнопку  $\left(\frac{\text{Lock } \frac{hc}{\text{Ex}}}{\text{Ex}}\right)$ , чтобы отменить изменения).
- **5** Нажмите и удерживайте кнопку **(\*)** до завершения перезапуска контрольно-измерительного прибора и перехода в обычный режим работы.

#### Изменение минимальной измеряемой частоты

Этот параметр используется при выполнении испытаний частоты (см. стр. 66). Изменение минимальной измеряемой частоты влияет на скорость измерений частоты, коэффициента заполнения и длительности импульса. Стандартная скорость измерения в соответствии с техническими характеристиками пределяется на основе минимальной измеряемо частоты, равной 10 Гц.

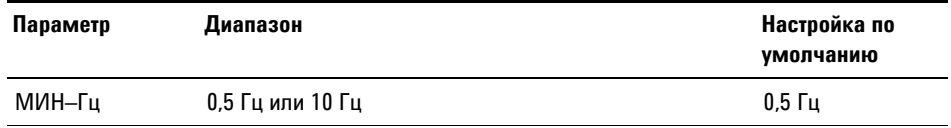

Чтобы изменить минимальную измеряемую частоту:

- **1** Нажмите и удерживайте кнопку **(\*)** более 1 секунды, чтобы войти в меню настройки.
- **2** Перейдите к **ǚdzǻȌ 6** > **ǚИǛ–Ǒц** и нажмите кнопку , чтобы изменить значение.
- **3** Чтобы изменить минимальную измеряемую частоту, используйте кнопки со стрелками.
- **4** Нажмите кнопку , чтобы сохранить изменения (или нажмите кнопку  $\left( \frac{Lock+BS}{ES} \right)$ , чтобы отменить изменения).
- **5** Нажмите и удерживайте кнопку **(\*)** до завершения перезапуска контрольно-измерительного прибора и перехода в обычный режим работы.

### Изменение коэффициента длины кабеля

Этот параметр используется при выполнении измерений емкости (см. стр. 78). Изменение единицы измерения (метры или футы), используемой для отображения длины кабеля.

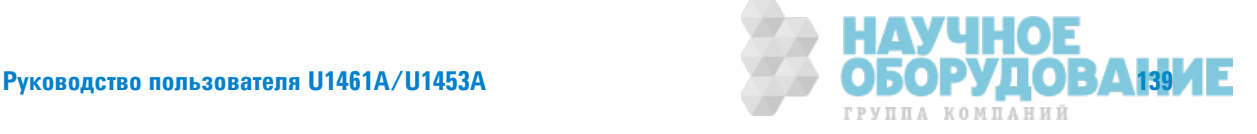

### **4 ǛастǾǼǷка**

Элементы меню "Настройка"

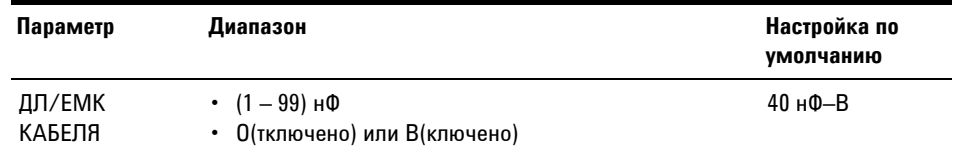

Чтобы изменить коэффициент длины кабеля:

- **1** Нажмите и удерживайте кнопку **(\*)** более 1 секунды, чтобы войти в меню настройки.
- **2** Перейдите к Меню 6 > ДЛ/ЕМК КАБЕЛЯ и нажмите кнопку **[DARP]**, чтобы изменить значение.
- **3** Чтобы изменить коэффициент длины кабеля, используйте кнопки со стрелками. Выберите значение **ǜ**, чтобы отключить отображение длины кабеля при измерении емкости.
- 4 Нажмите кнопку **Грави**, чтобы сохранить изменения (или нажмите кнопку  $\left(\frac{\text{Lock--III}}{\text{Ex}}\right)$ , чтобы отменить изменения).
- **5** Нажмите и удерживайте кнопку **(\*)** до завершения перезапуска контрольно-измерительного прибора и перехода в обычный режим работы.

#### **ИǵǺdzǻdzǻǶdz dzDzǶǻǶцы ǶǵǺdzǾdzǻǶя DzǹǶǻы каǯdzǹя**

Этот параметр используется при выполнении измерений емкости (см. стр. 78). Изменение коэффициента от 1 до 99 нФ/км для преобразования емкости в длину кабеля.

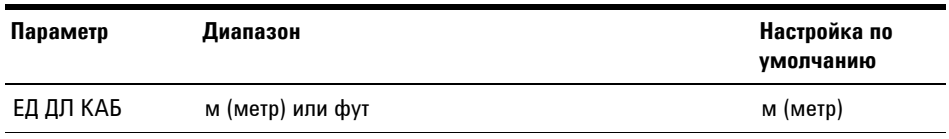

Чтобы изменить единицу измерения длины кабеля:

- **1** Нажмите и удерживайте кнопку **(\*)** более 1 секунды, чтобы войти в меню настройки.
- **2** Перейдите к **Меню 6 > ЕД ДЛ КАБ** и нажмите кнопку **Г<sup>рави</sup>, чтобы** изменить значение.

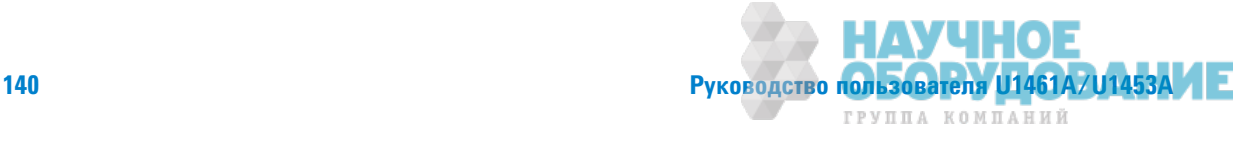

- **3** Чтобы изменить единицу измерения длины кабеля, используйте кнопки со стрелками.
- **4** Нажмите кнопку , чтобы сохранить изменения (или нажмите кнопку **Look Ex**, чтобы отменить изменения).
- **5** Нажмите и удерживайте кнопку **(\*)** до завершения перезапуска контрольно-измерительного прибора и перехода в обычный режим работы.

# **Меню 7**

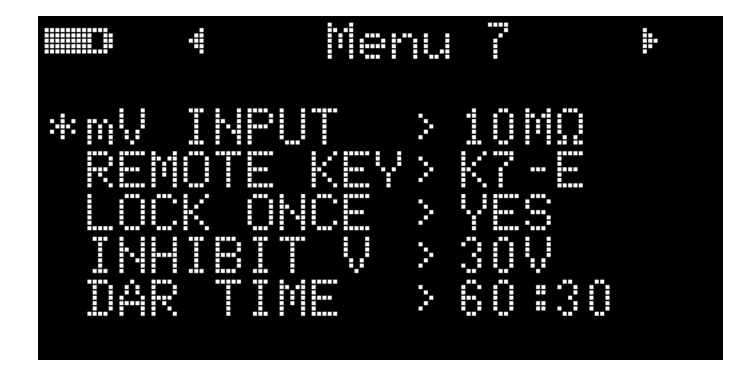

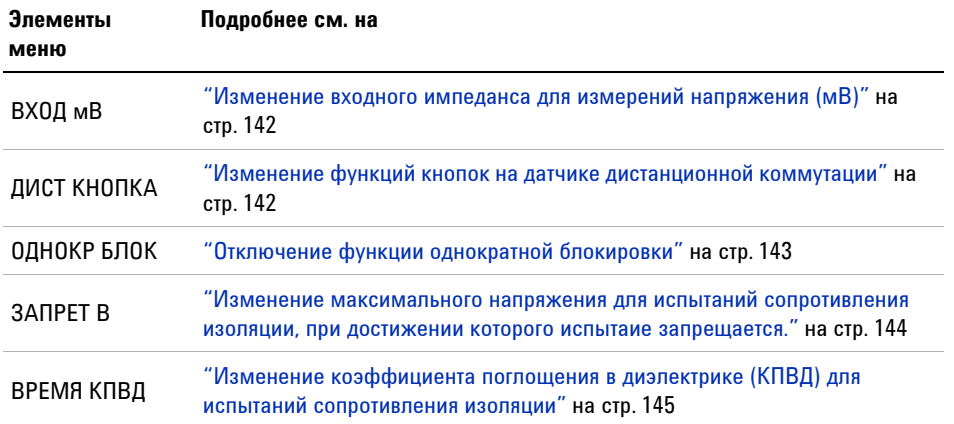

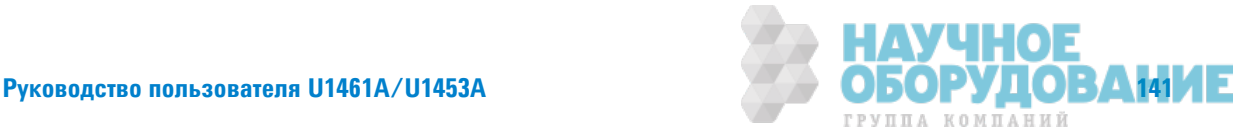

Элементы меню "Настройка"

#### Изменение входного импеданса для измерений напряжения (мВ)

Этот параметр используется для измерений напряжения до милливольта (см. стр. 40). Выберите нужное значение входного импеданса.

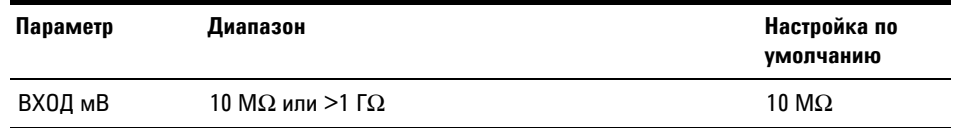

Чтобы изменить входной импеданс для измерений напряжения в мВ:

- 1 Нажмите и удерживайте кнопку более 1 секунды, чтобы войти в меню настройки.
- 2 Перейдите к Меню 7 > ВХОД мВ и нажмите кнопку Грави, чтобы изменить значение
- 3 Чтобы изменить значение входного импеданса, используйте кнопки со стрелками.
- 4 Нажмите кнопку Гранд, чтобы сохранить изменения (или нажмите **КНОПКУ** Lock Here , ЧТОбы ОТМЕНИТЬ ИЗМЕНЕНИЯ).
- **5** Нажмите и удерживайте кнопку **DESA ПА** о завершения перезапуска контрольно-измерительного прибора и перехода в обычный режим работы.

### Изменение функций кнопок на датчике дистанционной коммутации

Этот параметр используется для датчика дистанционной коммутации. С помощью кнопки на датчике дистанционнй коммутации можно выполнять функцию, установленную с помощью этого параметра.

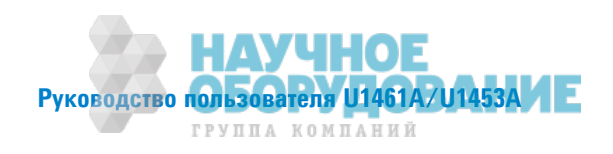

4

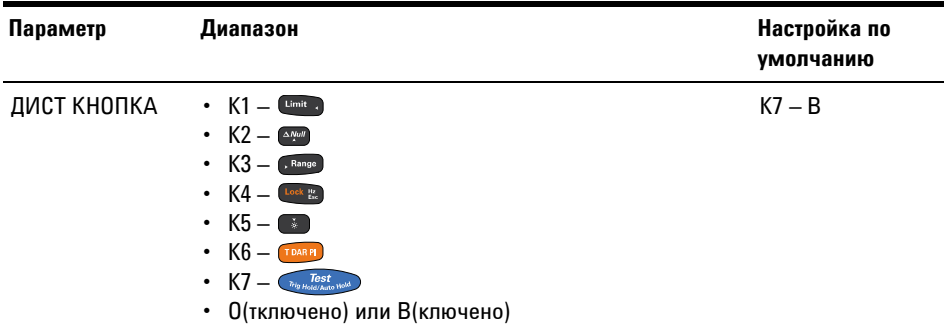

Чтобы изменить функцию кнопок на датчике дистанционной коммутации:

- 1 Нажмите и удерживайте кнопку более 1 секунды, чтобы войти в меню настройки.
- 2 Перейдите к Меню 7 > ДИСТ КНОПКА и нажмите кнопку (трави), чтобы изменить значение.
- 3 Чтобы изменить функцию кнопки на датчике дистанционной коммутации, используйте кнопки со стрелками. Выберите значение 0, чтобы отключить кнопку на датчике дистанционной коммутации.
- 4 Нажмите кнопку (рава), чтобы сохранить изменения (или нажмите **КНОПКУ** Lock **E.**, ЧТОбы ОТМЕНИТЬ ИЗМЕНЕНИЯ).
- Нажмите и удерживайте кнопку до завершения перезапуска контрольно-измерительного прибора и перехода в обычный режим работы.

### Отключение функции однократной блокировки

Этот параметр используется при выполнении испытаний сопротивления изоляции (см. стр. 55) и измерений сопротивления заземления (см. стр. 55). По умолчанию состояние блокировки контрольно-измерительного прибора отключается при остановке ИСПЫТАНЯ С ПОМОЩЬЮ КНОПКИ  $\left(\begin{array}{c} \text{Test} \\ \text{Fig Hold/Atm14} \end{array}\right)$ .

Если эта функция отключена, необходимо нажать кнопку [Look ]], чтобы разблокировать контрольно-измерительный прибор после остановки испытания.

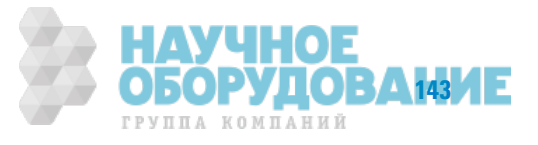

#### 4 **Настройка**

Элементы меню "Настройка"

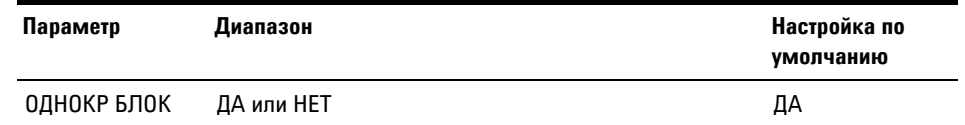

Чтобы отключить функцию однократной блокировки:

- 1 Нажмите и удерживайте кнопку более 1 секунды, чтобы войти в меню настройки.
- 2 Перейдите к Меню 7 > ОДНОКР БЛОК и нажмите кнопку Граки, чтобы изменить значение.
- 3 Чтобы выбрать значение НЕТ, используйте кнопки со стрелками.
- 4 Нажмите кнопку Гранд, чтобы сохранить изменения (или нажмите **КНОПКУ** Lock HER, ЧТОбЫ ОТМЕНИТЬ ИЗМЕНЕНИЯ).
- 5 Нажмите и удерживайте кнопку до завершения перезапуска контрольно-измерительного прибора и перехода в обычный режим работы.

## Изменение максимального напряжения для испытаний сопротивления изоляции, при достижении которого испытаие запрещается

Этот параметр используется при выполнении испытаний сопротивления изоляции (см. стр. 55). Контрольно-измерительный прибор не будет выполнять испытание сопротивления изоляции, если булет обнаруено. что внешнее напряжение превышает установленное значение максимального напряжения, допустимого для испытания.

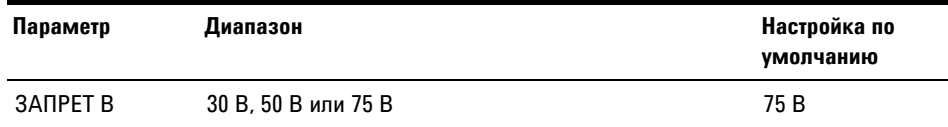

Чтобы изменить максимальное напряжение, допустимое для испытания:

- 1 Нажмите и удерживайте кнопку (\* 60лее 1 секунды, чтобы войти в меню настройки.
- 2 Перейдите к Меню 7 > ЗАПРЕТ В и нажмите кнопку ГРАВРИ, ЧТОбы изменить значение.

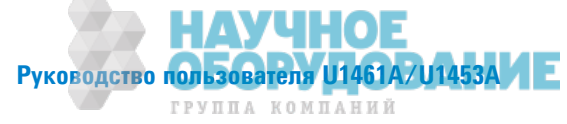

4

- 3 Чтобы изменить максимальное напряжение, допустимое для испытания, используйте кнопки со стрелками.
- 4 Нажмите кнопку Гранд, чтобы сохранить изменения (или нажмите **КНОПКУ** Lock **E.**, ЧТОбы ОТМЕНИТЬ ИЗМЕНЕНИЯ).
- Нажмите и удерживайте кнопку до завершения перезапуска контрольно-измерительного прибора и перехода в обычный режим работы.

# Изменение коэффициента поглощения в диэлектрике (КПВД) для испытаний сопротивления изоляции

Этот параметр используется при выполнении испытаний сопротивления изоляции (см. стр. 55). С помощью коэффициента, установленного с помощью этого параметра, контрольно-измерительный прибор выполняет испытание КПВД.

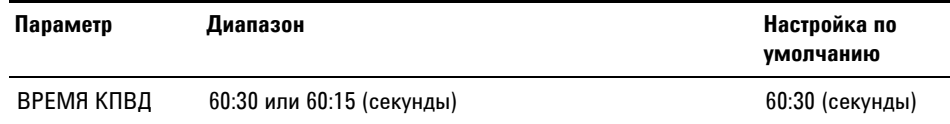

Чтобы изменить коэффициент КПВД:

- 1 Нажмите и удерживайте кнопку (\* 60лее 1 секунды, чтобы войти в меню настройки.
- 2 Перейдите к Меню 7 > ВРЕМЯ КПВД и нажмите кнопку Грави, чтобы изменить значение.
- 3 Чтобы изменить значение коэффициента КПВД, используйте кнопки со стрелками.
- 4 Нажмите кнопку Гранд, чтобы сохранить изменения (или нажмите **КНОПКУ** Lock **Ex**, ЧТОбы ОТМЕНИТЬ ИЗМЕНЕНИЯ).
- Нажмите и удерживайте кнопку до завершения перезапуска контрольно-измерительного прибора и перехода в обычный режим работы.

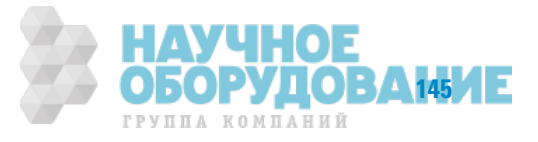

#### **4 Настройка**

Элементы меню "Настройка"

# **Меню 8**

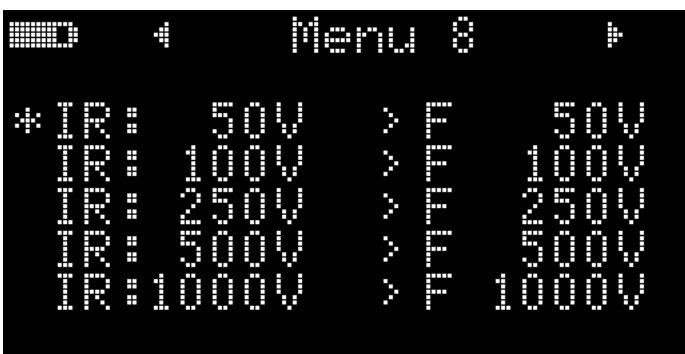

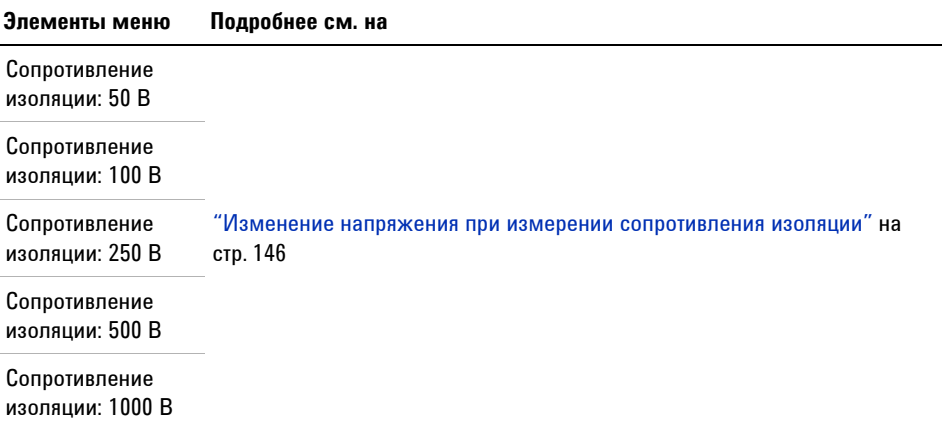

# Изменение напряжения при измерении сопротивления изоляции

Этот параметр используется при выполнении испытаний сопротивления изоляции (см. стр. 55). Выберите значение **П**(ользовательский), чтобы вручную установить значение напряжения для испытаний сопротивления изоляции.

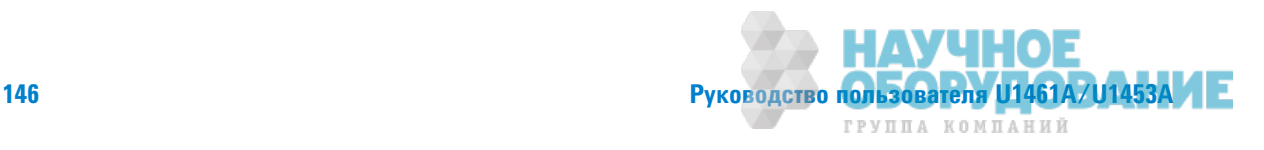

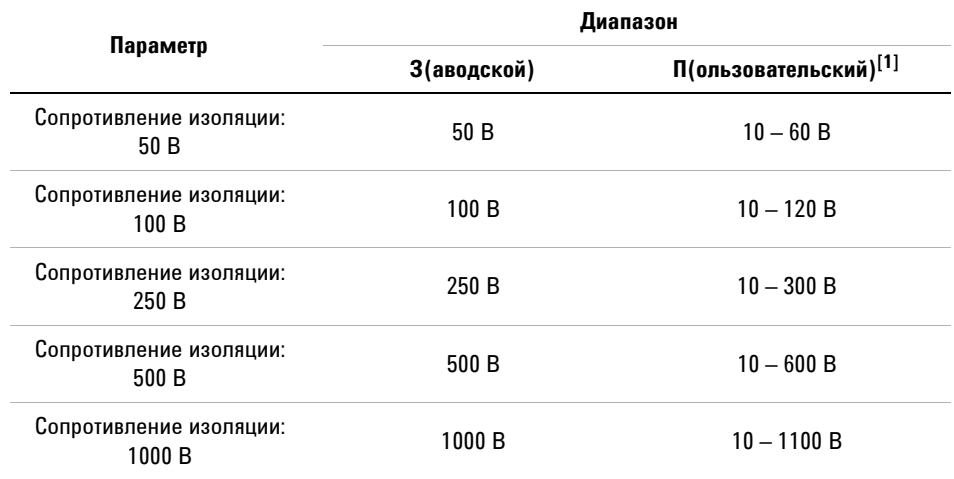

[1] Минимальное приращение между значениями составляет 1 В.

Чтобы изменить напряжение для испытаний сопротивления изоляции:

- **1** Нажмите и удерживайте кнопку **(\*** более 1 секунды, чтобы войти в меню настройки.
- **2** Перейдите к Меню 10, выберите нужное напряжение для испытаний сопротивления изоляции (**ǟИ: 50 В**, **ǟИ: 100 В**, **ǟИ: 250 В**, **ǟИ: 500 В** или **ǟИ: 1000 В)** и нажмите кнопку **Грави**, чтобы изменить значение.
- **3** Выберите значение **ǝ** и измените напряжение для испытаний с помощью кнопок со стрелками.
- 4 Нажмите кнопку **Грани**, чтобы сохранить изменения (или нажмите кнопку **Lock High, чтобы отменить изменения**).
- **5** Нажмите и удерживайте кнопку **(\*)** до завершения перезапуска контрольно-измерительного прибора и перехода в обычный режим работы.

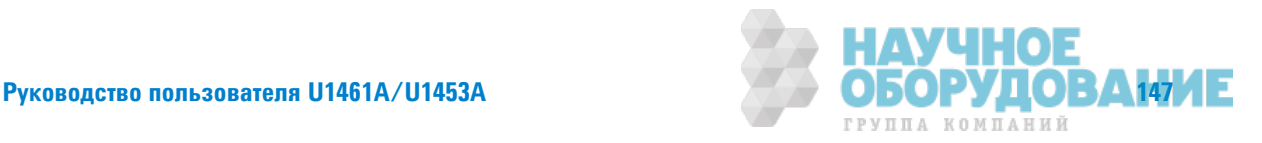

### **4 ǛастǾǼǷка**

Элементы меню "Настройка"

# **Меню** 9

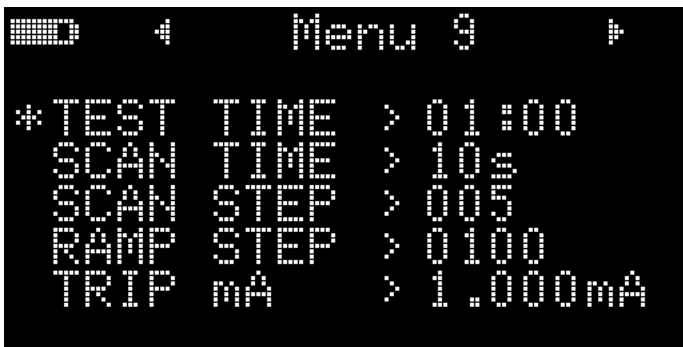

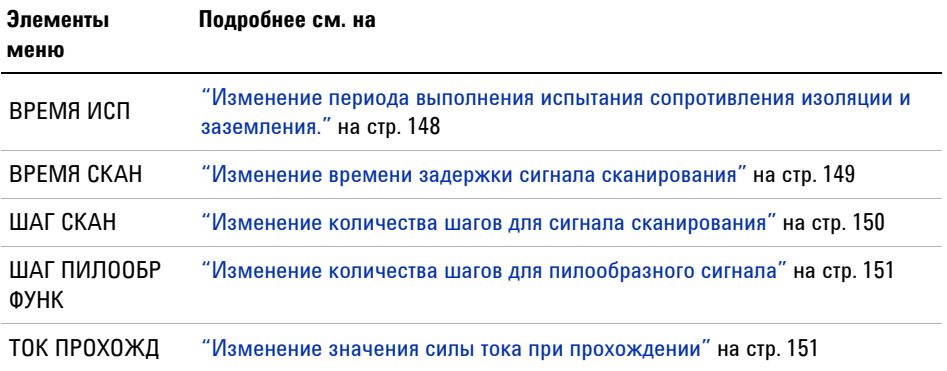

# Изменение периода выполнения испытания сопротивления изоляции и заземления

Этот параметр используется при выполнении испытаний сопротивления изоляции (см. стр. 55) или измерений сопротивления заземления (см. стр. 55). Контрольно-измерительный прибор выполняет испытание в течение временного периода, установленного с помщью этого параметра.

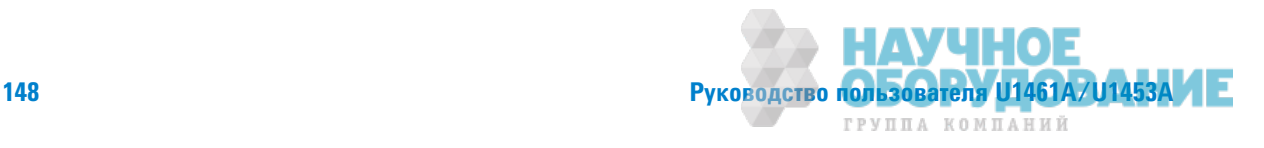

#### Настройка 4 Элементы меню "Настройка"

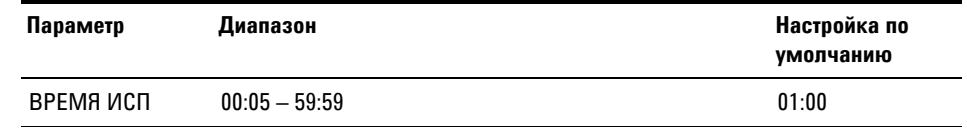

Чтобы изменить временной период выполнения испытания сопротивления изоляции и заземления:

- **1** Нажмите и удерживайте кнопку **(\*** более 1 секунды, чтобы войти в меню настройки.
- **2** Перейдите к **Меню 9 > ВРЕМЯ ИСП** и нажмите кнопку **[PARP**], чтобы изменить значение.
- **3** Используйте кнопки со стрелками, чтобы изменить временной период испытания.
- **4** Нажмите кнопку <sup>(раки</sup>), чтобы сохранить изменения (или нажмите кнопку  $\left( \frac{L\nu}{\epsilon} \right)$ , чтобы отменить изменения).
- **5** Нажмите и удерживайте кнопку **(\*)** до завершения перезапуска контрольно-измерительного прибора и перехода в обычный режим работы.

#### Изменение времени задержки сигнала сканирования

Этот параметр используется при выполнении испытаний сопротивления изоляции (см. стр. 55). Сигнал сканирования будет "задерживаться" на текущем шаге в течение периода времени, установленного с поощью этого параметра, а затем будет выполняться переход к следующему шагу.

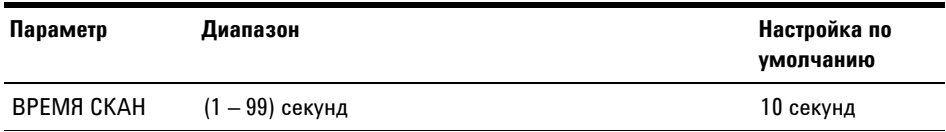

Чтобы изменить время задержки сигнала сканирования:

- 1 Нажмите и удерживайте кнопку **«** более 1 секунды, чтобы войти в меню настройки.
- **2** Перейдите к **Меню 9 > ВРЕМЯ СКАН** и нажмите кнопку **[PARP**], чтобы изменить значение.

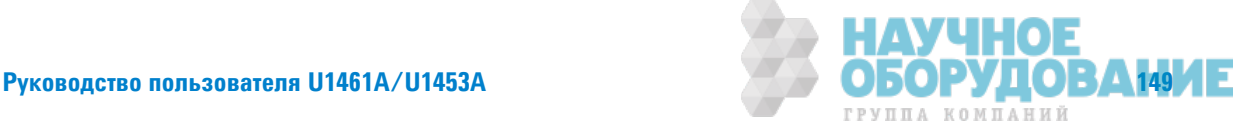

Элементы меню "Настройка"

- 3 Используйте кнопки со стрелками, чтобы изменить время задержки.
- 4 Нажмите кнопку (рава), чтобы сохранить изменения (или нажмите **КНОПКУ** Lock **E.**, ЧТОбы ОТМЕНИТЬ ИЗМЕНЕНИЯ).
- 5 Нажмите и удерживайте кнопку **(\*)** до завершения перезапуска контрольно-измерительного прибора и перехода в обычный режим работы.

#### Изменение количества шагов для сигнала сканирования

Этот параметр используется при выполнении испытаний сопротивления изоляции (см. стр. 55). Приращение каждого шага сигнала сканирования равно конечному положению амплитуды, деленному на количесво шагов. Для каждого шага необходимо установить значение выше 10 В, а последний шаг должен быть равен или мныше установленного значения напряжения для испытания.

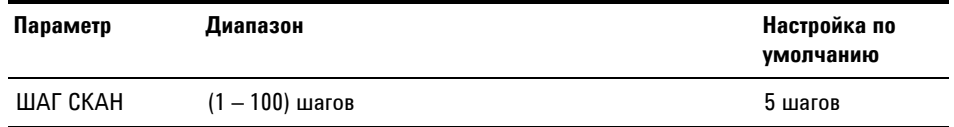

Чтобы изменить количество шагов сигнала сканирования:

- 1 Нажмите и удерживайте кнопку более 1 секунды, чтобы войти в меню настройки.
- 2 Перейдите к Меню 9 > ШАГ СКАН и нажмите кнопку Гракри, чтобы изменить значение.
- 3 Чтобы изменить количество шагов, используйте кнопки со стрелками.
- 4 Нажмите кнопку (терев), чтобы сохранить изменения (или нажмите **КНОПКУ** Lock HER, ЧТОбЫ ОТМЕНИТЬ ИЗМЕНЕНИЯ).
- **5** Нажмите и удерживайте кнопку **DESA ПА** о завершения перезапуска контрольно-измерительного прибора и перехода в обычный режим работы.

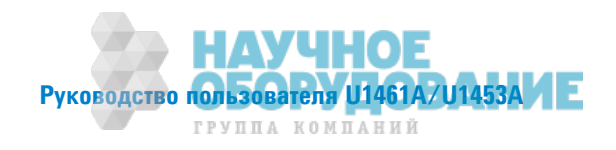

4

#### Изменение количества шагов для пилообразного сигнала

Этот параметр используется при выполнении испытаний сопротивления изоляции (см. стр. 55). Приращение каждого шага пилообразного сигнала равно конечному положению амплитуды, деленному на количетво шагов. Например, если конечное положение амплитуды составляет 50 В, а количество шагов равно 100, то приращение в каждом шаге составит 0.5 В.

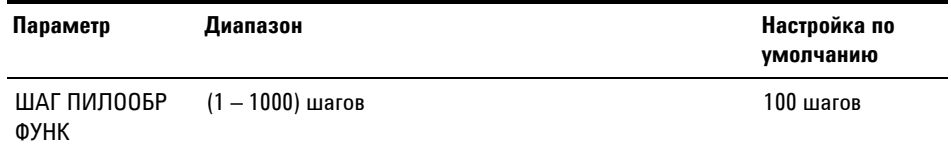

Чтобы изменить количество шагов пилообразного сигнала:

- 1 Нажмите и удерживайте кнопку (\* 60лее 1 секунды, чтобы войти в меню настройки.
- 2 Перейдите к Меню 9 > ШАГ ПИЛООБР ФУНК и нажмите кнопку Грави чтобы изменить значение.
- 3 Чтобы изменить количество шагов, используйте кнопки со стрелками.
- 4 Нажмите кнопку Гранц, чтобы сохранить изменения (или нажмите **КНОПКУ** Lock **if**, ЧТОбы ОТМЕНИТЬ ИЗМЕНЕНИЯ).
- 5 Нажмите и удерживайте кнопку до завершения перезапуска контрольно-измерительного прибора и перехода в обычный режим работы.

#### Изменение значения силы тока при прохождении

Этот параметр используется при выполнении испытаний сопротивления изоляции (см. стр. 55). Установка значения силы тока для прохождения испытания сопротивления изоляции (прохождение по току утечки/току пробоя).

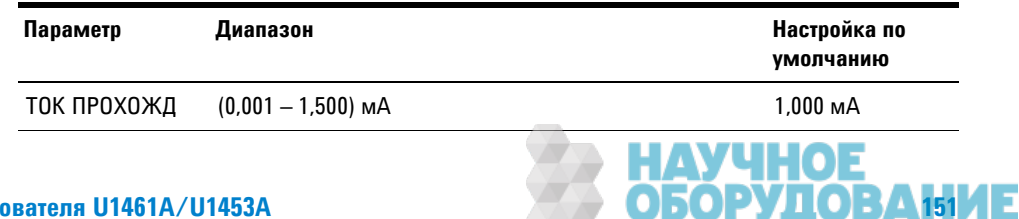

ГРУППА КОМПАНИЙ

Элементы меню "Настройка"

Чтобы изменить значение силы тока при прохождении:

- 1 Нажмите и удерживайте кнопку более 1 секунды, чтобы войти в меню настройки.
- 2 Перейдите к Меню 9 > ТОК ПРОХОЖД и нажмите кнопку Грави, чтобы изменить значение.
- 3 Используйте кнопки со стрелками, чтобы изменить силу тока при прохождении.
- 4 Нажмите кнопку (терян), чтобы сохранить изменения (или нажмите **КНОПКУ** Lock 22, ЧТОбы ОТМЕНИТЬ ИЗМЕНЕНИЯ).
- 5 Нажмите и удерживайте кнопку до завершения перезапуска контрольно-измерительного прибора и перехода в обычный режим работы.

# Меню 10

Меню 10 доступно только в модели U1461A. **ПРИМЕЧАНИЕ** 

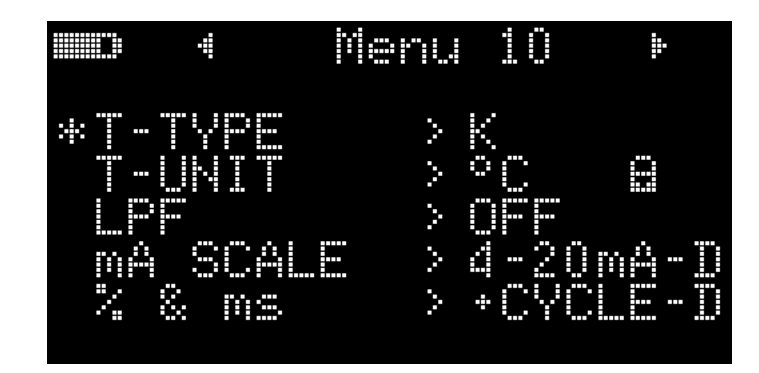

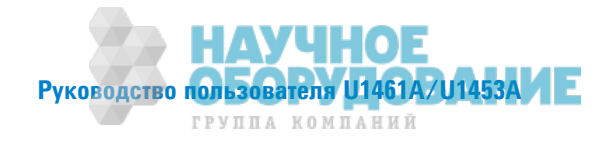

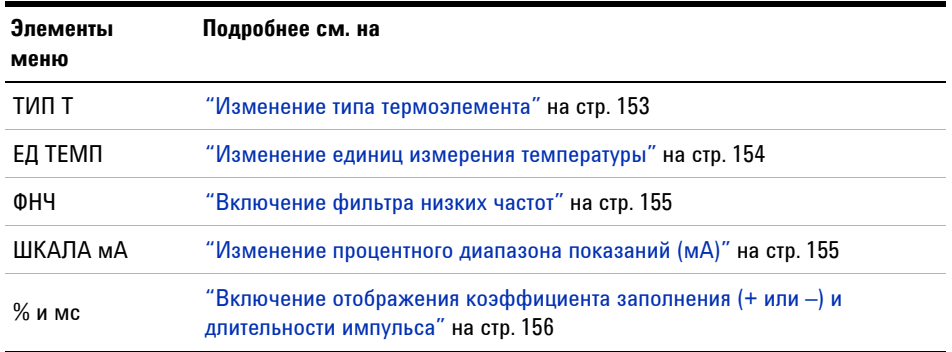

#### Изменение типа термоэлемента

Этот параметр используется при выполнении измерений температуры (см. стр.@81). Выберите тип термоэлемента, соответствующий датчику термоэлемента, используемому для измерений температуры.

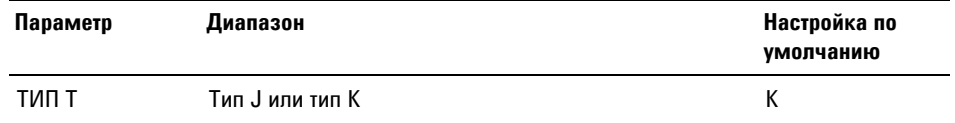

Чтобы изменить тип термоэлемента:

- 1 Нажмите и удерживайте кнопку **(\*)** более 1 секунды, чтобы войти в меню настройки.
- **2** Перейдите к **ǚdzǻȌ 10** > **ТИǝ Т** и нажмите кнопку , чтобы изменить значение.
- **3** Чтобы изменить тип термоэлемента, используйте кнопки со стрелками.
- **4** Нажмите кнопку , чтобы сохранить изменения (или нажмите кнопку **Lock Hise**, чтобы отменить изменения).
- **5** Нажмите и удерживайте кнопку **(\*)** до завершения перезапуска контрольно-измерительного прибора и перехода в обычный режим работы.

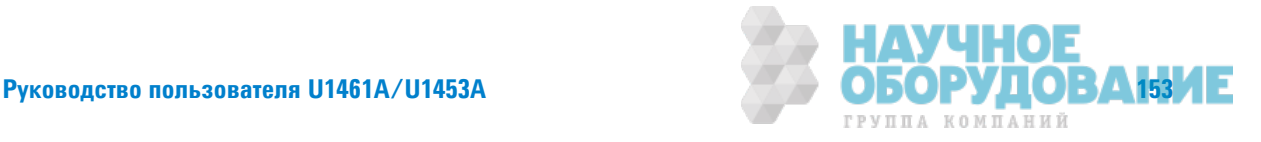

### **4 ǛастǾǼǷка**

Элементы меню "Настройка"

#### Изменение единиц измерения температуры

# **ВНИМАНИЕ В Этот элемент меню настройки недоступен в некоторых регионах.** Всегда настраивайте отображаемые единицы изерения температуры в соответствии с официальными требованиями и законодательством региона, где использутся прибор.

Этот параметр используется при выполнении измерений температуры (см. стр.@81). Доступны четыре комбинации отображаемых единиц измерения температуры:

- **•** Только градусы Цельсия: Для измерения температуры используются °C.
- **•** Градусы Фаренгейта/Цельсия: Во время измерения температуры нажмите кнопку , чтобы переключиться с единицы измерения  $\circ$ F на  $\circ$ C.
- **•** Градусы Цельсия/Фаренгейта: Во время измерения температуры нажмите кнопку , чтобы переключиться с единицы измерения °C на °F.
- **•** Только градусы Фаренгейта: Для измерения температуры используются °F.

Нажмите и удерживайте кнопку **Look & более 1 секунды**, чтобы разблокировать этот параметр.

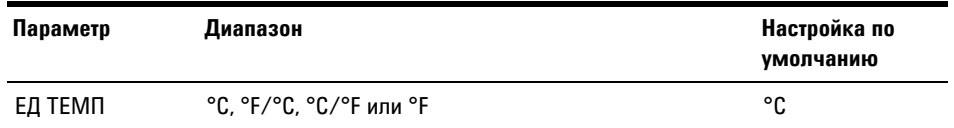

Чтобы изменить единицу измерения температуры:

- **1** Нажмите и удерживайте кнопку **(\*)** более 1 секунды, чтобы войти в меню настройки.
- **2** Перейдите к **Меню 10 > ЕД ТЕМП**. Нажмите и удерживайте кнопку (Look as более 1 секунды, чтобы разблокировать этот параметр, затем нажмите **КНОПКУ ГРАВРІ**.
- **3** Чтобы изменить единицу измерения температуры, используйте кнопки со стрелками.

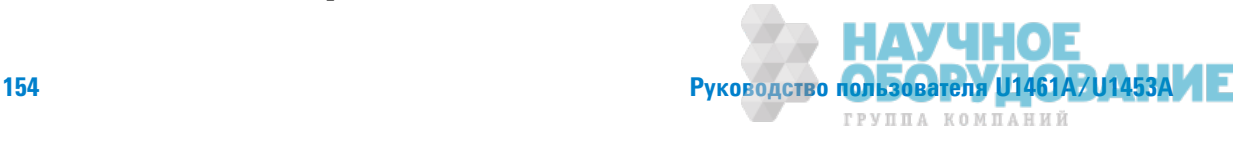

- 4 Нажмите кнопку **Грани**, чтобы сохранить изменения (или нажмите кнопку  $\left(\frac{Lock\text{ Hz}}{ES}\right)$ , чтобы отменить изменения).
- **5** Нажмите и удерживайте кнопку **(\*)** до завершения перезапуска контрольно-измерительного прибора и перехода в обычный режим работы.

#### **Включение фильтра низких частот**

Этот параметр используется для включения фильтра нижних частот, чтобы отфильтровать высокие частоты (цепи постоянного/переменного тока) в режимах измерения В, мВ, µА или мА. Во время этих измерений на лисплее отображается значок  $LPF^{\infty}$ .

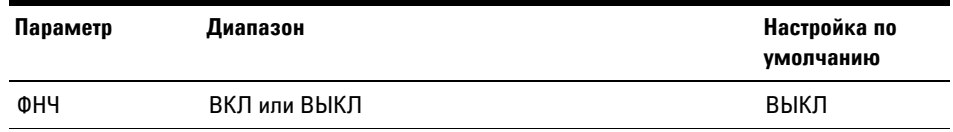

Чтобы включить фильтр:

- **1** Нажмите и удерживайте кнопку **(\*)** более 1 секунды, чтобы войти в меню настройки.
- **2** Перейдите к **Меню 10 > ФНЧ** и нажмите кнопку **[DARP**], чтобы изменить значение.
- **3** Чтобы включить фильтр, используйте кнопки со стрелками.
- 4 Нажмите кнопку **Грави, чтобы сохранить изменения (или нажмите** кнопку  $\left( \frac{Lock+BS}{ES} \right)$ , чтобы отменить изменения).
- **5** Нажмите и удерживайте кнопку **(\*)** до завершения перезапуска контрольно-измерительного прибора и перехода в обычный режим работы.

### Изменение процентного диапазона показаний (мА)

Этот параметр используется для измерений силы тока с использованием процентной шкалы (мА) (см. стр. 65). Контрольно-измерительный прибор преобразует измерения силы постоянного тока в показания на процентной кале от 0 до 100% на основе диапазона, выбранного в данном

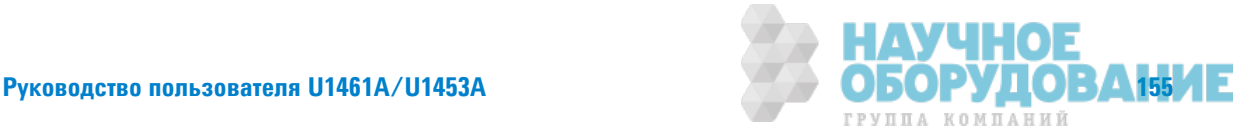

меню. Например, показание в 25% соответствует силе постоянного тока 8 мА на процентной шкале 4-20 мА или силе постоянного тока в 5 мА на процентной шкале 0-20 мА.

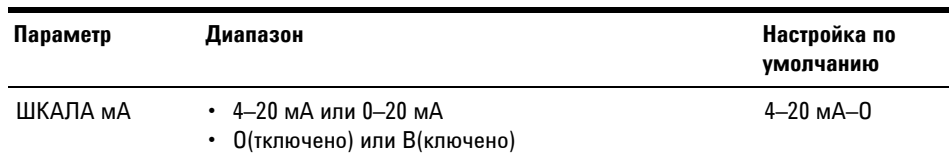

Чтобы изменить диапазон процентной шкалы (мА):

- 1 Нажмите и удерживайте кнопку (\* более 1 секунды, чтобы войти в меню настройки.
- 2 Перейдите к Меню 10 > ШКАЛА мА и нажмите кнопку (ТРАВЕ), чтобы изменить значение
- 3 Чтобы изменить диапазон процентной шкалы, используйте кнопки со стрелками. Выберите 0, чтобы отключить использование показаний на шкале силы тока (мА).
- 4 Нажмите кнопку (рава), чтобы сохранить изменения (или нажмите **КНОПКУ** Lock <sub>Ex</sub>, ЧТОбы ОТМЕНИТЬ ИЗМЕНЕНИЯ).
- 5 Нажмите и удерживайте кнопку (\*) до завершения перезапуска контрольно-измерительного прибора и перехода в обычный режим работы.

# Включение отображения коэффициента заполнения (+ или -) и длительности импульса

Этот параметр используется при выполнении измерений частоты (см. стр. 66). Включение этой функции позволит просматривать на дисплее коэффициент заполнения (+ или -) и длительность импульса вместе со значением частоты при измерениях напряжения или силы тока.

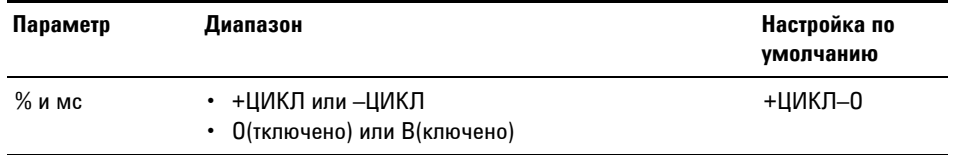

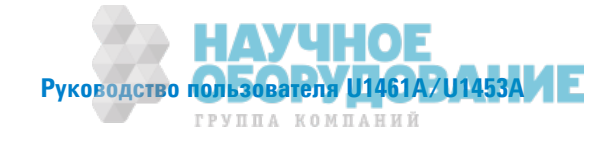

Чтобы включить отображение коэффициента заполнения и длительности импульса:

- 1 Нажмите и удерживайте кнопку (\* 60лее 1 секунды, чтобы войти в меню настройки.
- 2 Перейдите к Меню 10 > % и мс и нажмите кнопку права), чтобы изменить значение.
- 3 Чтобы изменить настройки коэффициента заполнения и длительности импульса, используйте кнопки со стрелками. Чтобы включить отображение коэффициента заполнения и длительности импульса, выберите значение В.
- 4 Нажмите кнопку (рава), чтобы сохранить изменения (или нажмите **КНОПКУ** Lock **E.**, ЧТОбы ОТМЕНИТЬ ИЗМЕНЕНИЯ).
- 5 Нажмите и удерживайте кнопку **(\*)** до завершения перезапуска контрольно-измерительного прибора и перехода в обычный режим работы.

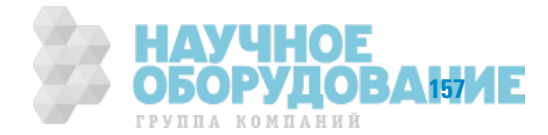

#### **Настройка** 4

Элементы меню "Настройка"

ДАННАЯ СТРАНИЦА НАМЕРЕННО ОСТАВЛЕНА ПУСТОЙ.

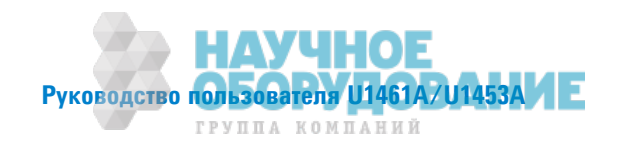

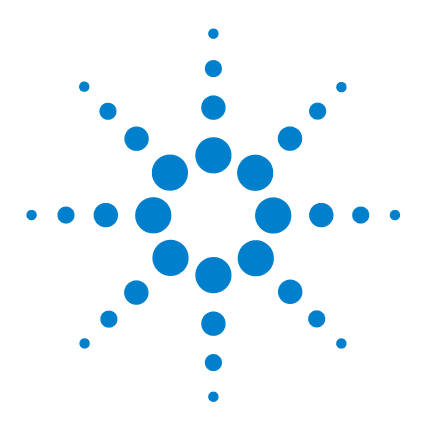

**5**

**U1461A ǤǶȂǾǼвǼǷ ǶǵǺdzǾǶтdzǹȊ сǼǽǾǼтǶвǹdzǻǶя ǶǵǼǹяцǶǶ Ƕ**  $M$ иультиметр/U1453A Измеритель сопротивления изоляции Руководство пользователя

# **Технические характеристики и** функции

Технические характеристики устройства 160 Принятые условные обозначения для технических характеристик 162 Категория измерений 162 Технические условия на электротехническое оборудование 163 Технические условия для постоянного тока 163 Характеристики измерения переменного тока 166 Технические характеристики измерения емкости 168  $T$ ехнические характеристики измерения температуры  $169$ Технические характеристики измерения частоты 170 Технические характеристики измерения коэффициента заполнения и длительности импульса (только для моделе U1461A) 171 Технические условия для частотной чувствительности 173 Технические условия для сопротивления изоляции 175 Технические условия для сопротивления заземления 177 Технические условия для изменяемого испытательного напряжения постоянного тока 177 Технические условия EN61557 178 Частота обновления дисплея (приблизительно) 179

В этой главе приведены технические характеристики, принятые обозначения и описание функций устройства U1461A/U1453A контрольно-измерительный прибор.

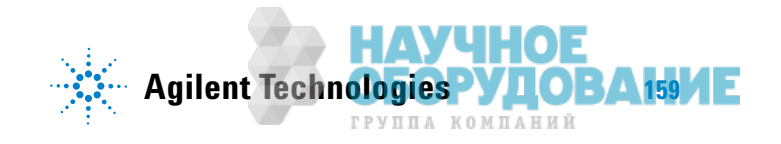

**5 ТdzȃǻǶȅdzскǶdz ȃаǾактdzǾǶстǶкǶ Ƕ ȂȁǻкцǶǶ**

Технические характеристики устройства

# **Технические характеристики устройства**

#### **ИСТОЧНИК ПИТАНИЯ**

Тип батареи:

- шелочная батарея 1.5 В размера AA (ANSI/NEDA 15А или IEC LR6) 4 шт.
- **литий-железо-сульфидная батарея 1,5 В размера AA (ANSI/NEDA 15LF или IEC FR6) 4 шт.**
- **хлор-цинковая батарея 1,5 В размера АА (ANSI/NEDA 15D или IEC R6) 4 шт.**

Время работы от батареи:

- Измерение выполнено на основе новых щелочных аккумуляторных батарей в режиме измерения напряжения постоянного тока при комнатной температуре:
	- в среднем 50 часов при высокой освешенности
	- **в среднем 60 часов при средней освещенности**
	- в среднем 80 часов при настройке малой яркости
- **Обратите внимание, что время работы от литиевых аккумуляторных батарей,** поставляемых в комплекте с устройтвом, обычно в два раза больше, чем указанное время работы щелочных аккумуляторных батарей, измеренное во ремя испытаний.
- Измерение сопротивления изоляции: в 1000 раз больше, чем при стандартных испытаниях с использованием новых щелочных батарей при комнатной температуре. Условия стандартных испытаний: 1000 В, подаваемые на нагрузку 1 М $\Omega$  при включении питания на 5 секунд и выключении питания на 25 или 55 секунд при настройке малой яркости.
- Измерение сопротивления заземления: в 2500 или 2100 раз больше, чем при стандартных испытаниях с использованием новых щелочных батарей при комнатной температуре. Условия стандартных испытаний: 1 М $\Omega$ , включение питания на 5 секунд и выключении питания на 25 или 55 секунд при настройке малой яркости.
- При понижении напряжения аккумуляторной батареи индикатор низкого заряда аккумуляторной батареи начнет игать.
	- Стандартные условия работы: 4,1 В (приблизительно)
	- **Работа в режиме измерения сопротивления изоляции и заземления: 4,7 В** (приблизительно)

#### **ПОТРЕБЛЕНИЕ ЭНЕРГИИ**

2,7 В·А (макс.) (в условиях максимальной освещенности)

#### ПЛАВКИЙ ПРЕДОХРАНИТЕЛЬ

Быстродействующий плавкий предохранитель 35 мм, 30 кА × 10 шт.

#### **ДИСПЛЕЙ**

• Дисплей на основе органических светодиодов с возможностью выбора максимального числа считываемых единиц 6600/66000 и 660/6600

#### **УСЛОВИЯ ЭКСПЛУАТАЦИИ**

См. "Условия окружающей среды" на стр. VI

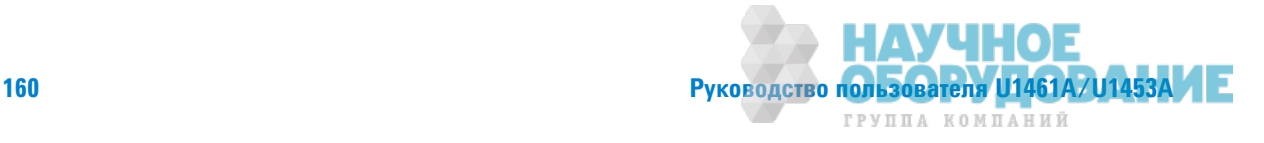
## **ТРЕБОВАНИЯ К ХРАНЕНИЮ**

См. "Условия окружающей среды" на стр. VI

### **ТРЕБОВАНИЯ ПО БЕЗОПАСНОСТИ И ЭЛЕКТРОМАГНИТНОЙ СОВМЕСТИМОСТИ**

См. "Условия окружающей среды" на стр. VI

#### **ǕǎǧИТǎ ǜТ ǝǓǞǓǛǎǝǞǭЖǓǛИǭ**

пиковое напряжение 8 кВ согласно стандарту IEC1010.1-92 (IEC1010-1)

#### **КАТЕГОРИЯ ИЗМЕРЕНИЙ**

КАТЕГОРИЯ III 1000 В/КАТЕГОРИЯ IV 600 В

#### КЛАСС **IP-ЗАЩИТЫ**

IP-67, защита от пыли и эффекта погружения в диапазоне от 15 см до 1 м

### ИСПЫТАНИЕ НА УДАРНУЮ НАГРУЗКУ

1 метр согласно стандарту EN/IEC 61010-1:2001 и 3 метра при ударной нагрузке на 6 сторон, устройство в кобуре, дубовый пол.

#### ТЕМПЕРАТУРНЫЙ КОЭФФИЦИЕНТ

 $0.05 \times$  (указанная точность)/°С (от –40 °С до 18 °С или от 28 °С до 55 °С)

### КОЭФФИЦИЕНТ ОСЛАБЛЕНИЯ СИНФАЗНОГО СИГНАЛА

>120 дБ при постоянном токе, 50/60 Гц  $\pm$  0,1% (1 к $\Omega$ , несбалансированное)

### КОЭФОИЦИЕНТ ОСЛАБЛЕНИЯ В НОРМАЛЬНОМ РЕЖИМЕ

 $>60$  дБ при 50/60 Гц ± 0,1%

#### **ǞǎǕǚǓǞǩ (Ǧ × В × Ǒ)**

 $100 \times 218 \times 58$  MM

## BEC

686 грамм (с учетом веса литиевых батарей и резиновой кобуры оранжевого цвета)

#### **ГАРАНТИЯ**

Перейдите на http://www.agilent.com/go/warranty\_terms

- **Три года на устройство**
- **Три месяца на принадлежности, поставляемые в стандартной комплектации устройства,** если не указано иное
- Обратите внимание, что гарантия на устройство не распространяется на следующие случаи:
	- **Повреждение из-за загрязнений**
	- **Стандартный износ механических компонентов**
	- Руководства, плавкие предохранители и стандартно утилизируемые батареи

#### **ǝǓǞИǜД КǎǙИǏǞǜВКИ**

Один год

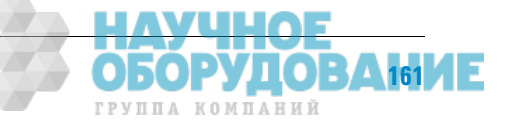

Принятые условные обозначения для технических характеристик

# Принятые условные обозначения для технических **ȃаǾактdzǾǶстǶк**

- **•** Для обозначения точности используется знак "±" (% показания + номер младшего значащего разряда) при 23 °C ± 5 °C при относительной влажности менее 80% и разрешении 6000 единиц. Для высокого разрешения используется точност, превышающая смещение в 10 раз.
- **•** Напряжение переменного тока (В) и сила переменного тока (мА) связаны по переменному току, являются истинным среднеквадратичными значениями и допустимы в диапазоне от 5 до 100%.
- **•** Коэффициент амплитуды может составлять до 3,0 при полном масштабе, кроме диапазона 1000 В, когда он должен сосавлять 1,5 при полном масштабе.
- **•** Для несинусоидальных сигналов используйте типичное увеличение (2% показания + 2% полного масштаба), если коэфициент амплитуды не превышает 3.

## 

Превышение ограничения для коэффициента амплитуды может привести к неверным или заниженным показаниям. Н допускайте превышения **ограничения для коэффициента амплитуды во избежание повреждения** прибора и поражеия электрическим током.

# Категория измерений

Устройство Agilent U1461A/U1453A контрольно-измерительный прибор соответствует категории безопасности III, 1000 В и IV, 600 В.

**Категория измерений I включает измерения, выполняемые в цепях, которые не имеют** прямых соединений с сетью переменного тока. Напрмер, сюда относятся измерения в цепях, не являющихся ответвлением от сети переменного тока, а также в цепях, являющихся ответвлением от сети переменного тока и имеющих специальную (внутреннюю) защиту.

**Категория измерений II** включает измерения, выполняемые в сетях, напрямую подсоединенных к низковольтной установке. Например, это измерения с помощью бытовых электроприборов, портативных инструментов и аналогичного оборудования.

**Категория измерений III** включает измерения, выполняемые в системах зданий. Например, измерения на распределительных шитах, автомаических контактных выключателях, проводке, включая кабели, сборные системы шин, распределительные блоки, ереключатели, штепсельные розетки в стационарных системах и производственное оборудование, а также некоторое другое оборудование, в том числе стационарные двигатели с неразъемным соединением со стационарными системами.

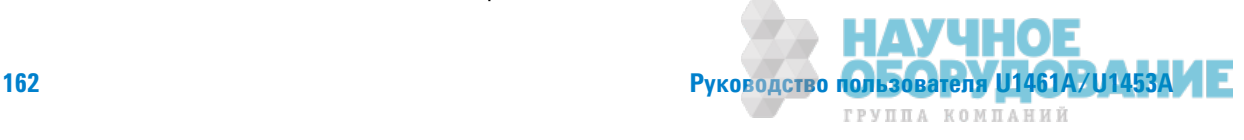

**Категория измерений IV включает измерения, выполняемые на источнике низковольтных** установок. Например, счетчик электроэнергии и измерения на главных устройствах защиты от перегрузки по току и устройствах управления нагрузкой с помощью пульсирующих сигналов.

# **Технические условия на электротехническое оборудование**

ПРИМЕЧАНИЕ Условные обозначения для технических условий см. на стр. стр. 162.

## Технические условия для постоянного тока

младшего значащего разряда)

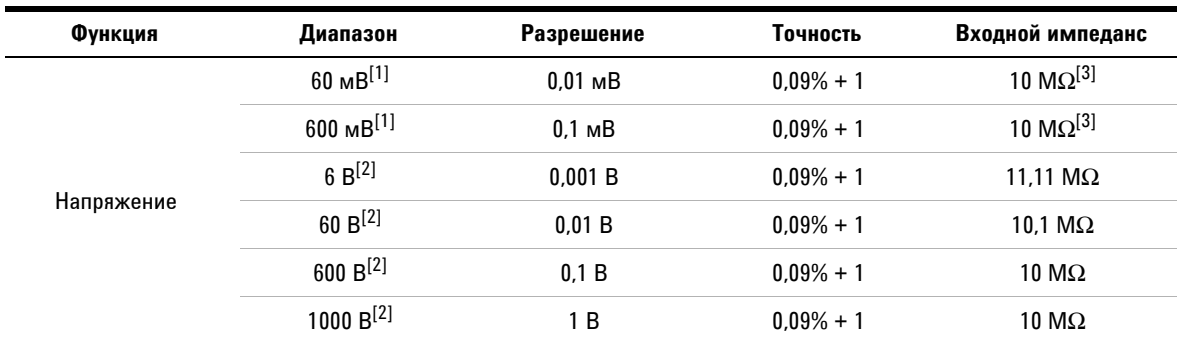

**Табл. 5-1** Технические условия для напряжения постоянного тока с точностью  $\pm$  (% показания + номер

- **1** Следующие утверждения верны для измерений напряжения постоянного тока (мВ):
	- Измерения напряжения постоянного тока (мВ) доступны только для модели U1461A.
	- $\,$  Точность указывается после выполнения нулевой функции для исключения теплового эффекта (путем закорачивания тестовых контактов).
	- $\,^{\circ}$  Защита от перегрузки по напряжению постоянного тока (мВ): 1000 В<sub>среднекв. для цепей коротких замыканий</sub> с силой тока <0,3 А.
- **2** Защита от перегрузки по напряжению постоянного тока (В): 1000 В<sub>спелнекв</sub>
- **3** В меню настройки можно установить входной импеданс >1 Г $\Omega$ .

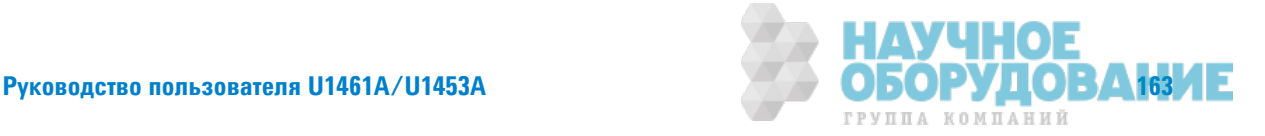

Технические условия на электротехническое оборудование

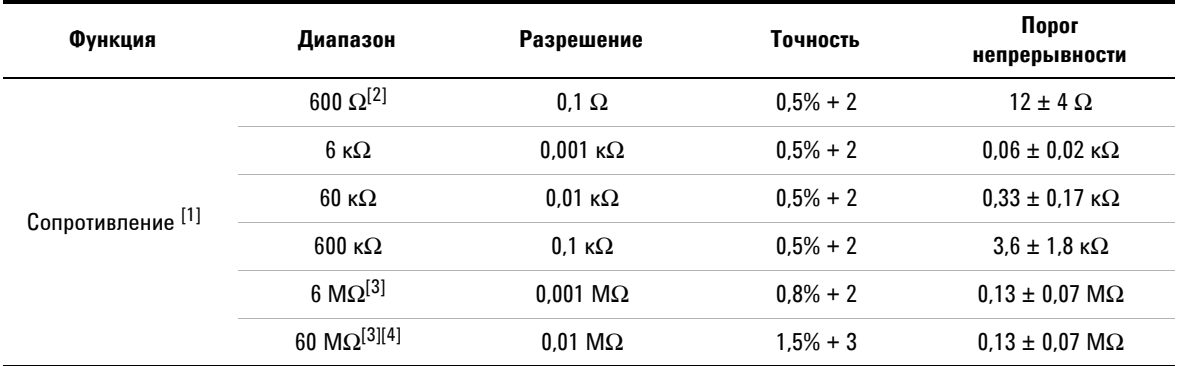

## **Табл. 5-2** Технические условия для сопротивления/прозвонки с точностью до ± (% показания + номер младшего значащего разряда)

- 1 Следующие утверждения верны для измерений сопротивления:
	- **Защита от перегрузки 1000 ВСРЕДНЕКВ. для коротких замыканий с силой тока <0,3 А.**
	- **Максимальное напряжение в разомкнутой цепи <+2,1 В.**
	- Встроенное устройство звуковой сигнализации произведет звуковой сигнал, когда измеренное сопротивление кажется менее 12  $\Omega$  ± 4  $\Omega$ . Контрольно-измерительный прибор позволяет фиксировать прерывистые измерения, длительность которых более 1 мс.
- 2 Точность для диапазона 600 МΩ указывается после применения нулевой функции для исключения сопротивления контрольных выводов и теплового эффекта (путем закорачивания тестовых контактов).
- **3** Для диапазонов 6 М $\Omega$  и 60 М $\Omega$  относительная влажность указывается для <60% при 30 °С.
- **4** Температурный коэффициент диапазона 60 МΩ составляет 0,1 × (указанная точность)/°C (от –40 °C до 18 °C или от 28 °С до 55 °С).

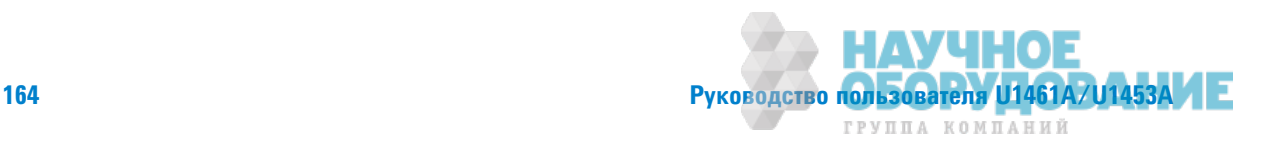

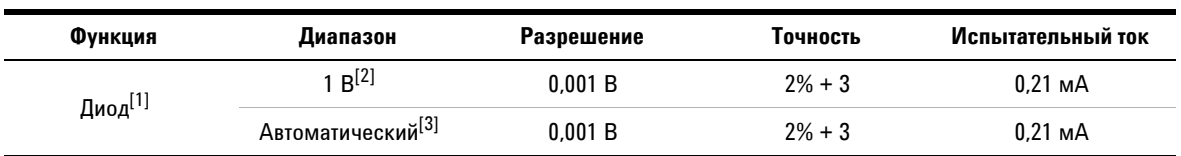

**Табл. 5-3** Технические условия для диодов с точностью  $\pm$  (% показания + номер младшего значащего разряда)

## Примечания:

1 Следующие утверждения верны для испытаний диодов:

**• Защита от перегрузки 1000 Всреднекв. для коротких замыканий с силой тока <0,3 А.** 

<sup>®</sup> Встроенное устройство звуковой сигнализации произведет непрерывный звуковой сигнал, когда измеренное наряжение оказывается ниже 0,04  $\pm$  0,02 В, или однократный звуковой сигнал, когда показание прямосмещенного диод или полупроводникового перехода окажется в диапазоне от 0,3 до 0,8 В (0,3 В  $\leq$ показание ≤ 0,8 В).

- **2** Напряжение на открытых выводах для диода: <+2,1 Впост. тока.
- **3** Напряжение в разомкнутой цепи для автоматического измерения диода: <+2,1 ВПост. тока и >-2,1 ВПОСТ. ТОКА.
- **4** Максимальное показание порогового напряжения менее 1 В.

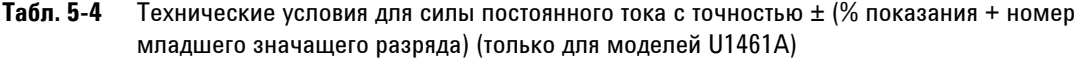

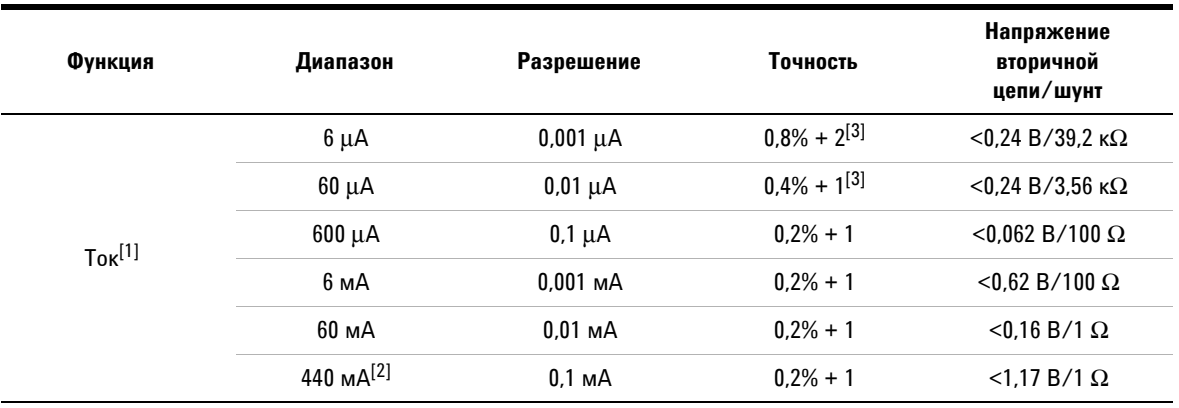

- 1 Защита от перегрузки 0,44 А/1000 В; быстродействующий плавкий предохранитель 35 мм 30 кА 10 шт.
- **2** Технические условия для диапазона 440 мА: 440 мА непрерывно для сигналов >440 мА, до 600 мА макс. 120 секунд.
- **3** Точность для диапазона от 6 µА до 60 µА указывается после применения нулевой функции для обнуления смещения (путем размыкания тестовых контактов).

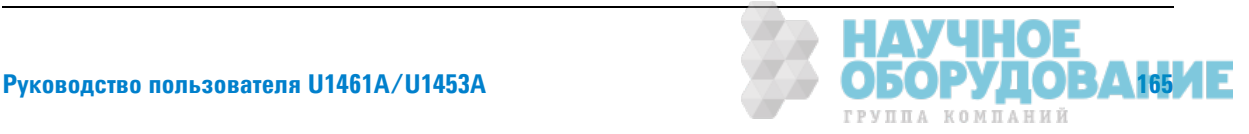

## **ǣаǾактdzǾǶстǶкǶ ǶǵǺdzǾdzǻǶя ǽdzǾdzǺdzǻǻǼDZǼ тǼка**

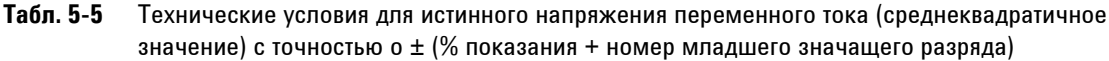

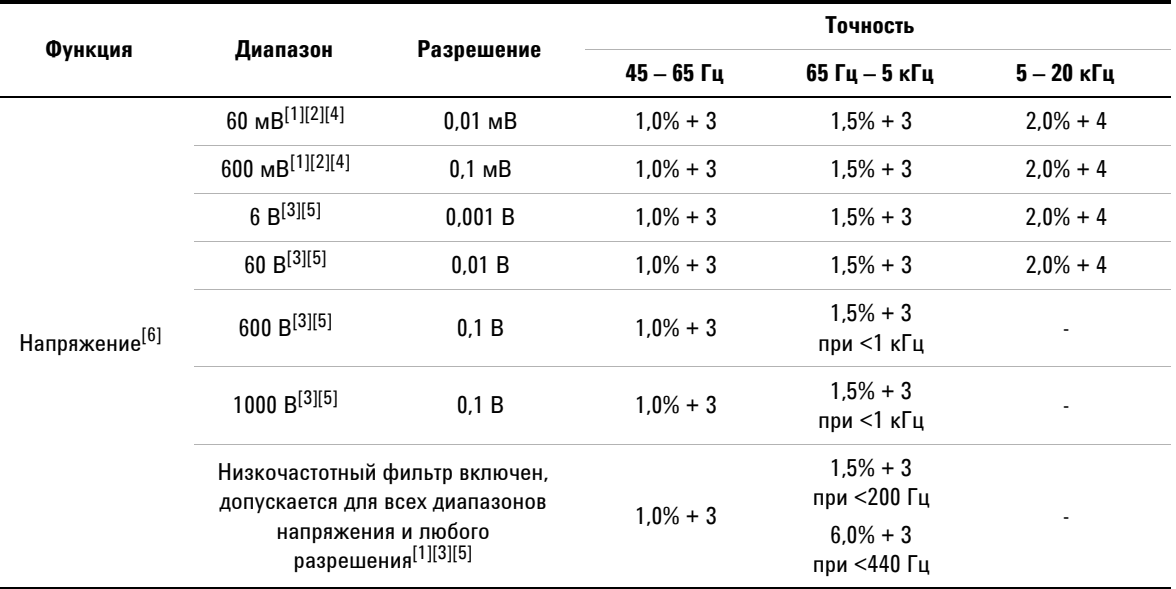

- **1** Измерения напряжения переменного тока (мВ) и использование низкочастотного фильтра доступно только для модели U1461A.
- **2** Защита от перегрузки по напряжению переменного тока (мВ): 1000 Всреднекв. для коротких замыканий с силой тока <0.3 А.
- **3** Защита от перегрузки по напряжению переменного тока (В): 1000 ВСРЕДНЕКВ.
- 4 Входной импеданс напряжения переменного тока (мВ): В качестве входного импеданса можно установить значени >1 ГΩ, используя меню настройки, по умолчанию используется входной импеданс 10 МΩ параллельно с емкостью 100 пФ (номинальное значение).
- **5** Входной импеданс напряжения переменного тока (Β): 10 МΩ параллельно с емкостью <100 пФ (номинальное значение).
- 6 Входной сигнал меньше произведения 20 000 000 В×Гц.

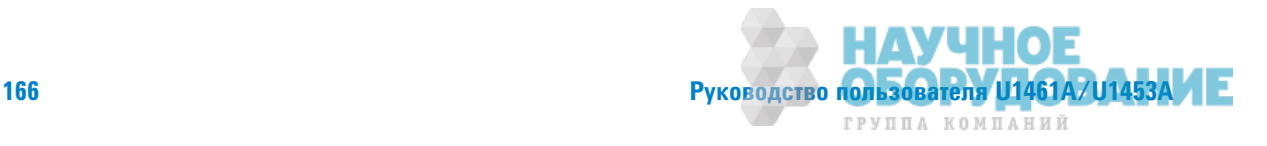

## **Табл. 5-6** Технические характеристики измерения истинного (среднеквадратичного) значения переменного тока с точносью до  $\pm$  (% показания + номер младшего значащего разряда) (только для моделей U1461A)

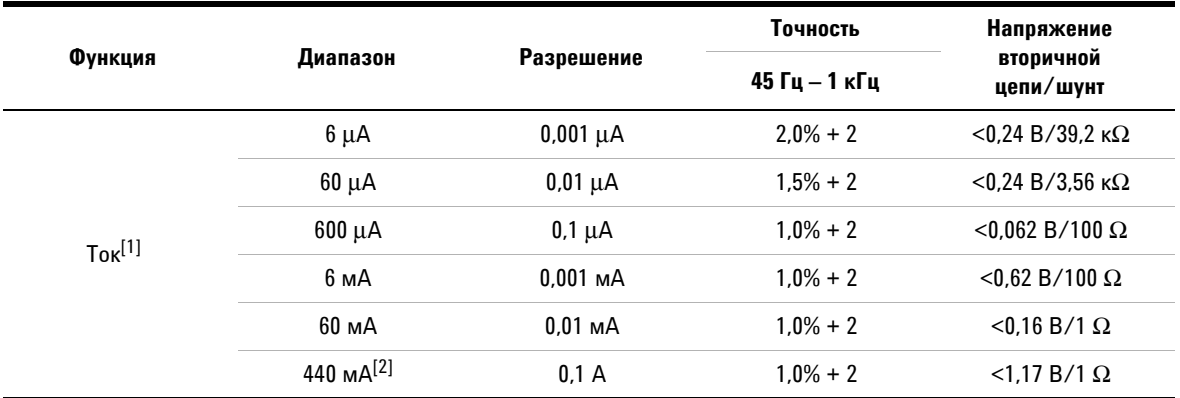

- 1 Защита от перегрузки 0,44 А/1000 В; быстродействующий плавкий предохранитель 35 мм 30 кА 10 шт.
- **2** Технические условия для диапазона 440 мА: 440 мА непрерывно для сигналов >440 мА, до 600 мА макс. 120 секунд.

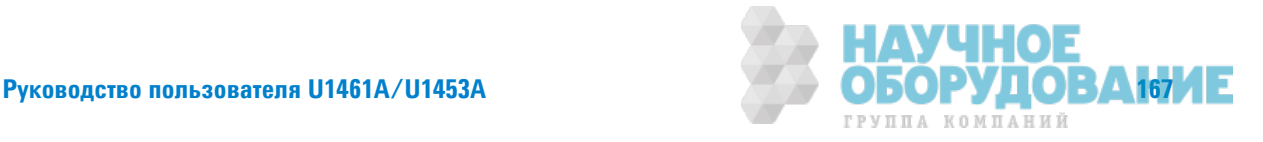

Технические условия на электротехническое оборудование

# Технические характеристики измерения емкости

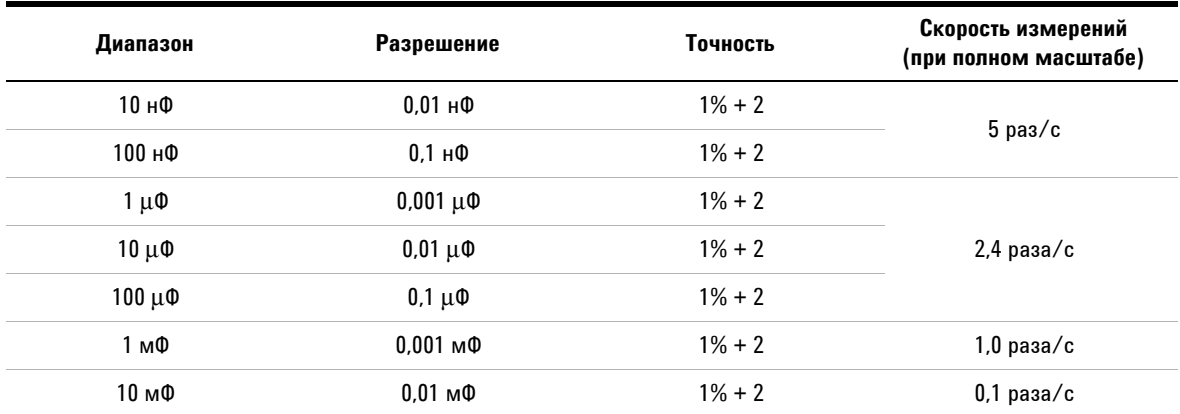

Табл. 5-7 Технические характеристики измерения емкости с точностью ± (% показания + номер младшего значащего разряда) $^{\left[ 1\right] \left[ 2\right] }$ 

- 1 Защита от перегрузки 1000 ВСРЕДНЕКВ. для цепей коротких замыканий с силой тока <0,3 А
- **2** Точность для всех диапазонов указывается на основе пленочного конденсатора или выше, а также после применния нулевой функции для вычитания остаточных значений (путем открытия контрольных выводов).

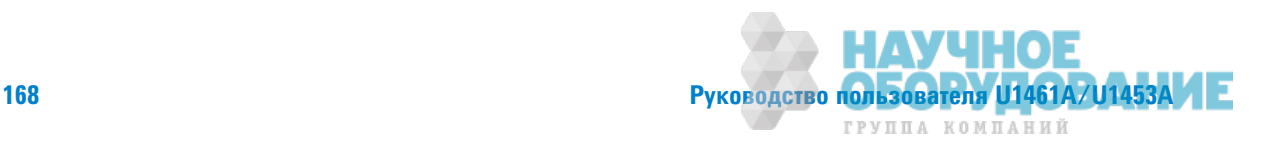

## **Технические характеристики измерения температуры**

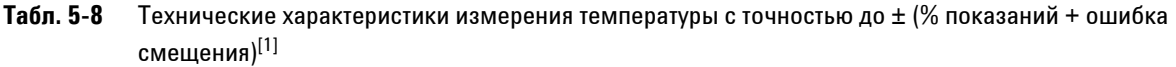

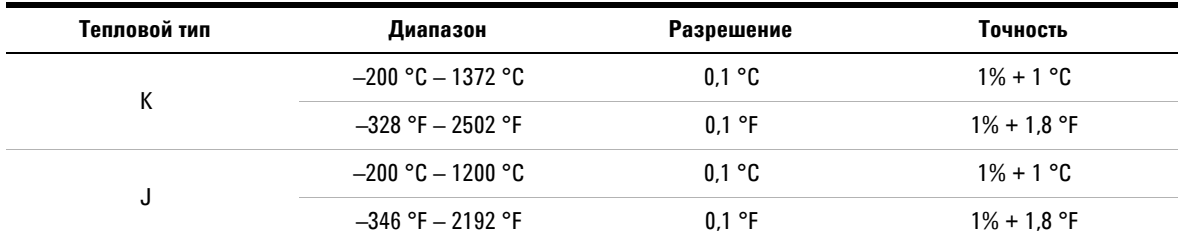

- 1 Следующие утверждения верны для измерений температуры:
	- $•$  Указанные выше технические характеристики для измерения температуры получены после 60-минутного периода прогрева.
	- Значение точности не включает допуск для термоэлектрического зонда.
	- Не допускайте соприкосновения датчика температуры с поверхностью, находящейся под напряжением выше 30 ВСРЕДНЕКВ. ИЛИ 60 ВПОСТ. ТОКА. При работе с такими напряжениями существует риск поражения электрическим током.
	- **Убедитесь в том, что температура окружающего воздуха постоянна в пределах ±1 °С, а также что использована** нулевая функция для сокращения теплового эффекта контрольных выводов и температурного смещения. Перед испоьзованием нулевой функции установите параметры контрольно-измерительного прибора так, чтобы Выполнить имерение температуры без компенсации окружающих условий ( $\overline{||||||||}$ ), и держите термоэлектрический датчик максимально близко к контрольно-измерительному прибору (избегайте го соприкосновения с любыми поверхностями, температура которых отличается от температуры окружающего водуха).
	- При измерении температуры с использованием калибратора температуры попытайтесь установить калибратор и онтрольно-измерительный прибор с применением внешнего образца (без внутренней компенсации окружающих усовий). Если калибратор и контрольно-измерительный прибор установлены с помощью внутреннего образца (с внуренней компенсацией окружающих условий), между показаниями калибратора и контрольно-измерительного прибра возможны некоторые отклонения ввиду различной компенсации окружающих условий на калибраторе и контроьно-измерительном приборе. Для уменьшения отклонения держите контрольно-измерительный прибор близко к выходной клемме калибратора.
	- Температурные вычисления указываются в соответствии со стандартами по безопасности EN/IEC-60548-1 и NIST175.

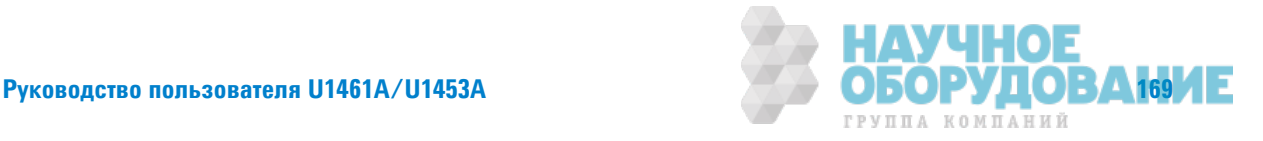

Технические условия на электротехническое оборудование

## Технические характеристики измерения частоты

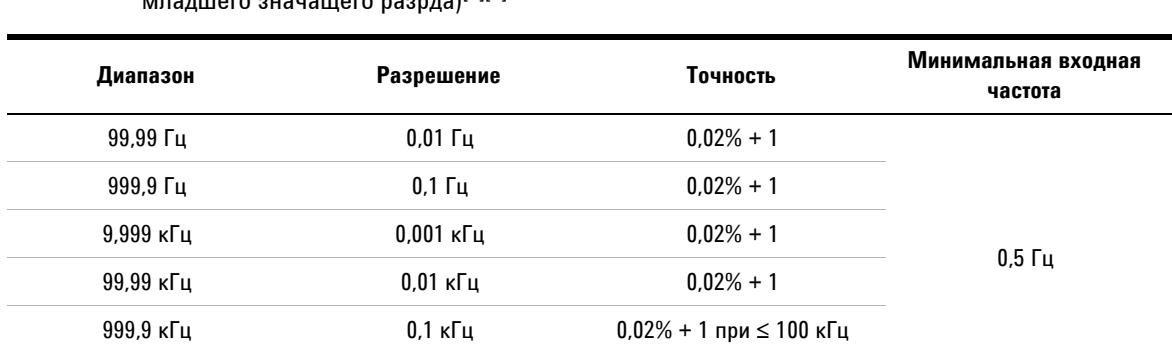

**Табл. 5-9** Технические характеристики измерения частоты с точностью до ± (% показания + номер младшего значащего разрда)<sup>[1][2]</sup>

#### Примечания:

**1** Защита от перегрузки 1000 В; входной сигнал <20 000 000 В × Гц (произведение напряжения и частоты).

 $9.999$  МГц  $0.001$  МГц  $0.02\%$  + 1 при  $\leq 100$  кГц

**2** При измерении частоты низковольтных и низкочастотных сигналов допустимы ошибки. Для минимизации ошибок имерения особенно важно экранировать вводы от внешних шумовых перекрестных помех. Включение фильтра нижних частот (только для моделей U1461A) может помочь отфильтровать шум и достичь стабильных показаний.

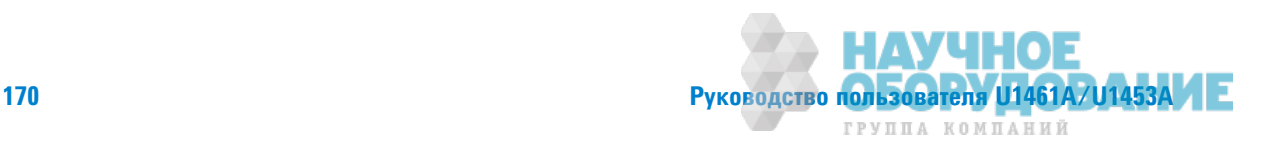

# **Технические характеристики измерения коэффициента заполнения**  $\blacksquare$ и длительности импульса (только для моделе U1461A)

## Табл. 5-10 Технические характеристики измерения коэффициента заполнения и длительности импульса с точностью до  $\pm$  (% оказания + номер младшего значащего разряда) [2]

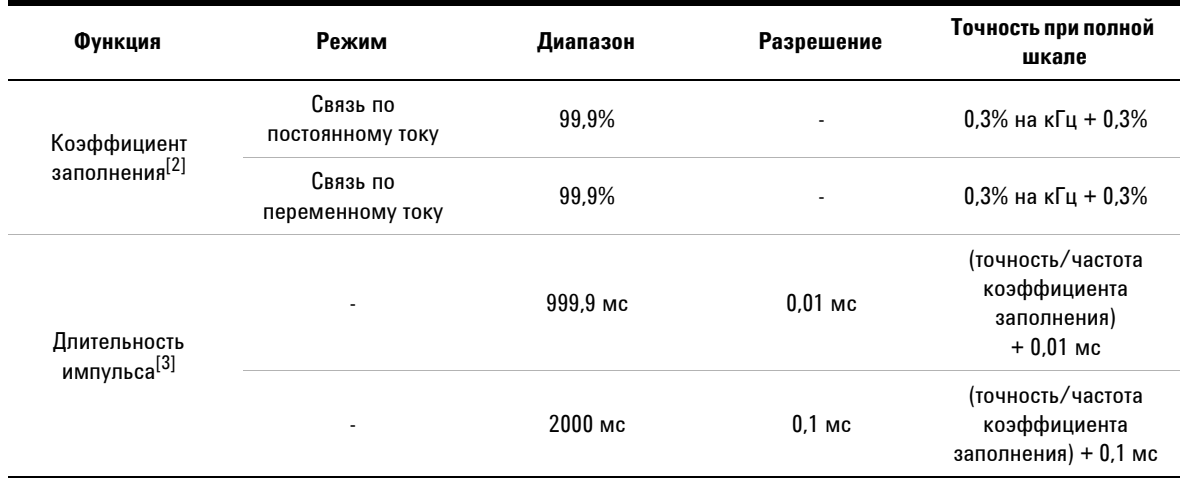

## Примечания к техническим характеристикам измерения коэффициента заполнения и длительности импульса:

- **1** Защита от перегрузки 1000 В; входной сигнал <20 000 000 В × Гц (произведение напряжения и частоты).
- **2** При измерении частоты низковольтных и низкочастотных сигналов допустимы ошибки. Для минимизации ошибок имерения особенно важно экранировать вводы от внешних шумовых перекрестных помех. Включение фильтра нижних частот (только для моделей U1461A) может помочь отфильтровать шум и достичь стабильных показаний.
- **3** Точность измерений коэффициента заполнения и длительности импульса представлена для входного сигнала прмоугольной формы 6 В, поступающем в диапазон 6 В постоянного тока. Коэффициент заполнения для связей по перменному току можно измерять в диапазоне от 10 до 90% для частот сигналов >20 Гц.
- **4** Диапазон коэффициента заполнения определяется частотой сигнала: от  $\{10 \text{ µc} \times \text{uac}{\text{tot}} \times 100\% \}$  до  $\{[1 - (10 \text{ µc} \times \text{uac}{\text{tot}})] \times 100\% \}$
- **5** Длительность импульса (положительная или отрицательная) должна быть >10 µс. Диапазон длительности импульсов определяется частотой сигнала.

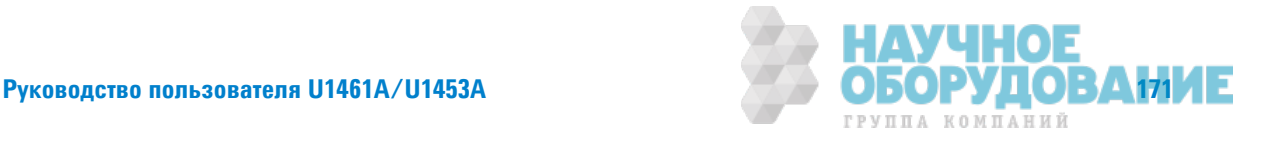

Технические условия на электротехническое оборудование

## Пример вычисления коэффициента заполнения и длительности импульса

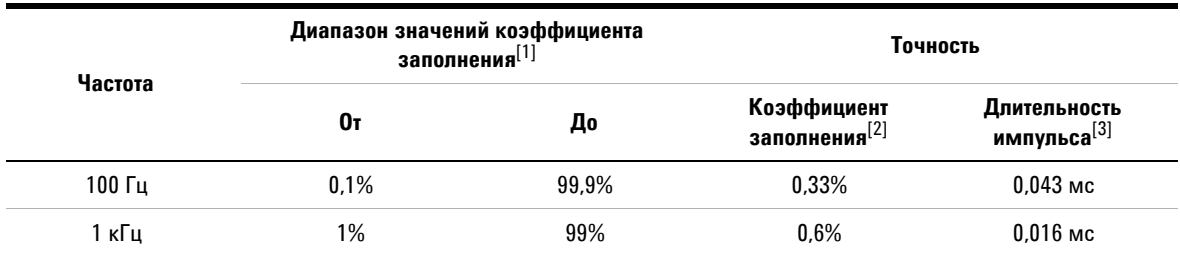

**Табл. 5-11** Пример вычисления коэффициента заполнения и длительности импульса

### Примечания к примеру вычисления коэффициента заполнения и длительности импульса:

1 Диапазон значений для коэффициента заполнения определяется следующим уравнением: от  $\{10 \text{ }\mu\text{c} \times \text{vac}{\text{rot}} \times 100\% \}$   $\text{d} = \{11 - (10 \text{ }\mu\text{c} \times \text{vac}{\text{rot}} \times 100\% \}$ 

**2** Точность коэффициента заполнения определяется следующим уравнением: [0,3% × (частота, кГц)] + 0,3%

**3** Точность длительности импульса определяется следующим уравнением: (точность/частота коэффициента заполнния) + 0,01 мс

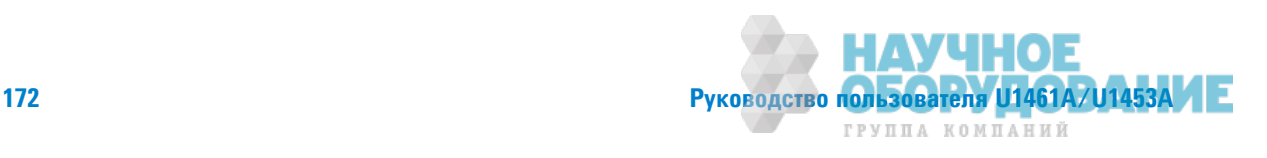

# Технические условия для частотной чувствительности

## **Для измерений напряжения**

Табл. 5-12 Технические характеристики частотной чувствительности и уровня запуска для измерений напряжения

| Диапазон входного сигнала <sup>[1]</sup> | Минимальная чувствительность<br>(среднеквадратический<br>синусоидальный сигнал) | Уровень запуска для связи по<br>постоянному току |
|------------------------------------------|---------------------------------------------------------------------------------|--------------------------------------------------|
|                                          | 20 Гц – 100 кГц                                                                 | 20 Гц – 100 кГц                                  |
| 60 MB                                    | 10 <sub>MB</sub>                                                                | $15m$ B                                          |
| 600 MB                                   | $27m$ B                                                                         | 55 MB                                            |
| 6 B                                      | 0.25 B                                                                          | 0.55B                                            |
| 60 B                                     | 2.5 B                                                                           | 5.5B                                             |
| 600 B                                    | 25B                                                                             | 55 B                                             |
| 1000B                                    | 170 B                                                                           | 460 B                                            |

### Примечания:

1 Максимальный входной сигнал для указанной точности, см. "Характеристики измерения переменного тока" на стр. 166.

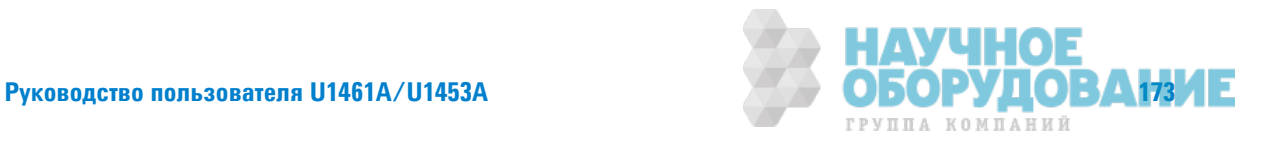

Технические условия на электротехническое оборудование

## **Дǹя ǶǵǺdzǾdzǻǶǷ сǶǹы тǼка (тǼǹȊкǼ Dzǹя ǺǼDzdzǹǶ U1461A)**

Табл. 5-13 Технические характеристики частотной чувствительности при измерениях силы тока

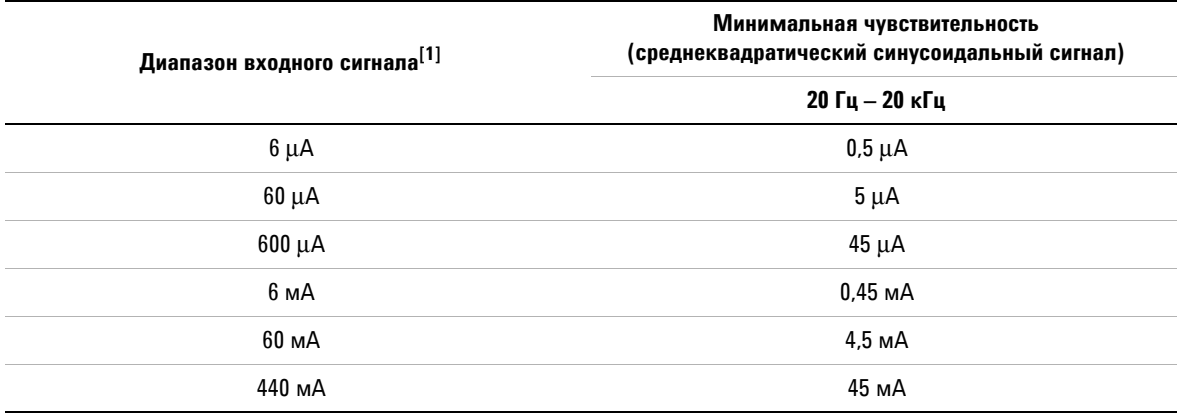

#### Примечания:

**1** Максимальный входной сигнал для указанной точности, см. "Характеристики измерения переменного тока" на стр. 166.

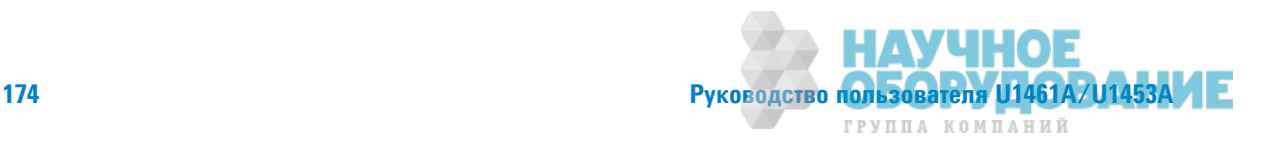

## Технические условия для сопротивления изоляции

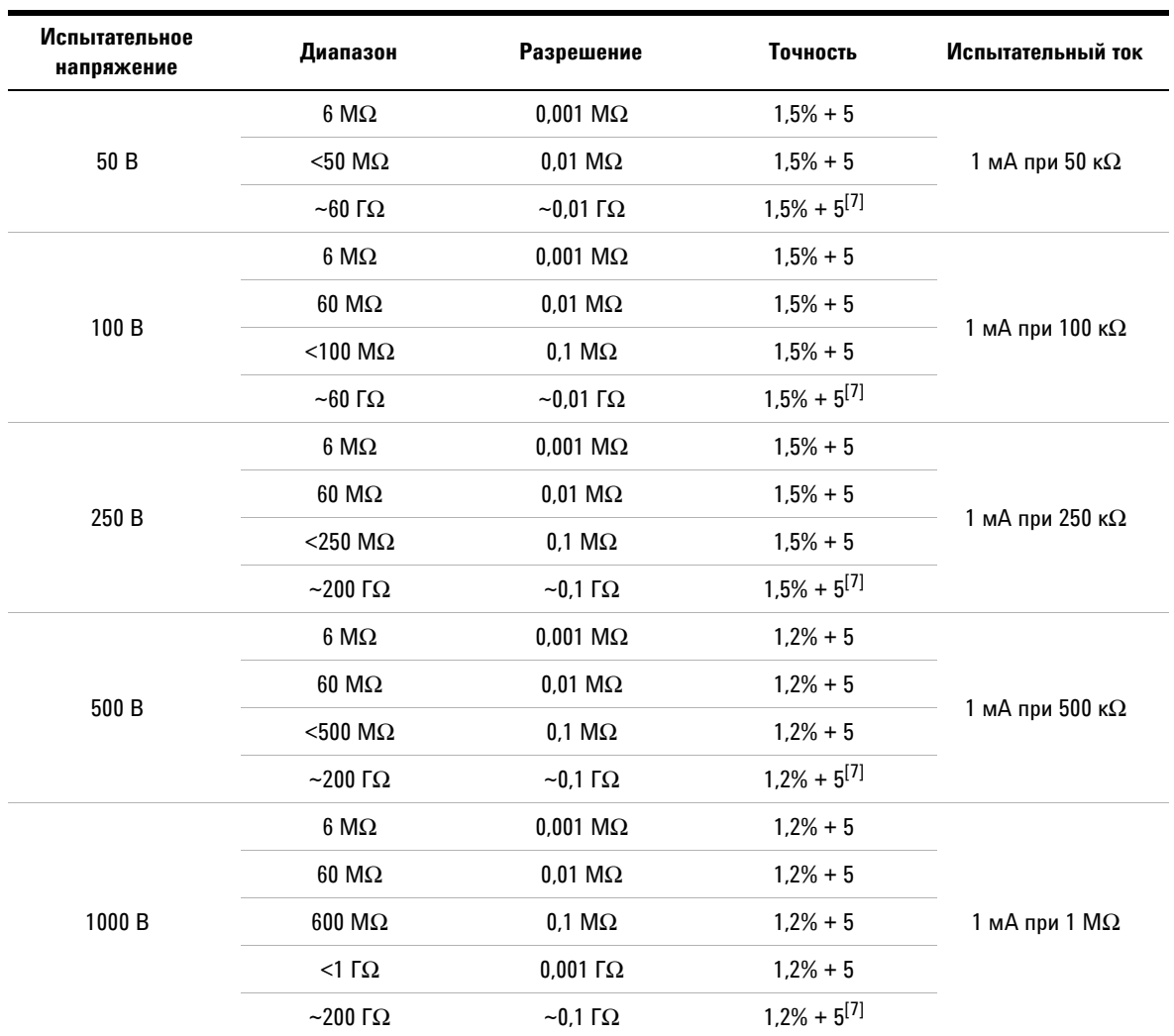

**Табл. 5-14** Технические характеристики измерения сопротивления изоляции с точностью до ± (% показания + номер последнего значащего разряда)

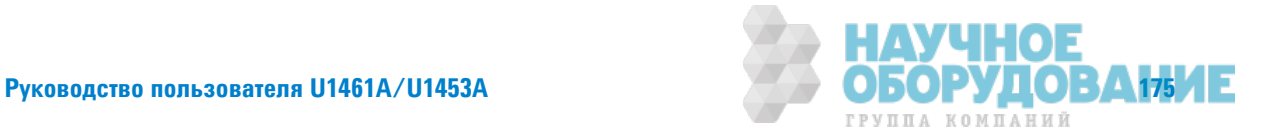

Технические условия на электротехническое оборудование

#### Примечания:

**1** Индикация напряжения на дисплее относится к напряжению на тестируемом устройстве, а точность относится к змерению напряжения постоянного тока. Отмеченное испытательное напряжение и фактическое испытательное напряжение могут различаться при изменении испытательного напряжения в меню настройки. Для получения боле подробной информации см. таблицу ниже:

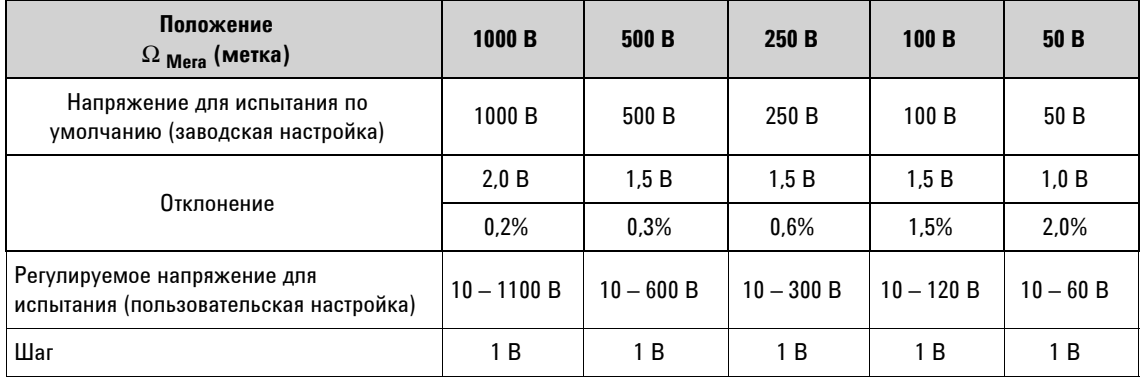

**2** Обнаружение цепи под напряжением: Испытание будет запрещено, если перед инициализацией испытания напряжеие на зажимах будет >30 В/50 В/75 В (пост. тока/перем. тока).

- **3** Испытательный ток короткого замыкания: 1,0 мА, номинальный.
- **4** Время автоматического разряда: <0,5 секунды для конденсаторов емкостью 1 µФ или менее.
- **5** Максимальная емкостная нагрузка: Для работы допустима нагрузка до 1 µФ.
- 6 Точность тока утечки может обозначаться как "измерение силы постоянного тока".
- **7** В таблице ниже показано, как следует увеличивать точность относительно базовой.

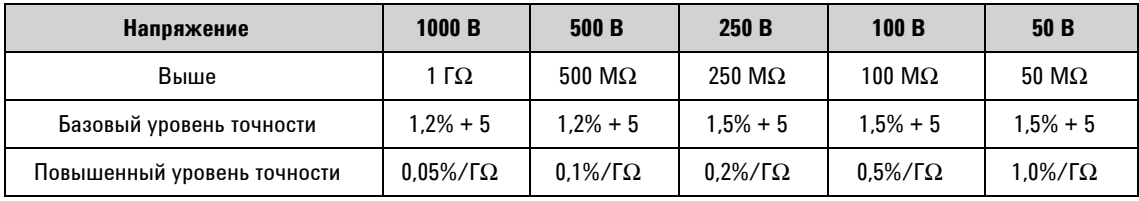

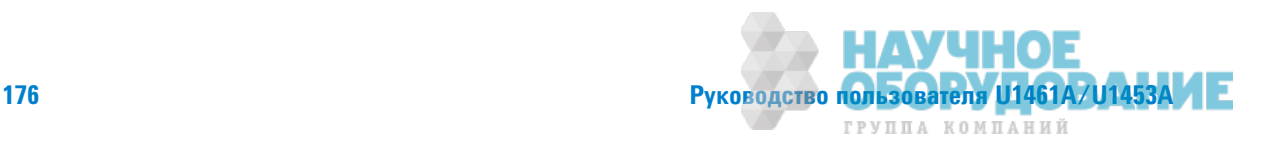

## Технические условия для сопротивления заземления

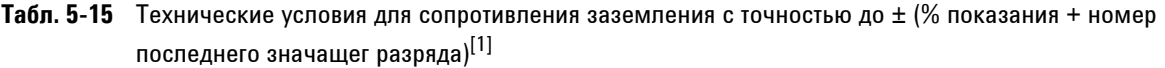

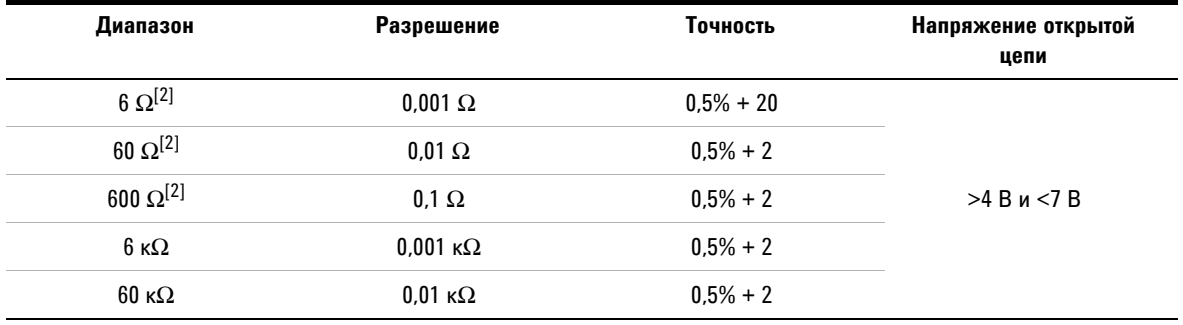

Примечания:

- 1 Следующие утверждения верны для испытаний сопротивления заземления:
	- $\,$  Защита от перегрузки 0,44 А/1000 В; быстродействующий плавкий предохранитель 35 мм 30 кА 10 шт.
	- Ток короткого замыкания >200,0 мА как сопротивление < или = 2  $\Omega$
- **2** Точность для диапазона от 6  $\Omega$  до 600  $\Omega$  указывается после применения нулевой функции для исключения сопротивления контрольных выводов и теплового эффекта (путем закорачивания контрольных выводов).

# Технические условия для изменяемого испытательного напряжения **ǽǼстǼяǻǻǼDZǼ тǼка**

Табл. 5-16 Технические условия для изменяемого испытательного напряжения постоянного тока

с точностью до  $\pm$  (% показаия + номер младшего значащего разряда) $^{[1][2]}$ 

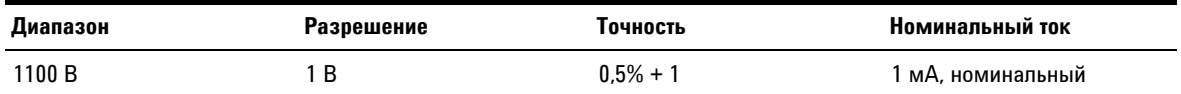

## Примечания:

- 1 Минимальное испытательное напряжение можно установить от 10 В.
- **2** Номинальное выходное напряжение в резисторе, указанное с помощью значения UN × (1000  $\Omega/B$ ), не должно отличаться более чем на 10% относительно отображаемого значения в результате возможного наличия составляющих напряжения переменного тока в выходном напряжении, когда конденсатор емкостью 1 µФ присоединен параллельно с измеряемым сопротивлением изоляции.

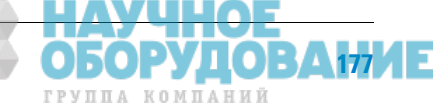

Руководство пользователя U1461A/U1453A

Технические условия на электротехническое оборудование

# Технические условия EN61557

Следующие технические условия обязательны для указания на этикетках в странах Европы.

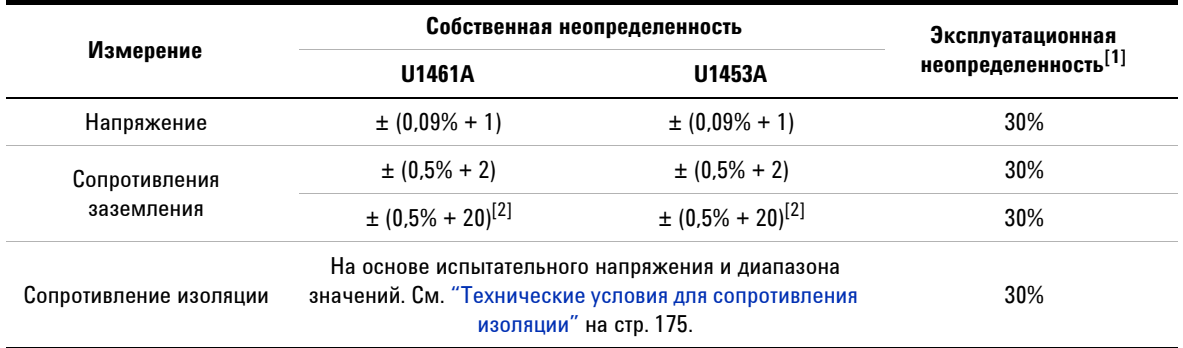

### Примечания:

**1** Максимальное сопротивление соответствует стандарту EN61557-1, 5.2.4, в котором указано, что максимально допустимое значение должно быть менее 30%.

**2** Только для диапазона 6  $\Omega$ .

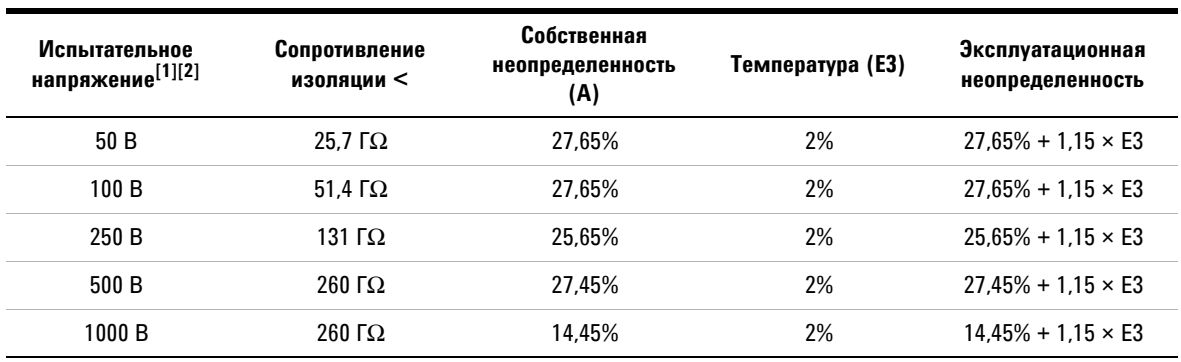

- 1 Доверительная вероятность технических условий составляет до 99,73%, а коэффициент запаса до 3.
- **2** Диапазон значений температуры: от 0 °С до 35 °С.

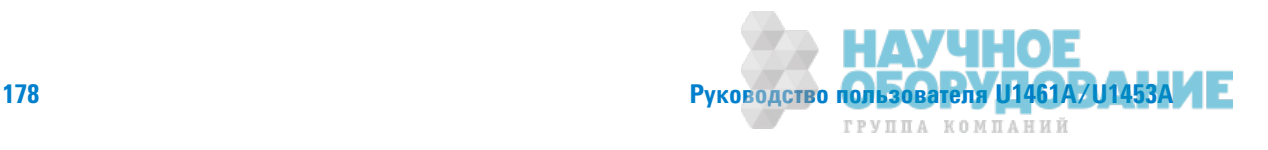

# Частота обновления дисплея (приблизительно)

| Функция                           | Медленно (раз/с)     | Быстро (раз/с) |
|-----------------------------------|----------------------|----------------|
| Напряжение перем. тока (В или мВ) | 5                    | 10/20/40       |
| Напряжение пост. тока (В или мВ)  | 5                    | 10/20/40       |
| Ω                                 | 5                    | 10/20/40       |
| Диод                              | 5                    | 10/20/40       |
| Автоматический диод               |                      | ٠              |
| Емкость                           | $1$ (<1 $m$ $\Phi$ ) |                |
| Пост. ток, мА/µА                  | 5                    | 10/20/40       |
| Перем. ток, мА/иА                 | 5                    | 10/20/40       |
| Температура                       | 5                    | 10/20/40       |
| Частота                           | $1$ (>10 $\Gamma$ u) |                |

**Табл. 5-17** Частота обновления дисплея (приблизительно)<sup>[1] [2]</sup>

[1] контрольно-измерительный прибор имеет встроенный комбинационный фильтр для обновления данных.

[2] Коэффициент ослабления синфазного сигнала и коэффициент подавления помех от сети питания указаны на осное частоты обновления данных в 5 раз/с.

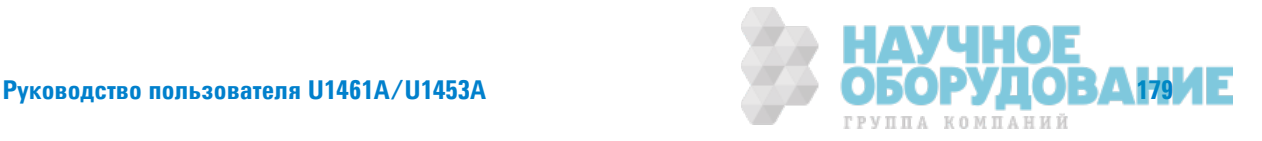

Технические условия на электротехническое оборудование

**ДАННАЯ СТРАНИЦА НАМЕРЕННО ОСТАВЛЕНА ПУСТОЙ.**

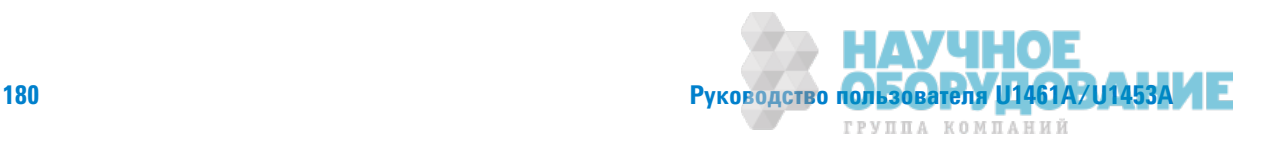

## **www.agilent.com**

### Контактные данные

По вопросам обслуживания, гарантийного ремонта или получения технической поддержки обратитесь в компанию по следующим номерам телефона или факса:

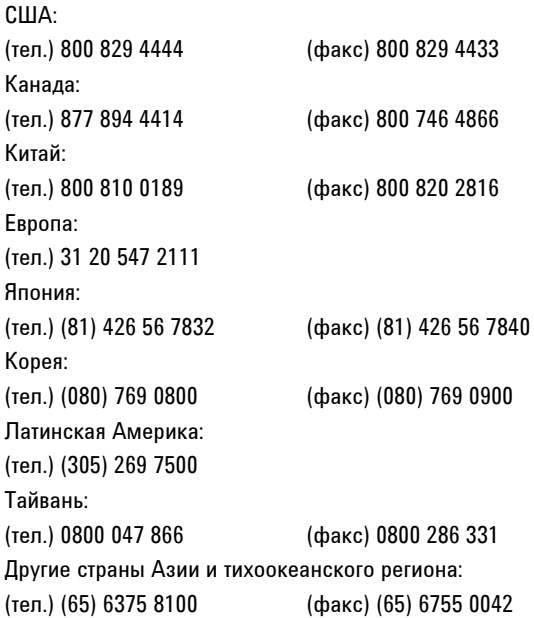

Также контактную информацию о компании Agilent можно найти в Интернете по адресу: www.agilent.com/find/assist

Технические характеристики и описание продуктов в данном документе могут быть изменены без предварительного уведомления. Новейшие редакции документов можно всегда найти на веб-сайте компании Agilent.

© Agilent Technologies, Inc. 2014

Третье издание, 26 июня 2014 г. U1461-90013

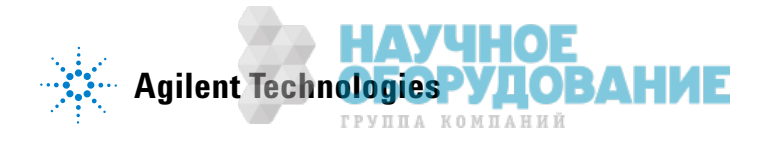